# Magelis S-Panel PC et Enclosed PC Performance Manuel utilisateur

01-2016

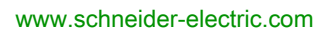

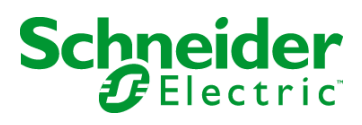

Le présent document comprend des descriptions générales et/ou des caractéristiques techniques des produits mentionnés. Il ne peut pas être utilisé pour définir ou déterminer l'adéquation ou la fiabilité de ces produits pour des applications utilisateur spécifiques. Il incombe à chaque utilisateur ou intégrateur de réaliser l'analyse de risques complète et appropriée, l'évaluation et le test des produits pour ce qui est de l'application à utiliser et de l'exécution de cette application. Ni la société Schneider Electric ni aucune de ses sociétés affiliées ou filiales ne peuvent être tenues pour responsables de la mauvaise utilisation des informations contenues dans le présent document. Si vous avez des suggestions, des améliorations ou des corrections à apporter à cette publication, veuillez nous en informer.

Aucune partie de ce document ne peut être reproduite sous quelque forme ou par quelque moyen que ce soit, électronique, mécanique ou photocopie, sans autorisation préalable de Schneider Electric.

Toutes les réglementations de sécurité pertinentes locales doivent être observées lors de l'installation et de l'utilisation de ce produit. Pour des raisons de sécurité et afin de garantir la conformité aux données système documentées, seul le fabricant est habilité à effectuer des réparations sur les composants.

Lorsque des équipements sont utilisés pour des applications présentant des exigences techniques de sécurité, suivez les instructions appropriées.

La non-utilisation du logiciel Schneider Electric ou d'un logiciel approuvé avec nos produits matériels peut entraîner des blessures, des dommages ou un fonctionnement incorrect.

Le non-respect de cette consigne peut entraîner des lésions corporelles ou des dommages matériels.

© 2016 Schneider Electric. Tous droits réservés.

# Table des matières

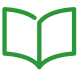

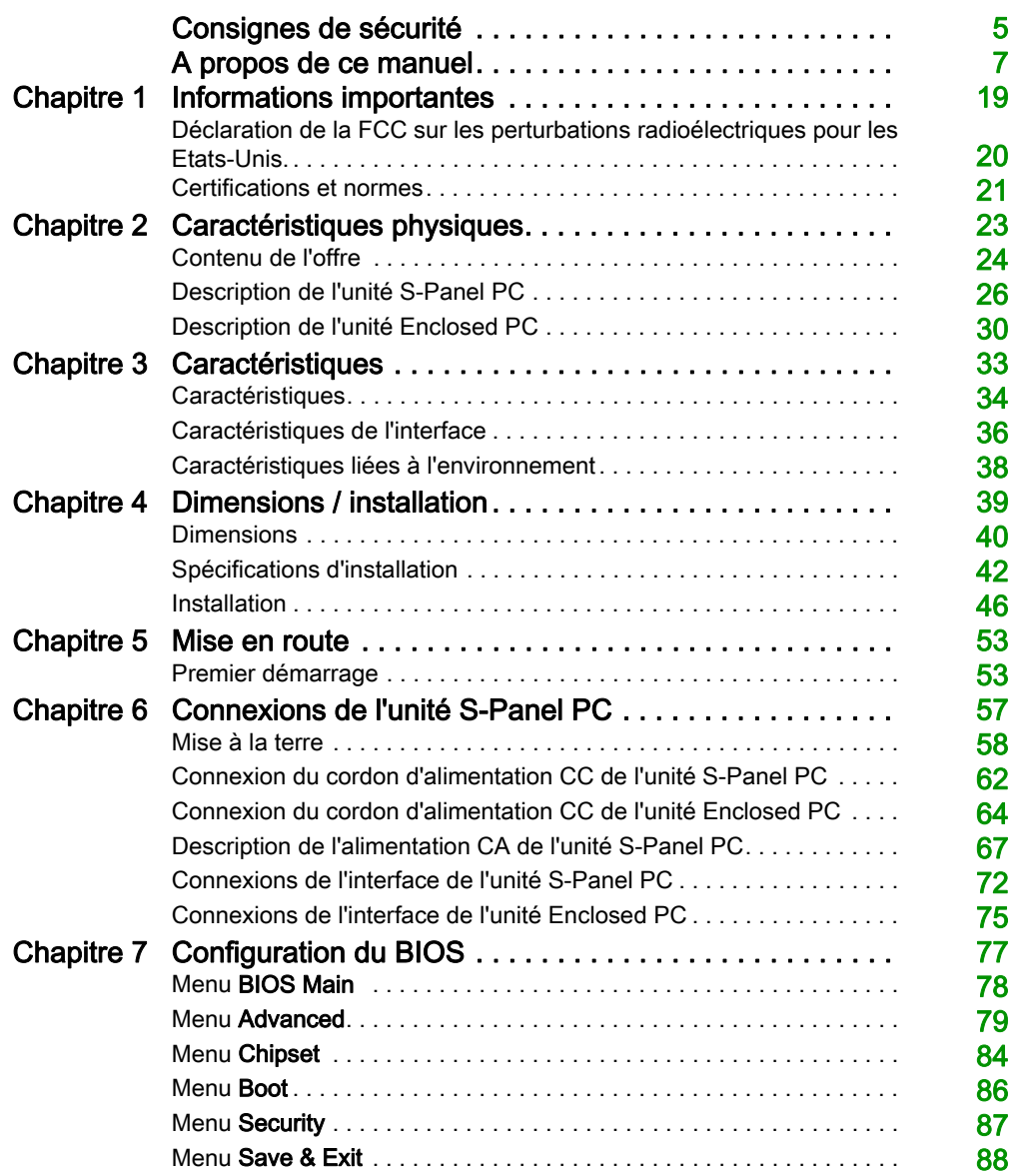

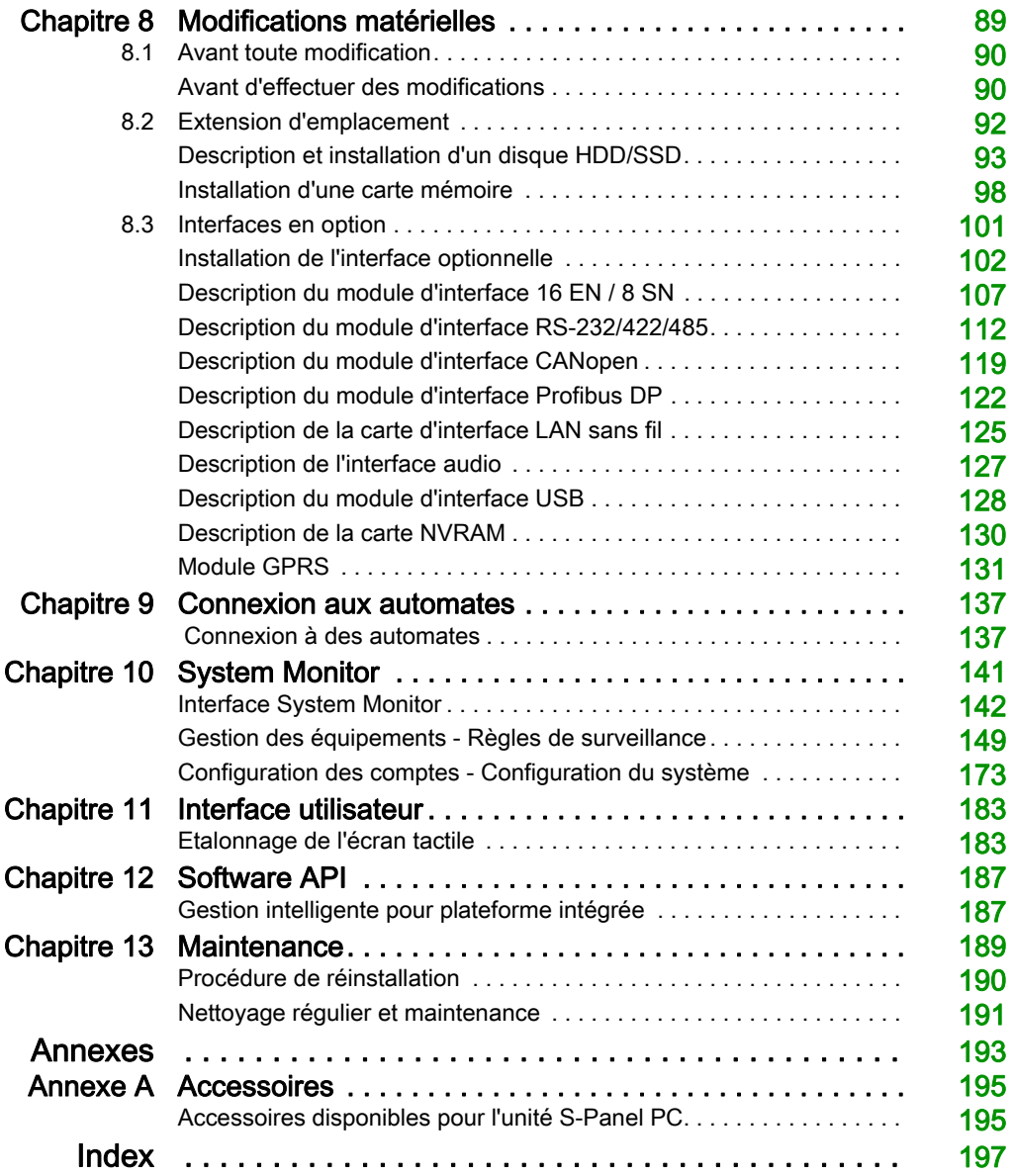

# <span id="page-4-0"></span>Consignes de sécurité

### Informations importantes

#### AVIS

Lisez attentivement ces instructions et examinez le matériel pour vous familiariser avec l'appareil avant de tenter de l'installer, de le faire fonctionner, de le réparer ou d'assurer sa maintenance. Les messages spéciaux suivants que vous trouverez dans cette documentation ou sur l'appareil ont pour but de vous mettre en garde contre des risques potentiels ou d'attirer votre attention sur des informations qui clarifient ou simplifient une procédure.

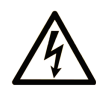

La présence de ce symbole sur une étiquette "Danger" ou "Avertissement" signale un risque d'électrocution qui provoquera des blessures physiques en cas de non-respect des consignes de sécurité.

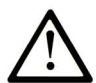

Ce symbole est le symbole d'alerte de sécurité. Il vous avertit d'un risque de blessures corporelles. Respectez scrupuleusement les consignes de sécurité associées à ce symbole pour éviter de vous blesser ou de mettre votre vie en danger.

# **A DANGER**

DANGER signale un risque qui, en cas de non-respect des consignes de sécurité, provoque la mort ou des blessures graves.

# A AVERTISSEMENT

AVERTISSEMENT signale un risque qui, en cas de non-respect des consignes de sécurité, peut provoquer la mort ou des blessures graves.

# **ATTENTION**

ATTENTION signale un risque qui, en cas de non-respect des consignes de sécurité, peut provoquer des blessures légères ou moyennement graves.

### **AVIS**

AVIS indique des pratiques n'entraînant pas de risques corporels.

#### REMARQUE IMPORTANTE

L'installation, l'utilisation, la réparation et la maintenance des équipements électriques doivent être assurées par du personnel qualifié uniquement. Schneider Electric décline toute responsabilité quant aux conséquences de l'utilisation de ce matériel.

Une personne qualifiée est une personne disposant de compétences et de connaissances dans le domaine de la construction, du fonctionnement et de l'installation des équipements électriques, et ayant suivi une formation en sécurité leur permettant d'identifier et d'éviter les risques encourus.

# <span id="page-6-0"></span>A propos de ce manuel

### Présentation

#### Objectif du document

Ce manuel décrit la configuration et l'utilisation des unités S-Panel PCPerformance et Enclosed PC Performance, qui font partie de la gamme Magelis Industrial PC, dans le cadre des offres produits configurées en catalogue.

L'unité S-Panel PC est conçue pour fonctionner dans un milieu industriel.

#### 1 Offre produit en catalogue :

- HMIPSPH752D1801 S-Panel PC Performance HDD W15" DC Windows 8.1
	- $\Omega$  24 VCC
	- Ecran tactile multipoint LCD LED TFT HD W15"
	- O Processeur i3-4010U 1,7 GHz
	- SDRAM 8 Go
	- Disque dur (HDD) 500 Go
	- Windows 8.1 Industry (64 bits, interface MUI en anglais)
	- 1 mini PCIe
- HMIPSPH752D1701 S-Panel PC Performance HDD W15" DC Windows 7
	- $\Omega$  24 VCC
	- Ecran tactile multipoint LCD LED TFT HD W15"
	- o Processeur i3-4010U 1,7 GHz
	- $\Omega$  SDRAM 8 Go
	- Disque dur (HDD) 500 Go
	- Windows 7 Ultimate FES SP1 (64 bits, interface MUI en anglais)
	- $\Omega$  1 mini PCIe
- HMIPSPS752D170L S-Panel PC Performance SSD W15" DC Windows 7
	- 24 VCC
	- Ecran tactile multipoint LCD LED TFT HD W15"
	- Processeur i3-4010U 1,7 GHz
	- SDRAM 8 Go
	- Disque Flash (SSD) 160 Go
	- Windows 7 Ultimate FES SP1 (64 bits, interface MUI en anglais)
	- 1 mini PCIe
- HMIPSPS752D1701 S-Panel PC Performance SSD W15" DC Windows 7
	- 24 VCC
	- Ecran tactile multipoint LCD LED TFT HD W15"
	- Processeur i3-4010U 1,7 GHz
	- SDRAM 8 Go
	- Disque Flash (SSD) 80 Go
	- Windows 7 Ultimate FES SP1 (64 bits, interface MUI en anglais)
	- 1 mini PCIe
- HMIPSPS752D1801 S-Panel PC Performance SSD W15" DC Windows 8.1
	- $\Omega$  24 VCC
	- Ecran tactile multipoint LCD LED TFT HD W15"
	- Processeur i3-4010U 1,7 GHz
	- SDRAM 8 Go
	- Disque Flash (SSD) 80 Go
	- Windows 8.1 Industry (64 bits, interface MUI en anglais)
	- 1 mini PCIe
- HMIPSPS752D180L S-Panel PC Performance SSD W15" DC Windows 8.1
	- 24 VCC
	- Ecran tactile multipoint LCD LED TFT HD W15"
	- Processeur i3-4010U 1,7 GHz
	- SDRAM 8 Go
	- Disque Flash (SSD) 160 Go
	- Windows 8.1 Industry (64 bits, interface MUI en anglais)
	- 1 mini PCIe
- HMIPSPC752D1W01 S-Panel PC Performance CF 16 Go W15" DC WES
	- $\Omega$  24 VCC
	- Ecran tactile multipoint LCD LED TFT HD W15"
	- Processeur i3-4010U 1,7 GHz
	- SDRAM 8 Go
	- Carte CFast 16 Go
	- Windows 7 Premium SP1 (64 bits, interface MUI en anglais)
	- 1 mini PCIe
- HMIPSP0752D1001 S-Panel PC Performance W15" DC Unité de base
	- $\Omega$  24 VCC
	- Ecran tactile multipoint LCD LED TFT HD W15"
	- Processeur i3-4010U 1,7 GHz
	- SDRAM 8 Go
	- 1 mini PCIe
- HMIPSPH952D1801 S-Panel PC Performance HDD W19" DC Windows 8.1
	- 24 VCC
	- Ecran tactile multipoint LCD LED TFT HD W19"
	- Processeur i3-4010U 1,7 GHz
	- SDRAM 8 Go
	- Disque dur (HDD) 500 Go
	- Windows 8.1 Industry (64 bits, interface MUI en anglais)
	- 1 mini PCIe
- HMIPSPH952D1701 S-Panel PC Performance HDD W19" DC Windows 7
	- $\Omega$  24 VCC
	- Ecran tactile multipoint LCD LED TFT HD W19"
	- Processeur i3-4010U 1,7 GHz
	- SDRAM 8 Go
	- Disque dur (HDD) 500 Go
	- Windows 7 Ultimate FES SP1 (64 bits, interface MUI en anglais)
	- 1 mini PCIe
- HMIPSPS952D180L S-Panel PC Performance SSD W19" DC Windows 8.1
	- 24 VCC
	- Ecran tactile multipoint LCD LED TFT HD W19"
	- Processeur i3-4010U 1,7 GHz
	- SDRAM 8 Go
	- Disque Flash (SSD) 160 Go
	- Windows 8.1 Industry (64 bits, interface MUI en anglais)
	- 1 mini PCIe
- HMIPSPS952D1801 S-Panel PC Performance SSD W19" DC Windows 8.1
	- $\Omega$  24 VCC
	- Ecran tactile multipoint LCD LED TFT HD W19"
	- Processeur i3-4010U 1,7 GHz
	- SDRAM 8 Go
	- Disque Flash (SSD) 80 Go
	- Windows 8.1 Industry (64 bits, interface MUI en anglais)
	- $\Omega$  1 mini PCIe
- HMIPSPS952D170L S-Panel PC Performance SSD W19" DC Windows 7
	- $\Omega$  24 VCC
	- Ecran tactile multipoint LCD LED TFT HD W19"
	- Processeur i3-4010U 1,7 GHz
	- SDRAM 8 Go
	- O Disque Flash (SSD) 160 Go
	- Windows 7 Ultimate FES SP1 (64 bits, interface MUI en anglais)
	- 1 mini PCIe
- HMIPSPS952D1701 S-Panel PC Performance SSD W19" DC Windows 7
	- 24 VCC
	- Ecran tactile multipoint LCD LED TFT HD W19"
	- O Processeur i3-4010U 1,7 GHz
	- SDRAM 8 Go
	- Disque Flash (SSD) 80 Go
	- Windows 7 Ultimate FES SP1 (64 bits, interface MUI en anglais)
	- $\Omega$  1 mini PCIe
- HMIPSPC952D1W01 S-Panel PC Performance CF 16 Go W19" DC WES
	- $\Omega$  24 VCC
	- Ecran tactile multipoint LCD LED TFT HD W19"
	- Processeur i3-4010U 1,7 GHz
	- SDRAM 8 Go
	- Carte CFast 16 Go
	- Windows 7 Premium SP1 (64 bits, interface MUI en anglais)
	- 1 mini PCIe
- HMIPSP0952D1001 S-Panel PC Performance W19" DC Unité de base
	- 24 VCC
	- Ecran tactile multipoint LCD LED TFT HD W19"
	- Processeur i3-4010U 1,7 GHz
	- SDRAM 8 Go
	- o 1 mini PCIe
- HMIPEPS952D1801 Enclosed PC Performance SSD W19" DC Windows 8.1
	- $\Omega$  24 VCC
	- Ecran tactile multipoint LCD LED TFT HD W19"
	- Processeur i3-4010U 1,7 GHz
	- SDRAM 8 Go
	- Disque Flash (SSD) 80 Go
	- Windows 8.1 Industry (64 bits, interface MUI en anglais)
	- 1 mini PCIe
- HMIPEP0952D1001 Enclosed PC Performance W19" DC Unité de base
	- 24 VCC
	- Ecran tactile multipoint LCD LED TFT HD W19"
	- Processeur i3-4010U 1,7 GHz
	- SDRAM 8 Go
	- 1 mini PCIe

NOTE : Il se peut que la référence de votre unité ne figure pas dans le manuel utilisateur. Les références commerciales répertoriées dans le manuel utilisateur correspondent aux produits disponibles au moment de la publication du manuel utilisateur. Il se peut que de nouvelles références aient été ajoutées à la gamme des produits.

Les références de catalogue (nouvelles ou existantes), sont toujours constituées d'un préfixe (HMI) suivi d'une série de 12 caractères alphanumériques. Chacun des 12 caractères correspond à une caractéristique de l'unité S-Panel PC du catalogue, telle que la taille du support de stockage, le type du support de stockage, la taille de la mémoire et les logiciels inclus.

La légende ci-dessous permet d'identifier les fonctionnalités qui correspondent aux caractères de la référence :

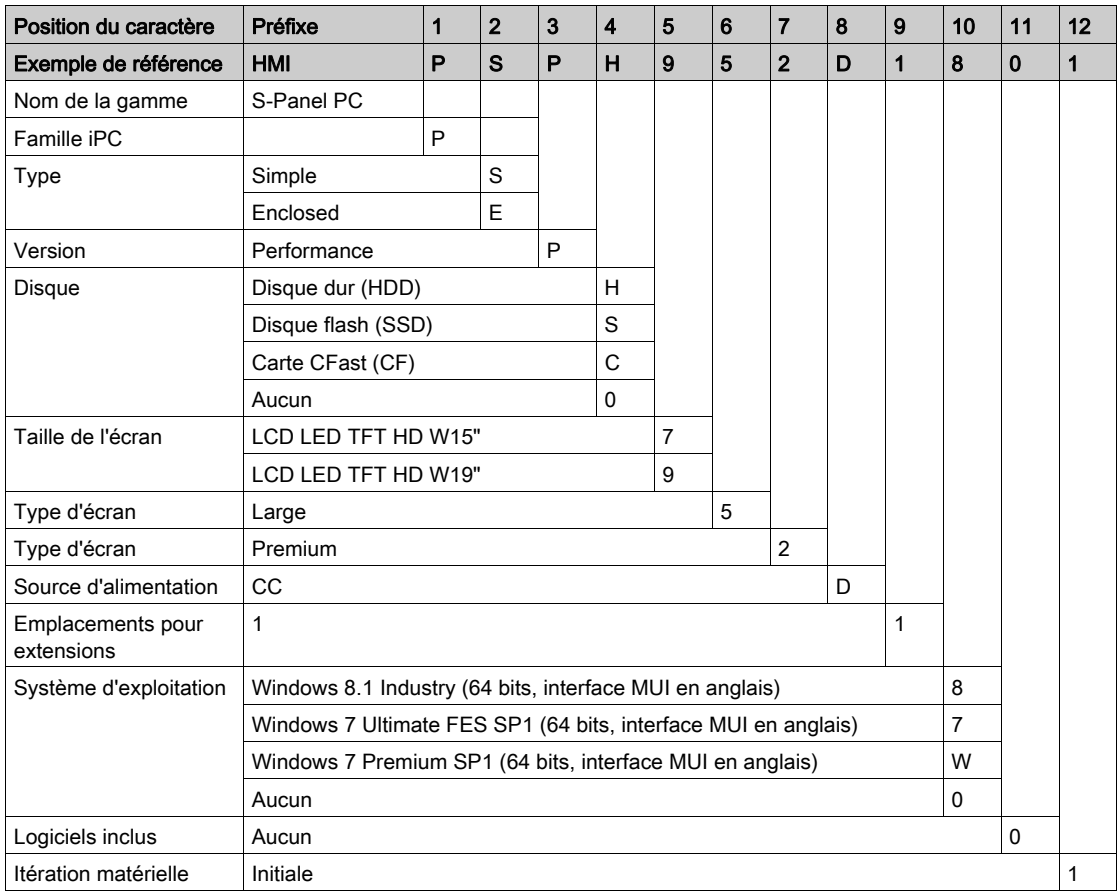

#### 2 Offre produit configurée :

Outre l'offre catalogue, d'autres configurations peuvent être disponibles dans certains pays.

Ces offres configurées sont identifiées de façon uniforme. Les références configurées sont toujours constituées d'une série de 20 caractères alphanumériques. Les 6 premiers caractères sont toujours HMIPCC. Chacun des 14 caractères suivants correspond à une caractéristique de l'unité Contrôleur Panel PC configurée, telle que la taille du dispositif de stockage, le type de dispositif de stockage, la taille de la mémoire et les logiciels inclus.

Les offres configurées présentent des caractéristiques et des fonctionnalités similaires à celles de l'offre catalogue décrite dans le présent manuel.

Outre cette référence, un numéro de configuration est imprimé sur l'étiquette du produit.

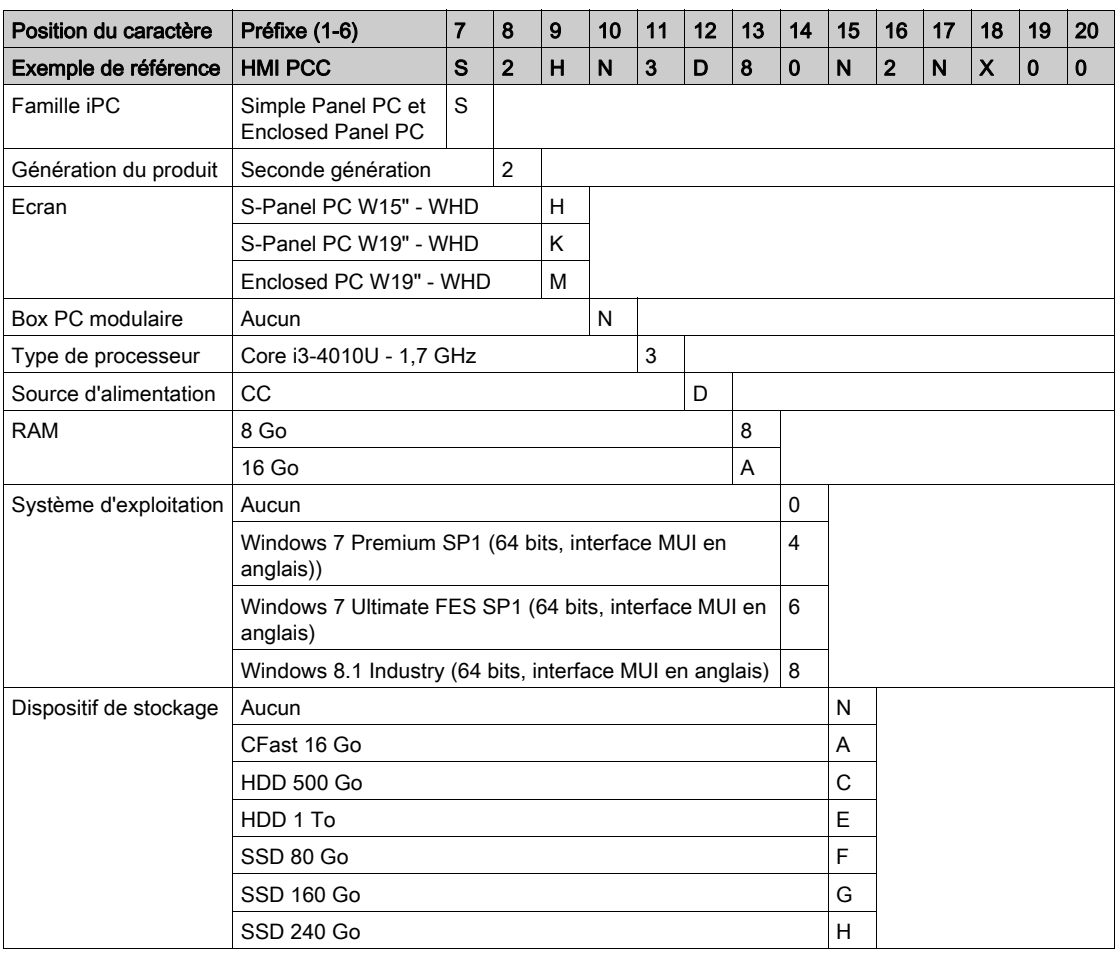

Le format du numéro de configuration est le suivant :

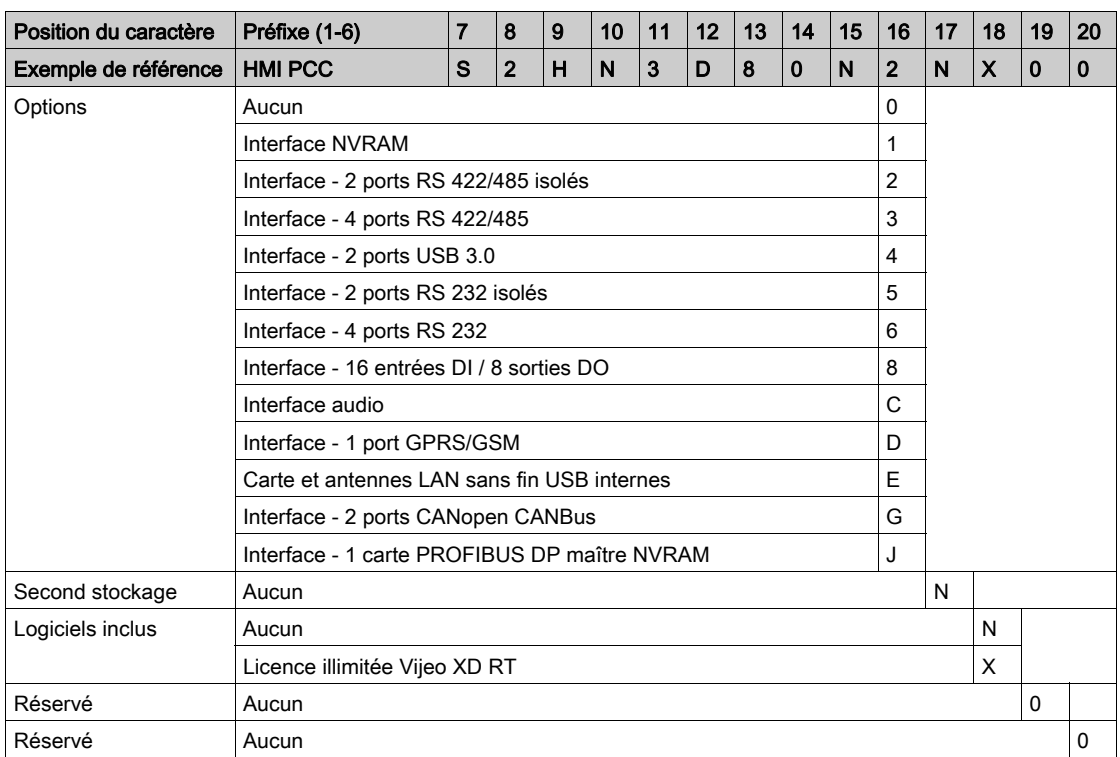

NOTE : Toutes les instructions applicables au produit fourni et toutes les précautions de sécurité doivent être respectées.

#### Champ d'application

Le présent document a été mis à jour suite au lancement de SoMachine V4.1.

Les caractéristiques techniques des équipements décrits dans ce document sont également fournies en ligne. Pour accéder à ces informations en ligne :

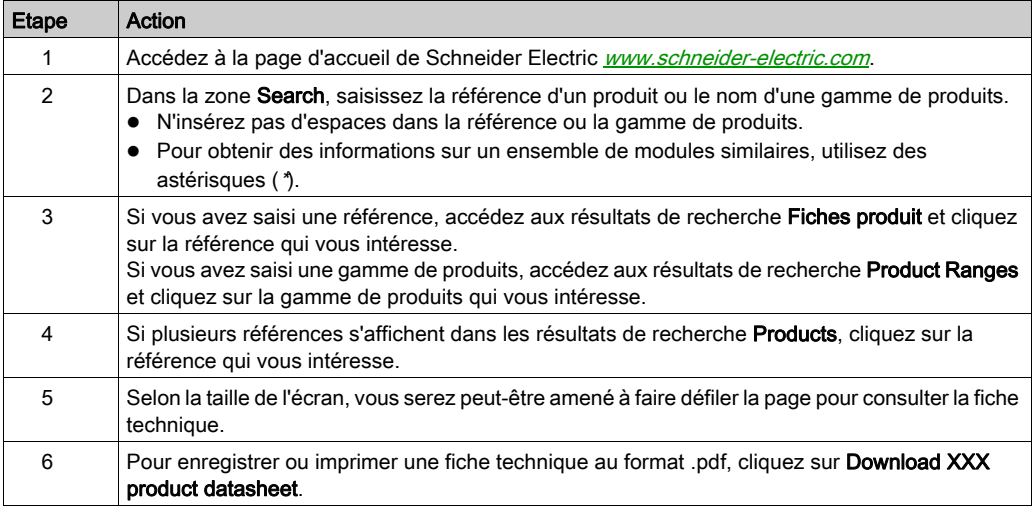

Les caractéristiques présentées dans ce manuel devraient être identiques à celles fournies en ligne. Toutefois, en application de notre politique d'amélioration continue, nous pouvons être amenés à réviser le contenu du document afin de le rendre plus clair et plus précis. Si vous constatez une différence entre le manuel et les informations fournies en ligne, utilisez ces dernières en priorité.

#### Marques déposées

PL7, Vijeo, SoMachine et Unity sont des marques déposées de Schneider Electric.

Microsoft® et Windows® sont des marques déposées de Microsoft Corporation.

Intel® et Core i3® sont des marques déposées de Intel Corporation.

#### Information spécifique au produit

# **A DANGER**

#### RISQUE D'EXPLOSION DANS LES ZONES DANGEREUSES

N'utilisez pas ce produit dans une zone dangereuse.

Le non-respect de ces instructions provoquera la mort ou des blessures graves.

# A AVERTISSEMENT

#### PERTE DE CONTROLE

- Le concepteur d'un système de commande doit envisager les modes de défaillance possibles des chemins de commande et, pour certaines fonctions de commande critiques, prévoir un moyen d'atteindre un état sécurisé en cas de défaillance d'un chemin, et après cette défaillance. Par exemple, l'arrêt d'urgence et l'arrêt en cas de sur-course sont des fonctions de commande essentielles.
- Des canaux de commande séparés ou redondants doivent être prévus pour les fonctions de commande critiques.
- Les chemins de commande système peuvent inclure les liaisons de communication. Il faut également tenir compte des implications des retards de transmission imprévus ou des défaillances de la liaison (1)
- Chaque équipement Magelis Industrial PC installé doit être testé individuellement et de façon exhaustive afin de vérifier son bon fonctionnement.

Le non-respect de ces instructions peut provoquer la mort, des blessures graves ou des dommages matériels.

<sup>(1)</sup> Pour plus d'informations, consultez la directive *NEMA ICS 1.1 (dernière édition), « Safety* Guidelines for the Application, Installation, and Maintenance of Solid State Control » et la directive NEMA ICS 7.1 (dernière édition), « Safety Standards for Construction and Guide for Selection, Installation and Operation of Adjustable-Speed Drive Systems » ou les autres normes locales en vigueur.

L'écran tactile multipoint Ecran PC à technologie capacitive projetée peut fonctionner de façon anormale lorsque sa surface est humide.

# A AVERTISSEMENT

### PERTE DE CONTROLE

- Ne touchez pas l'écran tactile durant le démarrage du système d'exploitation.
- N'utilisez pas l'écran tactile si sa surface est humide.
- Si la surface de l'écran tactile est humide, épongez l'eau de la surface avec un chiffon doux avant de l'utiliser.

#### Le non-respect de ces instructions peut provoquer la mort, des blessures graves ou des dommages matériels.

### NOTE :

- Le contrôle tactile est désactivé en cas de contact inhabituel (par exemple de l'eau) durant quelques secondes afin d'éviter les contacts accidentels. La fonction tactile est rétablie après quelques secondes une fois les conditions inhabituelles éliminées.
- Ne touchez pas l'écran tactile durant le démarrage du système d'exploitation car le firmware de l'écran tactile est automatiquement initialisé lors du démarrage de Windows.

### NOTE :

Les caractéristiques suivantes sont spécifiques à l'écran LCD et font partie du fonctionnement normal :

- Hors de l'angle de vision défini, l'écran LCD peut afficher la luminosité de certaines images de façon irrégulière ou l'affichage peut varier. Des ombres ou des interférences peuvent également apparaître sur les côtés des images affichées.
- Les pixels de l'écran LCD peuvent contenir des points en noir et blanc, et l'affichage des couleurs peut sembler variable au fil du temps.
- Lorsque la même image reste affichée sur l'écran durant une longue période, une image persistante peut s'afficher après le changement de l'affichage. Si cela se produit, éteignez l'unité et attendez 10 secondes avant de la redémarrer.
- La luminosité de l'écran peut diminuer lors d'une utilisation prolongée dans un environnement contenant du gaz inerte en continu. Pour éviter la détérioration de la luminosité de l'écran, ventilez régulièrement l'écran.

NOTE : Ne laissez pas la même image affichée durant une longue période. Changez régulièrement l'image affichée à l'écran.

NOTE : L'unité S-Panel PC est un équipement hautement configurable non basé sur un système d'exploitation temps réel. Les modifications apportées au logiciel et aux paramètres doivent être considérées comme de nouvelles implémentations, comme indiqué dans les messages d'avertissement précédents. Ces modifications peuvent concerner par exemple :

- BIOS
- System Monitor
- Système d'exploitation
- Matériel installé
- Logiciel installé

# A AVERTISSEMENT

### FONCTIONNEMENT INATTENDU DE L'ÉQUIPEMENT

Utilisez uniquement des logiciels Schneider Electric avec les équipements décrits dans ce manuel.

Le non-respect de ces instructions peut provoquer la mort, des blessures graves ou des dommages matériels.

### <span id="page-18-0"></span>**Chapitre 1** Informations importantes

#### Informations générales

Ce chapitre décrit les aspects spécifiques liés au fonctionnement des unités Magelis S-Panel PC.

#### Contenu de ce chapitre

Ce chapitre contient les sujets suivants :

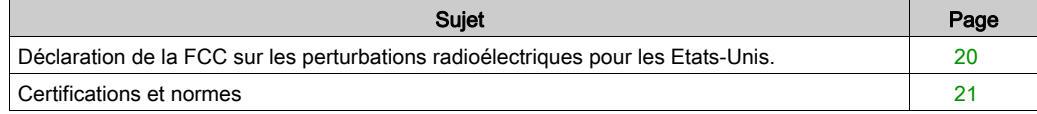

### <span id="page-19-1"></span><span id="page-19-0"></span>Déclaration de la FCC sur les perturbations radioélectriques pour les Etats-Unis.

#### Informations de la FCC sur les interférences radio

Cet équipement a été testé et déclaré conforme aux limites de la FCC (Federal Communications Commission) pour un équipement numérique de Classe A, conformément à la Partie 15 des règlements de la FCC. Ces limites sont définies pour assurer une protection raisonnable contre les interférences nuisibles dans un environnement commercial ou industriel. Cet équipement génère, utilise et peut émettre des énergies de fréquence radio. S'il n'est pas installé et utilisé conformément aux instructions, il peut générer ou subir des interférences avec les communications radio. Pour limiter les risques d'interférences électromagnétiques avec votre application, respectez les deux règles suivantes :

- Installez et utilisez l'unité Magelis Industrial PC de façon à ce qu'elle n'émette pas un niveau d'énergie électromagnétique pouvant causer des interférences dans les équipements situés à proximité.
- Installez et testez l'unité Magelis Industrial PC afin de vérifier que l'énergie électromagnétique générée par les équipements à proximité n'interfère pas avec le fonctionnement de l'unité Magelis Industrial PC.

Toute modification non expressément approuvée par la partie responsable de la conformité peut annuler les droits de l'utilisateur à utiliser ce produit.

# A AVERTISSEMENT

#### INTERFÉRENCES ÉLECTROMAGNÉTIQUES

Le rayonnement électromagnétique peut affecter le fonctionnement de l'unité Magelis Industrial PC, ce qui peut entraîner un fonctionnement imprévu de l'équipement. En cas de détection d'interférences électromagnétiques :

- Augmentez la distance entre l'unité Magelis Industrial PC et l'équipement interférant.
- $\bullet$  Modifiez l'orientation de l'unité Magelis Industrial PC et de l'équipement interférant.
- Réacheminez les lignes électriques et de communication de l'unité Magelis Industrial PC et de l'équipement interférant.
- Branchez l'unité Magelis Industrial PC et l'équipement interférant sur des blocs d'alimentation distincts.
- Utilisez toujours des câbles blindés pour relier l'unité Magelis Industrial PC à un périphérique ou à un autre ordinateur.

Le non-respect de ces instructions peut provoquer la mort, des blessures graves ou des dommages matériels.

### <span id="page-20-1"></span><span id="page-20-0"></span>Certifications et normes

#### Certifications d'organismes

Schneider Electric a demandé à des organismes indépendants tiers de tester et d'approuver ce produit. Ces organismes ont certifié que ce produit est conforme aux normes suivantes :

- Underwriters Laboratories Inc., UL 60950 et CSA 60950 (équipements de traitement de l'information).
- Certification CCC, RCM et EAC. Consultez le marquage du produit.

NOTE : Pour plus d'informations, veuillez contacter votre distributeur local et consulter le catalogue ainsi que les indications figurant sur le produit.

#### Normes de conformité

Schneider Electric a testé la conformité de ce produit aux normes obligatoires suivantes :

- **e** Ftats-Unis :
	- Federal Communications Commission, FCC Partie 15, Classe A
- Europe : CE
	- Directive basse tension 2006/95/EC, basée sur IEC 60950 ou IEC 61010-2-201
	- Directive CEM 2004/108/EC, classe A, basée sur IEC 61006-2 et IEC 61006-4
- Australie :
	- O Norme AS/NZS CISPR11

#### Normes d'homologation

Schneider Electric a volontairement soumis ce produit à des tests complémentaires. Les tests complémentaires réalisés, ainsi que les normes relatives à ces tests, sont détaillés dans la section Caractéristiques environnementales.

#### Substances dangereuses

Ce produit est conforme aux normes suivantes :

- WEEE, directive 2012/19/EU
- RoHS, directive 2011/65/EU
- RoHS Chine, norme SJ/T 11363-2006
- Règlement REACh CE 1907/2006

NOTE : La documentation relative au développement durable est disponible sur le site Web de Schneider Electric (profil environnemental des produits, instructions relatives aux équipements en fin de vie, certificats RoHS et REACh).

#### Fin de vie (WEEE)

Ce produit contient des cartes électroniques. En fin de vie, il doit être recyclé de façon appropriée. Le produit contient des cellules et/ou des batteries de stockage qui doivent être récupérées et traitées séparément, lorsqu'elles sont épuisées et en fin de vie du produit.

Consultez la section Maintenance qui explique comment extraire les cellules et les batteries du produit. Le pourcentage du poids des métaux lourds contenus dans ces batteries ne dépasse pas le seuil défini par la directive européenne 2006/66/EC.

#### Conformité avec la norme européenne CE

Les produits décrits dans ce manuel sont conformes aux directives européennes relatives à la compatibilité électromagnétique (CEM) et la basse tension (marquage CE) s'ils sont utilisés comme indiqué dans la documentation associée, dans des applications pour lesquelles ils sont conçus, et avec des produits tiers approuvés.

### <span id="page-22-0"></span>**Chapitre 2** Caractéristiques physiques

### Objet de ce chapitre

Ce chapitre présente les caractéristiques physiques de l'unité Magelis S-Panel PC.

#### Contenu de ce chapitre

Ce chapitre contient les sujets suivants :

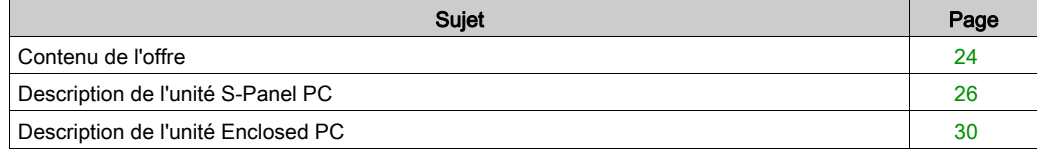

### <span id="page-23-1"></span><span id="page-23-0"></span>Contenu de l'offre

#### **Eléments**

Les éléments suivants sont fournis dans l'offre Magelis S-Panel PC. Avant d'utiliser l'unité Magelis S-Panel PC, vérifiez que tous les éléments sont présents :

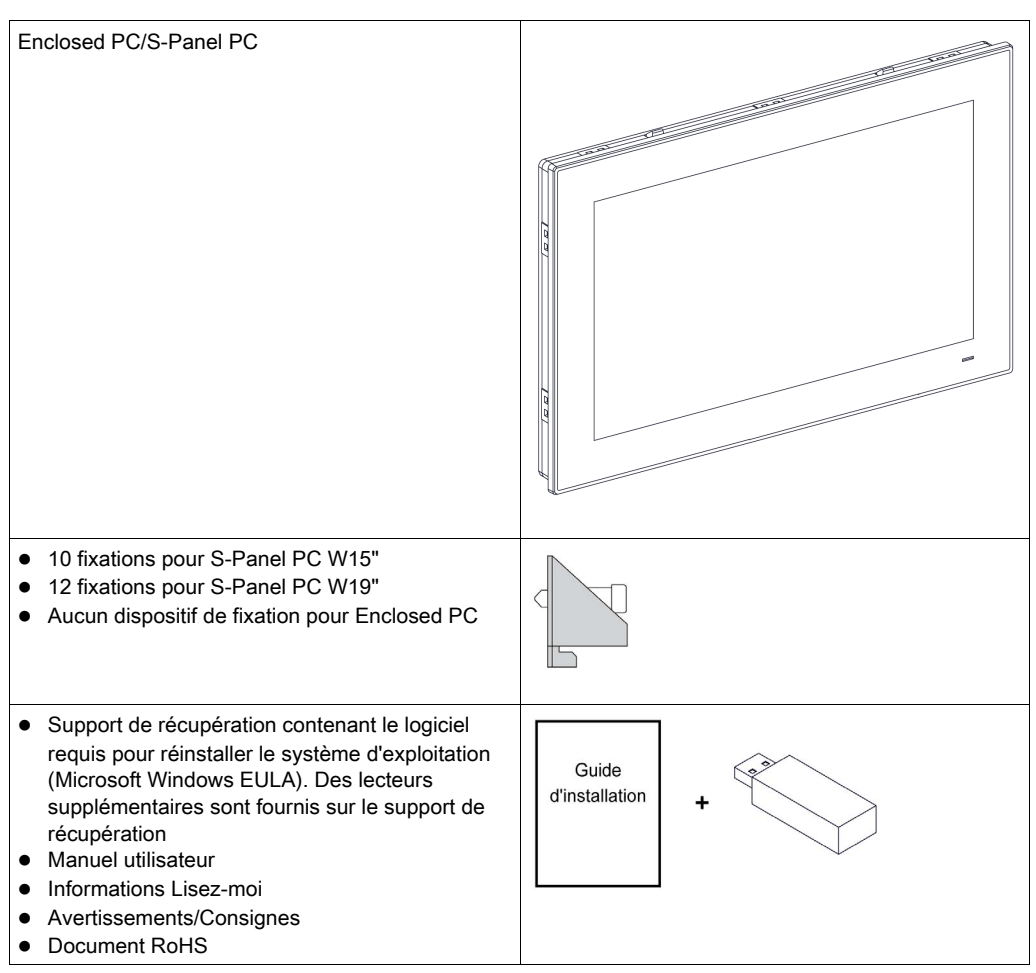

 1 fil pour mise à la terre du châssis 4 vis pour le montage du HDD/SSD S-Panel PC : • 1 joint de panneau 1 bornier CC : connecteur d'alimentation à 3 broches ● 1 support autocollant pour CFast

Cette unité Magelis S-Panel PC a été emballée avec soin pour assurer la qualité maximale. Toutefois, si des éléments sont endommagés ou manquants, contactez immédiatement votre distributeur local.

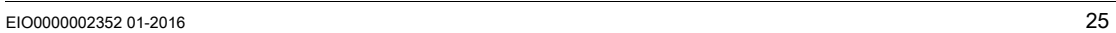

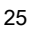

### <span id="page-25-1"></span><span id="page-25-0"></span>Description de l'unité S-Panel PC

#### **Introduction**

Durant le fonctionnement, la température de surface du dissipateur thermique peut dépasser 70 °C (158 °F).

# A AVERTISSEMENT

#### RISQUE DE BRÛLURES

Ne touchez pas la surface du dissipateur thermique durant le fonctionnement.

Le non-respect de ces instructions peut provoquer la mort, des blessures graves ou des dommages matériels.

L'écran tactile multipoint Ecran PC à technologie capacitive projetée peut fonctionner de façon anormale lorsque sa surface est humide.

# A AVERTISSEMENT

#### PERTE DE CONTROLE

- Ne touchez pas l'écran tactile durant le démarrage du système d'exploitation.
- N'utilisez pas l'écran tactile si sa surface est humide.
- Si la surface de l'écran tactile est humide, épongez l'eau de la surface avec un chiffon doux avant de l'utiliser.

Le non-respect de ces instructions peut provoquer la mort, des blessures graves ou des dommages matériels.

#### NOTE :

- Le contrôle tactile est désactivé en cas de contact inhabituel (par exemple de l'eau) durant quelques secondes afin d'éviter les contacts accidentels. La fonction tactile est rétablie après quelques secondes une fois les conditions inhabituelles éliminées.
- Ne touchez pas l'écran tactile durant le démarrage du système d'exploitation car le firmware de l'écran tactile est automatiquement initialisé lors du démarrage de Windows.

#### Vue avant de l'unité S-Panel PC W15"

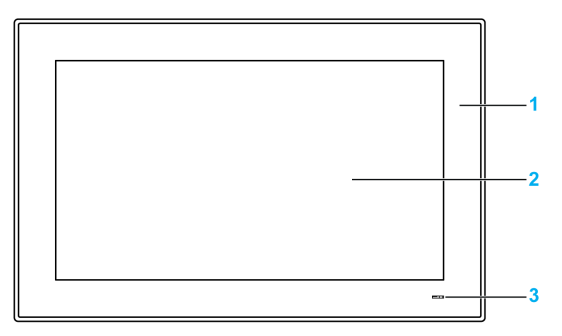

- 1 Panneau
- 2 Ecran tactile multipoint
- 3 Indicateur d'état

Le tableau suivant indique la signification de l'indicateur d'état :

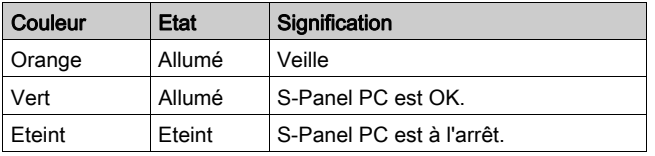

#### Vue arrière de l'unité S-Panel PC W15"

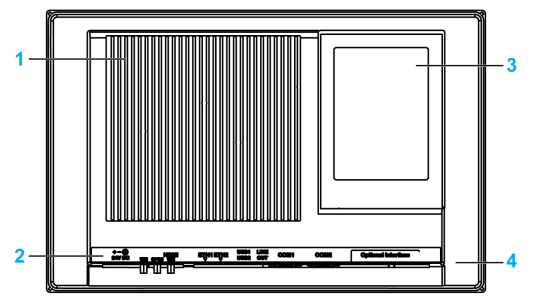

- 1 Dissipateur thermique
- 2 Interface S-Panel PC
- 3 Capot d'accès au logement mini PCIe, HDD/SSD et CFast
- 4 Capot d'accès pour interface en option

NOTE : Le refroidissement est effectué par un dissipateur thermique passif.

#### Vue de dessous de l'unité S-Panel PC W15"

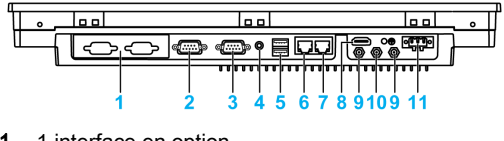

- 1 1 interface en option
- 2 Port COM2 RS-232/422/485
- 3 Port COM1 RS-232
- 4 Sortie ligne audio
- 5 USB1 (USB 3.0) et USB2 (USB 3.0)
- 6 Eth2 (10/100/1000 Mbps)
- 7 Eth1 (10/100/1000 Mbps)
- 8 Moniteur/panneau, HDMI
- 9 Connecteur SMA pour antenne externe LAN sans fil
- 10 Connecteur SMA pour l'antenne externe GPRS
- 11 Connecteur d'alimentation CC

NOTE : Utilisez un câble d'extension pour connecter l'antenne externe.

#### Vue avant de l'unité S-Panel PC W19"

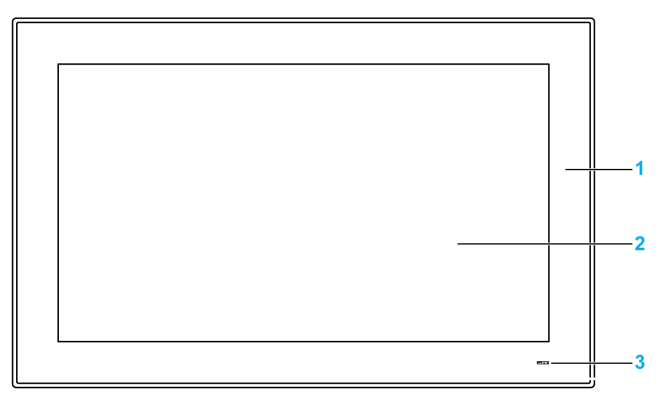

- 1 Panneau
- 2 Ecran tactile multipoint
- 3 Indicateur d'état

Le tableau suivant indique la signification de l'indicateur d'état :

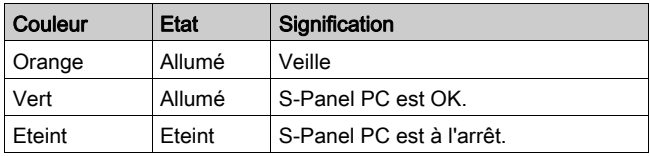

#### Vue arrière de l'unité S-Panel PC W19"

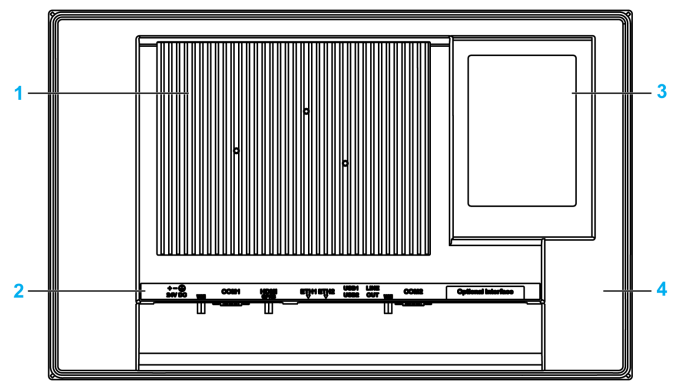

- 1 Dissipateur thermique
- 2 Interface S-Panel PC
- 3 Capot d'accès au logement mini PCIe, HDD/SSD et CFast
- 4 Capot d'accès pour interface en option

NOTE : Le refroidissement est effectué par un dissipateur thermique passif.

#### Vue de dessous de l'unité S-Panel PC W19"

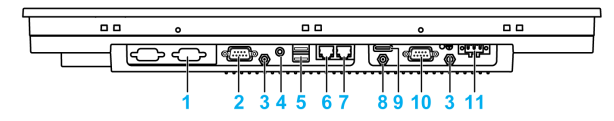

- 1 1 interface en option
- 2 Port COM2 RS-232/422/485
- 3 Connecteur SMA pour antenne externe LAN sans fil
- 4 Sortie ligne audio
- 5 USB1 (USB 3.0) et USB2 (USB 3.0)
- 6 Eth2 (10/100/1000 Mbps)
- 7 Eth1 (10/100/1000 Mbps)
- 8 Connecteur SMA pour antenne GPRS externe (utilisez un câble d'extension pour connecter l'antenne externe si le câble HDMI est connecté)
- 9 Moniteur/panneau, HDMI
- 10 COM1, port RS-232
- 11 Connecteur d'alimentation CC

### <span id="page-29-1"></span><span id="page-29-0"></span>Description de l'unité Enclosed PC

#### **Introduction**

L'écran tactile multipoint Ecran PC à technologie capacitive projetée peut fonctionner de façon anormale lorsque sa surface est humide.

# A AVERTISSEMENT

#### PERTE DE CONTROLE

- Ne touchez pas l'écran tactile durant le démarrage du système d'exploitation.
- N'utilisez pas l'écran tactile si sa surface est humide.
- Si la surface de l'écran tactile est humide, épongez l'eau de la surface avec un chiffon doux avant de l'utiliser.

#### Le non-respect de ces instructions peut provoquer la mort, des blessures graves ou des dommages matériels.

#### NOTE :

- Le contrôle tactile est désactivé en cas de contact inhabituel (par exemple de l'eau) durant quelques secondes afin d'éviter les contacts accidentels. La fonction tactile est rétablie après quelques secondes une fois les conditions inhabituelles éliminées.
- Ne touchez pas l'écran tactile durant le démarrage du système d'exploitation car le firmware de l'écran tactile est automatiquement initialisé lors du démarrage de Windows.

#### Vue avant de l'unité Enclosed PC W19"

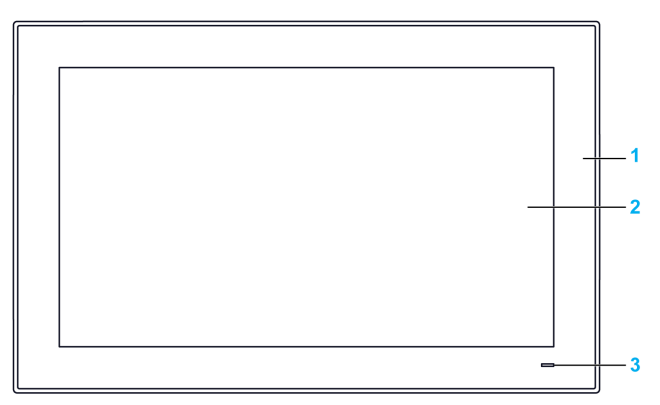

#### 1 Panneau

- 2 Ecran tactile multipoint
- 3 Indicateur d'état

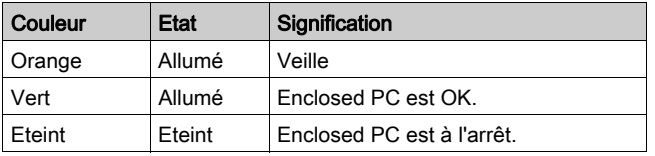

Le tableau suivant indique la signification de l'indicateur d'état :

#### Vue arrière de l'unité Enclosed PC

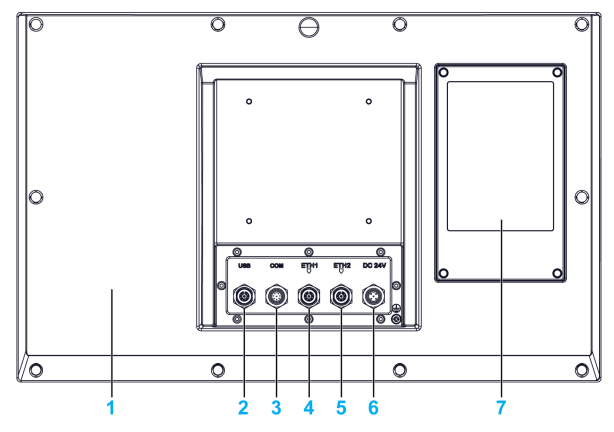

- 1 Cache
- 2 USB 2.0 avec connecteur M12 femelle 8 broches
- 3 RS-232 avec connecteur M12 mâle 8 broches
- 4 ETH1 10/100/1000 base-T avec connecteur M12 femelle 8 broches
- 5 ETH2 10/100/1000 base-T avec connecteur M12 femelle 8 broches
- 6 Alimentation CC avec connecteur M12 mâle 5 broches
- 7 Capot d'accès au logement HDD/SSD

NOTE : Le refroidissement est effectué par un dissipateur thermique passif.

NOTE : l'unité Enclosed PC ne prend pas en charge l'interface optionnelle.

### <span id="page-32-0"></span>**Chapitre 3 Caractéristiques**

#### Objet de ce chapitre

Ce chapitre présente les caractéristiques du produit.

#### Contenu de ce chapitre

Ce chapitre contient les sujets suivants :

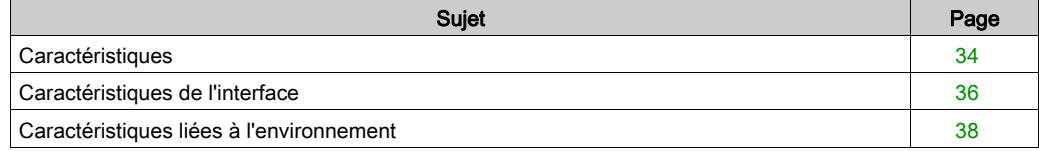

### <span id="page-33-1"></span><span id="page-33-0"></span>**Caractéristiques**

#### Caractéristiques de l'unité S-Panel PC

Les caractéristiques sont indiquées ci-dessous :

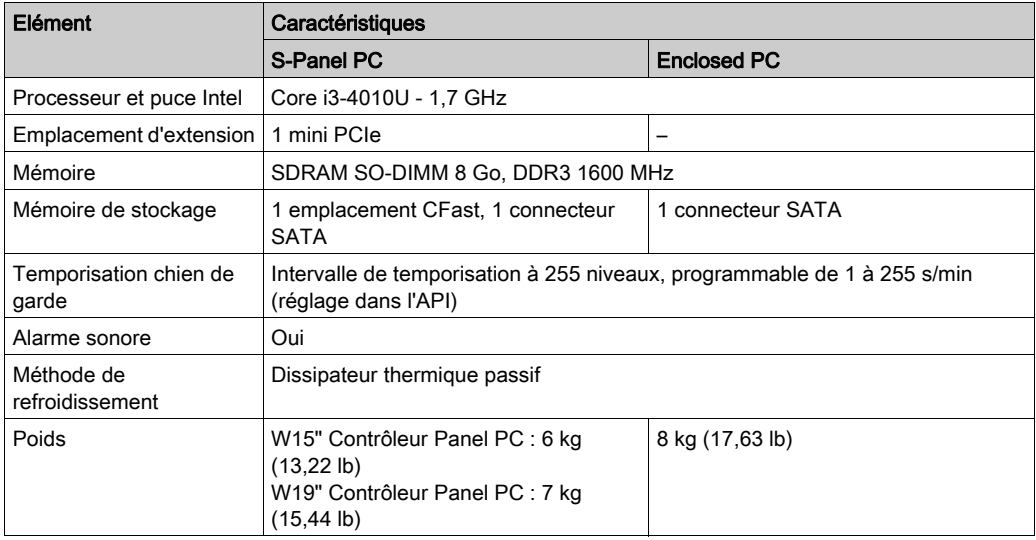

### Caractéristiques de l'affichage

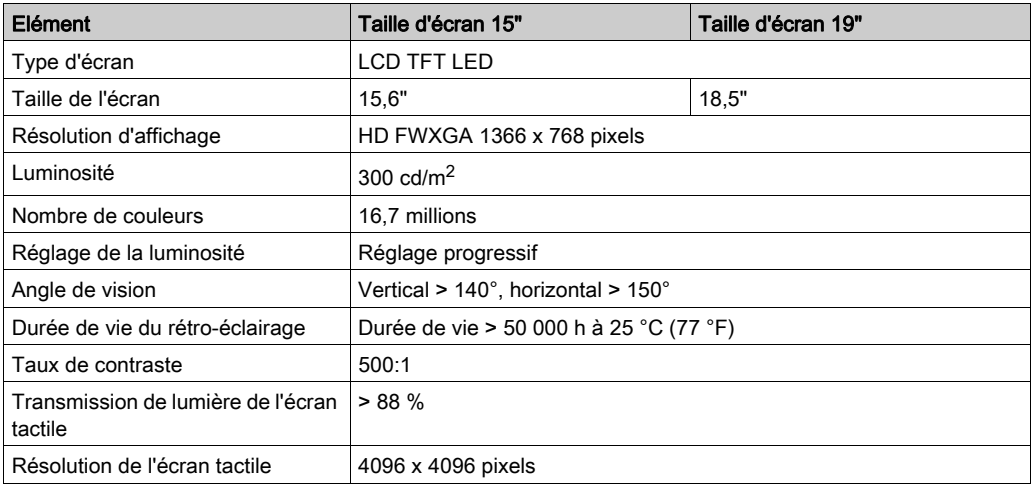

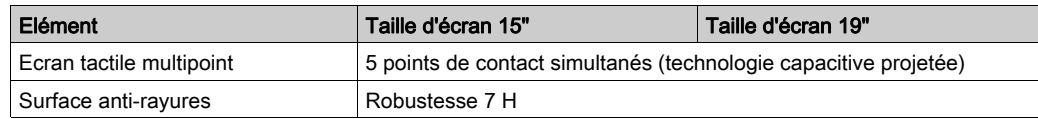

#### Alimentation CC

Le tableau suivant présente l'alimentation CC :

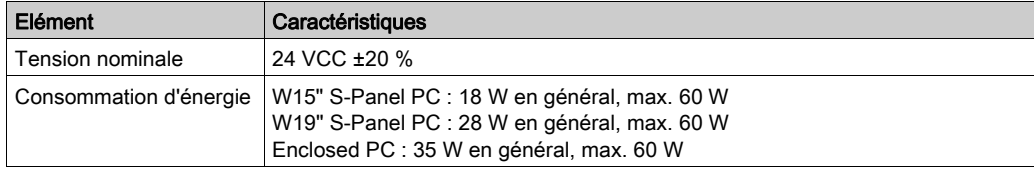

#### Systèmes d'exploitation

Chaque produit est livré avec un système d'exploitation préinstallé qui varie suivant la référence :

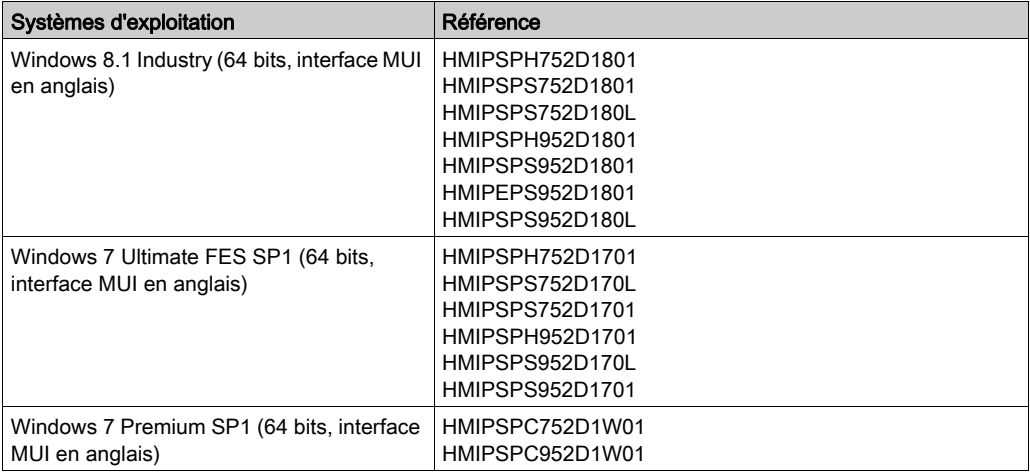

NOTE : Tous les produits sous Windows 8 doivent être connectés à internet lors de la première initialisation, pour que le Système d'Exploitation soit activé.

### <span id="page-35-1"></span><span id="page-35-0"></span>Caractéristiques de l'interface

#### Interface série

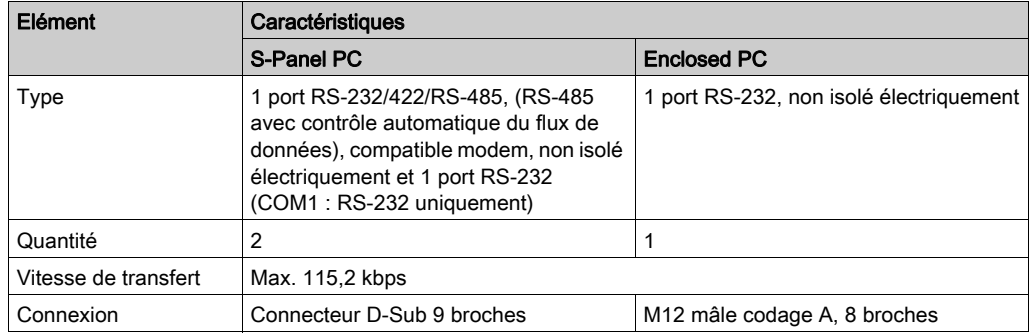

#### Interface USB

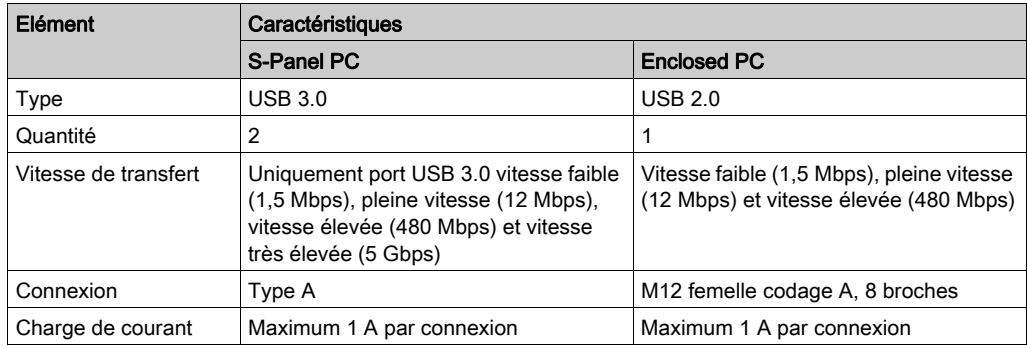

### Interface Ethernet

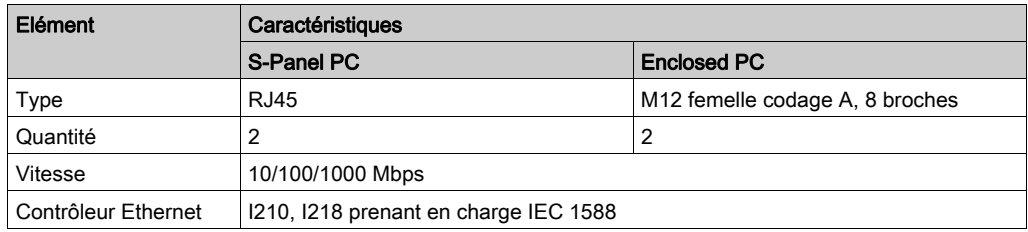
#### Interface HDMI

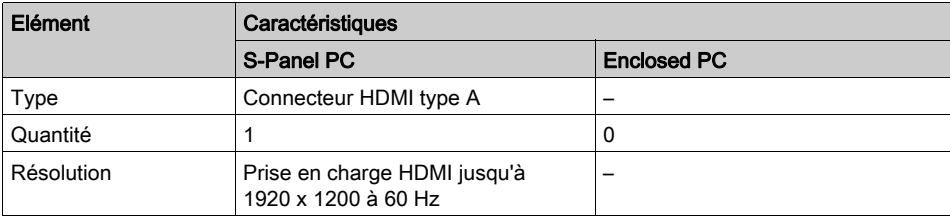

NOTE : Les numéros attribués aux ports d'E/S (tels que les interfaces série, USB et Ethernet) sur ce produit peuvent différer des numéros des ports physiques, tels que COM1, USB1 ou ETH1 indiqués sur le produit et utilisés dans ce manuel pour l'identification. Vérifiez les numéros de port dans votre environnement.

## Caractéristiques liées à l'environnement

### **Caractéristiques**

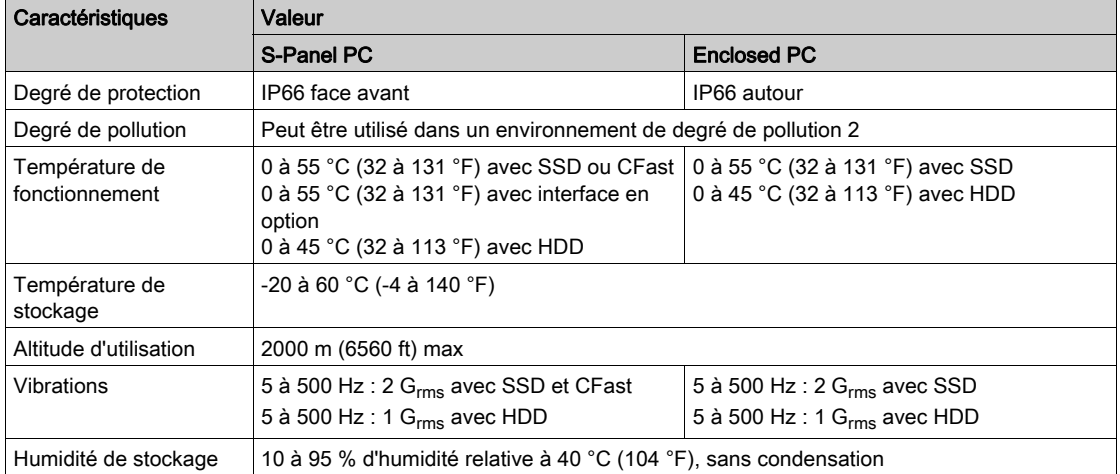

# **Chapitre 4** Dimensions / installation

#### Objet de ce chapitre

Ce chapitre décrit les panneaux d'installation de l'unité Magelis S-Panel PC et indique les dimensions.

#### Contenu de ce chapitre

Ce chapitre contient les sujets suivants :

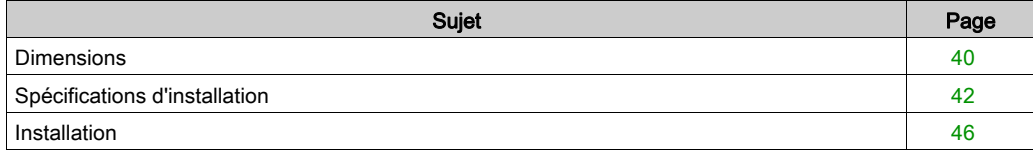

## <span id="page-39-0"></span>**Dimensions**

#### Dimensions de l'unité S-Panel PC W15"

La figure suivante indique les dimensions :

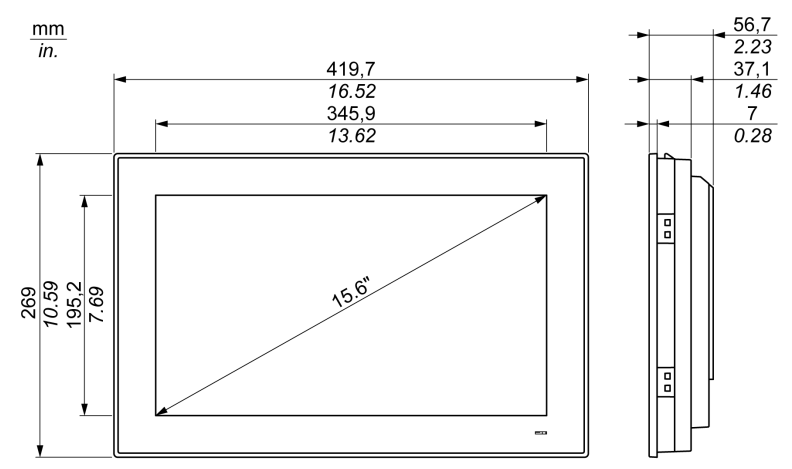

#### Dimensions de l'unité S-Panel PC W19"

La figure suivante indique les dimensions :

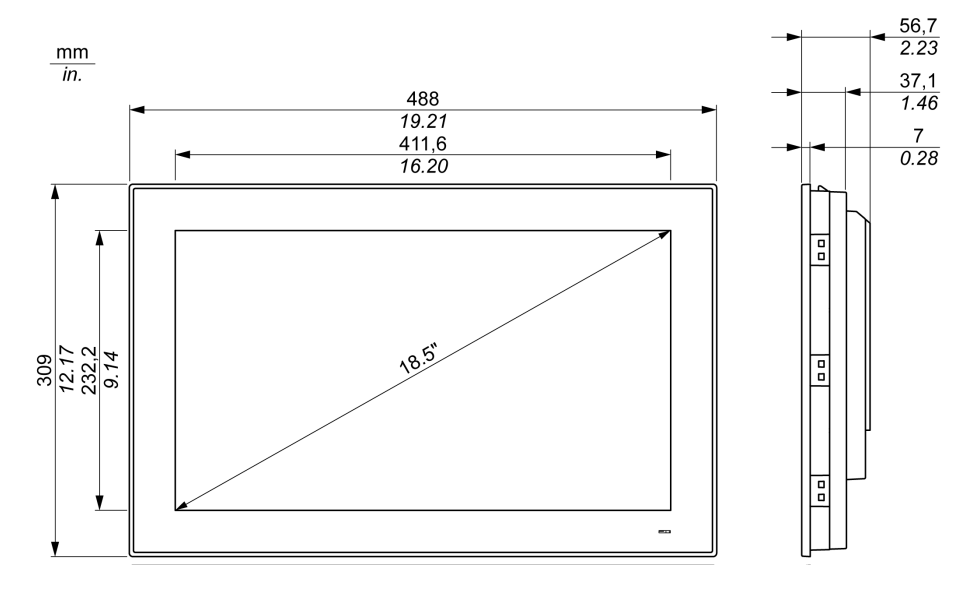

### Dimensions de l'unité Enclosed PC W19"

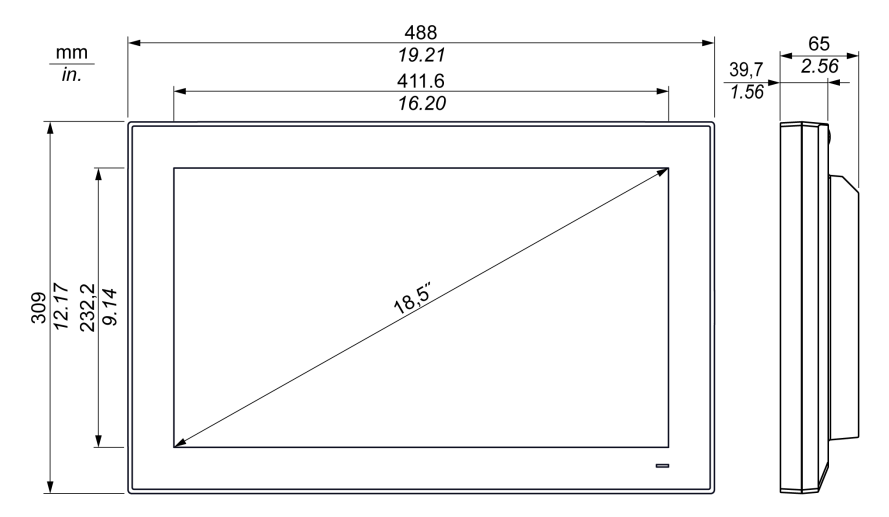

### <span id="page-41-0"></span>Spécifications d'installation

#### Informations importantes à propos du montage

Toute surchauffe du système peut provoquer un fonctionnement incorrect des logiciels. Pour éviter toute surchauffe du système, suivez les consignes suivantes :

- Respecter les caractéristiques environnementales du système.
- L'unité S-Panel PC et Enclosed PC doit être utilisée uniquement dans un espace clos.
- Ne pas exposer l'unité S-Panel PC et Enclosed PC au rayonnement solaire direct.
- Ne pas obstruer les orifices d'aération de l'unité S-Panel PC.
- Lorsque vous montez l'unité S-Panel PC et Enclosed PC, respectez l'angle de montage autorisé.

# A AVERTISSEMENT

#### FONCTIONNEMENT INATTENDU DE L'ÉQUIPEMENT

- Ne placez pas l'unité Magelis Industrial PC près d'autres équipements pouvant générer une surchauffe.
- Maintenez l'unité Magelis Industrial PC à l'écart des équipements pouvant générer des arcs électriques, tels que les commutateurs magnétiques et les disjoncteurs non munis de fusibles.
- Évitez d'utiliser l'unité Magelis Industrial PC dans des environnements contenant des gaz corrosifs.
- Installez l'unité Magelis Industrial PC dans un endroit qui permette de laisser un espace minimum de 10 mm (0,39 po) ou plus sur les côtés gauche et droit, de 50 mm (1,96 po) à l'arrière et de 100 mm (3,93 po) ou plus au-dessus et au-dessous entre le produit et toutes les structures et équipements adjacents.
- Installez l'unité Magelis Industrial PC de façon à laisser un espace suffisant pour l'acheminement des câbles et les connecteurs de câble.

Le non-respect de ces instructions peut provoquer la mort, des blessures graves ou des dommages matériels.

#### Espacement requis

Pour assurer une bonne circulation de l'air, installez l'unité S-Panel PC et Enclosed PC de façon à ce que l'espace au-dessus, au-dessous et sur les côtés soit comme suit :

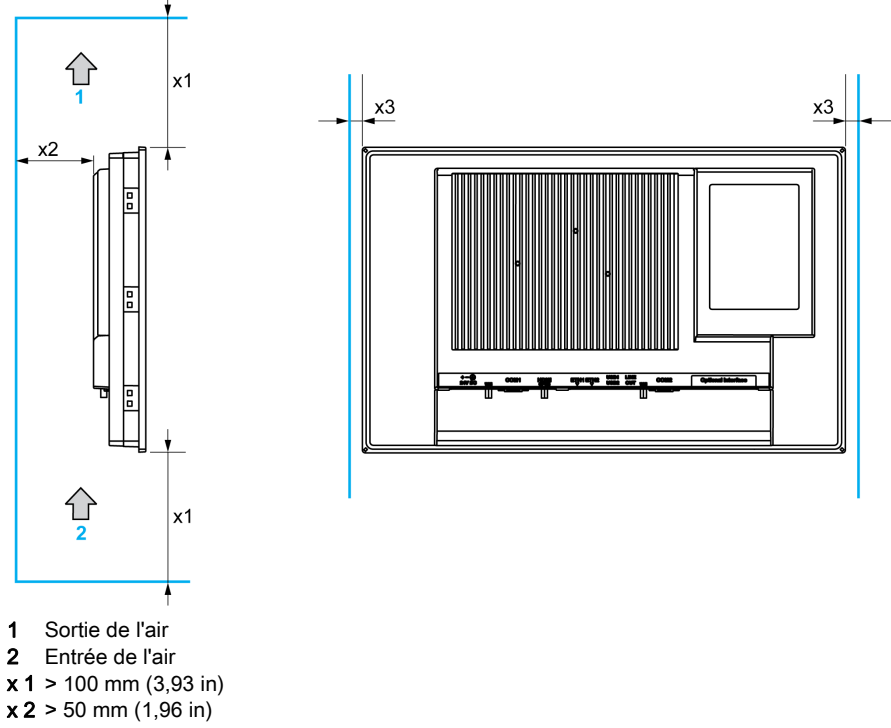

 $x 3 > 10$  mm  $(0, 39)$  in)

#### Orientation lors du montage

La figure suivante indique l'orientation possible de l'unité S-Panel PC et Enclosed PC lors du montage :

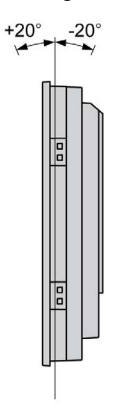

#### <span id="page-43-0"></span>Dimensions de l'ouverture du panneau de l'unité S-Panel PC

Si l'unité est encastrée dans une armoire, la découpe du panneau d'installation doit être appropriée.

Vous trouverez ci-dessous les dimensions de l'ouverture pour l'installation de l'unité S-Panel PC :

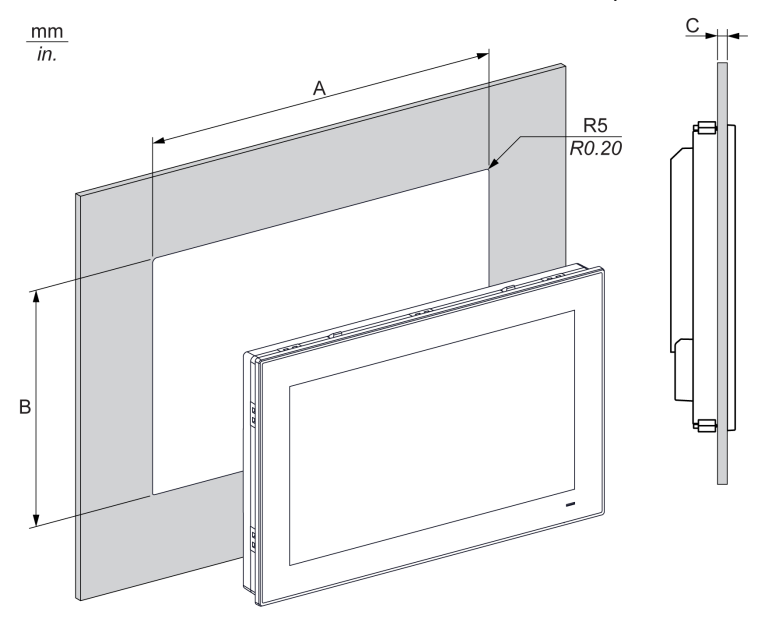

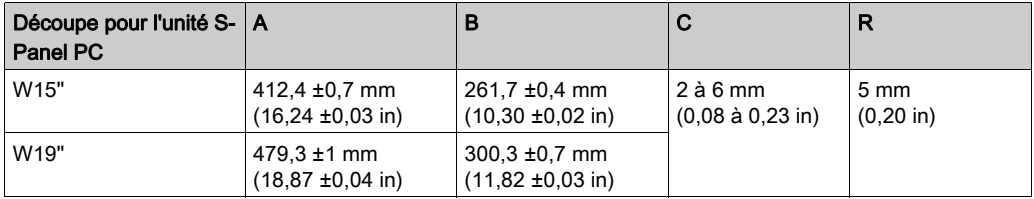

#### NOTE :

- Veillez à ce que l'épaisseur du panneau soit comprise entre 2 et 6 mm (0,08 et 0,23 in).
- Toutes les surfaces du panneau d'installation doivent être renforcées. Il est nécessaire de prendre en compte le poids de l'unité S-Panel PC, surtout si de fortes vibrations sont prévues et que le panneau d'installation est susceptible de bouger. Fixez des bandes de renfort métalliques à l'intérieur du panneau, près de la découpe, afin de renforcer le panneau.
- Veillez à respecter toutes les tolérances d'installation.
- L'unité S-Panel PC est conçue pour être utilisée sur la surface plane d'une enceinte de type 4X (uniquement à l'intérieur).

### <span id="page-45-0"></span>Installation

#### Vibrations et chocs

Il est très important de respecter les niveaux de vibrations lors de l'installation ou du déplacement de l'unité S-Panel PC et Enclosed PC. Si vous déplacez l'unité S-Panel PC et Enclosed PC lors de son installation dans un rack équipé de roulettes, cela peut engendrer un niveau excessif de vibrations et de chocs.

# **A ATTENTION**

#### VIBRATIONS EXCESSIVES

- Planifiez les activités d'installation de façon à ne pas dépasser les seuils de tolérance aux chocs et aux vibrations de l'unité.
- Assurez-vous que l'ouverture et l'épaisseur du panneau d'installation respectent les tolérances spécifiées.
- Avant de monter l'unité Magelis Industrial PC dans une armoire ou sur un panneau, vérifiez que le joint d'installation est bien en place. Le joint d'installation assure une protection complémentaire contre les vibrations.
- $\bullet$  Serrez les fixations avec un couple de serrage de 0,5 Nm  $(4,5$  lb-in).

#### Le non-respect de ces instructions peut provoquer des blessures ou des dommages matériels.

#### Joint d'installation

Le joint est nécessaire pour atteindre l'indice de protection (IP••/NEMA 4X indoor) pour l'unité S-Panel PC. Il assure une protection complémentaire contre les vibrations.

NOTE : L'indice IP••/NEMA 4X indoor (Type 4) ne fait pas partie de la certification UL.

# **A ATTENTION**

#### PERTE D'ETANCHEITE

- Vérifiez l'état du joint avant toute opération d'installation ou de réinstallation, et aussi souvent que nécessaire dans l'environnement de fonctionnement.
- Remplacez l'ensemble de l'unité Magelis Industrial PC en cas de présence de rayures, de déchirures, de saleté ou de signes d'usure excessive.
- N'étirez pas le joint inutilement et évitez tout contact entre le joint et les angles et bords du châssis.
- Vérifiez que le joint est correctement mis en place dans la rainure d'installation.
- Installez l'unité Magelis Industrial PC sur une surface plane, exempte d'irrégularités et de rayures.
- $\bullet$  Serrez les fixations avec un couple de serrage de 0,5 Nm  $(4,5$  lb-in).

#### Le non-respect de ces instructions peut provoquer des blessures ou des dommages matériels.

#### Installation de l'unité S-Panel PC

Le joint d'installation et les dispositifs de fixation sont nécessaires pour effectuer la procédure d'installation simplifiée de l'unité S-Panel PC. Le montage du panneau peut être effectué par une seule personne en suivant la procédure d'installation simplifiée.

NOTE : Pour faciliter l'installation de S-Panel PC, l'épaisseur maximale recommandée du panneau de montage 2 mm (0,079 in).

Pour installer l'unité S-Panel PC de façon simple, procédez comme suit :

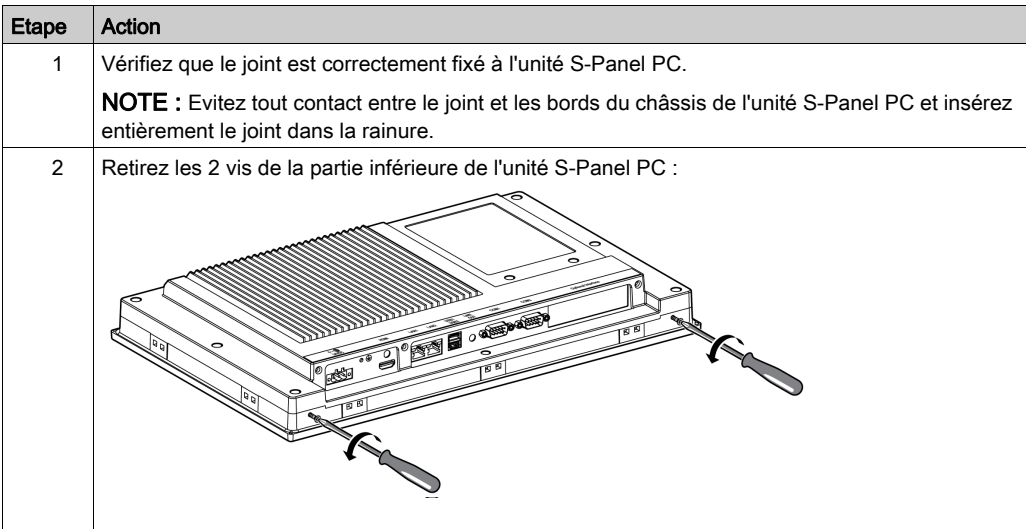

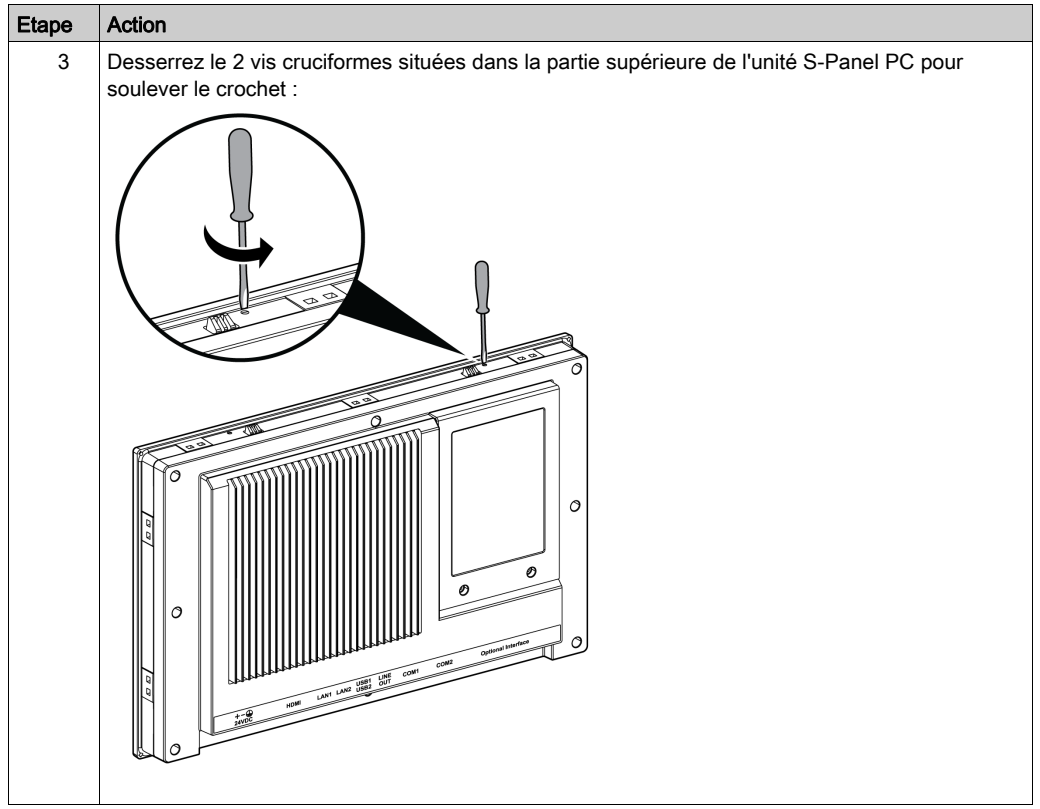

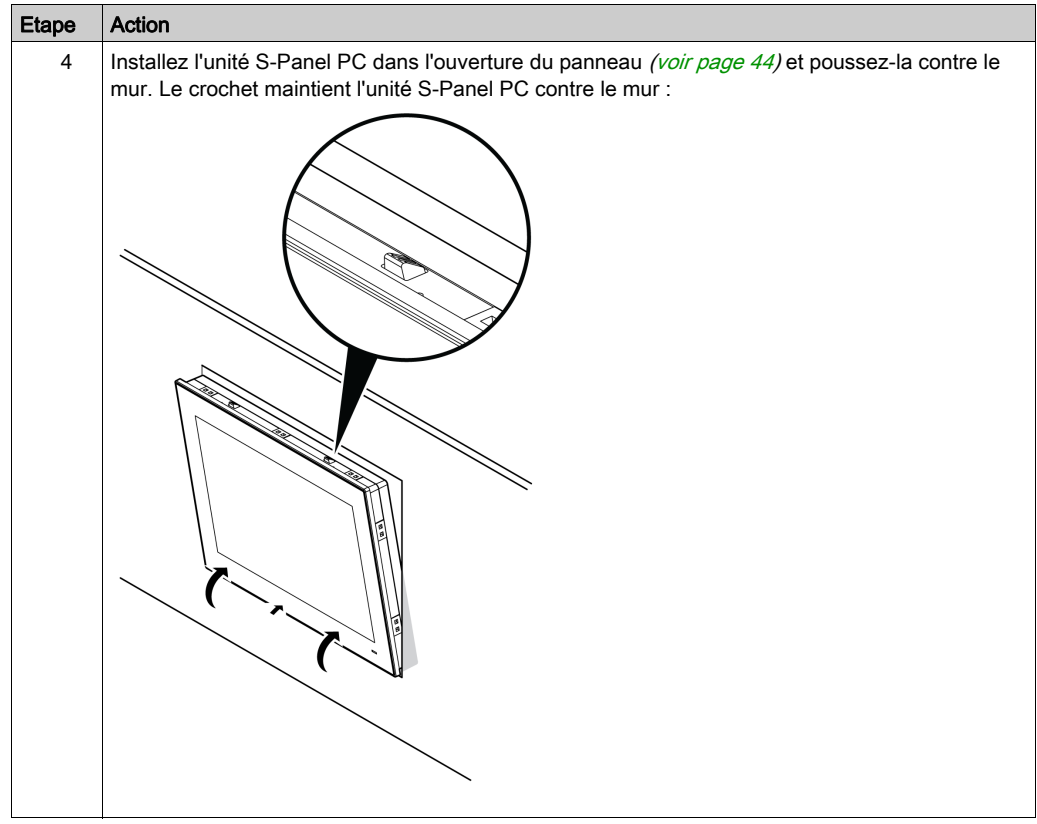

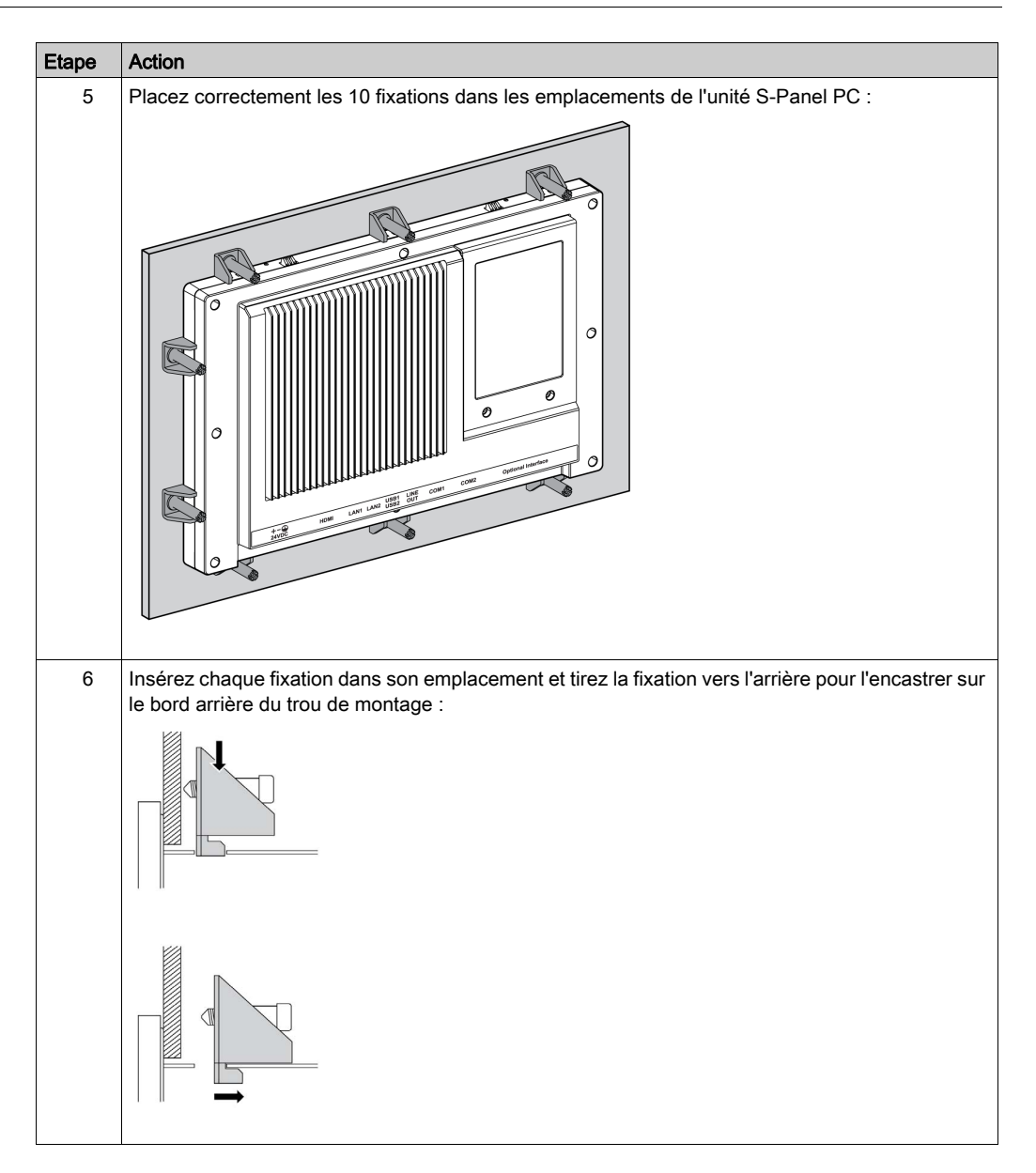

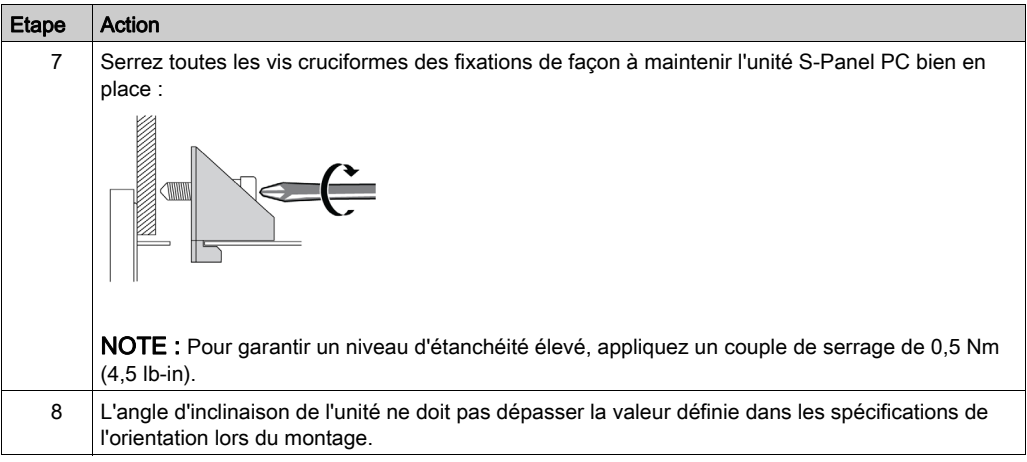

# **AATTENTION**

#### ELEMENTS TROP SERRES ET DESSERRES

- Ne dépassez pas un couple de serrage de 0,5 Nm (4,5 lb-in) lorsque vous serrez les fixations et les vis de l'enceinte, des accessoires ou du bornier, un serrage excessif des vis peut endommager les fixations de montage.
- Lorsque vous vissez ou retirez des vis, veillez à ce qu'elles ne tombent pas dans le châssis du Magelis Industrial PC.

#### Le non-respect de ces instructions peut provoquer des blessures ou des dommages matériels.

NOTE : Les dispositifs de fixation sont nécessaires pour la protection IP••/NEMA 4X indoor. L'indice IP••/NEMA 4X indoor (Type 4) ne fait pas partie de la certification UL.

#### Installation de l'unité Enclosed PC à l'aide du kit de montage VESA

Pour installer l'unité Enclosed PC à l'aide d'un kit VESA (Video Electronics Standards Association), suivez les étapes suivantes :

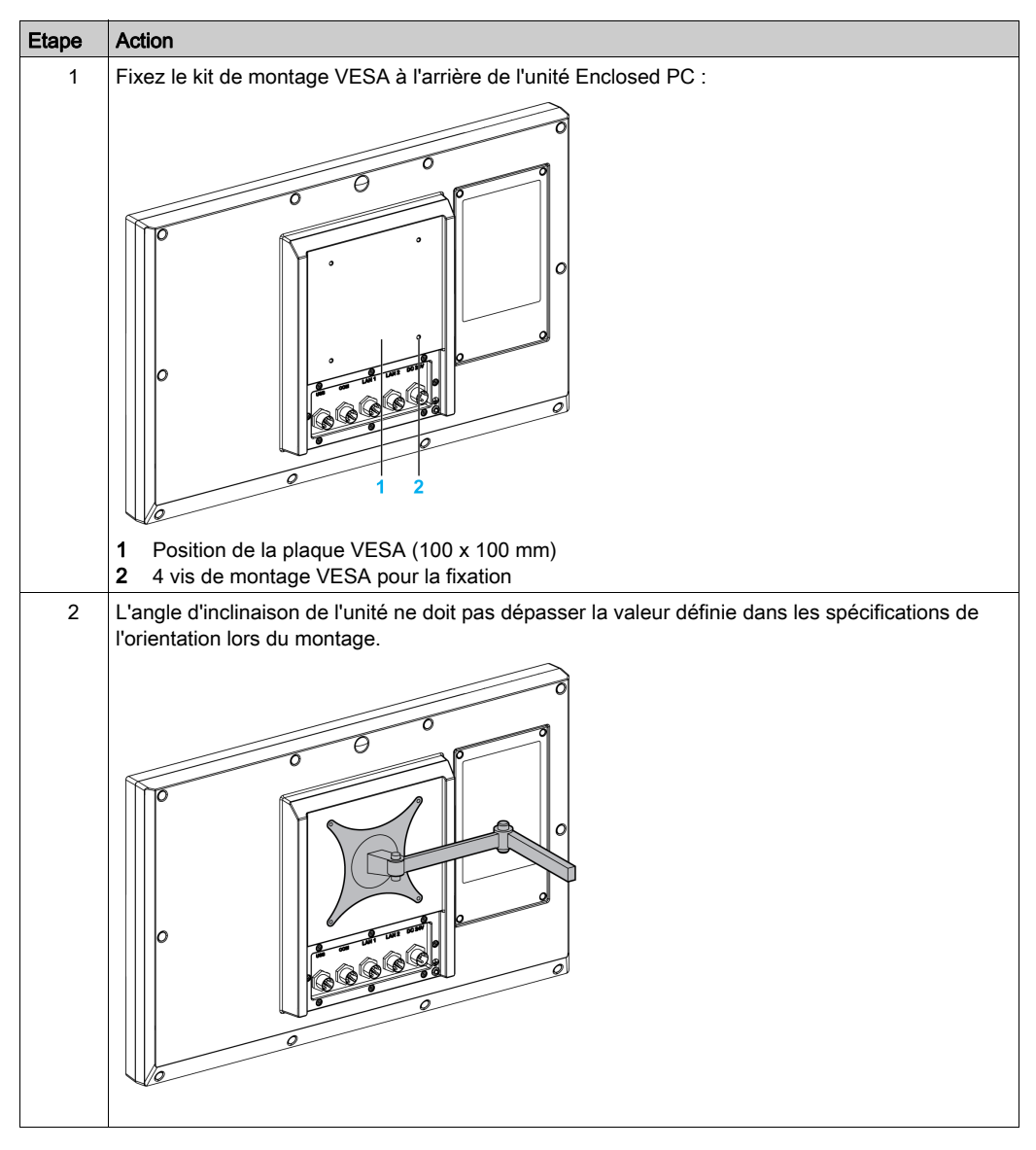

## Chapitre 5 Mise en route

### Premier démarrage

#### Contrat de licence

Les restrictions d'utilisation du système d'exploitation Microsoft Windows sont indiquées dans le contrat de licence utilisateur final (CLUF) de Microsoft. Ce contrat de licence est inclus au support de restauration contenant le logiciel nécessaire pour réinstaller le système d'exploitation. Lisez ce document avant le premier démarrage.

Pour personnaliser et configurer les paramètres du système lors du premier démarrage de l'unité S-Panel PC, consultez le guide d'installation de l'unité Magelis S-Panel PC.

Installez et personnalisez les applications Schneider Electric (Vijeo XD, SoMachine, OPC Factory Server).

#### Windows Embedded (WES)

Windows Embedded est une version modulaire du système d'exploitation Windows, qui est plus fiable et personnalisable. Elle inclut toutes les fonctionnalités habituelles de Windows sous une forme plus compacte et plus fiable. Pour plus d'informations, consultez la page Web de Windows Embedded de Microsoft.

Windows Embedded contient de nombreux outils pour la personnalisation des menus, des écrans de démarrage et des boîtes de dialogues. Windows Embedded permet de masquer le démarrage et les animations de reprise de Windows afin que l'écran reste noir durant le démarrage. Vous pouvez également supprimer le logo Windows de l'écran de connexion et autres écrans de démarrage. Le système Windows affiche également des messages et des boîtes de dialogue. Windows Embedded permet de filtrer ces messages et d'empêcher leur affichage durant l'exécution. Le développeur peut choisir de masquer les boîtes de dialogues et de prédéfinir le fonctionnement par défaut afin qu'elles ne soient jamais affichées pour l'utilisateur.

#### Gestionnaire EWF Manager (uniquement sur WES7)

Le système d'exploitation de l'unité Magelis S-Panel PC, est installé sur une carte mémoire. Cette carte est une carte CFast réinscriptible qui permet environ 100 000 opérations d'écriture.

Le gestionnaire EWF Manager (Enhanced Write Filter Manager) limite le nombre d'opérations d'écriture de façon à augmenter la durée de vie de la carte CFast. Il charge des données temporaires (par exemple : opérations logicielles et mises à jour système) dans la mémoire RAM et n'écrit pas ces informations sur la carte CFast.

Ainsi, lorsque le gestionnaire EWF Manager est utilisé, le redémarrage de l'unité S-Panel PC entraîne le remplacement des modifications effectuées par l'utilisateur sur le système. Si le gestionnaire EWF Manager est activé, les modifications suivantes sont écrasées lors du redémarrage du système :

- Nouvelles applications installées.
- Nouveaux périphériques installés.
- Comptes utilisateur récemment créés ou modifiés.
- Modifications de la configuration réseau (par exemple : adresses IP ou passerelles par défaut).
- Personnalisation du système d'exploitation (par exemple : arrière-plan du bureau)

## AVIS

#### PERTE DE CONFIGURATION ET DONNEES

- Désactivez le gestionnaire EWF Manager avant d'effectuer des modifications permanentes sur le matériel, les logiciels ou le système d'exploitation de l'unité Magelis Industrial PC.
- Réactivez le gestionnaire EWF Manager après avoir effectué les modifications. Cela permet d'allonger la durée de vie de la carte mémoire.
- Sauvegardez régulièrement les données de la carte mémoire sur un autre support de stockage.

Le non-respect de ces instructions peut provoquer des dommages matériels.

NOTE : Utilisez Microsoft Embedded Lockdown Manager si vous utilisez Windows Embedded 8.1 Industry 64 bits MUI.

#### Activation/désactivation du gestionnaire EWF Manager

Vous pouvez changer l'état du gestionnaire EWF Manager en exécutant le programme EWFManager.exe situé dans C:\Program Files\EWFManager\. Après avoir exécuté ce programme, redémarrez le système pour appliquer la modification. Vous devez avoir des droits d'administrateur pour activer et désactiver le gestionnaire EWF Manager.

#### Faites un clic droit sur l'interface de l'écran tactile

Pour faire un clic droit sur l'écran tactile, touchez l'écran durant 2 secondes. La fonction clic droit correspondante s'active (par exemple un menu s'affiche).

#### **HORM**

Dans l'environnement HORM (Hibernate Once Resume Many), un seul fichier de mise en veille prolongée est utilisé pour redémarrer le système de façon répétée. Pour définir un environnement HORM, effectuez les étapes suivantes.

Veillez à désactiver EWF. Vous pouvez exécuter OSUnLock pour désactiver EWF.

Activez la prise en charge de la mise en veille prolongée : dans le Control Panel, exécutez Power Options et sélectionnez Enable Hibernation dans le panneau Mise en veille prolongée.

Activez EWF en exécutant OSLock. Le système redémarre.

Ouvrez le logiciel que les clients souhaitent utiliser lors de la reprise après la mise en veille prolongée.

Mise en veille prolongée en utilisant l'outil HORM. Cliquez sur Menu Démarrer → Tous les programmes → EWF

Le système continue à utiliser l'environnement HORM, sauf si vous désactivez HORM. Pour désactiver HORM, exécutez la commande commit EWF (ewfmgr c: -commit) et redémarrez le système. Lors du démarrage du système, entrez F8 et sélectionnez Discard hibernation file.

#### Interface Metro avec Windows Embedded 8.1 Industry

L'interface Metro (applications intégrées) est désactivée par défaut car la notification de contrôle de compte d'utilisateur (UAC) est définie sur Never notify. Pour toutes les applications logicielles, nous recommandons d'utiliser la version bureau ou de modifier les paramètres des logiciels de sorte qu'ils soient lancés en mode bureau. Exemple : utilisez le navigateur Internet Explorer en mode bureau.

# Chapitre 6 Connexions de l'unité S-Panel PC

#### Objet de ce chapitre

Ce chapitre décrit le raccordement de l'unité S-Panel PC à l'alimentation secteur. Il décrit également les ports USB et les broches affectées sur l'interface série.

#### Contenu de ce chapitre

Ce chapitre contient les sujets suivants :

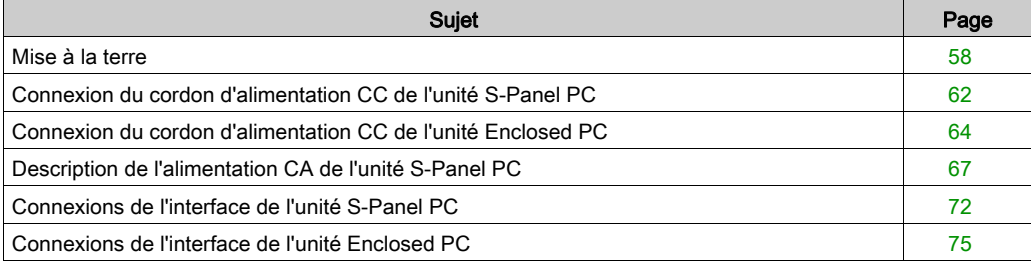

### <span id="page-57-0"></span>Mise à la terre

#### Vue d'ensemble

La résistance de mise à la terre entre le fil de terre l'unité S-Panel PC et Enclosed PC et la terre doit être de 100 Ω maximum. Si le câble de mise à la terre est long, vérifiez la résistance. Le cas échéant, remplacez le fil par un fil plus épais et placez-le dans une gaine.

Le tableau suivant indique la longueur maximale des fils :

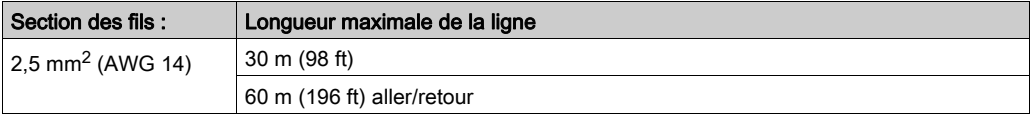

#### Procédure de mise à la terre

# A AVERTISSEMENT

#### FONCTIONNEMENT INATTENDU DE L'ÉQUIPEMENT

- Utilisez uniquement les configurations de mise à la masse autorisées indiquées ci-dessous.
- Vérifiez que la résistance de mise à la masse est d'au moins 100 Ω.
- Avant de mettre l'équipement sous tension, testez la qualité de la connexion de terre. L'excès de bruit sur la ligne de terre peut perturber le fonctionnement de l'unité Magelis Industrial PC.

Le non-respect de ces instructions peut provoquer la mort, des blessures graves ou des dommages matériels.

La terre de l'unité S-Panel PC possède 2 connexions :

- **Tension d'alimentation CC**
- Broche de mise à la terre

La figure ci-dessous représente l'unité S-Panel PC :

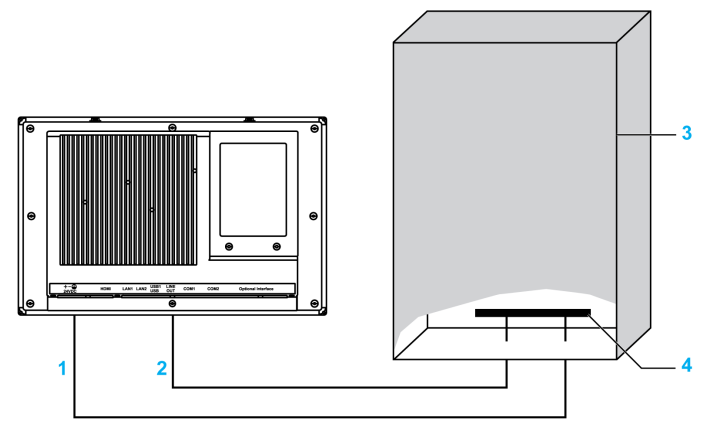

- 1 Tension d'alimentation
- 2 Broche de mise à la terre (broche de connexion à la terre fonctionnelle)
- 3 Armoire de commutation
- 4 Barrette de mise à la terre

La figure ci-dessous représente l'unité Enclosed PC :

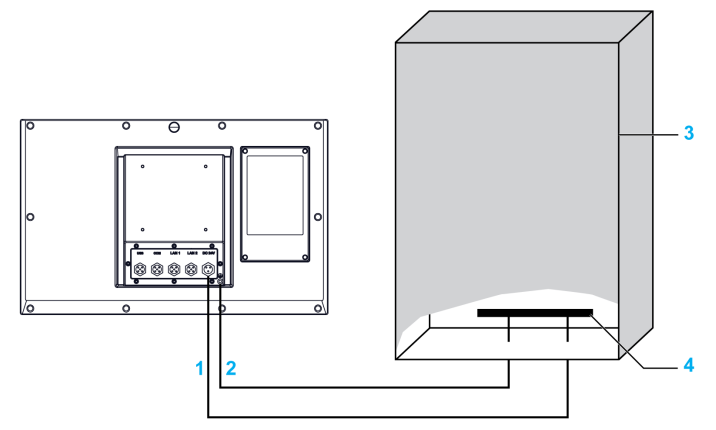

- 1 Tension d'alimentation
- 2 Broche de mise à la terre (broche de connexion à la terre fonctionnelle)
- 3 Armoire de commutation
- 4 Barrette de mise à la terre

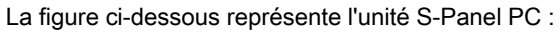

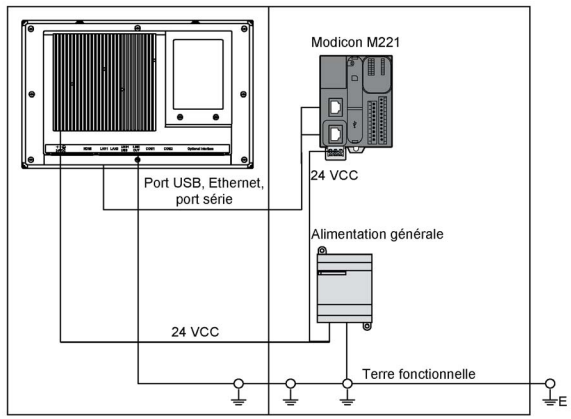

NOTE : Utilisez l'alimentation CA pour l'alimentation de l'unité S-Panel PC [\(voir](#page-66-0) page 67). La figure ci-dessous représente l'unité Enclosed PC :

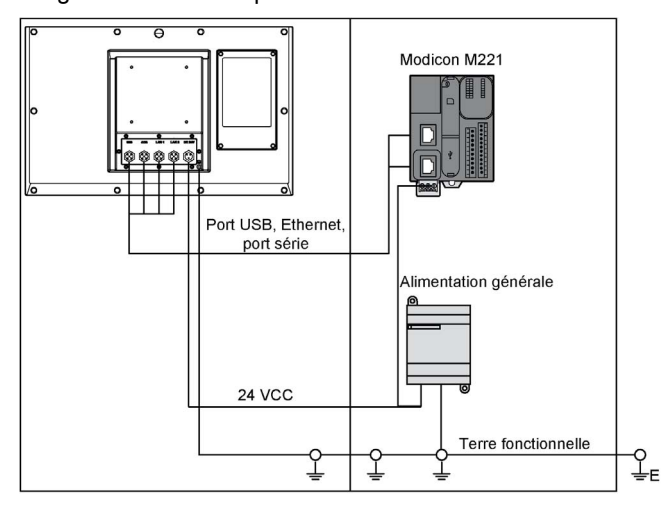

Pour effectuer la mise à terre, procédez comme suit :

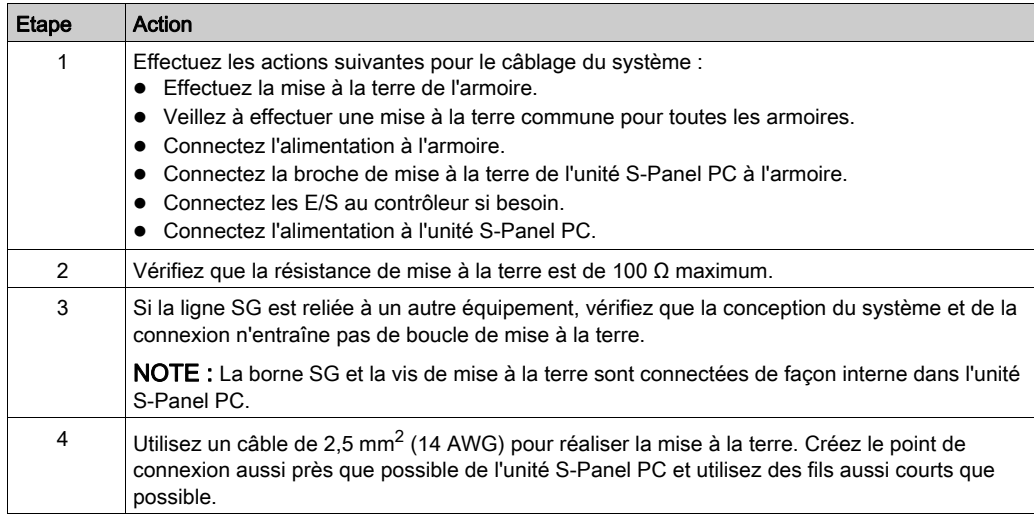

#### Mise à la terre des lignes de signaux d'E/S

# **A DANGER**

#### RISQUE D'EXPLOSION DANS LES ZONES DANGEREUSES

N'utilisez pas ce produit dans une zone dangereuse.

Le non-respect de ces instructions provoquera la mort ou des blessures graves.

Le rayonnement électromagnétique peut perturber les communications de contrôle de l'unité S-Panel PC et Enclosed PC.

# A AVERTISSEMENT

### FONCTIONNEMENT INATTENDU DE L'ÉQUIPEMENT

- Si vous devez brancher des lignes d'E/S à côté de câbles d'alimentation ou d'équipements radio, utilisez des câbles blindés et mettez à la terre une extrémité du blindage via la vis de mise à la terre de l'unité Magelis Industrial PC.
- N'installez pas les câbles des lignes d'E/S à proximité des câbles d'alimentation, des équipements radio ou d'autres équipements pouvant produire des interférences électromagnétiques.

Le non-respect de ces instructions peut provoquer la mort, des blessures graves ou des dommages matériels.

## <span id="page-61-0"></span>Connexion du cordon d'alimentation CC de l'unité S-Panel PC

#### **Avertissement**

Lors de la connexion du cordon d'alimentation au connecteur d'alimentation de l'unité S-Panel PC, vérifiez d'abord que le cordon d'alimentation est débranché de la source d'alimentation CC.

NOTE : Le cordon d'alimentation peut être relié à un module d'alimentation CA (HMIYPSPMAC1).

# **A A DANGER**

#### RISQUE D'ÉLECTROCUTION, D'EXPLOSION OU ÉCLAIR D'ARC ÉLECTRIQUE

- Débranchez toutes les sources d'alimentation de l'appareil avant de retirer tout capot ou élément du système, et avant d'installer ou de retirer tout accessoire, élément matériel ou câble.
- Débranchez le câble d'alimentation du Magelis Industrial PC et du bloc d'alimentation.
- Utilisez toujours un dispositif de détection d'une tension nominale appropriée pour vérifier que l'équipement est hors tension.
- Replacez tous les capots ou éléments du système avant de remettre l'unité sous tension.
- N'utilisez que la tension indiquée lors de l'utilisation de l'unité Magelis Industrial PC. L'unité CC est conçue pour l'utilisation d'une entrée 24 VCC.

#### Le non-respect de ces instructions provoquera la mort ou des blessures graves.

# A AVERTISSEMENT

### DÉBRANCHEMENT OU FONCTIONNEMENT INATTENDU DE L'ÉQUIPEMENT

- Vérifiez que les connexions de l'alimentation, de la communication et des accessoires ne génèrent pas de contraintes excessives sur les ports. Tenez compte des vibrations générées dans l'environnement.
- Fixez bien les câbles d'alimentation, de communication et des accessoires externes au panneau ou à l'armoire
- Utilisez uniquement des câbles avec connecteur D-Sub à 9 broches avec système de verrouillage en bon état.
- Utilisez uniquement des câbles USB disponibles dans le commerce.

Le non-respect de ces instructions peut provoquer la mort, des blessures graves ou des dommages matériels.

### Câblage et raccordement au bornier

Le tableau suivant indique comment raccorder le cordon d'alimentation au bornier CC de l'unité S-Panel PC :

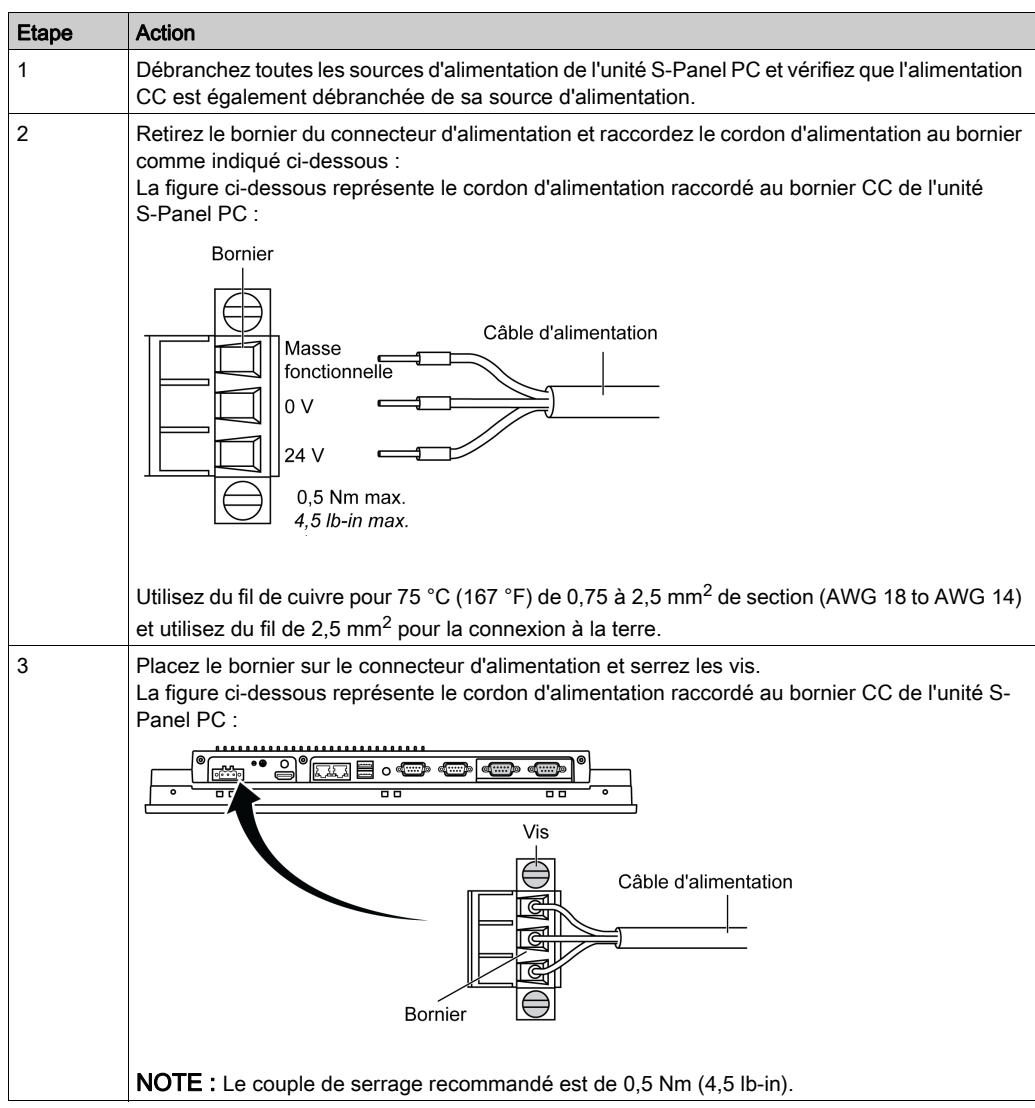

## <span id="page-63-0"></span>Connexion du cordon d'alimentation CC de l'unité Enclosed PC

#### **Avertissement**

Lors de la connexion du cordon d'alimentation au connecteur d'alimentation de l'unité Enclosed PC, vérifiez d'abord que le cordon d'alimentation est débranché de la source d'alimentation CC.

# **A A DANGER**

#### RISQUE D'ÉLECTROCUTION, D'EXPLOSION OU ÉCLAIR D'ARC ÉLECTRIQUE

- Débranchez toutes les sources d'alimentation de l'appareil avant de retirer tout capot ou élément du système, et avant d'installer ou de retirer tout accessoire, élément matériel ou câble.
- Débranchez le câble d'alimentation du Magelis Industrial PC et du bloc d'alimentation.
- Utilisez toujours un dispositif de détection d'une tension nominale appropriée pour vérifier que l'équipement est hors tension.
- Replacez tous les capots ou éléments du système avant de remettre l'unité sous tension.
- N'utilisez que la tension indiquée lors de l'utilisation de l'unité Magelis Industrial PC. L'unité CC est conçue pour l'utilisation d'une entrée 24 VCC.

#### Le non-respect de ces instructions provoquera la mort ou des blessures graves.

# A AVERTISSEMENT

#### DÉBRANCHEMENT OU FONCTIONNEMENT INATTENDU DE L'ÉQUIPEMENT

- Vérifiez que les connexions de l'alimentation, de la communication et des accessoires ne génèrent pas de contraintes excessives sur les ports. Tenez compte des vibrations générées dans l'environnement.
- Fixez bien les câbles d'alimentation, de communication et des accessoires externes au panneau ou à l'armoire
- Utilisez uniquement des câbles avec connecteur D-Sub à 9 broches avec système de verrouillage en bon état.
- Utilisez uniquement des câbles USB disponibles dans le commerce.

#### Le non-respect de ces instructions peut provoquer la mort, des blessures graves ou des dommages matériels.

### Câblage et raccordement au bornier

Le tableau suivant indique comment raccorder le cordon d'alimentation au bornier CC de l'unité Enclosed PC :

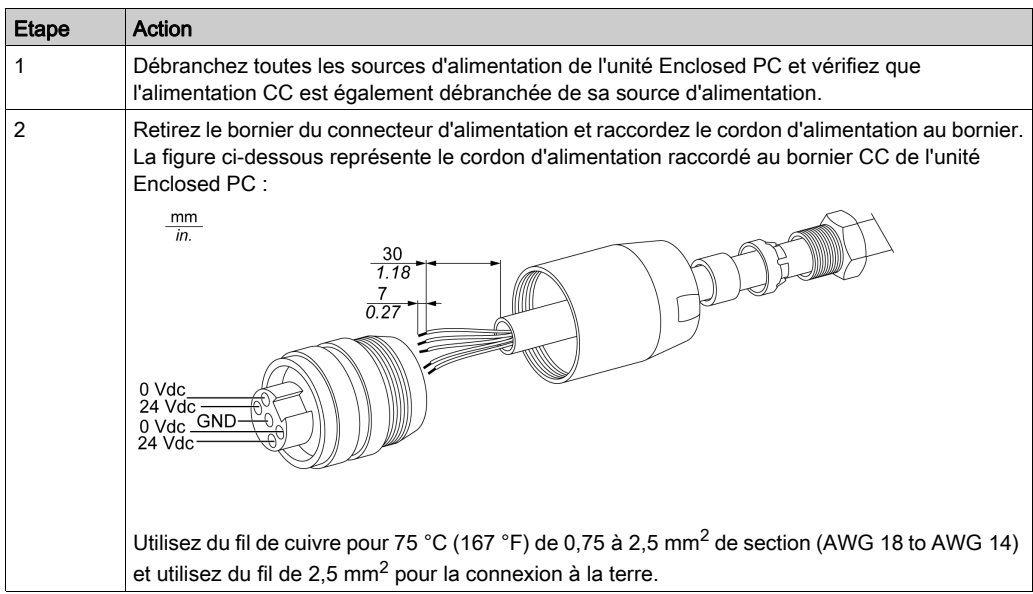

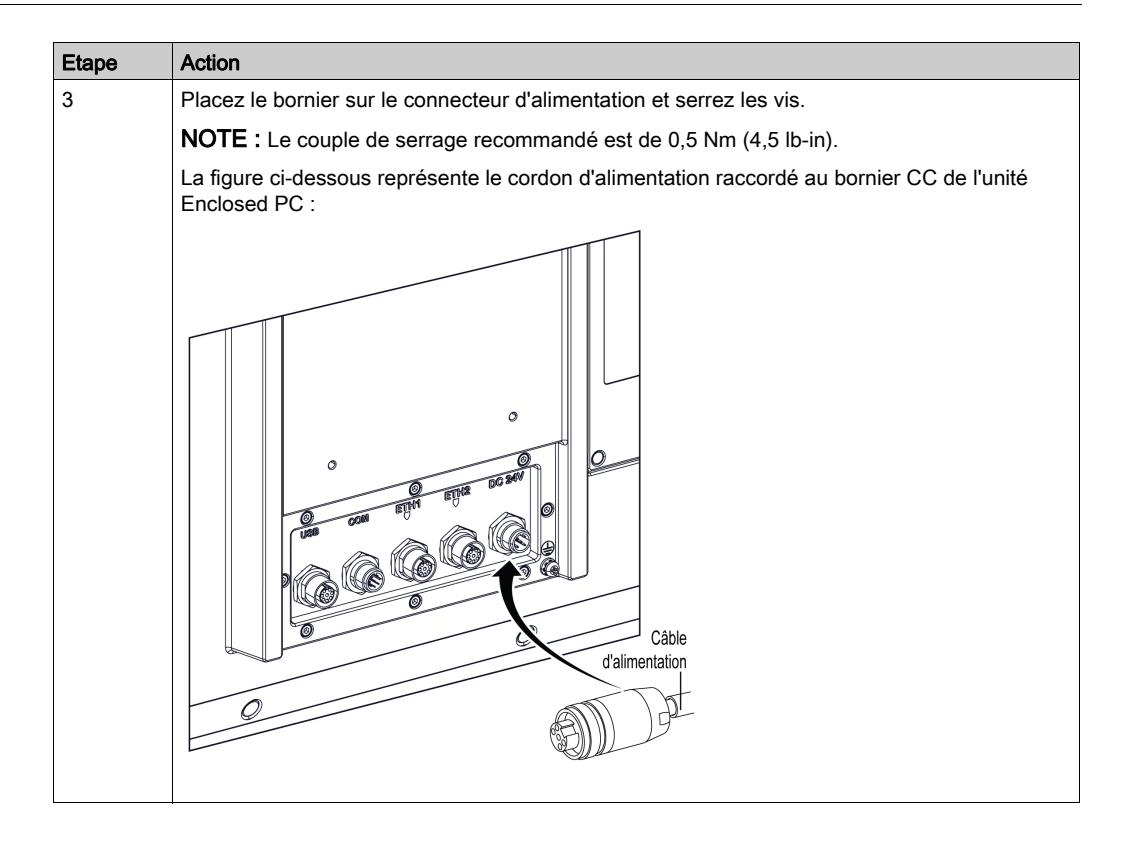

### <span id="page-66-0"></span>Description de l'alimentation CA de l'unité S-Panel PC

#### Introduction

L'unité HMIYPSPMAC1 est un bloc d'alimentation CA. Bloc d'alimentation CA externe à raccorder à l'unité S-Panel PC, fourni avec cordon d'alimentation pour Etats-Unis et Europe.

#### Vue d'ensemble

# **A A DANGER**

#### RISQUE D'ÉLECTROCUTION, D'EXPLOSION OU ÉCLAIR D'ARC ÉLECTRIQUE

- Débranchez toutes les sources d'alimentation de l'appareil avant de retirer tout capot ou élément du système, et avant d'installer ou de retirer tout accessoire, élément matériel ou câble.
- Débranchez le câble d'alimentation du Magelis Industrial PC et du bloc d'alimentation.
- Utilisez toujours un dispositif de détection d'une tension nominale appropriée pour vérifier que l'équipement est hors tension.
- Replacez tous les capots ou éléments du système avant de remettre l'unité sous tension.
- N'utilisez que la tension indiquée lors de l'utilisation de l'unité Magelis Industrial PC. L'unité CA est conçue pour utiliser une entrée de 100 à 240 VCA.

#### Le non-respect de ces instructions provoquera la mort ou des blessures graves.

# A AVERTISSEMENT

#### DÉBRANCHEMENT OU FONCTIONNEMENT INATTENDU DE L'ÉQUIPEMENT

- Vérifiez que les connexions de l'alimentation, de la communication et des accessoires ne génèrent pas de contraintes excessives sur les ports. Tenez compte des vibrations générées dans l'environnement.
- Fixez bien les câbles d'alimentation, de communication et des accessoires externes au panneau ou à l'armoire
- Utilisez uniquement des câbles avec connecteur D-Sub à 9 broches avec système de verrouillage en bon état.
- Utilisez uniquement des câbles USB disponibles dans le commerce.

#### Le non-respect de ces instructions peut provoquer la mort, des blessures graves ou des dommages matériels.

# A AVERTISSEMENT

### RISQUE DE BRÛLURES

Ne touchez pas la surface du dissipateur thermique durant le fonctionnement.

Le non-respect de ces instructions peut provoquer la mort, des blessures graves ou des dommages matériels.

Cette figure représente le bloc d'alimentation CA :

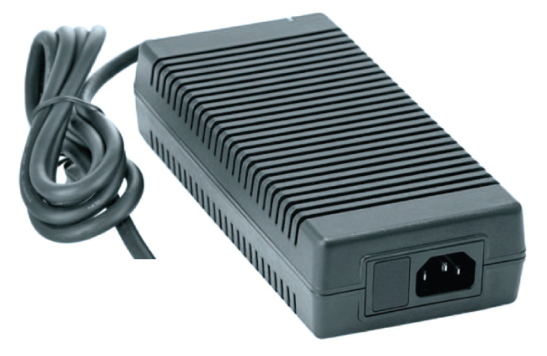

Cette figure indique les dimensions du bloc d'alimentation CA :

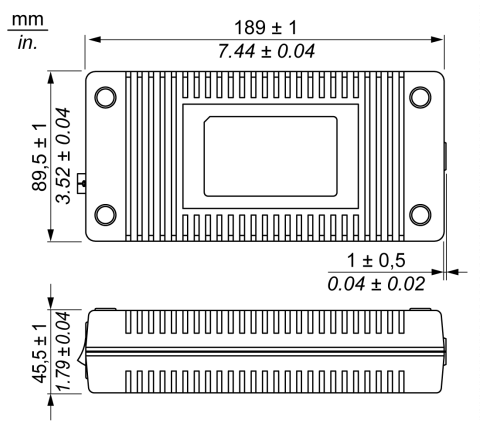

Cette figure représente l'étiquette du bloc d'alimentation CA :

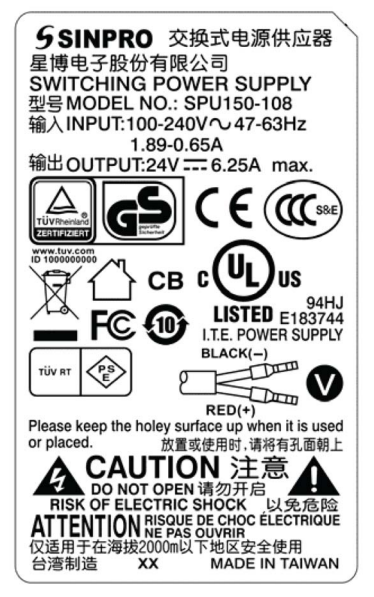

#### Alimentation CA

Le tableau suivant indique les données techniques du bloc d'alimentation CA :

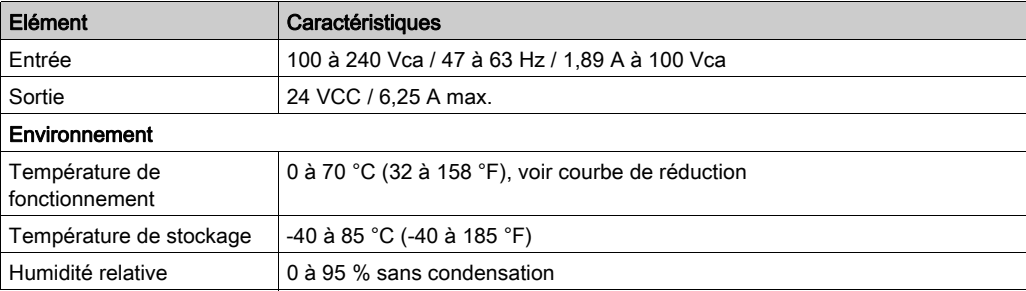

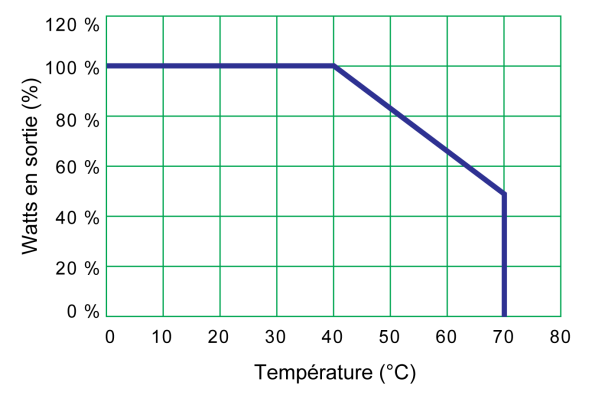

Température de fonctionnement de la courbe de réduction de charge d'alimentation CA :

#### Câblage et raccordement au bornier

Le tableau suivant explique comment raccorder le cordon d'alimentation au bornier CC de l'unité S-Panel PC :

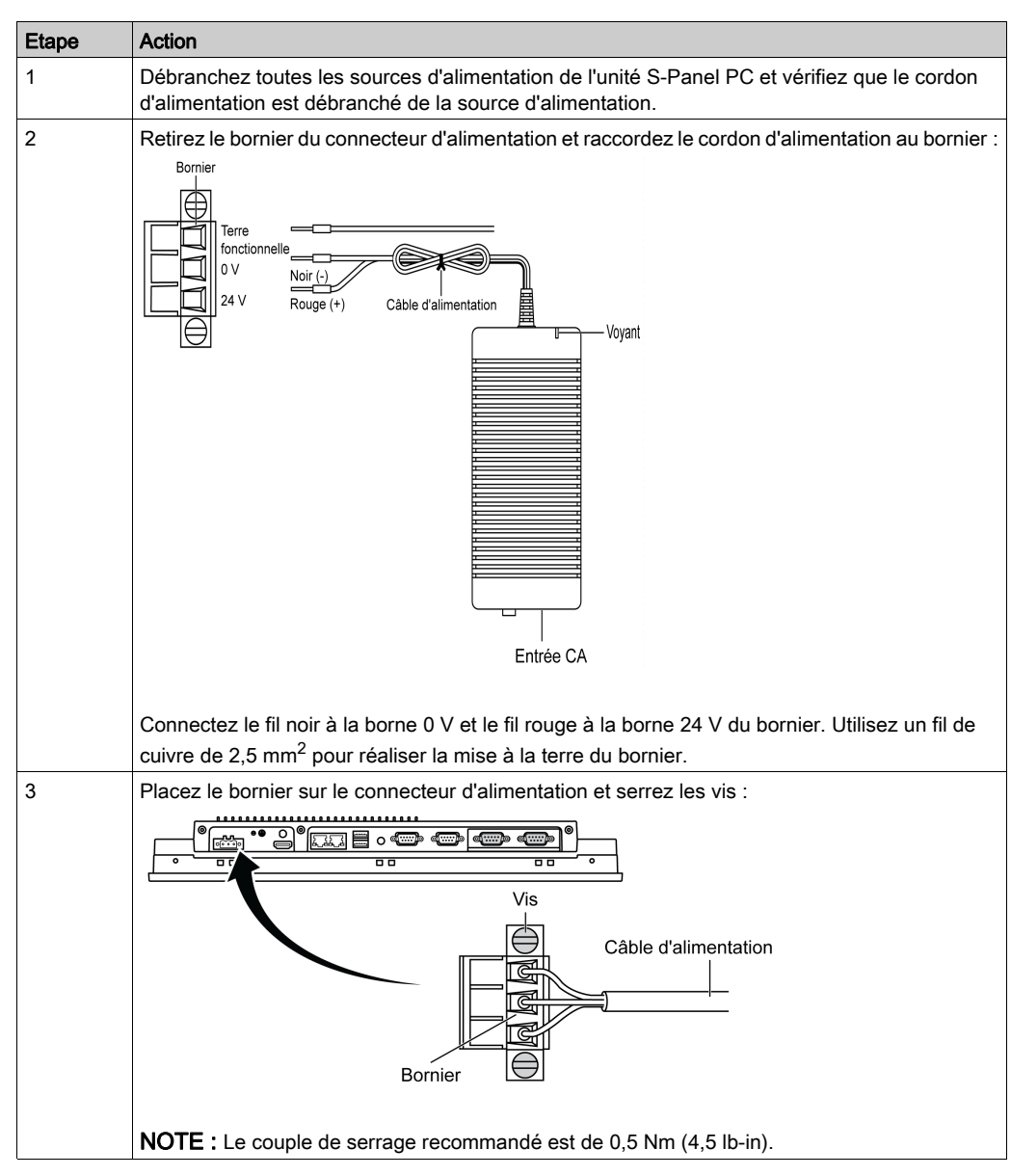

## <span id="page-71-0"></span>Connexions de l'interface de l'unité S-Panel PC

#### **Introduction**

# **A DANGER**

#### RISQUE D'EXPLOSION DANS LES ZONES DANGEREUSES

N'utilisez pas ce produit dans une zone dangereuse.

Le non-respect de ces instructions provoquera la mort ou des blessures graves.

# A AVERTISSEMENT

#### DÉBRANCHEMENT OU FONCTIONNEMENT INATTENDU DE L'ÉQUIPEMENT

- Vérifiez que les connexions de l'alimentation, de la communication et des accessoires ne génèrent pas de contraintes excessives sur les ports. Tenez compte des vibrations générées dans l'environnement.
- Fixez bien les câbles d'alimentation, de communication et des accessoires externes au panneau ou à l'armoire
- Utilisez uniquement des câbles avec connecteur D-Sub à 9 broches avec système de verrouillage en bon état.
- Utilisez uniquement des câbles USB disponibles dans le commerce.

Le non-respect de ces instructions peut provoquer la mort, des blessures graves ou des dommages matériels.
#### Connexions de l'interface série

Cette interface permet de connecter l'unité S-Panel PC à un équipement distant au moyen d'un câble d'interface série. Le connecteur est de type D-Sub à 9 broches.

Si vous utilisez un long câble d'automate pour le raccordement à l'unité S-Panel PC, il se peut que le potentiel électrique du câble soit différent de celui du panneau, même si les deux sont reliés à la terre.

Le port série de l'unité S-Panel PC n'est pas isolé. Les bornes de la mise à la terre du blindage et la terre fonctionnelle sont connectées à l'intérieur du panneau.

## **A A DANGER**

#### CHOC ELECTRIQUE

- Effectuez un raccordement direct entre la vis de mise à la terre et la terre.
- Ne reliez pas à la terre d'autres équipements via la vis de mise à la terre de cette unité.
- Installez tous les câbles conformément aux règles et exigences locales. Si les règles locales n'exigent pas la mise à la terre, suivez les instructions d'un guide fiable comme le US National Electrical Code, Article 800.

#### Le non-respect de ces instructions provoquera la mort ou des blessures graves.

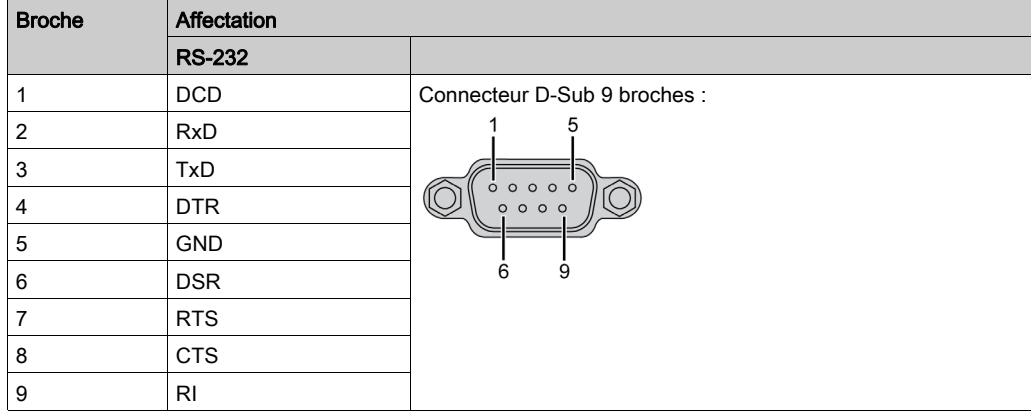

Ce tableau indique l'affectation des broches du connecteur D-Sub à 9 broches (COM1) :

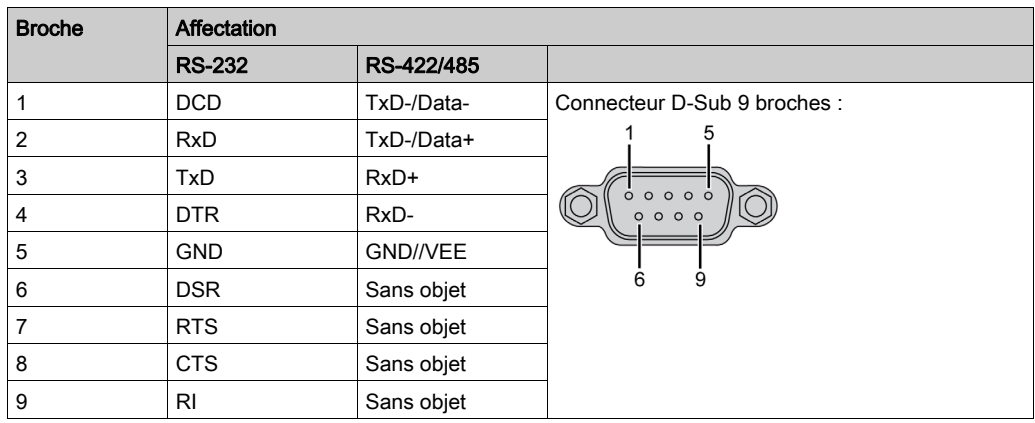

Ce tableau indique l'affectation des broches du connecteur D-Sub à 9 broches (COM2) :

Un poids excessif ou une trop forte contrainte sur les câbles de communication peut entraîner la déconnexion de l'équipement.

NOTE : Configurez le port série, COM2, dans le système BIOS. Vous pouvez sélectionner les ports RS-232, RS-422, et RS-485 sur COM2. Le port RS-485 est conçu avec fonctionnalité de contrôle de données automatique et détection automatique du sens du flux de données.

NOTE : Pour établir la communication Modbus avec un équipement Schneider via le port COM RS-485, n'utilisez pas de câble Schneider standard. Créez un câble approprié en fonction de l'équipement distant à raccorder, en suivant le schéma de câblage ci-dessus.

## Connexions de l'interface de l'unité Enclosed PC

#### **Introduction**

# **A DANGER**

#### RISQUE D'EXPLOSION DANS LES ZONES DANGEREUSES

N'utilisez pas ce produit dans une zone dangereuse.

Le non-respect de ces instructions provoquera la mort ou des blessures graves.

# A AVERTISSEMENT

#### DÉBRANCHEMENT OU FONCTIONNEMENT INATTENDU DE L'ÉQUIPEMENT

- Vérifiez que les connexions de l'alimentation, de la communication et des accessoires ne génèrent pas de contraintes excessives sur les ports. Tenez compte des vibrations générées dans l'environnement.
- Fixez bien les câbles d'alimentation, de communication et des accessoires externes au panneau ou à l'armoire
- Utilisez uniquement des câbles avec connecteur D-Sub à 9 broches avec système de verrouillage en bon état.
- Utilisez uniquement des câbles USB disponibles dans le commerce.

Le non-respect de ces instructions peut provoquer la mort, des blessures graves ou des dommages matériels.

NOTE : Connecteur M12 : IEC 61076-2-101 (IEC 60947-5-2) NECA 4202.

#### Description des broches d'entrée d'alimentation avec connecteur M12 mâle

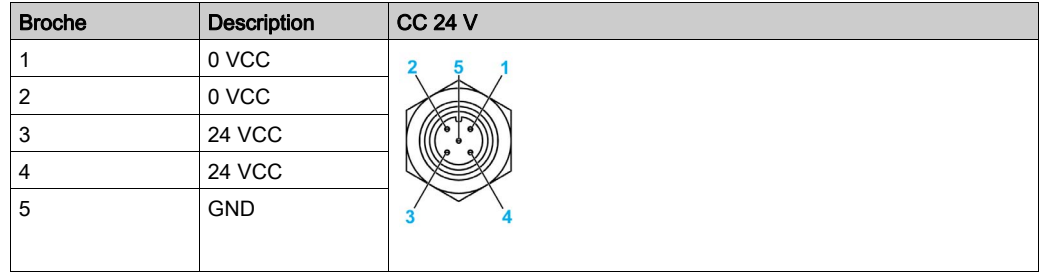

#### Description des broches RS-232 avec connecteur M12 mâle

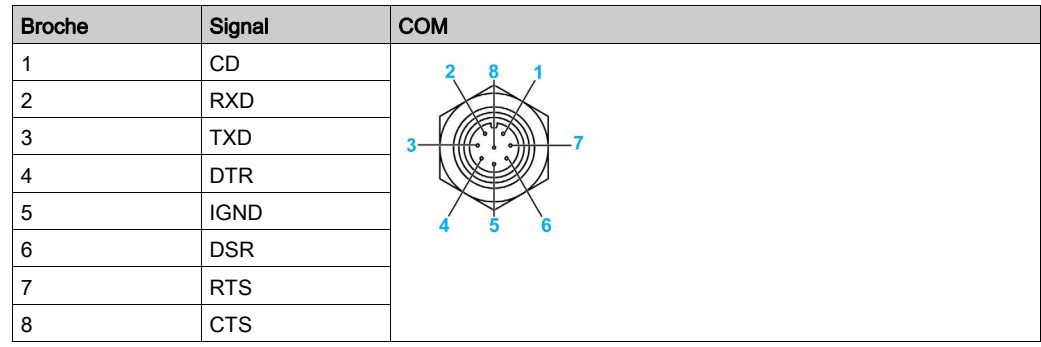

#### Description des broches USB avec connecteur M12 femelle

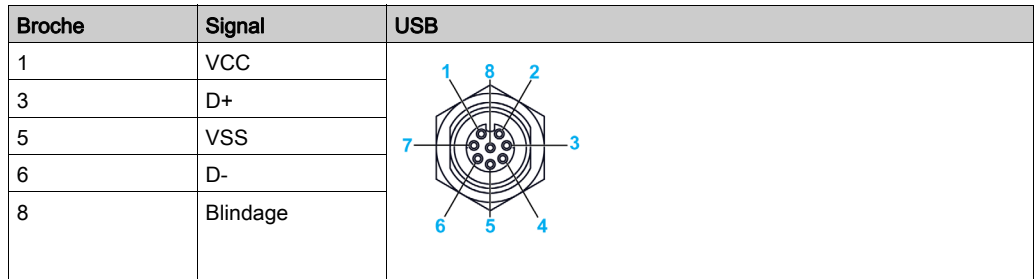

#### Description des broches ETH1/ETH2 avec connecteur M12 femelle

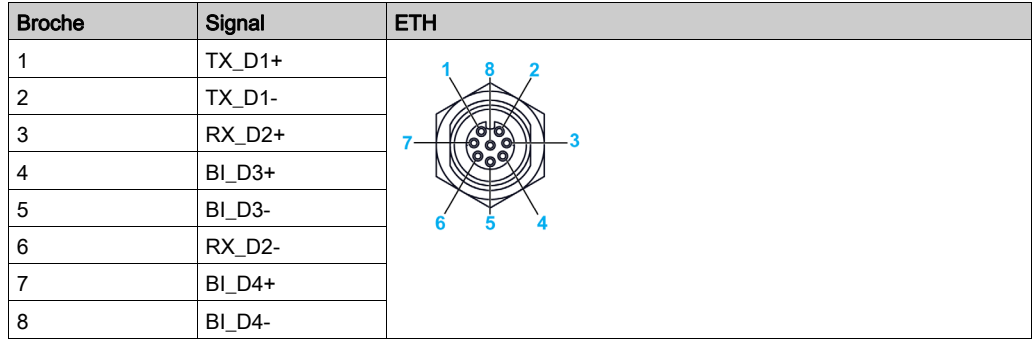

## **Chapitre 7** Configuration du BIOS

#### Contenu de ce chapitre

Ce chapitre contient les sujets suivants :

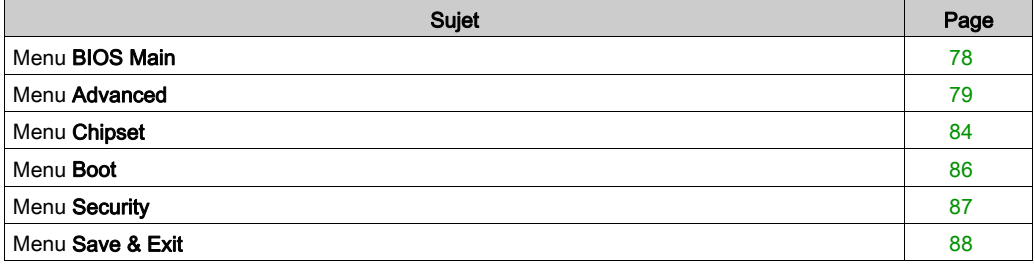

## <span id="page-77-0"></span>Menu BIOS Main

#### Informations générales

Le BIOS (Basic Input Output System) est le système de base de gestion des entrées/sorties d'un ordinateur.

L'utilitaire BIOS Setup Utility permet de configurer les paramètres de base du système

NOTE : Pour accéder à cet utilitaire, appuyez sur la touche Suppr lors du démarrage.

#### Onglet Main

Lorsque vous appuyez sur la touche [Suppr] durant le démarrage, le menu principal Main de l'utilitaire BIOS Setup s'affiche.

Comme tous les écrans de l'utilitaire BIOS, il comporte trois sections :

- La section de gauche affiche les options disponibles sur l'écran.
- La section en haut à droite affiche la description de l'option sélectionnée.
- La section en bas à droite indique les commandes d'accès aux autres écrans et de modification des options.

Le tableau suivant indique les options du menu Main que l'utilisateur peut modifier :

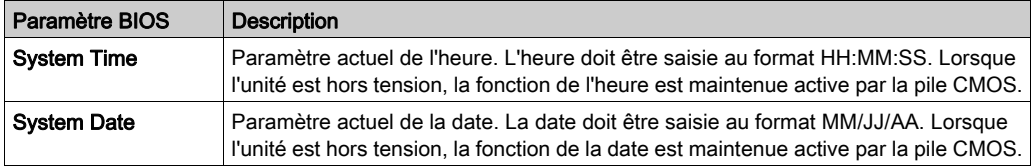

NOTE : Les options grisées sur les écrans du BIOS ne sont pas configurables. L'utilisateur peut configurer les options en bleu.

## <span id="page-78-0"></span>Menu Advanced

#### Onglet Advanced BIOS Features

Pour obtenir des informations détaillées sur le menu Advanced, consultez les rubriques suivantes :

- ACPI Settings
- IT8768E Super I/O Configuration
- Embedded Controller Configuration
- S5 RTC Wake Settings
- Serial Port Console Redirection
- CPU Configuration
- Thermal Configuration
- IDE Configuration
- Miscellaneous Configuration
- LAN Controller
- CSM Parameters
- PCH-FW Configuration
- USB Configuration
- IMT Configuration
- COM2 Configuration
- EC Watchdog Configuration

#### ACPI Settings Submenu

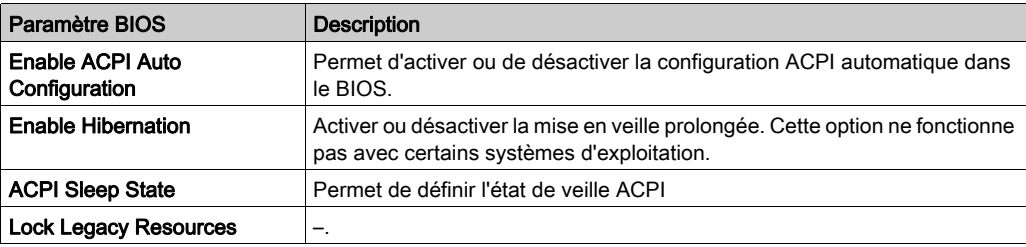

#### Sous-menu IT8768E Super IO Configuration

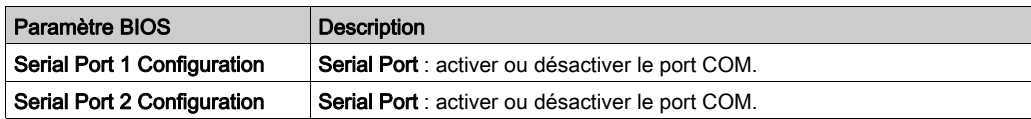

### Sous-menu Embedded Controller Configuration

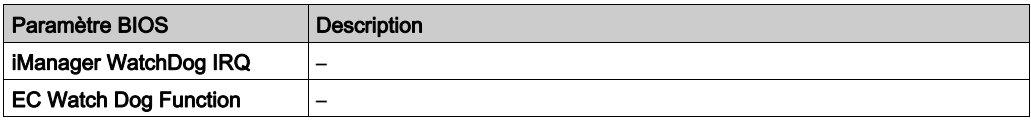

### Sous-menu S5 RTC Wake Settings

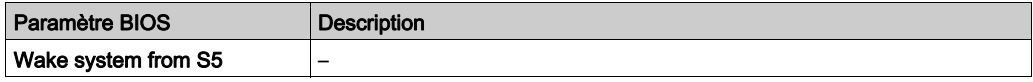

#### Sous-menu Serial Port Console Redirection

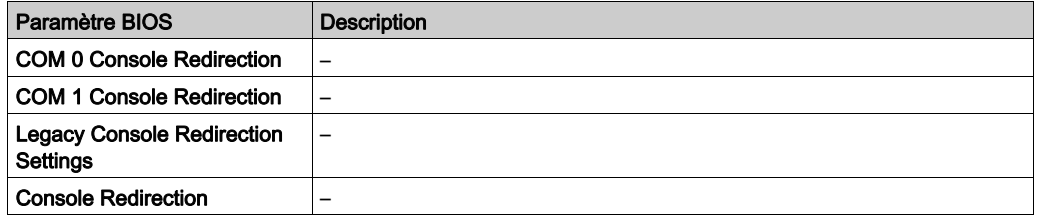

#### Sous-menu CPU Configuration

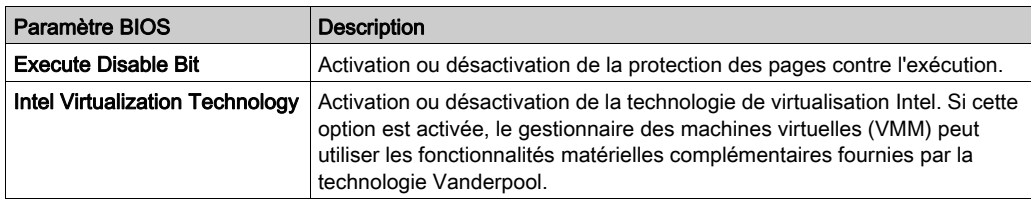

#### Sous-menu Thermal Configuration

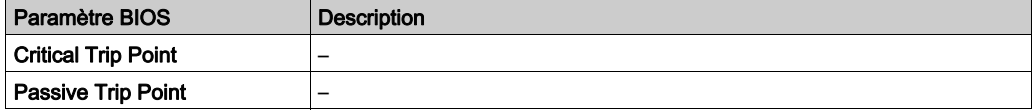

#### Sous-menu IDE Configuration

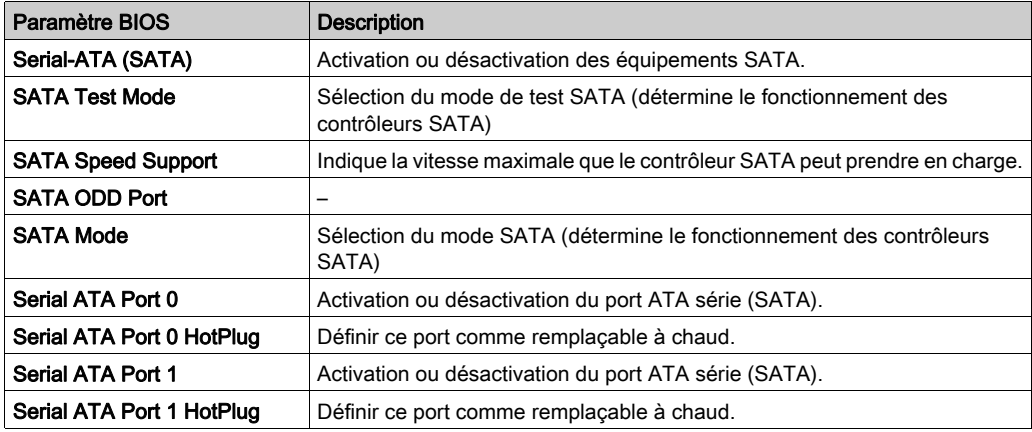

#### Sous-menu Miscellaneous Configuration

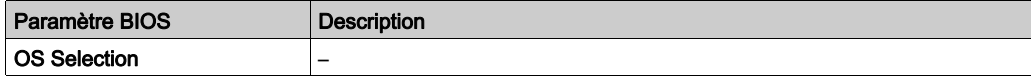

#### Sous-menu LAN Controller

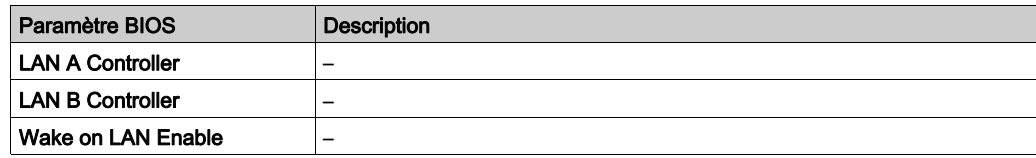

#### Sous-menu CSM Parameters

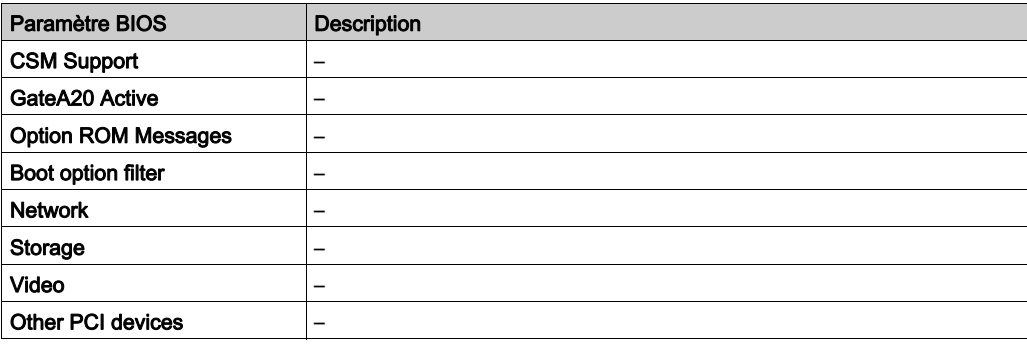

### Sous-menu Optional PCH-FW Configuration

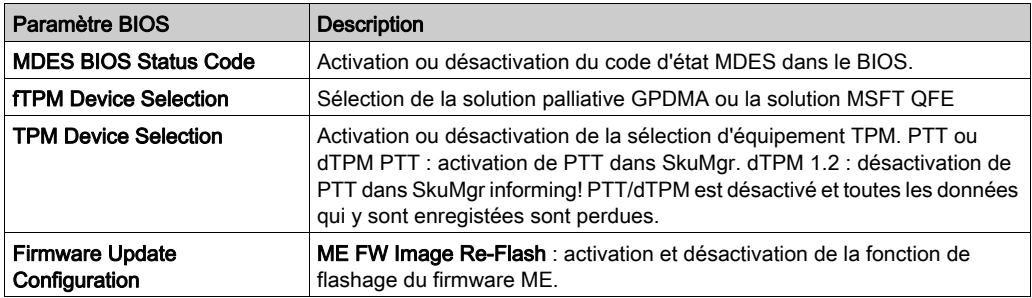

### Sous-menu USB Configuration

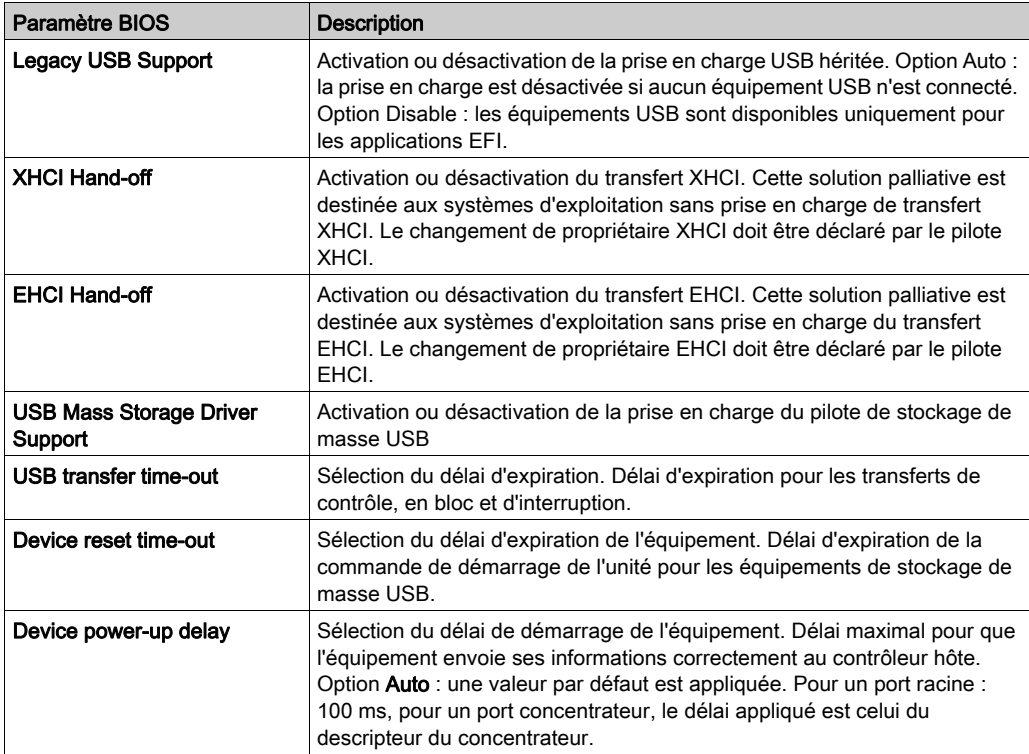

### Sous-menu Optional IMT Configuration

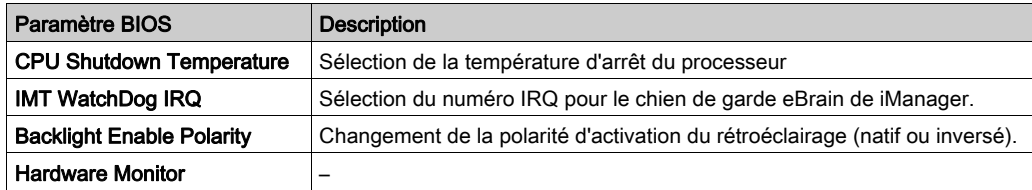

#### Sous-menu Optional COM2 Configuration

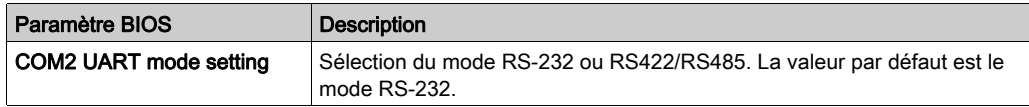

### Sous-menu Optional EC Watchdog Configuration

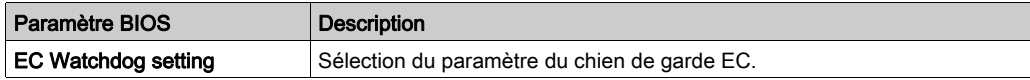

## <span id="page-83-0"></span>Menu Chipset

#### Onglet Chipset BIOS Features

Pour obtenir des informations détaillées sur le sous-menu Chipset, consultez :

- North Bridge
- South Bridge

#### Menu North Bridge

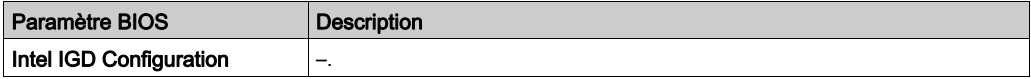

#### Menu South Bridge

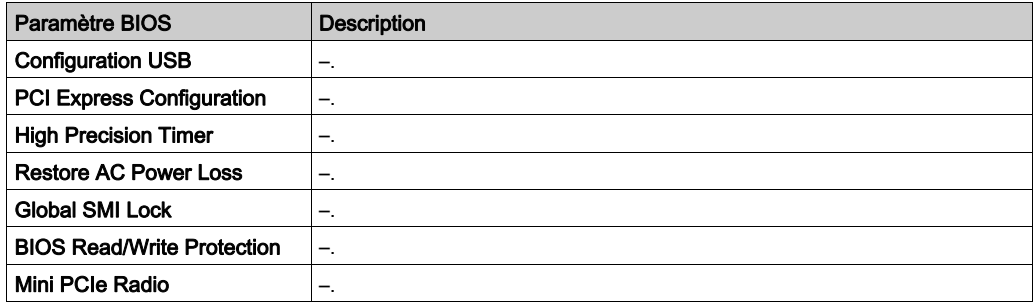

#### Sous-menu USB Configuration

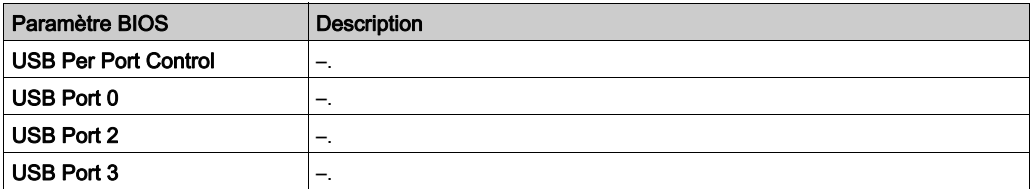

### Sous-menu PCI Express Configuration

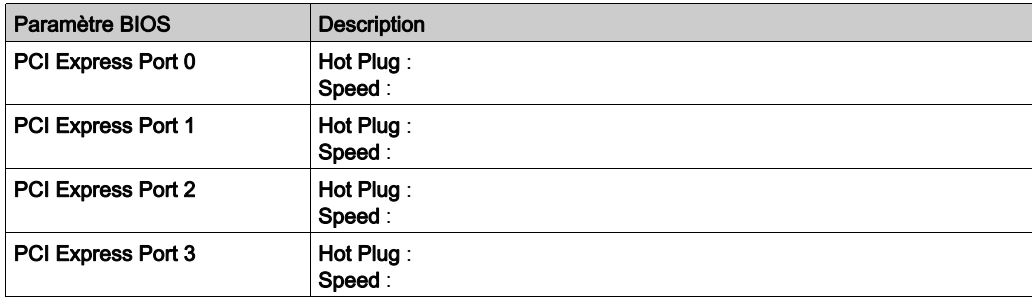

## <span id="page-85-0"></span>Menu Boot

#### Menu de configuration des paramètres de démarrage

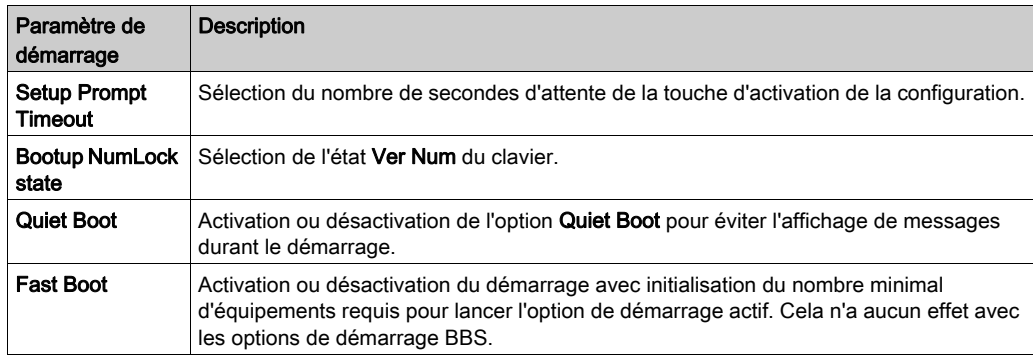

### Sous-menu CSM Parameters

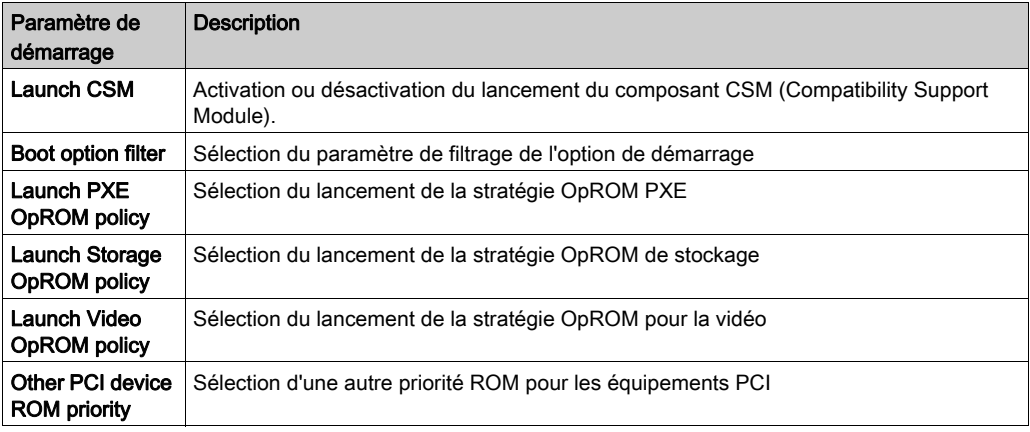

## <span id="page-86-0"></span>Menu Security

#### Configuration de la sécurité

Sélectionnez Security Setup dans le menu Main du BIOS. Toutes les options Security Setup, telles que la protection par mot de passe, sont décrites dans cette section. Pour accéder au sous-menu des éléments suivants, sélectionnez l'élément et appuyez sur Entrée.

Pour modifier le mot de passe de l'administrateur ou de l'utilisateur, sélectionnez l'option Administrator / User Password et appuyez sur Entrée pour accéder au sous-menu, puis entrez le mot de passe.

## <span id="page-87-0"></span>Menu Save & Exit

#### Menu

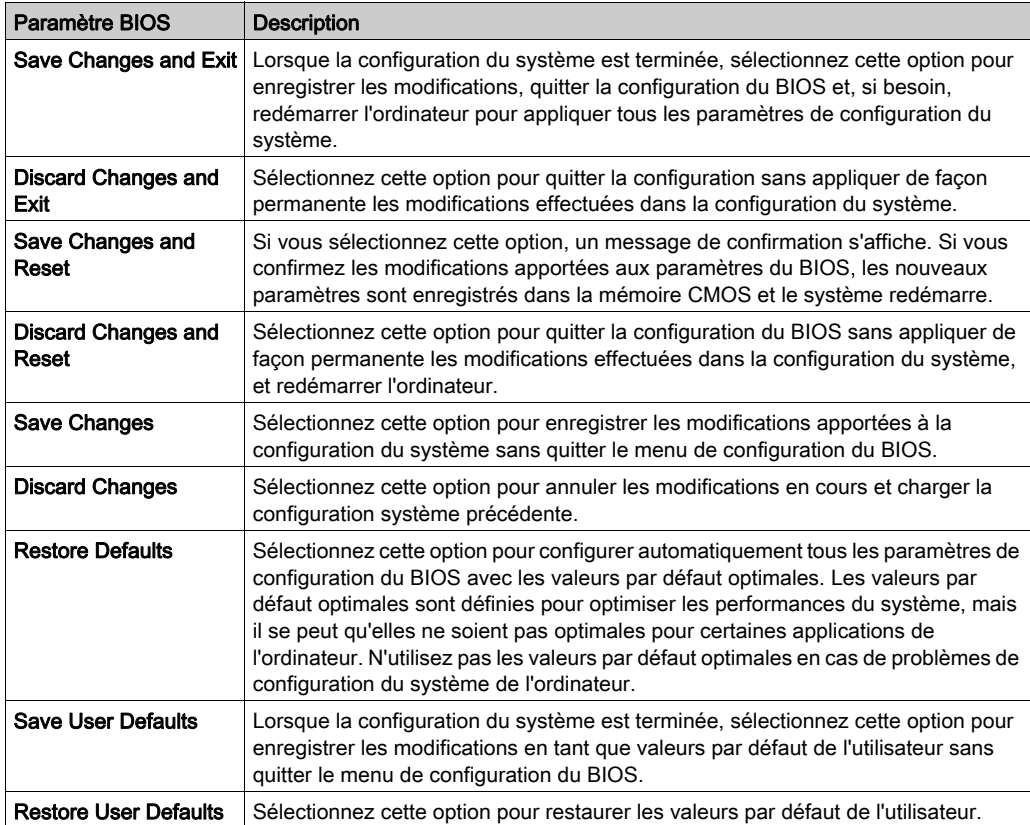

## **Chapitre 8** Modifications matérielles

### Objet de ce chapitre

Ce chapitre décrit les modifications matérielles de l'unité Magelis S-Panel PC.

#### Contenu de ce chapitre

Ce chapitre contient les sous-chapitres suivants :

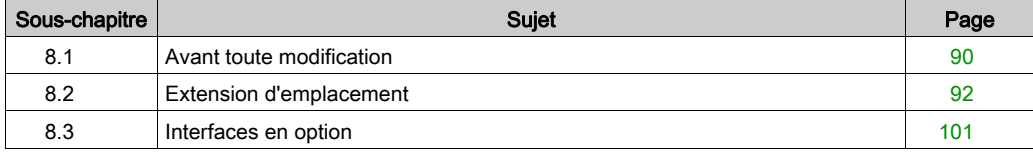

## <span id="page-89-0"></span>Sous-chapitre 8.1 Avant toute modification

## Avant d'effectuer des modifications

#### **Introduction**

Pour connaître les procédures d'installation détaillées des unités en option, consultez le guide d'installation fourni avec chaque unité par le fabricant d'origine.

# **A A DANGER**

#### RISQUE D'ÉLECTROCUTION, D'EXPLOSION OU ÉCLAIR D'ARC ÉLECTRIQUE

- Débranchez toutes les sources d'alimentation de l'appareil avant de retirer tout capot ou élément du système, et avant d'installer ou de retirer tout accessoire, élément matériel ou câble.
- Débranchez le câble d'alimentation du Magelis Industrial PC et du bloc d'alimentation.
- Utilisez toujours un dispositif de détection d'une tension nominale appropriée pour vérifier que l'équipement est hors tension.
- Replacez tous les capots ou éléments du système avant de remettre l'unité sous tension.
- N'utilisez que la tension indiquée lors de l'utilisation de l'unité Magelis Industrial PC. L'unité CA est conçue pour utiliser une entrée de 100 à 240 VCA. L'unité CC est conçue pour l'utilisation d'une entrée 24 VCC. Déterminez toujours si votre équipement est alimenté en CA ou en CC avant de le mettre sous tension.

Le non-respect de ces instructions provoquera la mort ou des blessures graves.

## **A DANGER**

#### RISQUE D'EXPLOSION DANS LES ZONES DANGEREUSES

N'utilisez pas ce produit dans une zone dangereuse.

Le non-respect de ces instructions provoquera la mort ou des blessures graves.

Durant le fonctionnement, la température de surface du dissipateur thermique peut dépasser 70 °C (158 °F).

# A AVERTISSEMENT

#### RISQUE DE BRÛLURES

Ne touchez pas la surface du dissipateur thermique durant le fonctionnement.

Le non-respect de ces instructions peut provoquer la mort, des blessures graves ou des dommages matériels.

# **A ATTENTION**

#### ELEMENTS TROP SERRES ET DESSERRES

- Ne dépassez pas un couple de serrage de 0,5 Nm (4,5 lb-in) lorsque vous serrez les fixations et les vis de l'enceinte, des accessoires ou du bornier, un serrage excessif des vis peut endommager les fixations de montage.
- Lorsque vous vissez ou retirez des vis, veillez à ce qu'elles ne tombent pas dans le châssis du Magelis Industrial PC.

Le non-respect de ces instructions peut provoquer des blessures ou des dommages matériels.

# **A ATTENTION**

#### COMPOSANTS SENSIBLES A L'ELECTRICITE STATIQUE

L'électricité statique peut endommager les composants internes de l'unité Magelis Industrial PC, tels que les modules RAM et les cartes d'extension.

- Bannissez de la zone de travail tous les matériaux susceptibles de générer de l'électricité statique (plastique, tissu, moquette).
- Ne sortez pas les composants sensibles aux décharges électrostatiques de leur sac antistatique avant le moment de leur installation.
- Portez un bracelet antistatique relié à la terre (ou un dispositif équivalent) lorsque vous manipulez des composants sensibles à l'électricité statique.
- Evitez tout contact inutile entre la peau ou les vêtements et des conducteurs dénudés et des fils.

Le non-respect de ces instructions peut provoquer des blessures ou des dommages matériels.

## <span id="page-91-0"></span>Sous-chapitre 8.2 Extension d'emplacement

#### Présentation

Cette section présente l'installation d'une extension d'emplacement. Elle détaille le lecteur à glissières, le lecteur compact à glissières et les cartes PCI / PCIE.

#### Contenu de ce sous-chapitre

Ce sous-chapitre contient les sujets suivants :

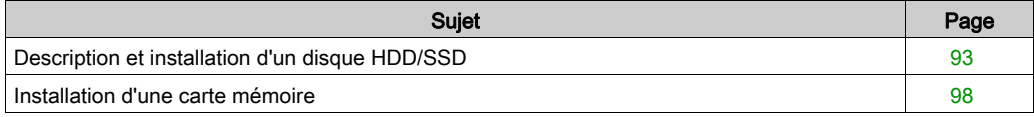

## <span id="page-92-0"></span>Description et installation d'un disque HDD/SSD

#### Vue d'ensemble

Cette unité ne prend pas en charge le remplacement à chaud. Avant toute modification d'un composant matériel, arrêtez Windows de façon appropriée et déconnectez l'équipement de toute source d'alimentation.

## **A A DANGER**

#### RISQUE D'ÉLECTROCUTION, D'EXPLOSION OU ÉCLAIR D'ARC ÉLECTRIQUE

- Débranchez toutes les sources d'alimentation de l'appareil avant de retirer tout capot ou élément du système, et avant d'installer ou de retirer tout accessoire, élément matériel ou câble.
- Débranchez le câble d'alimentation du Magelis Industrial PC et du bloc d'alimentation.
- Utilisez toujours un dispositif de détection d'une tension nominale appropriée pour vérifier que l'équipement est hors tension.
- Replacez tous les capots ou éléments du système avant de remettre l'unité sous tension.
- N'utilisez que la tension indiquée lors de l'utilisation de l'unité Magelis Industrial PC. L'unité CC est conçue pour l'utilisation d'une entrée 24 VCC.

Le non-respect de ces instructions provoquera la mort ou des blessures graves.

#### Installation d'un disque HDD/SSD

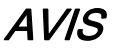

### DÉCHARGE ÉLECTROSTATIQUE

Avant d'entreprendre la dépose du cache de l'unité Magelis Industrial PC, prenez toutes les mesures de protection nécessaires contre les décharges électrostatiques.

#### Le non-respect de ces instructions peut provoquer des dommages matériels.

# **A ATTENTION**

#### ELEMENTS TROP SERRES ET DESSERRES

- $\bullet$  Ne dépassez pas un couple de serrage de 0,5 Nm (4,5 lb-in) lorsque vous serrez les fixations et les vis de l'enceinte, des accessoires ou du bornier, un serrage excessif des vis peut endommager les fixations de montage.
- Lorsque vous vissez ou retirez des vis, veillez à ce qu'elles ne tombent pas dans le châssis du Magelis Industrial PC.

#### Le non-respect de ces instructions peut provoquer des blessures ou des dommages matériels.

NOTE : Veillez à couper toutes les alimentations avant de commencer cette procédure.

Le tableau suivant indique comment installer un disque HDD/SSD sur l'unité S-Panel PC :

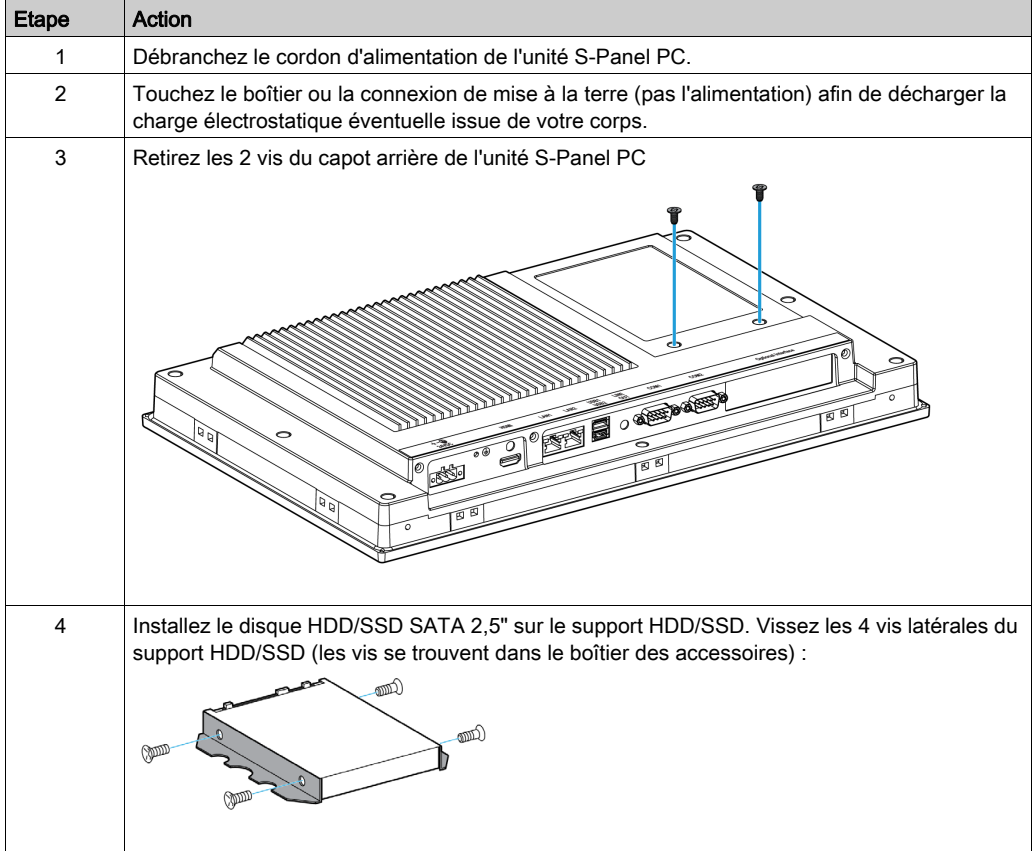

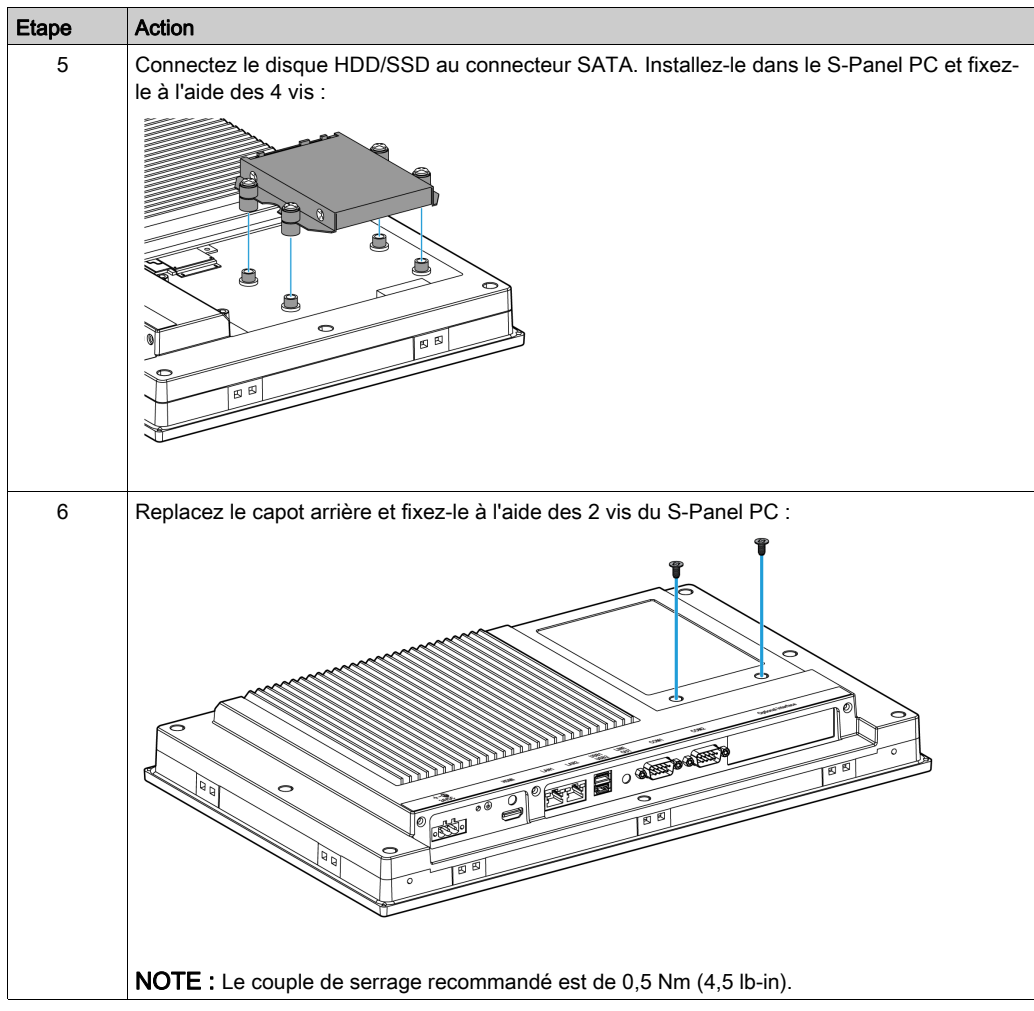

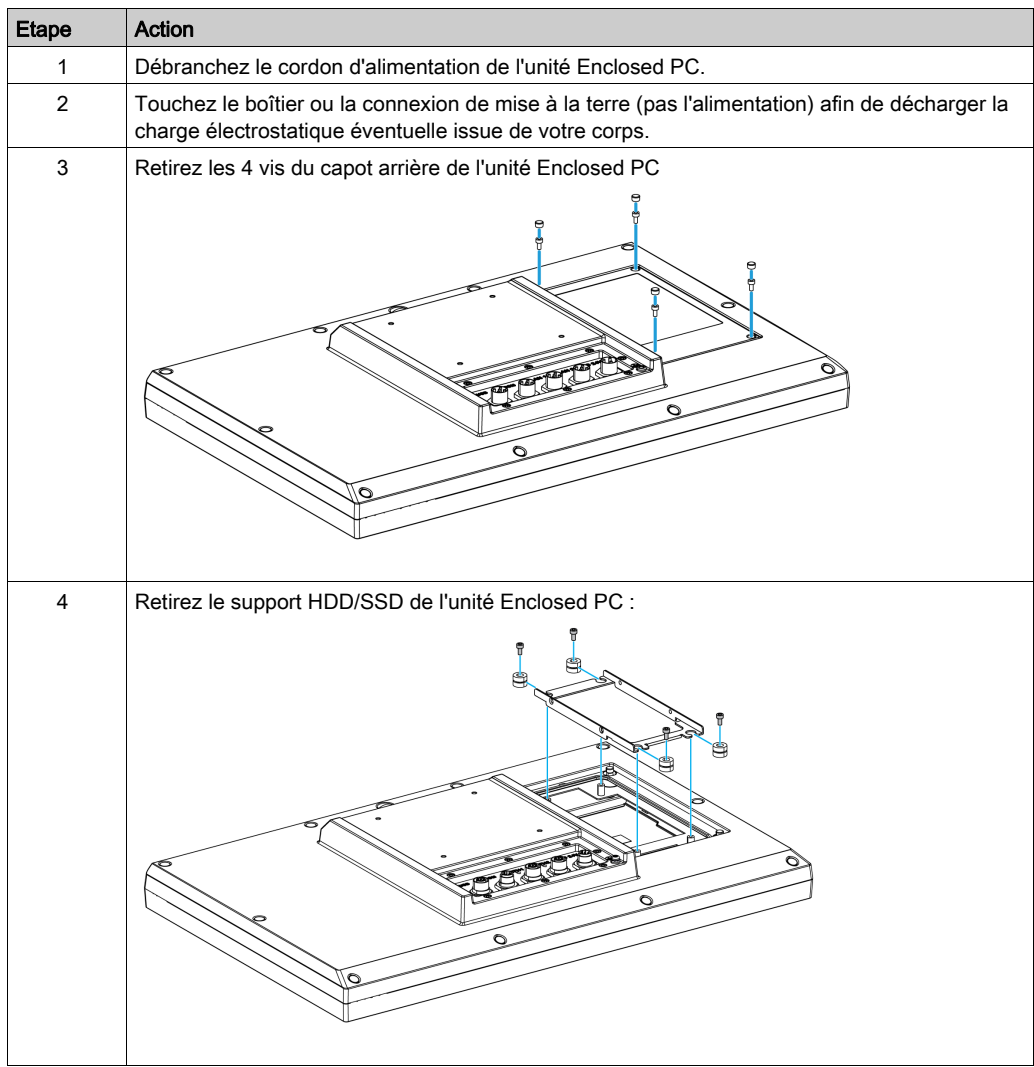

Le tableau suivant indique comment installer un disque HDD/SSD sur l'unité Enclosed PC :

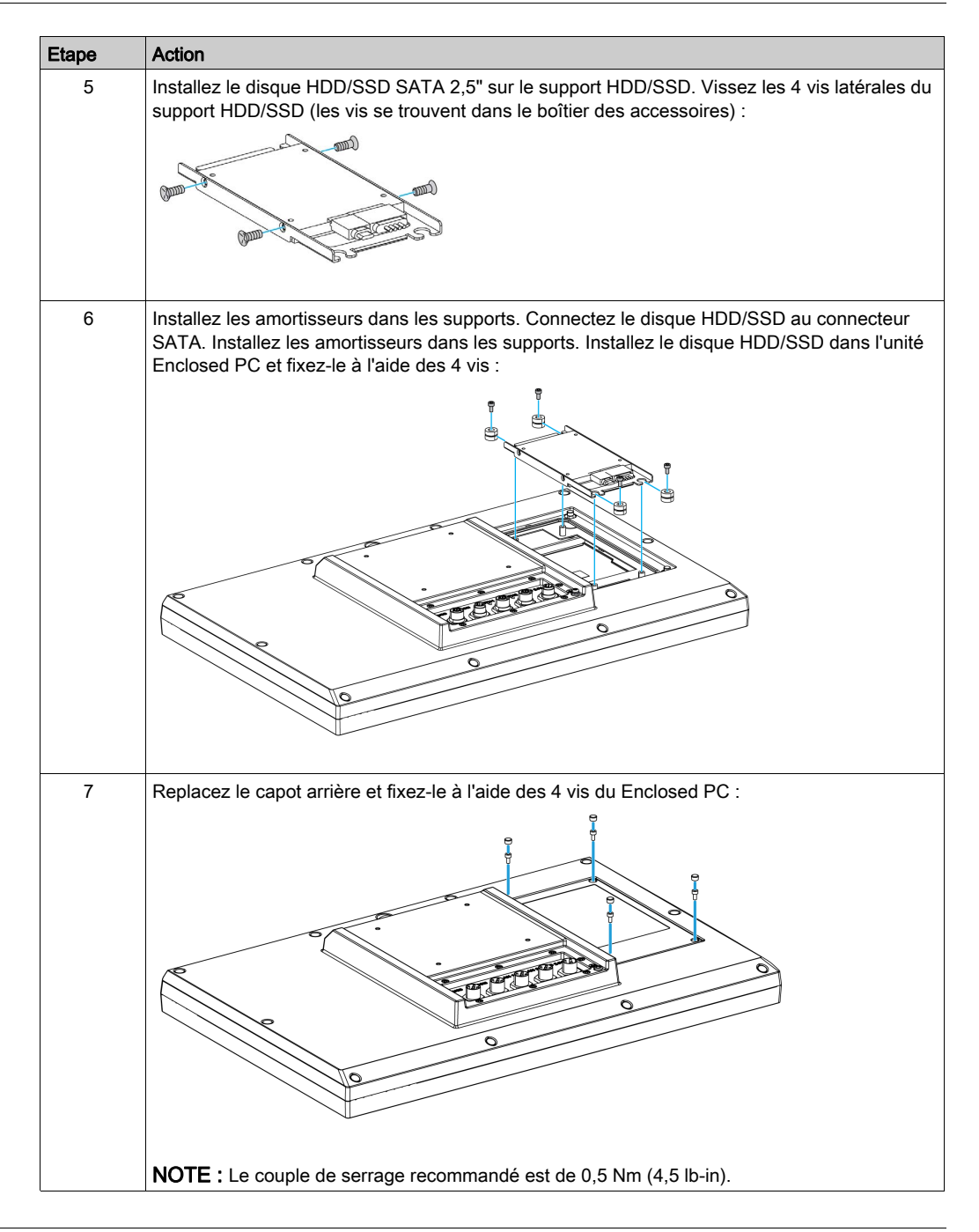

### <span id="page-97-0"></span>Installation d'une carte mémoire

#### **Introduction**

Le système d'exploitation Contrôleur Panel PC gère la carte CFast comme un disque dur. Pour allonger la durée de vie de la carte CFast, manipulez-la avec précaution. Avant toute opération d'insertion ou de retrait de la carte, examinez son fonctionnement.

Avant d'installer ou de retirer une carte, arrêtez Windows® de façon appropriée et déconnectez l'équipement de toute source d'alimentation.

# **A A DANGER**

#### RISQUE D'ÉLECTROCUTION, D'EXPLOSION OU ÉCLAIR D'ARC ÉLECTRIQUE

- Débranchez toutes les sources d'alimentation de l'appareil avant de retirer tout capot ou élément du système, et avant d'installer ou de retirer tout accessoire, élément matériel ou câble.
- Débranchez le câble d'alimentation du Magelis Industrial PC et du bloc d'alimentation.
- Utilisez toujours un dispositif de détection d'une tension nominale appropriée pour vérifier que l'équipement est hors tension.
- Replacez tous les capots ou éléments du système avant de remettre l'unité sous tension.
- N'utilisez que la tension indiquée lors de l'utilisation de l'unité Magelis Industrial PC. L'unité CC est conçue pour l'utilisation d'une entrée 24 VCC.

#### Le non-respect de ces instructions provoquera la mort ou des blessures graves.

# **A ATTENTION**

#### CARTE MÉMOIRE ENDOMMAGÉE ET PERTE DE DONNÉES

- Avant de toucher une carte mémoire installée, coupez toute alimentation électrique.
- N'utilisez que des cartes mémoire vendues par Schneider Electric en tant qu'accessoire de ce produit. Les performances de l'unité Magelis Industrial PC n'ont pas été testées avec des cartes mémoire d'autres fabricants.
- Veillez à orienter correctement la carte mémoire avant de l'insérer.
- Ne pliez pas la carte mémoire, ne la faites pas tomber et évitez tout choc.
- Ne touchez pas les connecteurs de la carte mémoire.
- Ne désassemblez et ne modifiez pas la carte mémoire.
- Conservez-la dans un endroit sec.

Le non-respect de ces instructions peut provoquer des blessures ou des dommages matériels.

## AVIS

### DÉCHARGE ÉLECTROSTATIQUE

Avant d'entreprendre la dépose du cache de l'unité Magelis Industrial PC, prenez toutes les mesures de protection nécessaires contre les décharges électrostatiques.

#### Le non-respect de ces instructions peut provoquer des dommages matériels.

#### Insertion de la carte mémoire

Etape Action 1 Débranchez le cordon d'alimentation de l'unité S-Panel PC. 2 Touchez le boîtier ou la connexion de mise à la terre (pas l'alimentation) afin de décharger la charge électrostatique éventuelle issue de votre corps. 3 Retirez les deux vis du capot arrière et retirez celui-ci : **CONTROL OF BRIDGES** 4 Insérez la carte CFast en la poussant fermement dans le logement de carte :

Cette procédure explique comment insérer la carte mémoire.

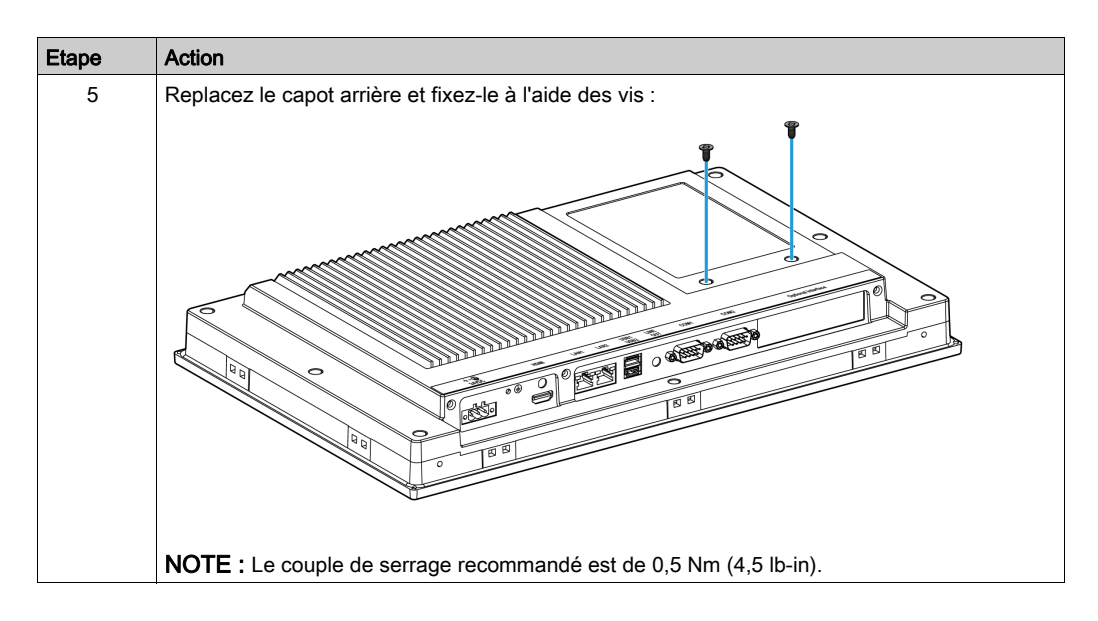

#### Installation de carte CFast

Consultez la procédure appropriée du guide d'installation du logiciel de l'unité Magelis S-Panel PC et des terminaux. Le guide d'installation est fourni avec le produit.

## <span id="page-100-0"></span>Sous-chapitre 8.3 Interfaces en option

#### Vue d'ensemble

Cette section décrit les interfaces facultatives et leur installation.

#### Contenu de ce sous-chapitre

Ce sous-chapitre contient les sujets suivants :

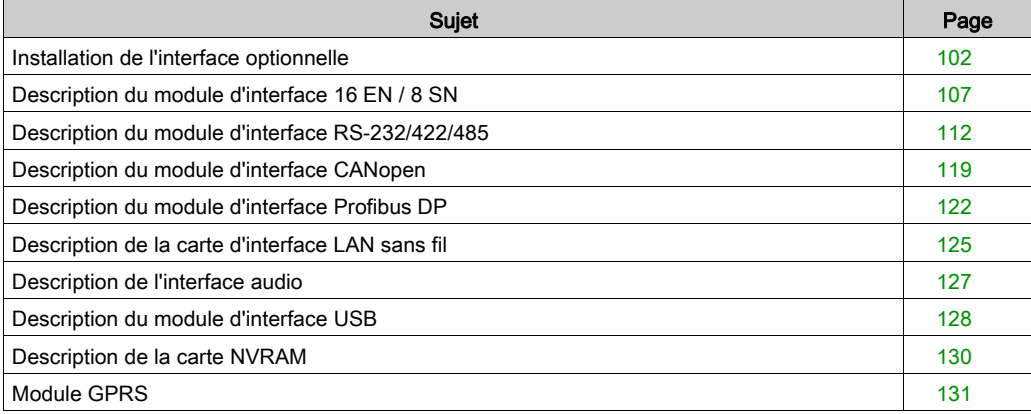

## <span id="page-101-0"></span>Installation de l'interface optionnelle

#### **Introduction**

Avant d'installer ou de retirer un module d'interface, arrêtez Windows de façon appropriée et déconnectez l'équipement de toute source d'alimentation.

# **A A DANGER**

#### RISQUE D'ÉLECTROCUTION, D'EXPLOSION OU ÉCLAIR D'ARC ÉLECTRIQUE

- Débranchez toutes les sources d'alimentation de l'appareil avant de retirer tout capot ou élément du système, et avant d'installer ou de retirer tout accessoire, élément matériel ou câble.
- Débranchez le câble d'alimentation du Magelis Industrial PC et du bloc d'alimentation.
- Utilisez toujours un dispositif de détection d'une tension nominale appropriée pour vérifier que l'équipement est hors tension.
- Replacez tous les capots ou éléments du système avant de remettre l'unité sous tension.
- N'utilisez que la tension indiquée lors de l'utilisation de l'unité Magelis Industrial PC. L'unité CC est conçue pour l'utilisation d'une entrée 24 VCC.

#### Le non-respect de ces instructions provoquera la mort ou des blessures graves.

#### Module d'interface optionnel

La figure représente les modules d'interface possibles :

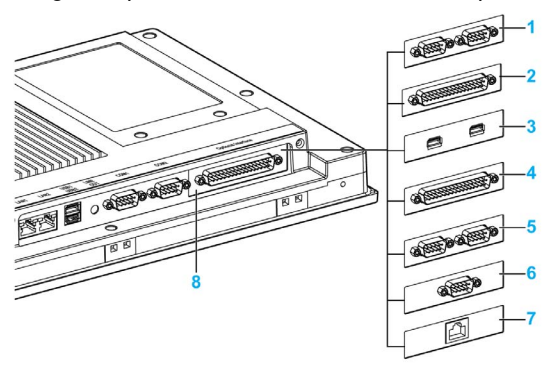

- 1 module d'interface 2 ports RS-232/422/485
- 2 module d'interface 4 ports RS-232/422/485
- 3 Module d'interface USB
- 4 Module d'interface DIO (E/S numériques)
- 5 Module d'interface CANopen
- 6 Module d'interface Profibus DP
- 7 Module d'interface Ethernet
- 8 Interface optionnelle

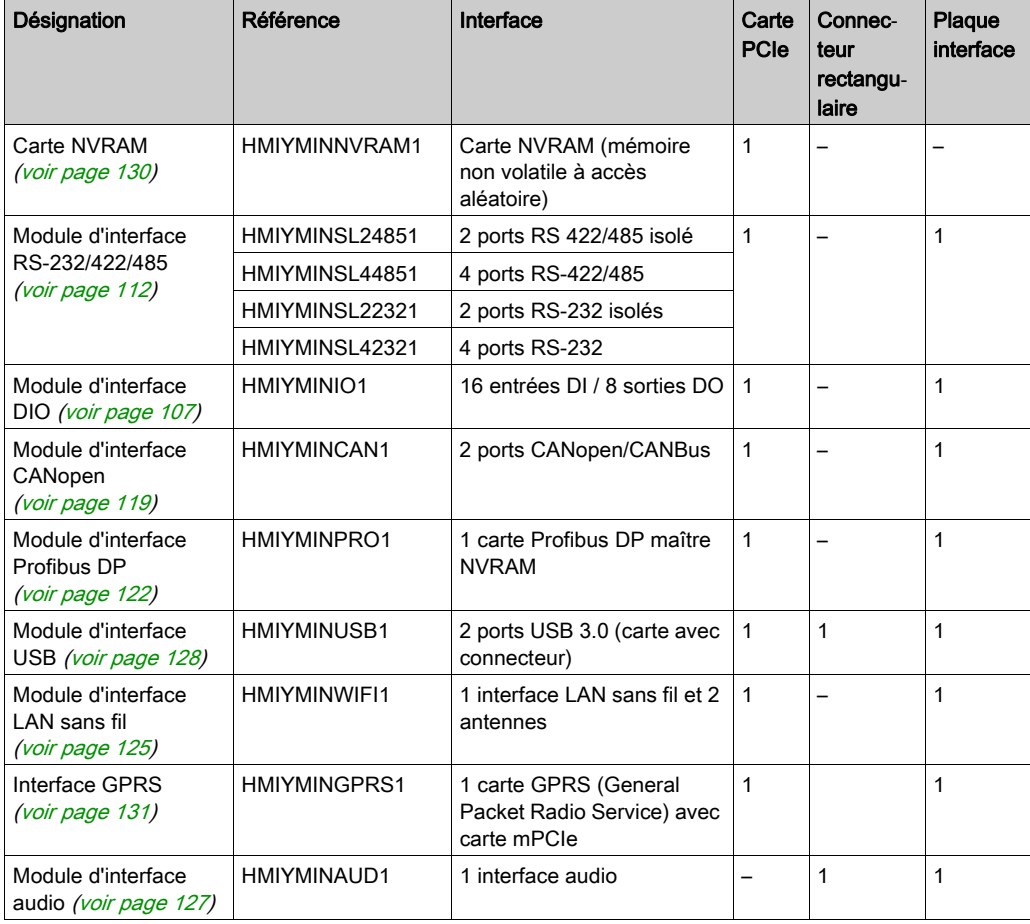

Le tableau suivant indique les types de modules d'interface et leurs références :

#### Installation de module d'interface

Avant d'installer ou de retirer une carte PCIe, arrêtez le système d'exploitation Windows comme il se doit et débranchez toutes les sources d'alimentation de l'unité.

# **A DANGER**

#### RISQUE D'EXPLOSION DANS LES ZONES DANGEREUSES

N'utilisez pas ce produit dans une zone dangereuse.

Le non-respect de ces instructions provoquera la mort ou des blessures graves.

## AVIS

#### DÉCHARGE ÉLECTROSTATIQUE

Avant d'entreprendre la dépose du cache de l'unité Magelis Industrial PC, prenez toutes les mesures de protection nécessaires contre les décharges électrostatiques.

Le non-respect de ces instructions peut provoquer des dommages matériels.

# **A ATTENTION**

#### ELEMENTS TROP SERRES ET DESSERRES

- $\bullet$  Ne dépassez pas un couple de serrage de 0,5 Nm (4,5 lb-in) lorsque vous serrez les fixations et les vis de l'enceinte, des accessoires ou du bornier, un serrage excessif des vis peut endommager les fixations de montage.
- Lorsque vous vissez ou retirez des vis, veillez à ce qu'elles ne tombent pas dans le châssis du Magelis Industrial PC.

Le non-respect de ces instructions peut provoquer des blessures ou des dommages matériels.

NOTE : veillez à couper toutes les alimentations avant de commencer cette procédure.

Ce tableau décrit l'installation d'un module d'interface :

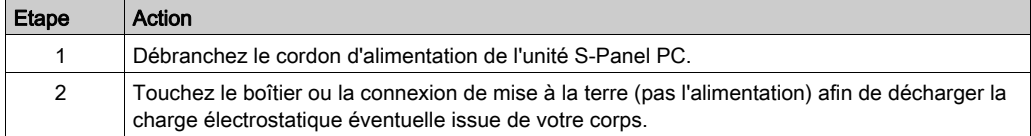

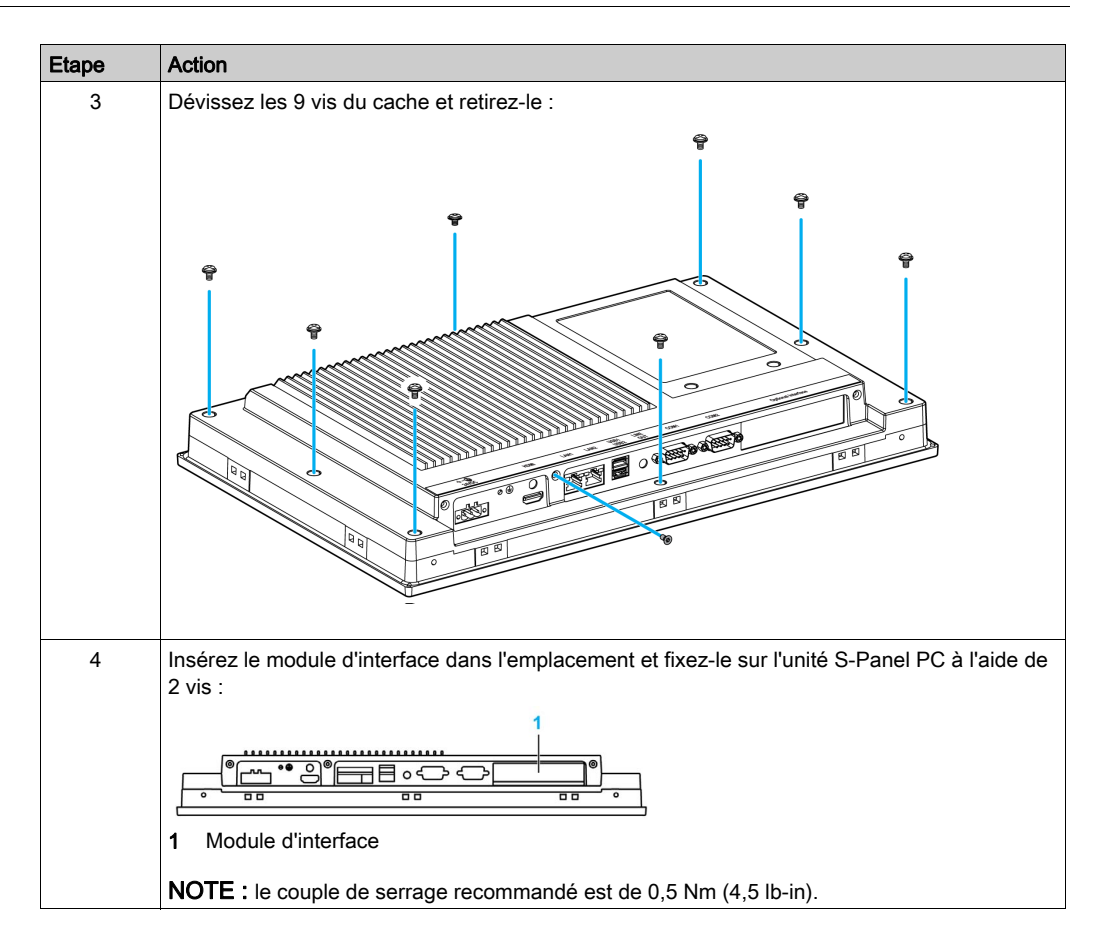

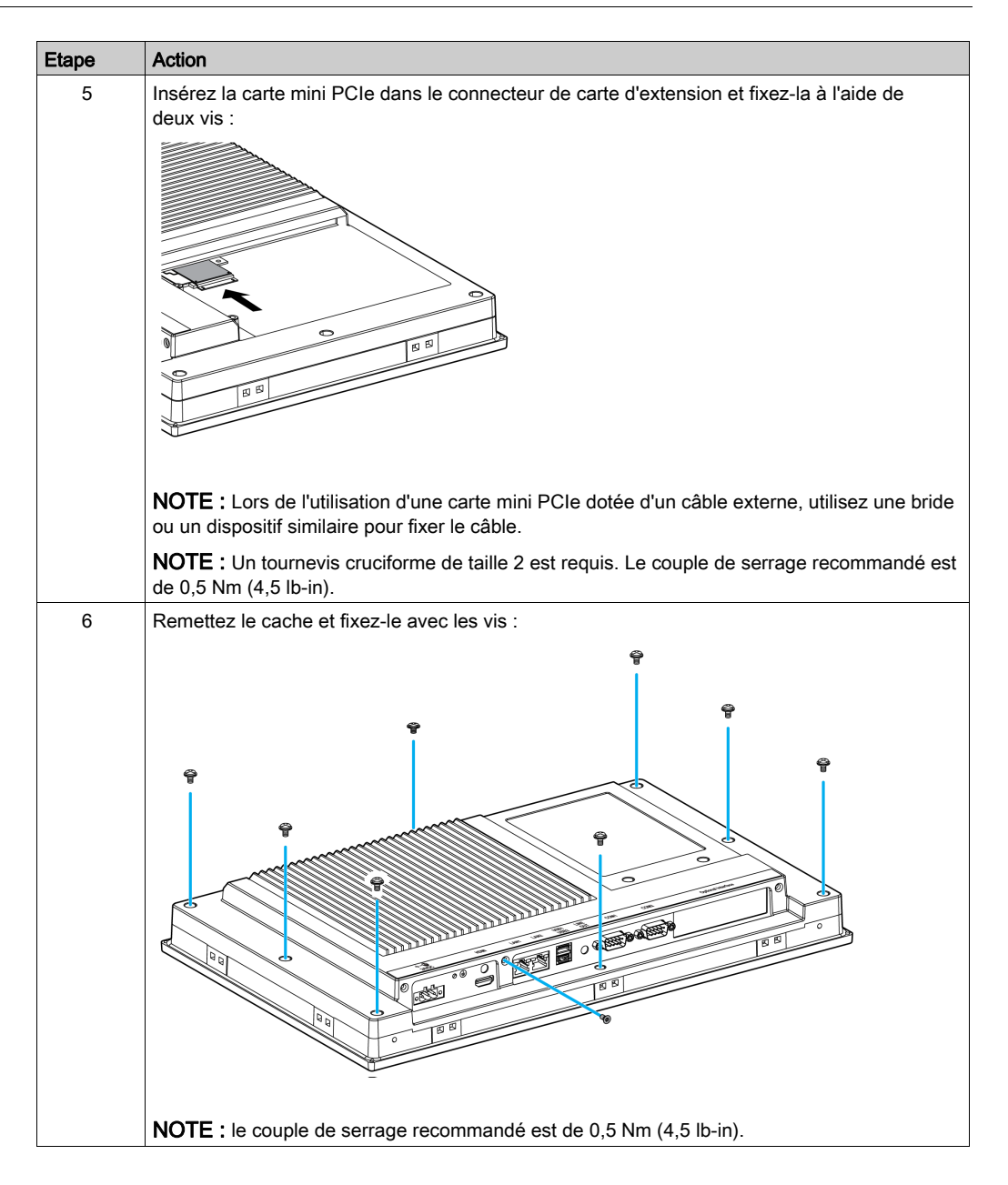

## <span id="page-106-0"></span>Description du module d'interface 16 EN / 8 SN

#### Introduction

L'unité HMIYMINIO1 fait partie de la catégorie des modules d'E/S numériques. Il peut être associé à une carte bornier sur rail DIN et il est compatible avec la carte mini PCIe.

Lors de l'installation, il n'est pas nécessaire de régler des cavaliers ni des commutateurs DIP. Au lieu de cela, toutes les configurations liées au bus (telles que l'adresse d'E/S de base et l'interruption) sont automatiquement effectuées par la fonction Plug-and-Play.

L'unité HMIYMINIO1 comporte un commutateur DIP intégré qui permet de définir chaque ID de la carte lorsque plusieurs modules d'interface 16 EN / 8 SN sont installés.

L'unité HMIYMINIO1 comporte deux entrées de compteur qui peuvent compter les événements, mesurer la fréquence et mesurer la largeur d'impulsion. Les compteurs du module d'interface incluent une fonction d'interruption en fonction d'une valeur de comptage. Si cette fonction d'interruption est activée, un signal d'interruption est généré si la valeur du compteur atteint la valeur prédéfinie. Le compteur continue le comptage jusqu'au dépassement, puis il est réinitialisé à la valeur zéro et il continue le comptage. Vous pouvez définir chaque voie du compteur pour effectuer le comptage du front descendant (fort à faible) ou du front montant (faible à fort).

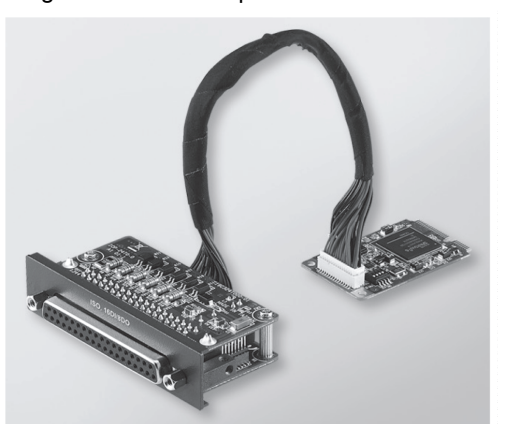

La figure ci-dessous représente le module d'interface 16 EN / 8 SN :

La figure ci-dessous représente la carte pour terminal à rail DIN 16 EN / 16 SN, ainsi que le câble :

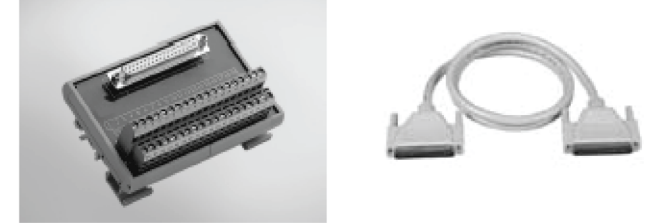

La figure ci-dessous indique les dimensions du module d'interface 16 EN / 8 SN :

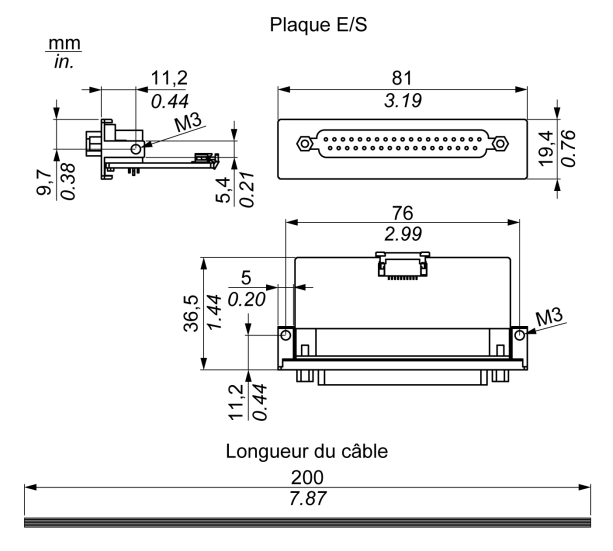
## Module d'interface 16 EN / 8 SN :

Le tableau suivant indique les données techniques du module d'interface 16 EN / 8 SN :

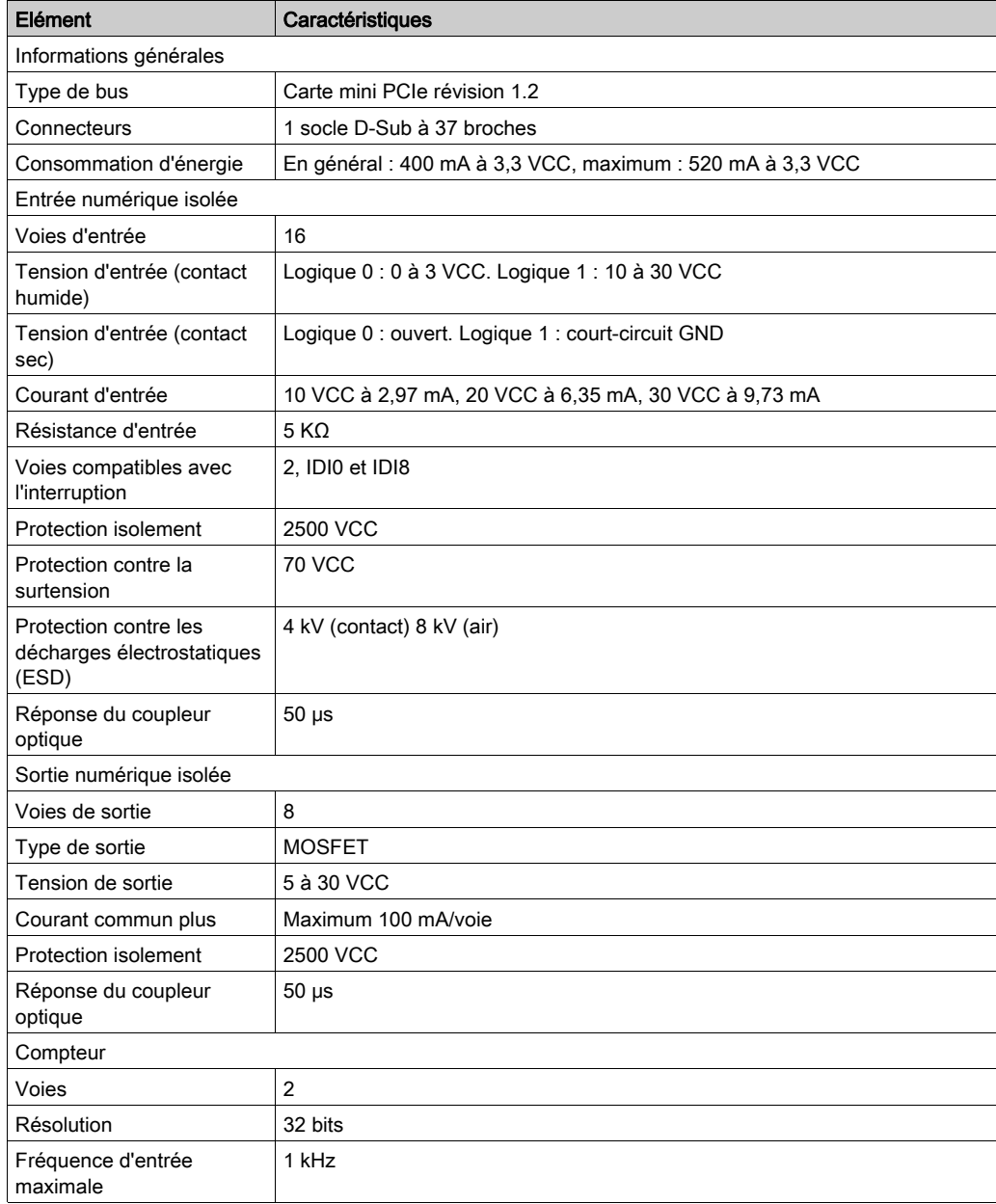

## Connexions 16 EN / 8 SN

Ce tableau indique l'affectation des broches du connecteur D-Sub à 37 broches :

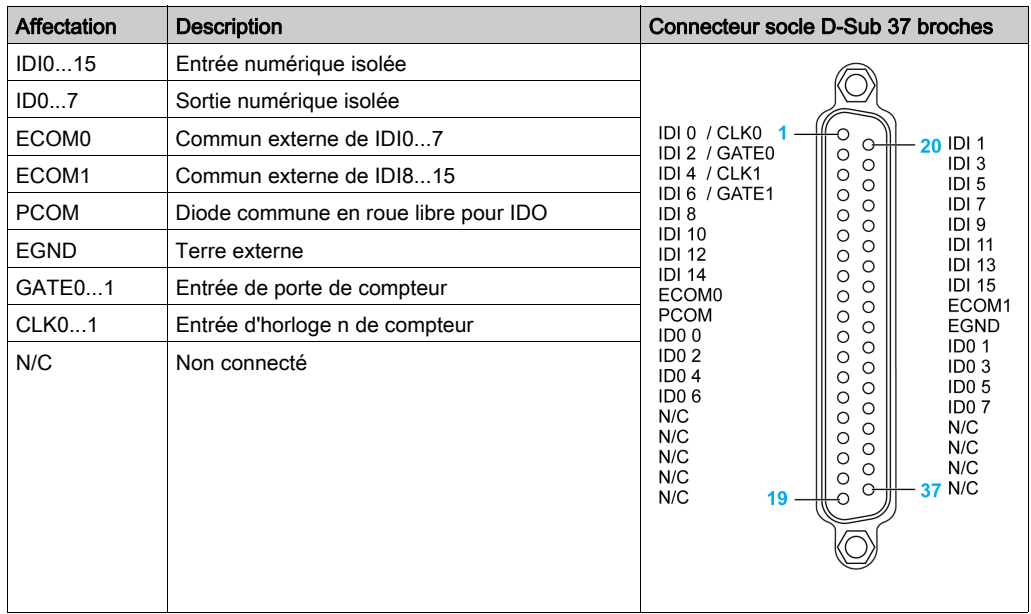

#### Paramètres des commutateurs et cavaliers

Cavalier JP1 en position 0 (par défaut), chargement de la valeur par défaut lors de la réinitialisation (par défaut). Cavalier JP1 en position 1 (activé), conserve le dernier état après la réinitialisation.

Le tableau ci-dessous indique le commutateur SW1 qui permet de définir l'ID des modules d'interface 16 EN / 8 SN :

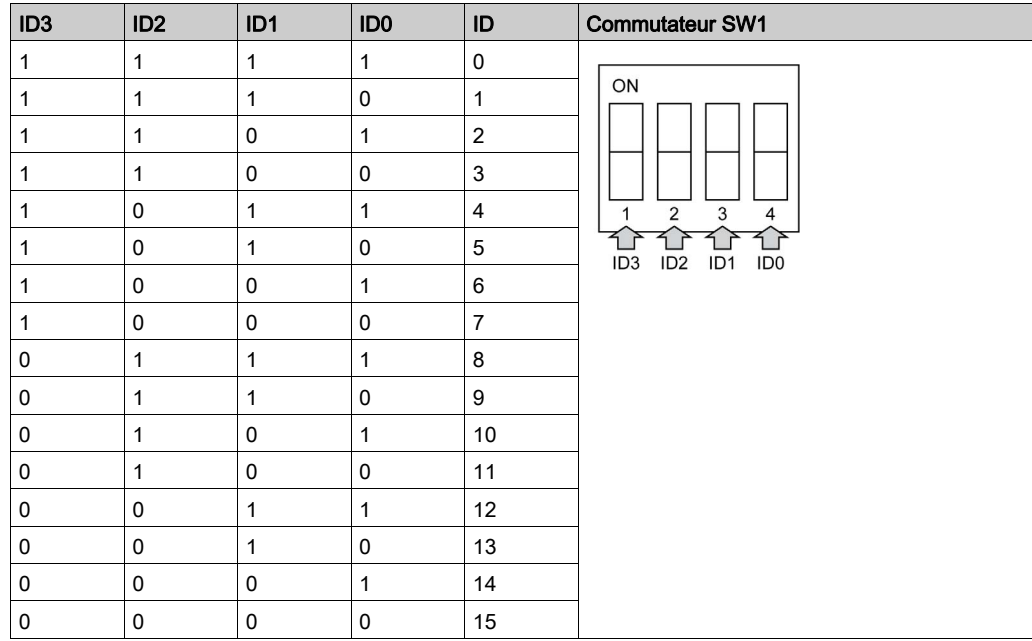

#### Device Manager et installation du matériel

Installez le pilote avant d'installer le module d'interface sur l'unité S-Panel PC. Le support d'installation du pilote du module d'interface 16DI/8DO est inclus au package. Après l'installation du module d'interface, Device Manager vous permet de vérifier qu'il a été correctement installé sur le système.

NOTE : Si le nom de l'unité s'affiche accompagné d'un point d'exclamation !, cela signifie que le module d'interface n'est pas correctement installé. Dans ce cas, supprimez l'unité de Device Manager en sélectionnant le nom de l'unité et en appuyant sur le bouton Remove. Ensuite, effectuez à nouveau la procédure d'installation du pilote.

Une fois le module d'interface 16DI/8DO correctement installé sur l'unité S-Panel PC, vous pouvez configurer l'unité à l'aide du navigateur.

# Description du module d'interface RS-232/422/485

#### **Introduction**

Les unités HMIYMINSL font partie de la catégorie des modules de communication. Elles·sont toutes compatibles avec les cartes mini PCIe, y compris les cartes de communication isolées et non isolées RS-232/422/485 pour le contrôle de l'automatisation.

La figure représente les modules d'interface RS-232/422/485 :

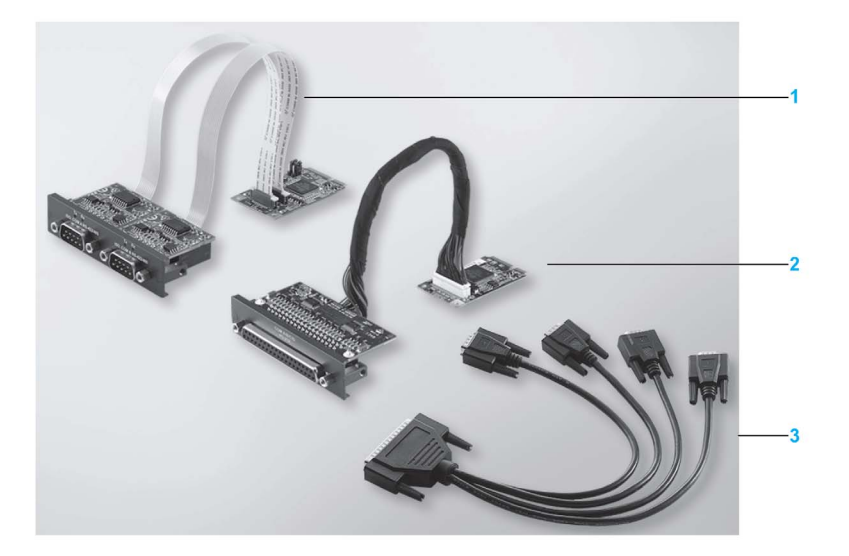

- 1 Module d'interface 2 ports RS-232/422/485
- 2 Module d'interface 4 ports RS-232/422/485
- 3 1 câble d'interface

La figure ci-dessous indique les dimensions du module d'interface à 2 ports RS-232/422/485 :

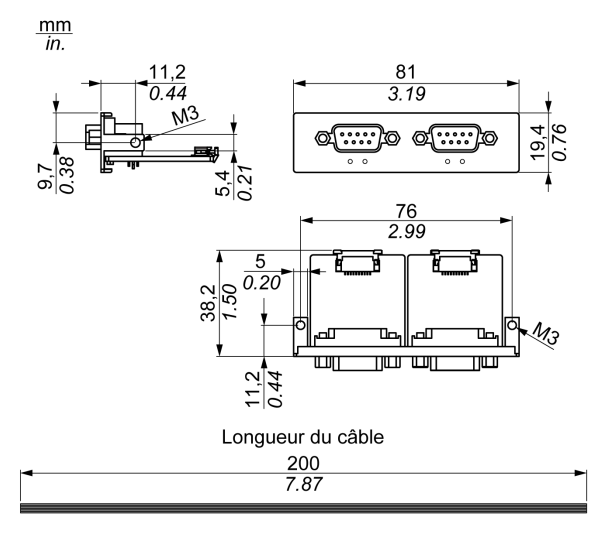

La figure ci-dessous indique les dimensions du module d'interface à 4 ports RS-232/422/485 :

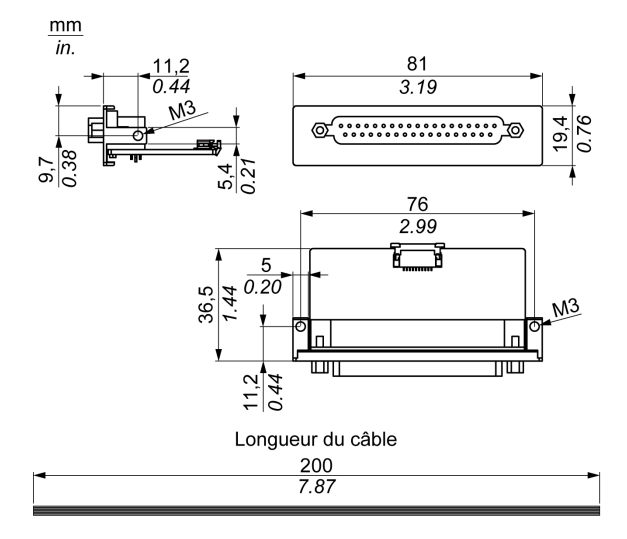

## Interface série

Le tableau suivant indique les données techniques des interfaces série :

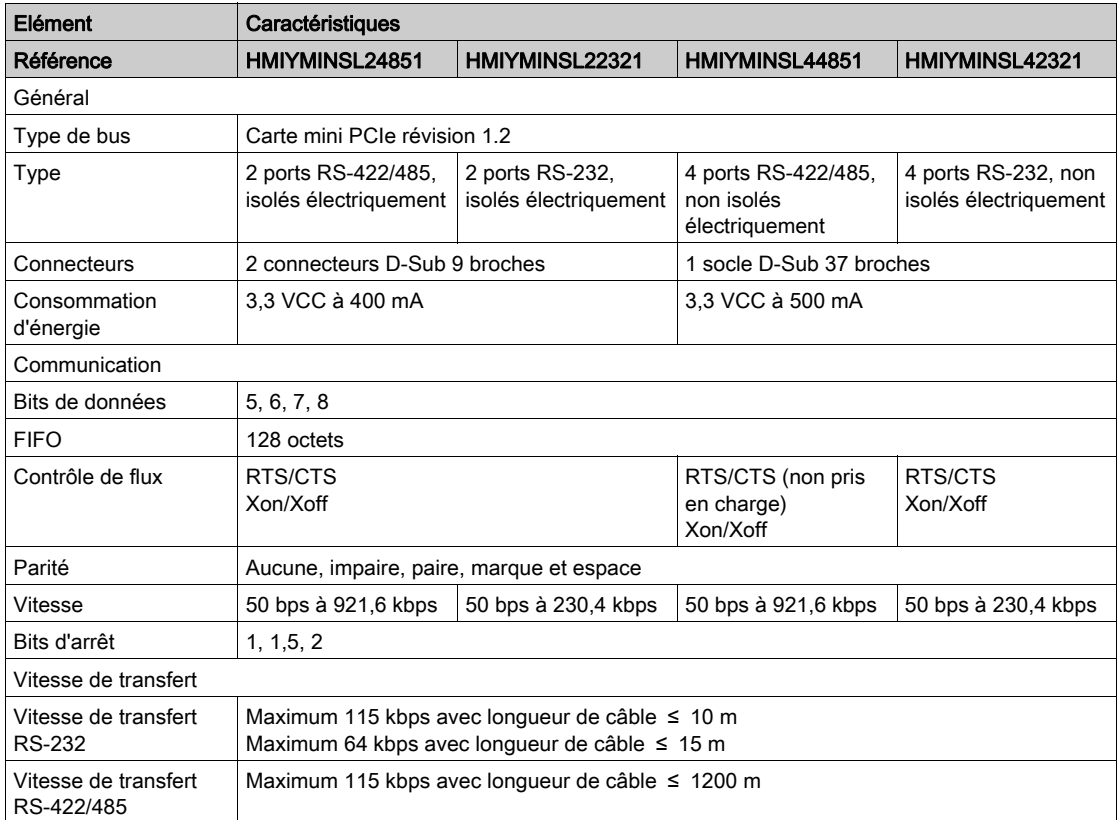

#### Câble d'interface série

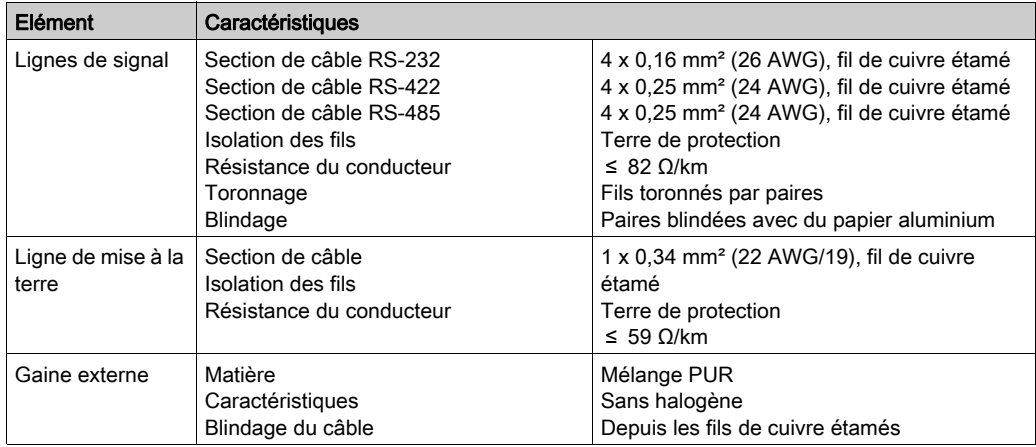

Le tableau suivant fournit les données techniques du câble d'interface série :

### Connexions de l'interface série

Cette interface permet de connecter l'unité S-Panel PC à un équipement distant au moyen d'un câble. Le connecteur est de type D-Sub à 9 broches.

Si vous utilisez un long câble d'automate pour la connexion à l'unité S-Panel PC, il se peut que le potentiel électrique du câble soit différent de celui du panneau, même si les deux sont reliés à la terre.

Pour le port série non isolé, les bornes de mise à la terre du signal (SG) et de terre fonctionnelle sont connectées à l'intérieur du panneau.

# **A A DANGER**

#### CHOC ELECTRIQUE

- Effectuez un raccordement direct entre la vis de mise à la terre et la terre.
- Ne reliez pas à la terre d'autres équipements via la vis de mise à la terre de cette unité.
- Installez tous les câbles conformément aux règles et exigences locales. Si les règles locales n'exigent pas la mise à la terre, suivez les instructions d'un guide fiable comme le US National Electrical Code, Article 800.

Le non-respect de ces instructions provoquera la mort ou des blessures graves.

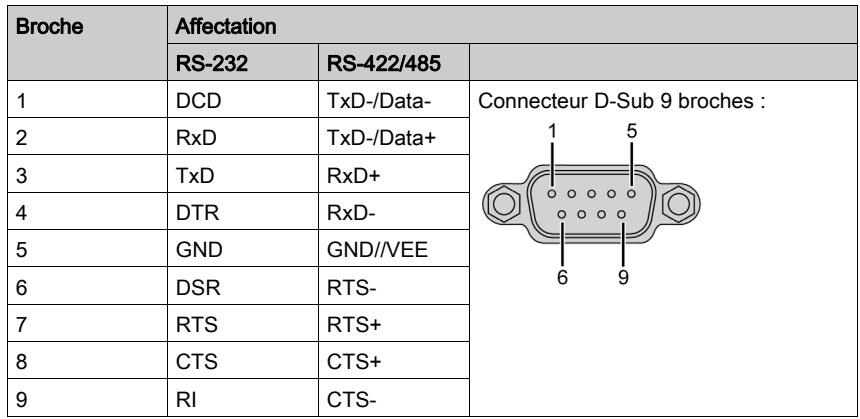

Ce tableau indique l'affectation des broches du connecteur D-Sub à 9 broches :

Ce tableau indique l'affectation des broches du connecteur D-Sub à 37 broches :

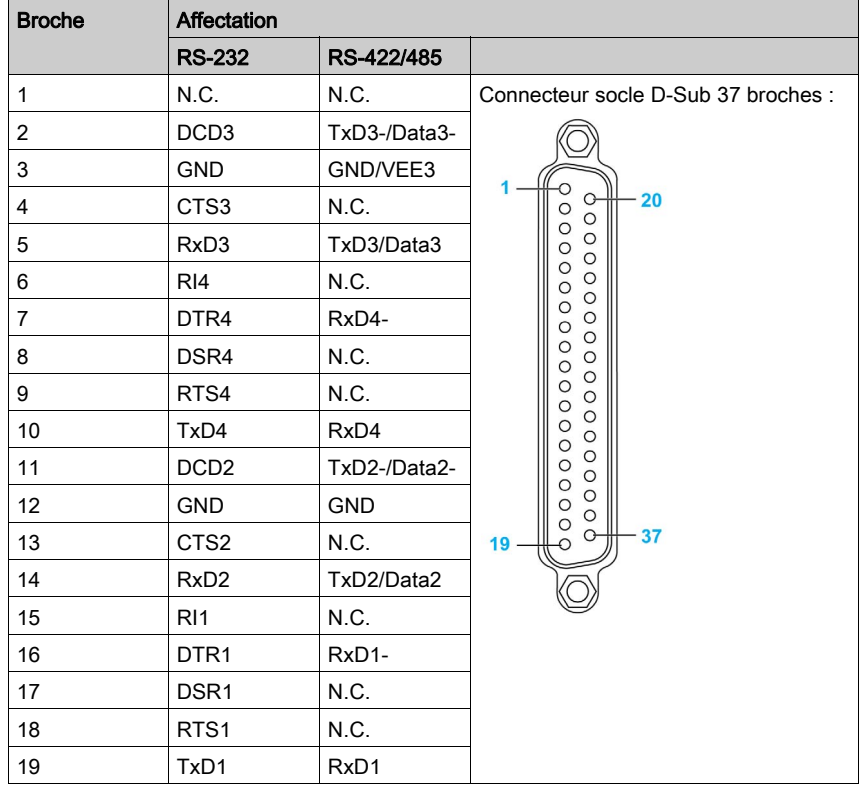

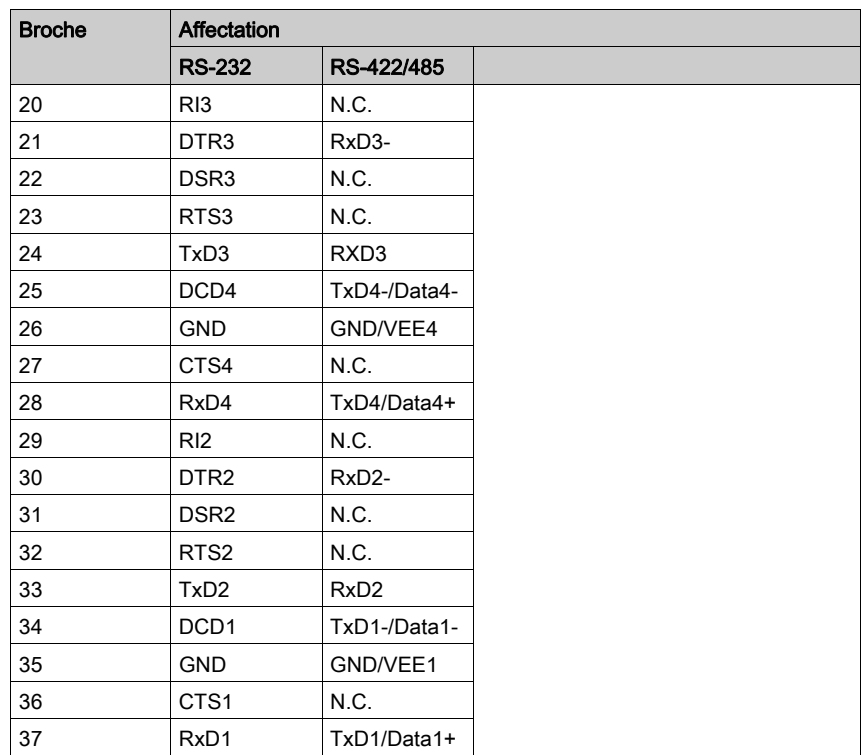

Un poids excessif ou une trop forte contrainte sur les câbles de communication peut entraîner la déconnexion de l'équipement.

# **A ATTENTION**

## PERTE DE PUISSANCE

- Assurez-vous que les connexions de communication n'exercent pas de contrainte excessive sur les ports de communication de l'unité Magelis Industrial PC.
- Fixez correctement les câbles de communication au panneau ou à l'armoire.
- Utilisez uniquement des câbles D-Sub à 9 broches avec un système de verrouillage en bon état.

Le non-respect de ces instructions peut provoquer des blessures ou des dommages matériels.

#### Spécificité de l'interface RS-485

NOTE : Toutes les broches de l'interface RS-422 par défaut doivent être utilisées pour le fonctionnement.

La ligne RTS doit être commutée chaque fois que le pilote est envoyé et reçu. Il n'y a pas de retour de commutation automatique. Cette fonctionnalité ne peut pas être configurée dans Windows.

La chute de tension provoquée par des lignes très longues peut entraîner des différences de potentiel plus importantes entre les stations bus, lesquelles peuvent perturber la communication. Vous pouvez améliorer la communication en ajoutant un câble de mise à la terre aux autres câbles.

NOTE : Si vous utilisez une communication RS-422/485 avec un automate, vous devrez peut-être réduire la vitesse de transmission et augmenter le temps d'attente de la transmission.

#### Device Manager et installation du matériel

Installez le pilote avant d'installer le module d'interface sur l'unité S-Panel PC. Le support d'installation du pilote est inclus au package. Après l'installation du module d'interface, Device Manager vous permet de vérifier qu'il a été correctement installé sur le système.

# Description du module d'interface CANopen

#### **Introduction**

L'unité HMIYMINCAN1 fait partie de la catégorie des modules de communication industriels qui utilisent le protocole de bus de terrain. Elle est compatible avec la carte mini PCIe.

La figure ci-dessous représente le module d'interface CANopen :

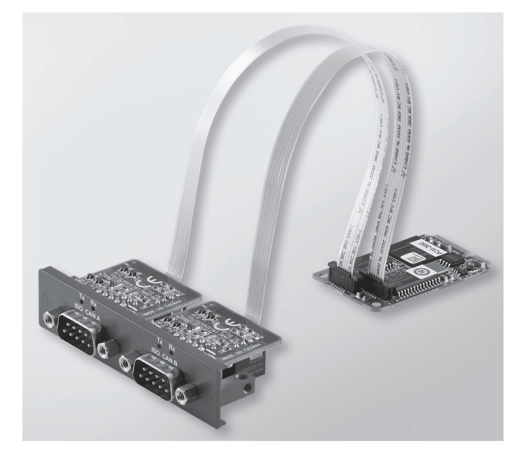

La figure ci-dessous indique les dimensions du module d'interface CANopen :

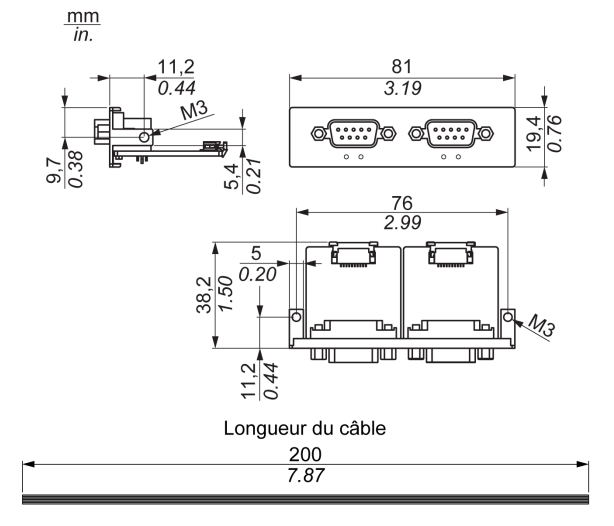

#### Description du module d'interface CANopen

Le tableau suivant indique les données techniques du module d'interface CANopen :

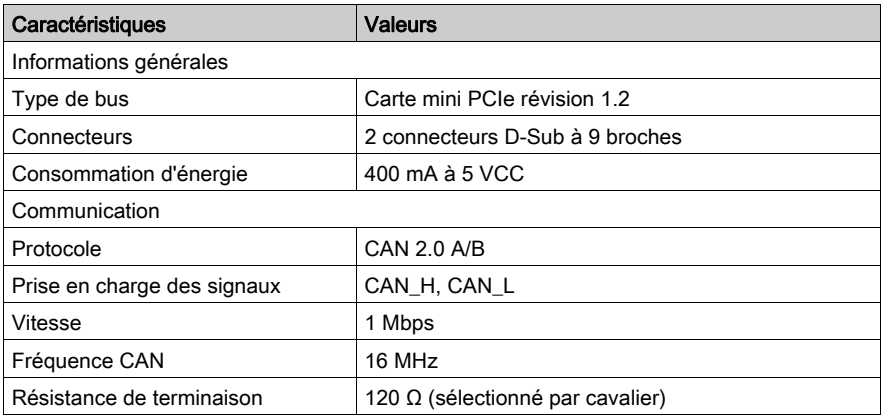

#### **Connexions**

Cette interface permet de connecter l'unité S-Panel PC à un équipement distant au moyen d'un câble. Le connecteur est de type D-Sub à 9 broches.

Si vous utilisez un long câble d'automate pour la connexion à l'unité S-Panel PC, il se peut que le potentiel électrique du câble soit différent de celui du panneau, même si les deux sont reliés à la terre.

Ce tableau indique l'affectation des broches du connecteur D-Sub à 9 broches :

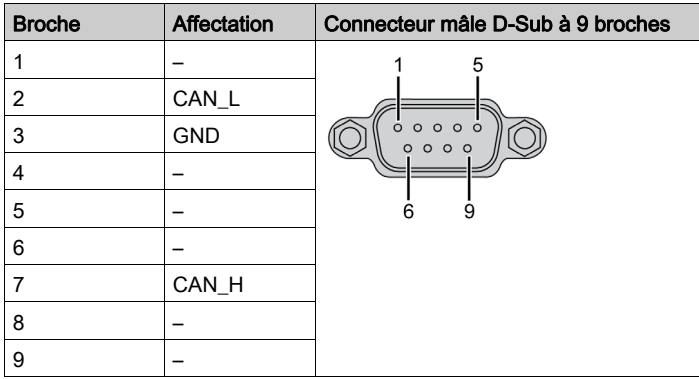

NOTE : Vous pouvez configurer la résistance de terminaison via le réglage d'un cavalier. La position (broche 1-2) correspond à une résistance de terminaison de 120 ohms. La position (broche 2-3) correspond à l'absence de résistance de terminaison.

Un poids excessif ou une trop forte contrainte sur les câbles de communication peut entraîner la déconnexion de l'équipement.

# **A ATTENTION**

## PERTE DE PUISSANCE

- Assurez-vous que les connexions de communication n'exercent pas de contrainte excessive sur les ports de communication de l'unité Magelis Industrial PC.
- Fixez correctement les câbles de communication au panneau ou à l'armoire.
- Utilisez uniquement des câbles D-Sub à 9 broches avec un système de verrouillage en bon état.

Le non-respect de ces instructions peut provoquer des blessures ou des dommages matériels.

#### Device Manager et installation du matériel

Installez le pilote avant d'installer le module d'interface sur l'unité S-Panel PC. Le support d'installation du pilote du module d'interface CANopen est inclus au package. Après l'installation du module d'interface, Device Manager vous permet de vérifier qu'il a été correctement installé sur le système.

NOTE : Si le nom de l'unité s'affiche accompagné d'un point d'exclamation !, cela signifie que le module d'interface n'est pas correctement installé. Dans ce cas, supprimez l'unité de **Device Manager** en sélectionnant le nom de l'unité et en appuyant sur le bouton Remove. Ensuite, effectuez à nouveau la procédure d'installation du pilote.

Une fois le module d'interface CANopen correctement installé sur l'unité S-Panel PC, vous pouvez configurer l'unité à l'aide du navigateur.

La bibliothèque de protocoles CANopen fournit une interface de programmation d'application (API) en langage C pour l'accès à la pile de nœuds en protocole réseau CANopen. L'utilisation, la configuration, le démarrage et la surveillance des équipements CANopen sont très simples sans la gestion du bus CAN. Les développeurs peuvent ainsi se concentrer sur les fonctionnalités de l'application CANopen :

- Lecture et écriture du dictionnaire d'objets (local ou par SDO)
- Contrôle ou surveillance de l'état NMT des nœuds (NMT maître)
- Mode de transmission PDO : à la demande, par SYNC, géré en fonction du temps ou des événements
- Prise en charge de 512 TPDO et 512 RPDO
- Producteur et consommateur SYNC
- Producteur et consommateur Heartbeat
- Objets Emergency

# Description du module d'interface Profibus DP

#### **Introduction**

L'unité HMIYMINPRO1 fait partie de la catégorie des modules de communication industriels utilisant le protocole de bus de terrain (Profibus DP maître ou esclave). Elle est compatible avec la carte mini PCIe.

NOTE : Téléchargez le firmware et la configuration. Utilisez le DTM maître ou esclave correspondant dans le logiciel de configuration SYCON.net (HILSCHER CIFX 90E-DP\ET\F\MR\ADVA/+ML).

La figure représente le module d'interface Profibus DP :

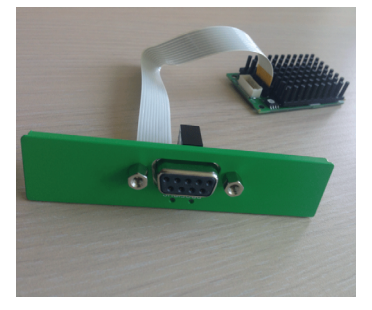

### Description du module d'interface Profibus DP

Le tableau suivant indique les données techniques du module d'interface Profibus DP :

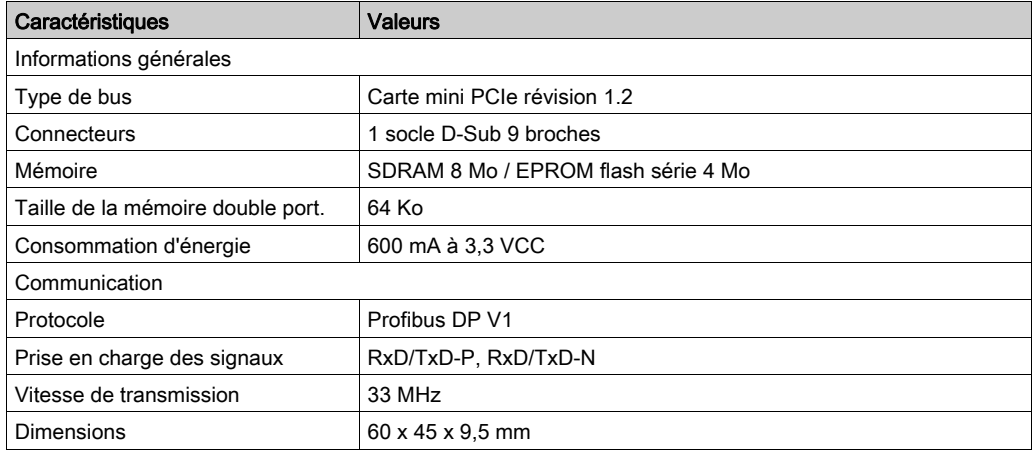

#### Spécifications Profibus DP

Ce tableau présente les spécifications Profibus DP

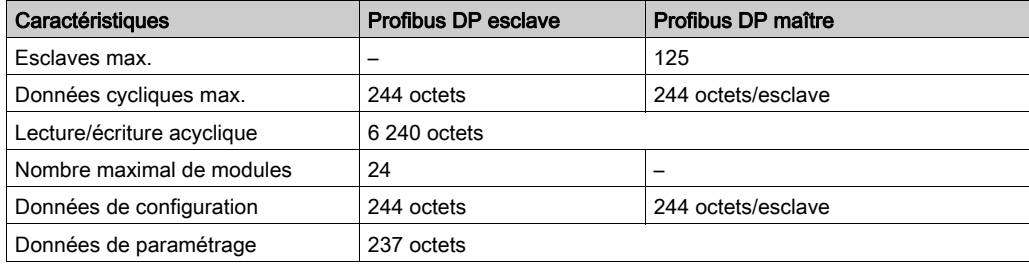

NOTE : La configuration du maître requiert un fichier GSD (fichier de description d'équipement). Pour que la communication puisse être établie, les paramètres du maître utilisé doivent correspondre aux paramètres de l'esclave. Principaux paramètres : adresse de la station, numéro ID, débit en bauds et données de configuration (données de configuration de la longueur en entrée et sortie).

#### **Connexions**

Cette interface permet de connecter un S-Panel PC à un équipement distant au moyen d'un câble Le connecteur est de type D-Sub à 9 broches.

Si vous utilisez un long câble d'automate pour la connexion à l'unité S-Panel PC, il se peut que le potentiel électrique du câble soit différent de celui du panneau, même si les deux sont reliés à la terre.

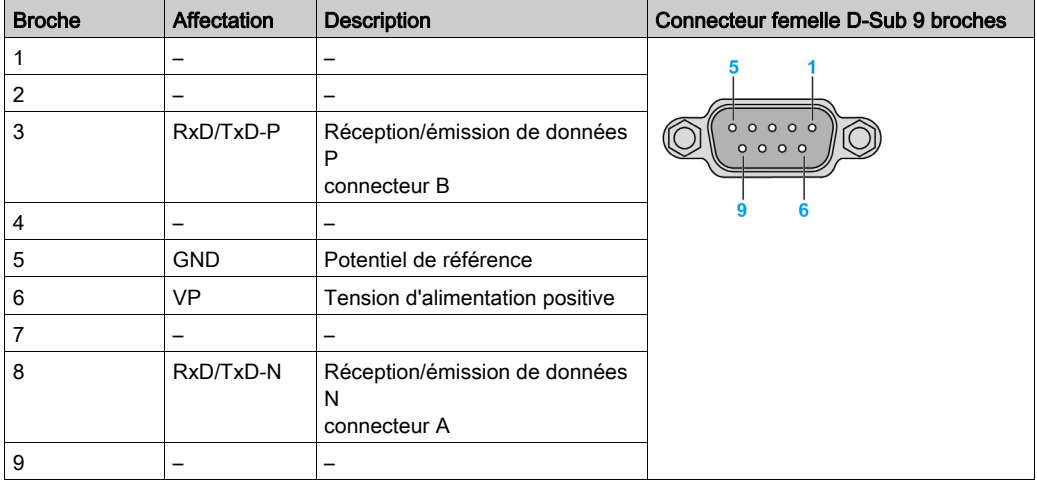

Ce tableau indique l'affectation des broches du connecteur D-Sub à 9 broches :

Un poids excessif ou une trop forte contrainte sur les câbles de communication peut entraîner la déconnexion de l'équipement.

# **A ATTENTION**

### PERTE DE PUISSANCE

- Assurez-vous que les connexions de communication n'exercent pas de contrainte excessive sur les ports de communication de l'unité Magelis Industrial PC.
- Fixez correctement les câbles de communication au panneau ou à l'armoire.
- Utilisez uniquement des câbles D-Sub à 9 broches avec un système de verrouillage en bon état.

Le non-respect de ces instructions peut provoquer des blessures ou des dommages matériels.

#### Device Manager et installation du matériel

Installez le pilote avant d'installer le module d'interface sur l'unité S-Panel PC. Le support d'installation du pilote est inclus au package. Après l'installation du module d'interface, Device Manager vous permet de vérifier qu'il a été correctement installé sur le système.

# Description de la carte d'interface LAN sans fil

#### Introduction

L'unité HMIYMINWIFI1 fait partie·de la catégorie des cartes de connexion sans fil en réseau local (LAN) pour systèmes intégrés sans fil munis d'une connexion USB. Elle n'utilise pas le logement mini-PCIe (Intel AC 3160 sans fil double bande). Prise en charge directe de la connexion sans fil en réseau local (LAN) pour connecter des équipements entre eux sans point d'accès sans fil.

La figure ci-dessous représente la carte d'interface LAN :

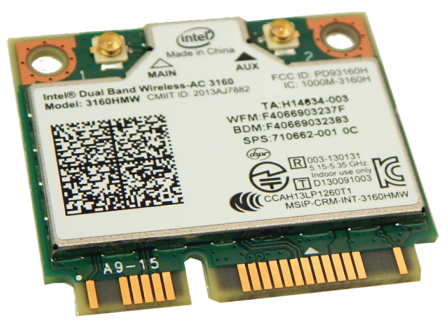

NOTE : Les antennes sont installées directement sur le produit dans l'emplacement spécifique. Il est également possible de les installer à l'aide de câbles intermédiaires.

La figure ci-dessous indique les dimensions du câble d'antenne de connexion LAN sans fil à distance (HMIYCABWIFIAN51) :

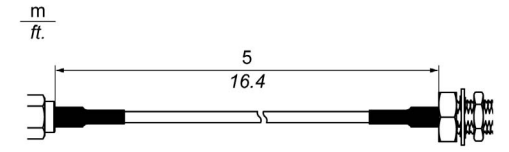

### Description de la carte d'interface LAN sans fil

Le tableau suivant indique les données techniques de la carte d'interface LAN sans fil :

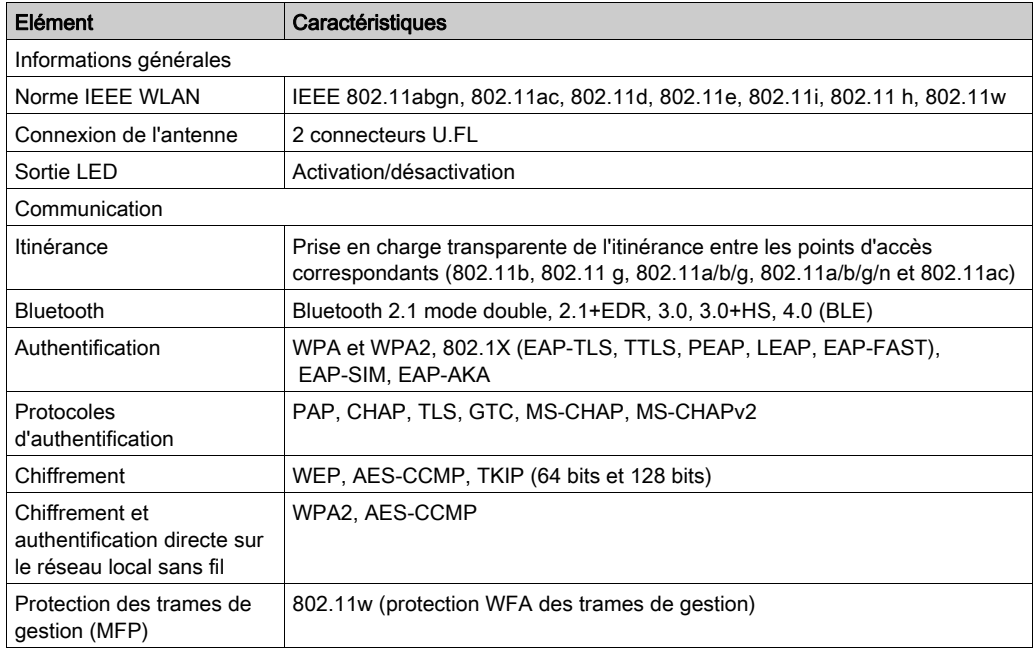

#### Description du câble d'interface LAN sans fil

Le tableau suivant indique les données techniques du câble et de l'antenne de l'interface LAN sans fil :

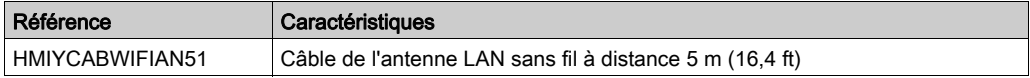

#### Device Manager et installation du matériel

Installez le pilote avant d'installer le module d'interface sur l'unité S-Panel PC. Le support d'installation du pilote est inclus au package. Après l'installation du module d'interface, Device Manager vous permet de vérifier qu'il a été correctement installé sur le système.

# Description de l'interface audio

### Introduction

L'unité HMIYMINAUD1 fait partie de la catégorie des interfaces audio (entrée ligne, sortie ligne et entrée micro).

### Interface audio

Le tableau suivant indique les données techniques de l'interface audio :

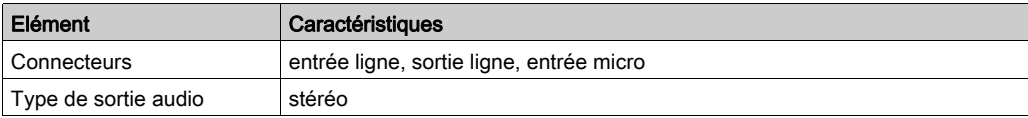

# Description du module d'interface USB

### **Introduction**

Les modules HMIYMINUSB1 font partie de la catégorie des modules de communication. Ils sont tous compatibles avec la carte mini PCIe. Le module d'interface USB prend en charge la fonction de remplacement à chaud.

La figure ci-dessous indique les dimensions du module d'interface USB :

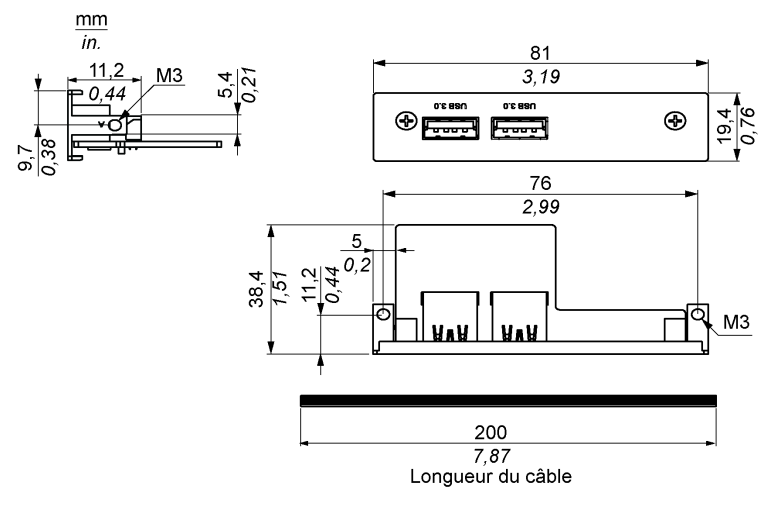

#### Module d'interface USB

Le tableau suivant indique les données techniques du module d'interface USB :

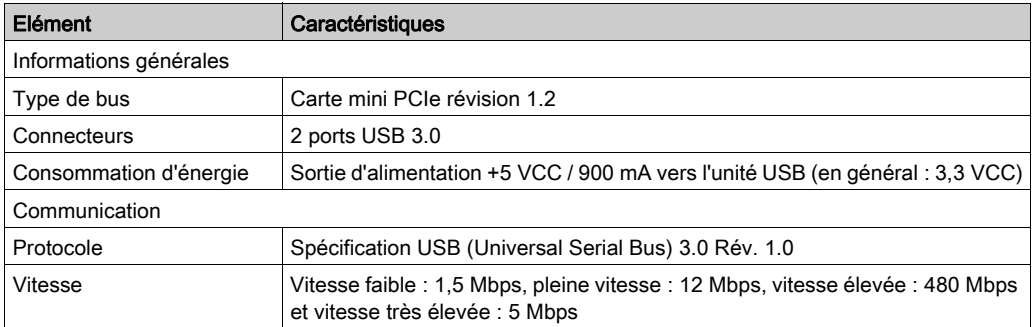

## Device Manager et installation du matériel

Installez le pilote avant d'installer le module d'interface sur l'unité S-Panel PC. Le support d'installation du pilote est inclus au package. Après l'installation du module d'interface, Device Manager vous permet de vérifier qu'il a été correctement installé sur le système.

# Description de la carte NVRAM

#### **Introduction**

L'unité HMIYMINNVRAM1 fait partie de la catégorie des cartes mémoire ou des cartes de stockage industrielles à installer dans un logement mini PCIe.

La figure représente la carte NVRAM :

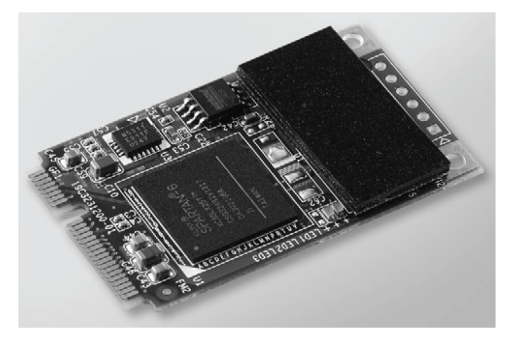

### Description de la carte NVRAM :

Le tableau suivant fournit les données techniques de la carte NVRAM :

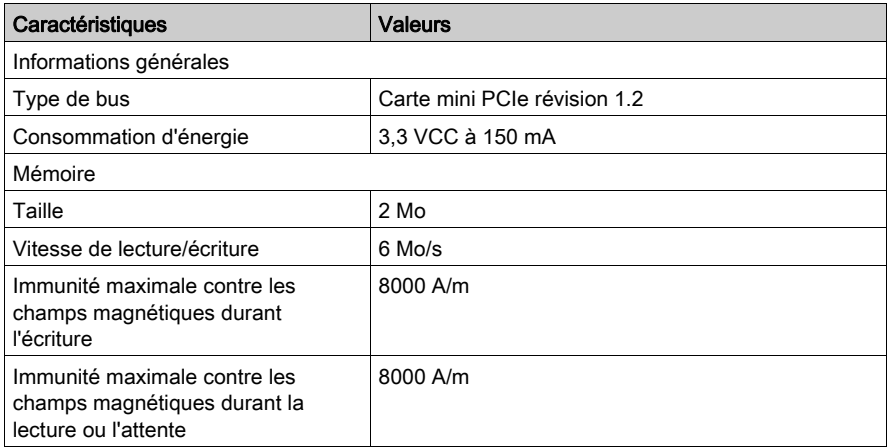

#### Device Manager et installation du matériel

Installez le pilote avant d'installer le module d'interface sur l'unité S-Panel PC. Le support d'installation du pilote est inclus au package. Après l'installation du module d'interface, Device Manager vous permet de vérifier qu'il a été correctement installé sur le système.

# Module GPRS

#### Introduction

L'unité HMIYMINGPRS1 fait partie de la catégorie des modules GPRS (General Packet Radio Service). Cette unité est une solution rentable de connexion sans fil aux installations distribuées distantes via Internet. Elle est compatible avec la carte mini PCIe avec logement de carte SIM.

Le service GPRS est un service de données par paquets de type GSM (Global System for Mobile). L'utilisateur est facturé uniquement pour le volume total de données échangées (en Mo par mois), quelle que soit la durée de connexion. Sur un réseau classique à commutation de circuit (PSTN/GSM), la communication de données est facturée à la minute de connexion.

Les connexions GSM sont principalement utilisées pour les services à la demande, notamment l'envoi d'alarmes par SMS ou les services distants de base tels que le diagnostic.

Le service GPRS convient plus particulièrement à l'accès permanent aux installations distantes car il offre les avantages suivants :

- facilité de la programmation à distance,
- surveillance et contrôle à distance en continu,
- routage transparent entre Internet et les réseaux LAN ou les équipements réseau série reliés à la passerelle S-Panel PC.

De plus, le service GPRS fournit des débits d'échange de données plus élevés que le réseau GSM :

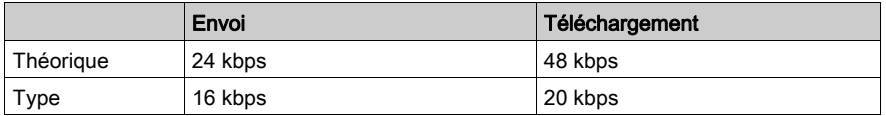

NOTE : Ces valeurs dépendent de votre fournisseur d'accès, de la distance entre le module GPRS et la station de base, ainsi que du trafic.

NOTE : Si le nombre de navigateurs utilisés sur une connexion par modem (GPRS, PSTN) est trop élevé, les performances peuvent diminuer et l'actualisation des pages peut devenir difficile.

La figure représente le module GPRS :

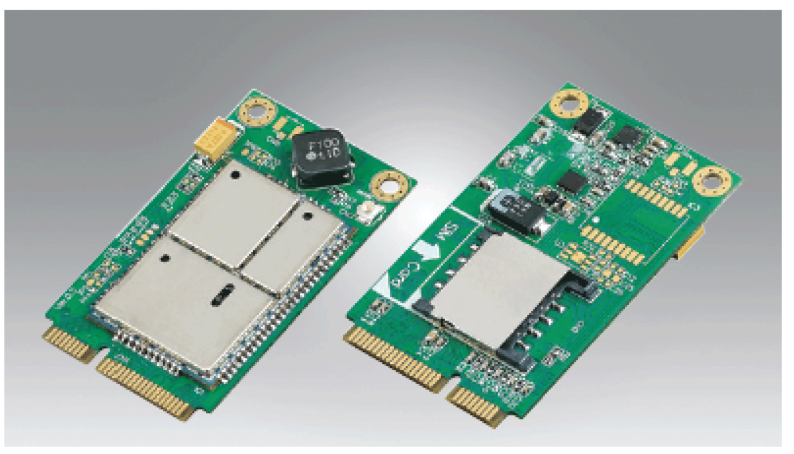

## Description du module GPRS

Le tableau suivant indique les données techniques du module GPRS :

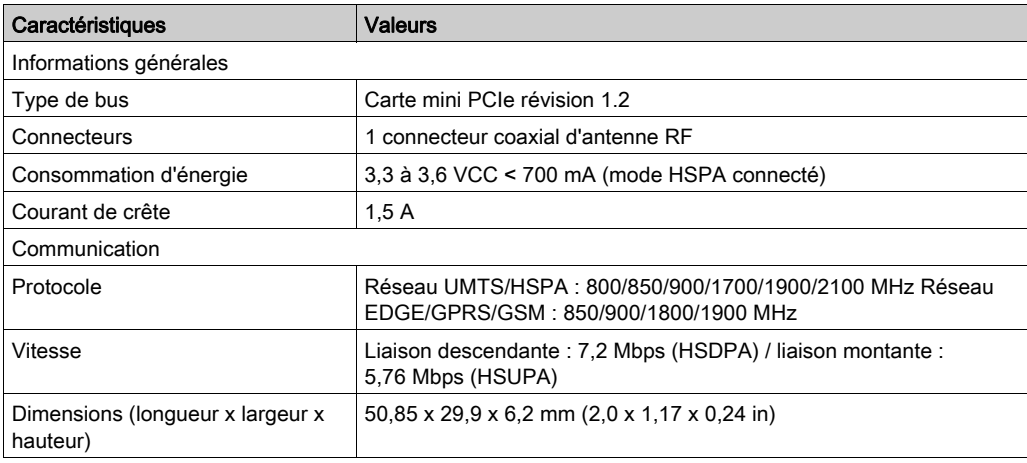

Un poids excessif ou une trop forte contrainte sur les câbles de communication peut entraîner la déconnexion de l'équipement.

# **A ATTENTION**

## PERTE DE PUISSANCE

- Assurez-vous que les connexions de communication n'exercent pas de contrainte excessive sur les ports de communication de l'unité Magelis Industrial PC.
- Fixez correctement les câbles de communication au panneau ou à l'armoire.
- Utilisez uniquement des câbles D-Sub à 9 broches avec un système de verrouillage en bon état.

Le non-respect de ces instructions peut provoquer des blessures ou des dommages matériels.

### Accès GPRS à distance

La communication GPRS implique les conditions suivantes :

- Le module GPRS est connecté à Internet via le réseau GPRS.
- Le réseau ou le PC distant est également connecté à Internet.

Les topologies GPRS peuvent prendre en charge :

- les tables de routage NAT (Network Address Translation) pour le routage transparent vers les équipements Ethernet,
- les services de sécurité tels que le contrôle des adresses IP ou les tunnels VPN pour des échanges sécurisés de données via Internet.

La figure ci-dessous décrit l'accès distant au réseau du module GPRS :

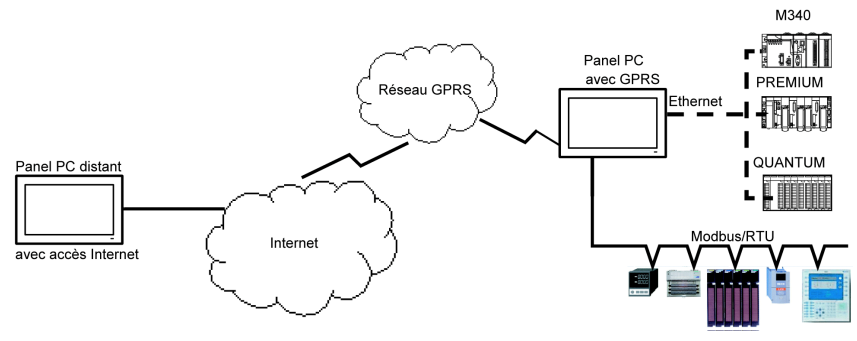

#### Principes de connexion

La communication GPRS nécessite une carte SIM et un abonnement GPRS spécifique auprès d'un fournisseur d'accès.

La connexion GPRS est toujours établie entre le module et le réseau GPRS.

Une application cliente ne peut pas ouvrir de connexion par numérotation directe sur le module GPRS : En revanche, le module GPRS offre différentes possibilités de connexion au réseau GPRS :

#### Mode permanent :

Connexion automatique au démarrage, au redémarrage ou après une perte de la connexion.

#### Mode à la demande :

- Fonction de rappel : la connexion est établie lors de la réception d'un appel entrant GSM ou PSTN.
- Exécution autonome pour un processus ou une application.

Le module GPRS connecte l'APN (Access Point Name) du fournisseur d'accès et reçoit en retour une adresse IP statique ou dynamique.

Le module GPRS prend en charge les adresses IP statiques et dynamiques. Si l'adresse est dynamique, il est nécessaire d'indiquer la nouvelle adresse IP à l'application distante.

#### NOTE :

- Le GPRS utilise le serveur DNS du fournisseur d'accès, qui remplace le serveur DNS configuré dans l'unité S-Panel PC.
- La passerelle par défaut définie dans la configuration Ethernet de l'unité S-Panel PC n'est pas utilisée avec une connexion GPRS. A la place, le chemin par défaut de la connexion GPRS est utilisé. Il n'est donc pas possible d'utiliser le chemin Ethernet lorsque le module est connecté au réseau GPRS.

#### Abonnements GPRS

Les fournisseurs d'accès GPRS proposent des services adaptés aux applications industrielles, également appelés services M2M (*Machine to Machine*).

Ils offrent des abonnements GPRS avec différentes options. Voici les principales options :

- Adresse IP publique ou privée : vous devez choisir un abonnement qui vous fournit une adresse IP publique accessible directement depuis Internet.
- Adresse IP statique ou dynamique.
- Ports TCP entrants bloqués ou non : certains fournisseurs ne proposent que des abonnements avec blocage des ports TCP pour des raisons de sécurité. Par exemple, certains fournisseurs bloquent les ports inférieurs à 1024.

#### NOTE :

- Pour simplifier l'utilisation et la configuration, il est préférable de choisir un abonnement sans blocage des ports TCP et avec une adresse IP statique.
- Si votre fournisseur d'accès bloque les ports publics (< 1024), vous devez utiliser un VPN et choisir un abonnement qui autorise le trafic VPN.

## Device Manager et installation du matériel

Installez le pilote avant d'installer le module d'interface sur l'unité S-Panel PC. Le support d'installation du pilote est inclus au package. Après l'installation du module d'interface, Device Manager vous permet de vérifier qu'il a été correctement installé sur le système.

# **Chapitre 9** Connexion aux automates

# Connexion à des automates

#### **Introduction**

Deux types d'architecture sont envisageables pour la connexion de l'unité S-Panel PC à des automates programmables industriels :

- Architecture Ethernet Transparent Ready
- Architecture classique basée sur un bus de terrain

## Architecture Ethernet Transparent Ready

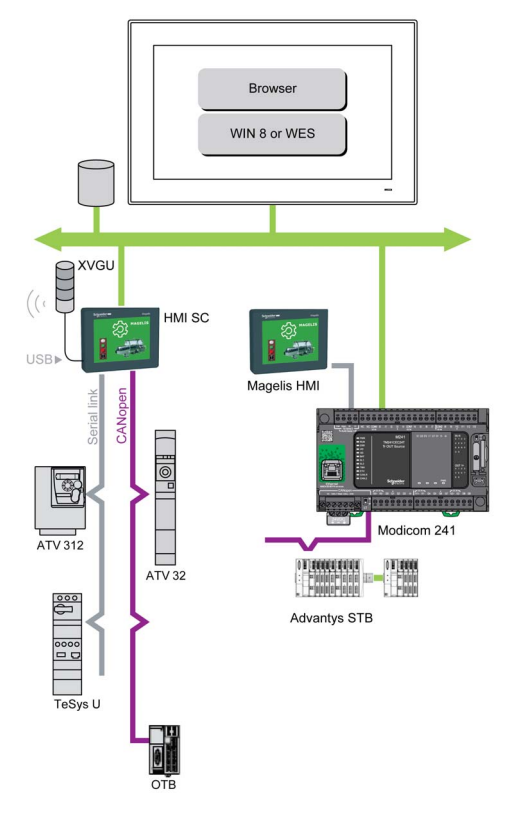

Grâce aux ports Ethernet intégrés, vous pouvez intégrer S-Panel PC dans une architecture 100 % Ethernet, telle que Transparent Ready. Dans ce type d'architecture, les équipements Transparent Ready permettent une communication transparente sur le réseau Ethernet TCP/IP. Les services de communication et Web permettent le partage et la distribution des données entre les niveaux 1, 2 et 3 de l'architecture Transparent Ready.

Utilisée comme poste client, l'unité S-Panel PC simplifie la mise en place de solutions client Web pour :

• Les serveurs de base intégrés dans des équipements externes (E/S distribuées Advantys STB/Momentum/Modicon, démarreurs ATV , systèmes d'identification OsiSense, etc.).

#### Architecture classique basée sur un bus de terrain

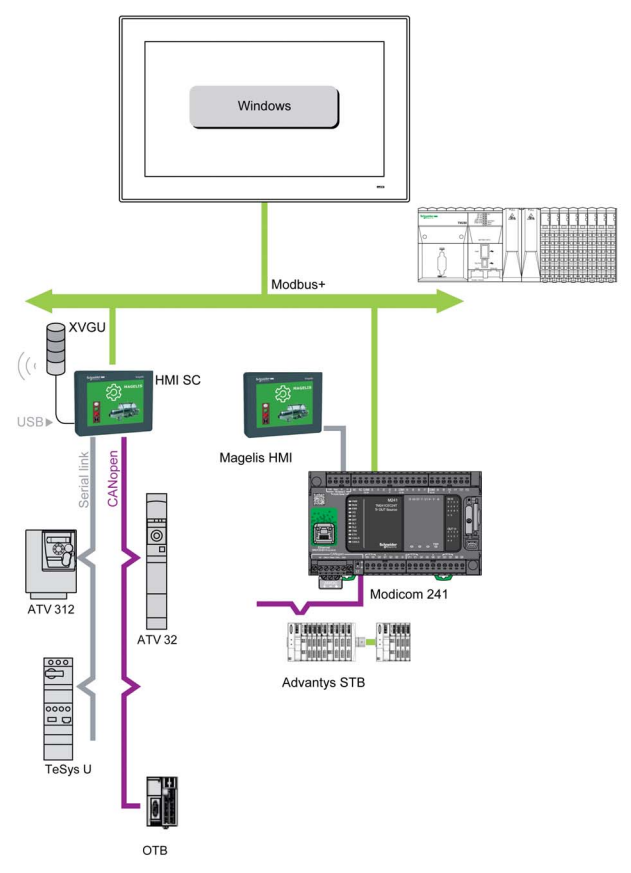

Le terminal S-Panel PC muni du logiciel d'automatisation Vijeo XD peut être utilisé dans une architecture de bus de terrain telle que Modbus Plus.

Le terminal S-Panel PC peut se connecter aux réseaux Modbus, mais différents équipements de connexion sont requis selon le réseau et le port de communication utilisé. Ces équipements sont indiqués ci-dessous :

- Pour l'emplacement USB :
	- o Modbus Plus avec le convertisseur TSXCUSB485 permet à l'unité S-Panel PC de se connecter aux équipements distants via une interface RS-485.

Le S-Panel PC, compatible avec Modbus, nécessite les pilotes standard Schneider Electric fournis avec le logiciel, comme Unity Pro, PL7-Pro, ou un pilote qui se trouve sur le CD nommé TLXCDDRV20M. Voici un exemple :

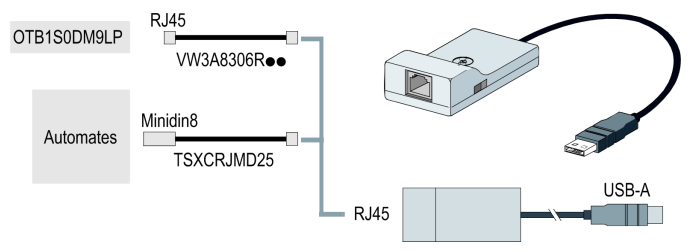

o Réseau Modbus Plus avec convertisseur TSXCUSBMBP. Ce convertisseur est compatible avec les ordinateurs équipés de CONCEPT, ProWORX ou Unity Pro. Voici un exemple :

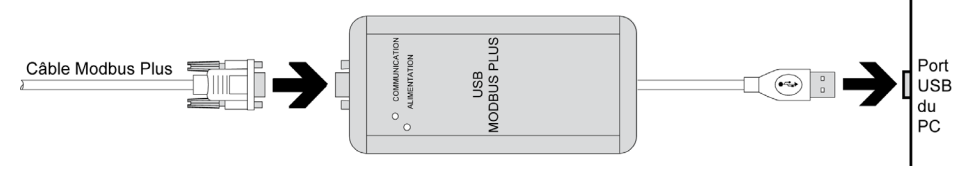

#### Câbles et convertisseurs

Pour différents types d'automates, les câbles et les convertisseurs suivants sont requis :

 Convertisseur TSXCUSB232 pour connecter le S-Panel PC par port USB aux équipements distants via une interface RS-232C.

NOTE : Cet équipement, compatible avec Modbus Plus nécessite les pilotes Schneider Electric standard fournis avec les logiciels, tels que Unity Pro, ou un pilote qui se trouve sur le CD nommé TLXCDDRV20M.

Voici un exemple de connexion incluant le convertisseur TSXUSB232 :

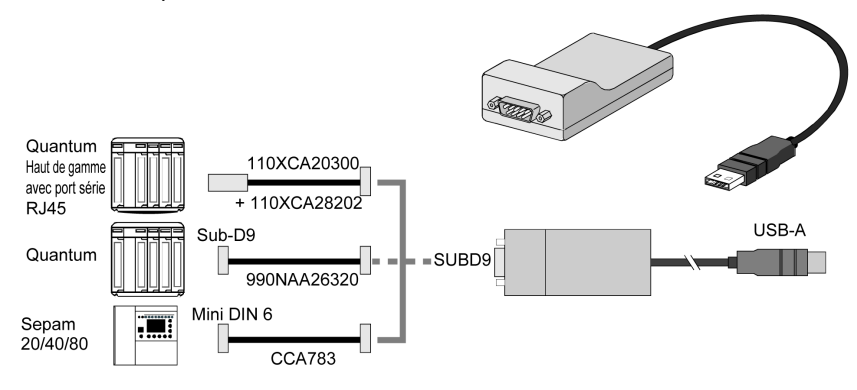

• Câble de connexion TSXPCX1031 pour Premium. Ce câble est fourni avec le logiciel Unity Pro.

NOTE : Pour réaliser un réseau Modbus via le port COM RS-485 avec l'équipement Schneider Electric, n'utilisez pas un câble standard Schneider Electric. Créez un câble approprié en fonction de l'équipement distant à raccorder, en suivant le schéma de câblage *(voir page 73)*.

# **Chapitre 10** System Monitor

## Objet de ce chapitre

Ce chapitre décrit les caractéristiques d'utilisation du logiciel System Monitor de l'unité Contrôleur Panel PC.

### Contenu de ce chapitre

Ce chapitre contient les sujets suivants :

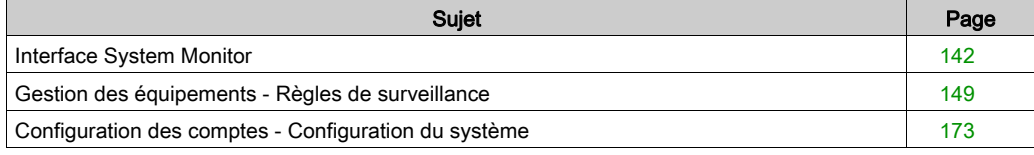

# <span id="page-141-0"></span>Interface System Monitor

#### Vue d'ensemble

L'interface System Monitor 3.0 permet la surveillance à distance, une fonctionnalité qui vous permet d'accéder à plusieurs clients via une console unique afin de gérer des équipements à distance. System Monitor reconnaît instantanément les équipements et assure leur maintenance en temps réel, ce qui améliore la stabilité et la fiabilité du système.

La fonction Remote Monitoring surveille l'état des équipements distants du système. Les éléments surveillés sont notamment la température des disques durs, l'intégrité des disques durs, la connexion réseau, la température des processeurs, les tensions électriques du système, l'état des ventilateurs et de l'onduleur.

La fonction Remote Monitoring prend également en charge les journaux des fonctions pour permettre aux gestionnaires de vérifier régulièrement l'état de leurs équipements distants.

System Monitor envoie une notification et écrit une entrée dans le journal des événements.

NOTE : Lors de la configuration de System Monitor, il est impossible de créer un groupe/équipement car le clavier virtuel n'est pas accessible durant la configuration. Pour remédier à ce problème, vous pouvez connecter un clavier physique.

#### Configuration requise pour System Monitor

Ce tableau décrit la configuration logicielle requise :

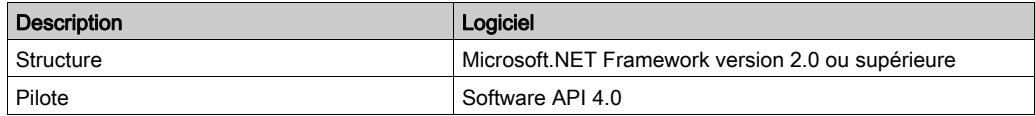

#### Console System Monitor

La console System Monitor joue le rôle de serveur pour les clients. Les équipements gérés sur la console System Monitor affichent leurs informations d'état et d'intégrité à partir des clients System Monitor. La console doit être accessible pour les clients via un réseau.

Lancez la zone de notification de ServerControl dans Windows en sélectionnant Démarrer → Programmes et cliquez avec le bouton droit pour ouvrir le menu ServerControl de l'icône de la zone de notification :

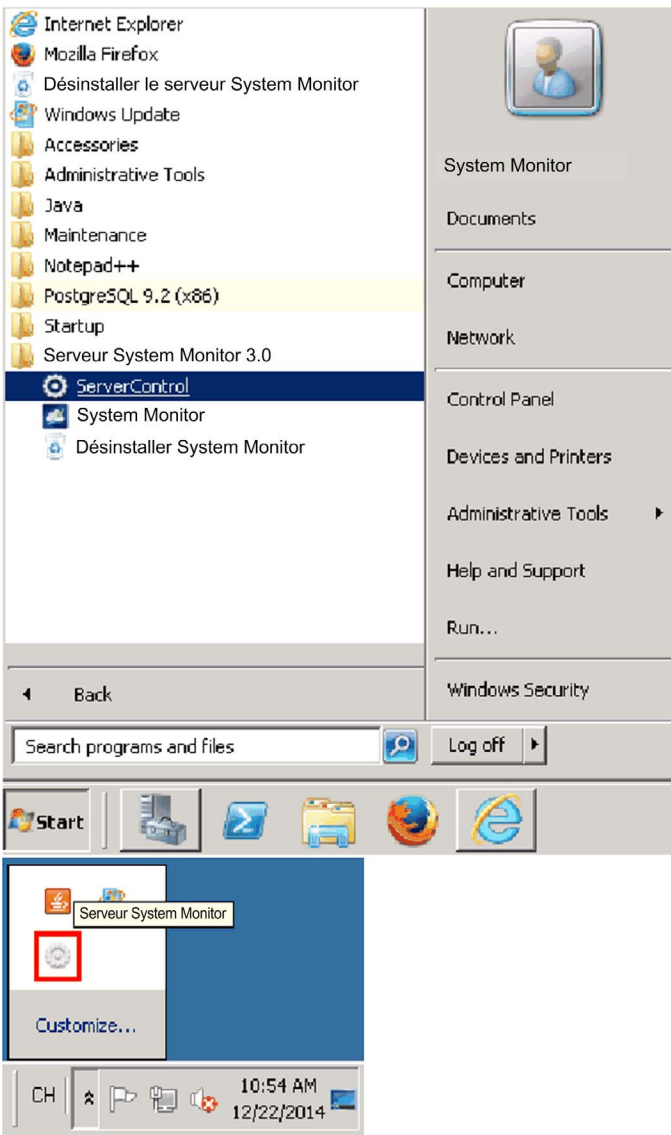

Cliquez sur Management Service pour lancer/arrêter le service de gestion principal de System Monitor :

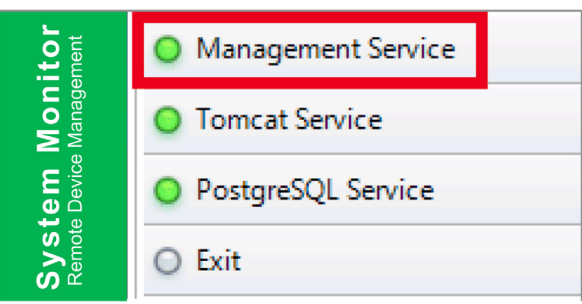

#### Tomcat Service

Tomcat est un serveur Web libre (open source) et un conteneur servlet. Tomcat implémente plusieurs spécifications Java EE, notamment : Servlet Java, JSP (JavaServer Pages), Java EL et WebSocket. Il fournit également un environnement de serveur Web HTTP Java pour l'exécution du code Java.

Cliquez sur Tomcat Service pour lancer/arrêter le service Web de System Monitor :

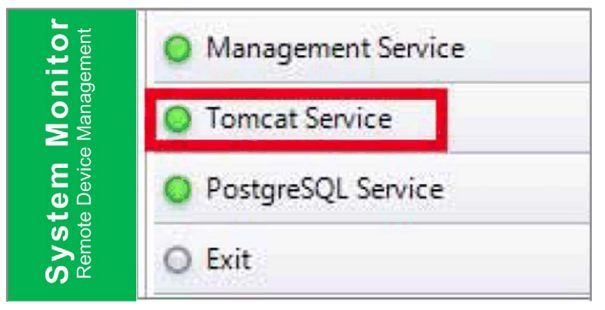
### PostgreSQL Service

PostgreSQL est un système de gestion de base de données relationnel-objet (SGBDRO). En tant que serveur de base de données, sa fonction est de stocker les données de façon à pouvoir les extraire ensuite à la demande d'autres applications logicielles exécutées sur un autre ordinateur, via un réseau et Internet. Il est capable de gérer les charges de travail élevées des applications accessibles via Internet utilisées simultanément par de nombreux utilisateurs. PostgreSQL effectue la réplication de la base de données afin d'assurer la disponibilité et l'évolutivité.

Cliquez sur PostgreSQL Service pour démarrer/arrêter le service de base de données System Monitor :

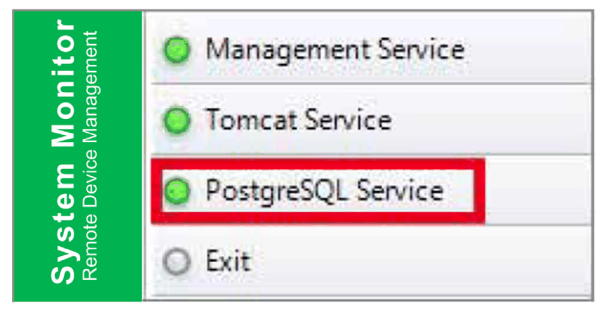

### Exit

Cliquez sur Exit pour fermer la console de gestion et la retirer de la zone de notification, et arrêter tous les services System Monitor exécutés en arrière-plan. Vous pouvez relancer la console dans le menu Programmes de Windows :

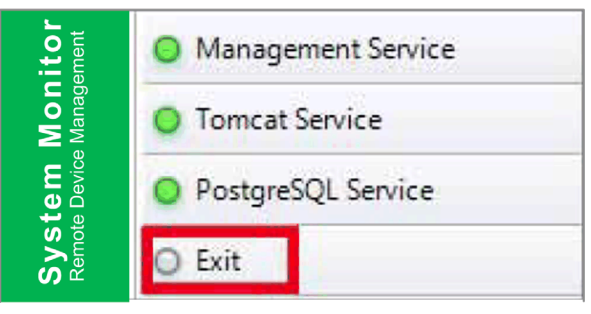

### La gestion des équipements à distance est accessible à tout moment et en tout lieu

System Monitor est une structure Web de type Console-Serveur-Agent pour la gestion du Cloud. L'agent ici désigne les équipements S-Panel PC, et le serveur désigne le serveur en contact direct avec l'agent. Le serveur peut être une entité physique située dans une salle de contrôle centrale, ou un hôte virtuel configuré dans un Cloud. La console désigne une interface Web qui se connecte au serveur et communique avec l'agent via le serveur. Les administrateurs peuvent vérifier la maintenance et l'état des équipements sur la console System Monitor via un navigateur Internet, à tout moment et en utilisant tout type d'appareil connecté. La connexion serveur-agent est établie via le protocole de communication MQTT. Cela améliore la sécurité et la stabilité de la connexion, et réduit le délai de développement lors de l'intégration de System Monitor. La structure Web console-serveur-agent non seulement simplifie la configuration des environnements réseau System Monitor lors de la mise en service, mais elle fournit également une structure de connectivité distribuée qui résout les difficultés liées à la gestion des équipements à grande échelle ou sur plusieurs sites. System Monitor est une plateforme de gestion en temps réel qui élimine les limites géographiques. L'administrateur peut gérer tous les équipements simplement en utilisant son ordinateur, son smartphone ou sa tablette.

NOTE : Le protocole MQTT (Message Queue Telemetry Transport) est un protocole de messagerie basé sur la publication et l'abonnement, utilisé au-dessus du protocole TCP/IP.

### Surveillance du matériel et des logiciels pour assurer une protection complète

Pour garantir la stabilité des équipements, System Monitor surveille de façon active la température des équipements, les tensions et l'état des disques durs et autres composants matériels. Outre les fonctions de surveillance du matériel, System Monitor comporte une fonction de surveillance des logiciels qui supervise l'état des programmes. Une alerte est envoyée pour toute anomalie détectée et System Monitor peut exécuter les actions correspondantes en fonction des paramètres utilisateur, par exemple : arrêt ou redémarrage de processus, ce qui contribue également à assurer le bon fonctionnement des équipements. System Monitor est un système de contrôle et de surveillance d'équipements complet et intégré qui inclut à la fois le matériel et les logiciels.

### Fonctionnalité KVM

System Monitor inclut un commutateur écran-clavier-souris, appelé KVM (Keyboard-Video-Mouse), et permet le diagnostic et la restauration à distance dans toute situation. Le gain de temps en dépannage avec la surveillance en temps réel et les notifications des alarmes proactives assurent l'intégrité du système en continu.

### Interface graphique conviviale sous forme de carte

System Monitor utilise les fonctionnalités Web pour afficher une interface sous forme de carte en exploitant les données cartographiques de Google et Baidu afin de faciliter la localisation et la gestion des équipements. Outre les cartes, System Monitor fournit également des schémas des bâtiments pour permettre la localisation des équipements dans des bureaux, une usine ou autre type de lieu. System Monitor affiche une interface conviviale et un environnement simple à utiliser.

NOTE : Les cartes Baidu (ou Beidu) sont fournies par un service de cartographie en ligne chinois.

### Client System Monitor (poste de travail)

Cette procédure décrit l'interface de connexion/déconnexion des utilisateurs :

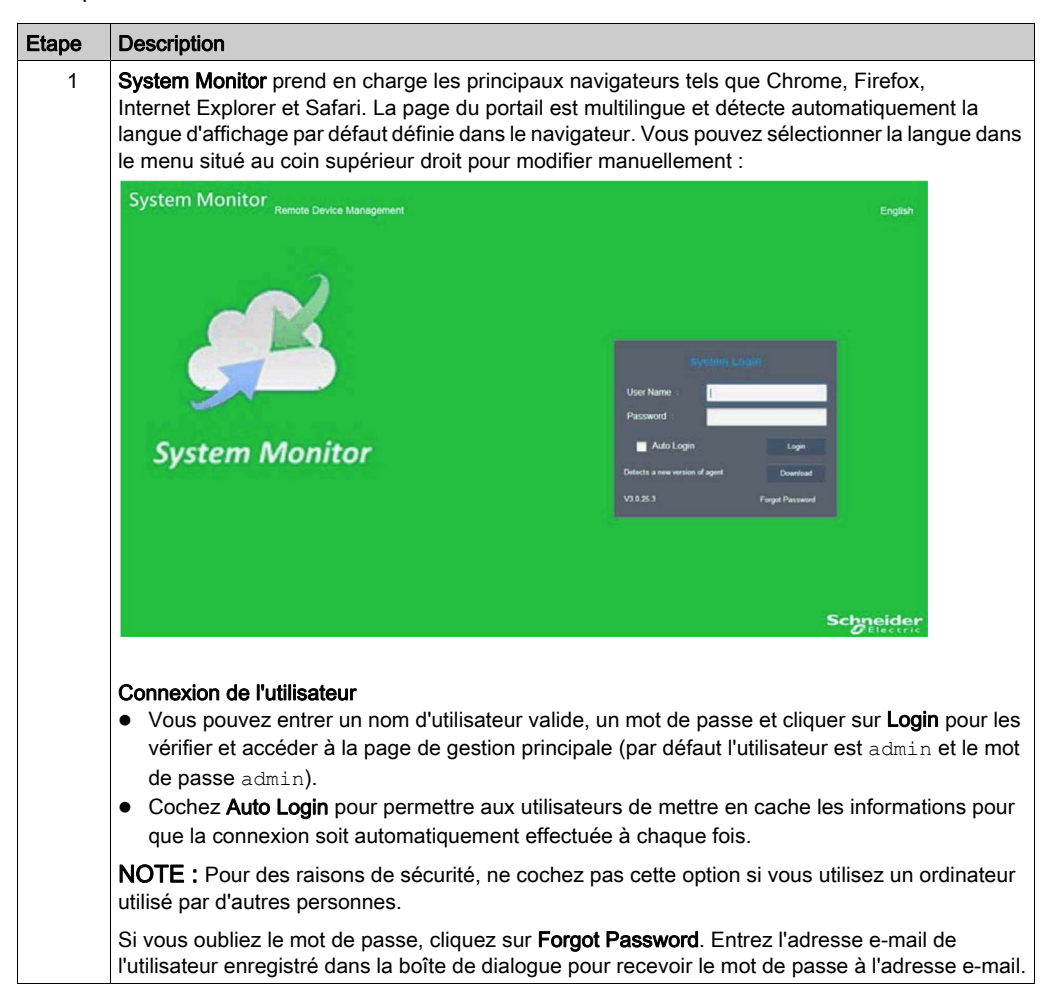

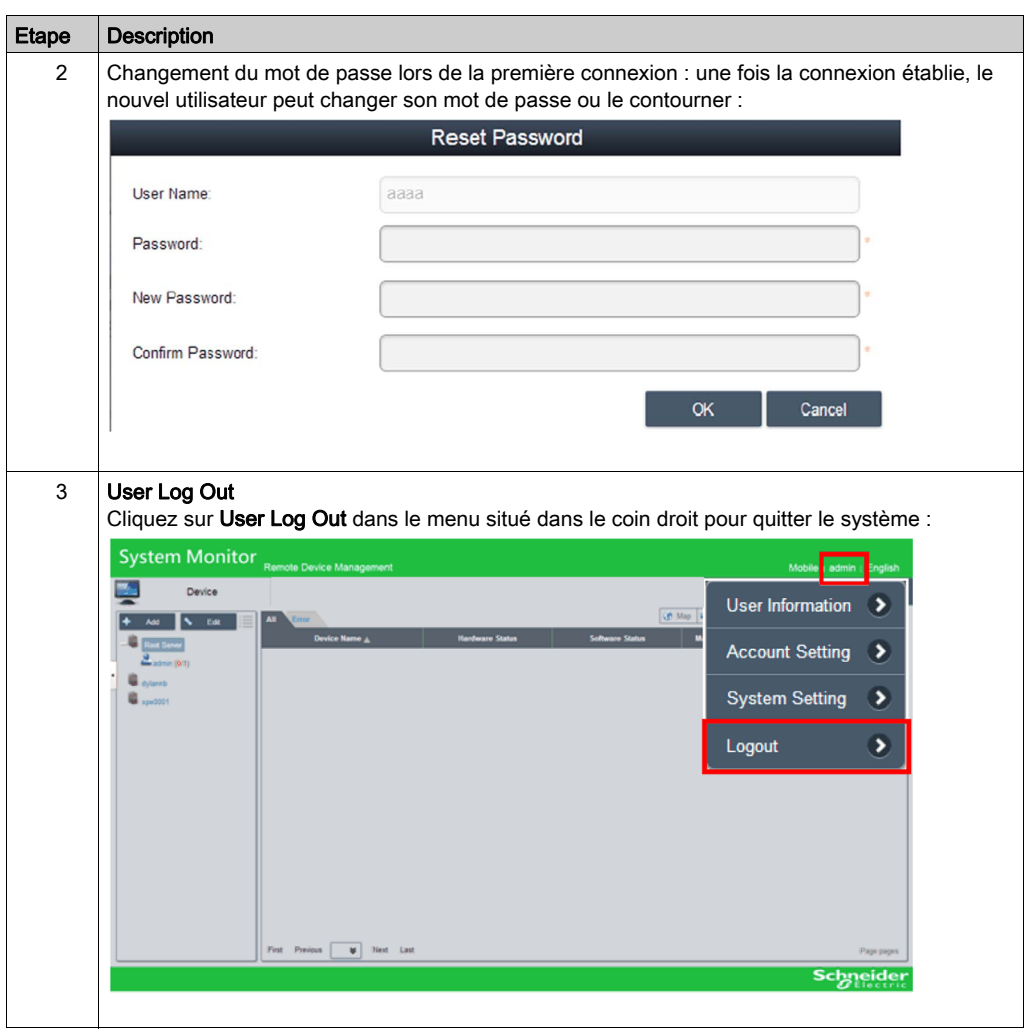

# Gestion des équipements - Règles de surveillance

## Gestion des équipements

Cette procédure indique comment utiliser l'interface utilisateur de gestion des équipements sur la page Device :

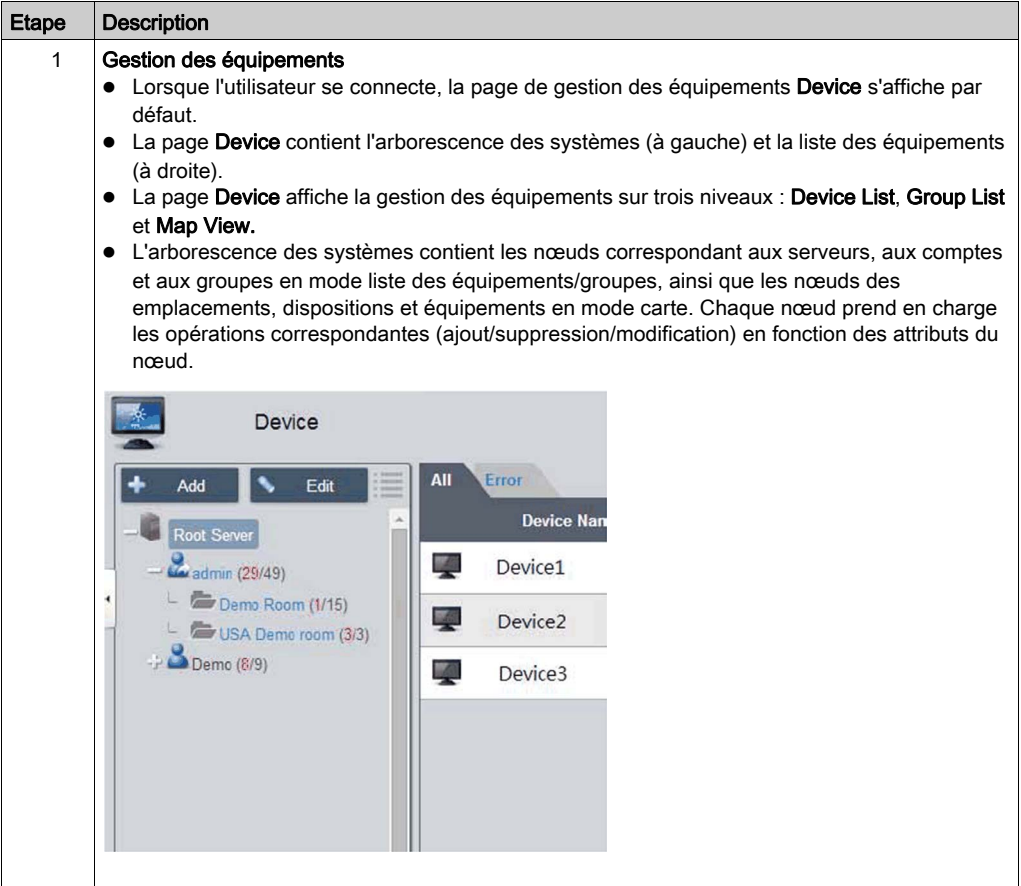

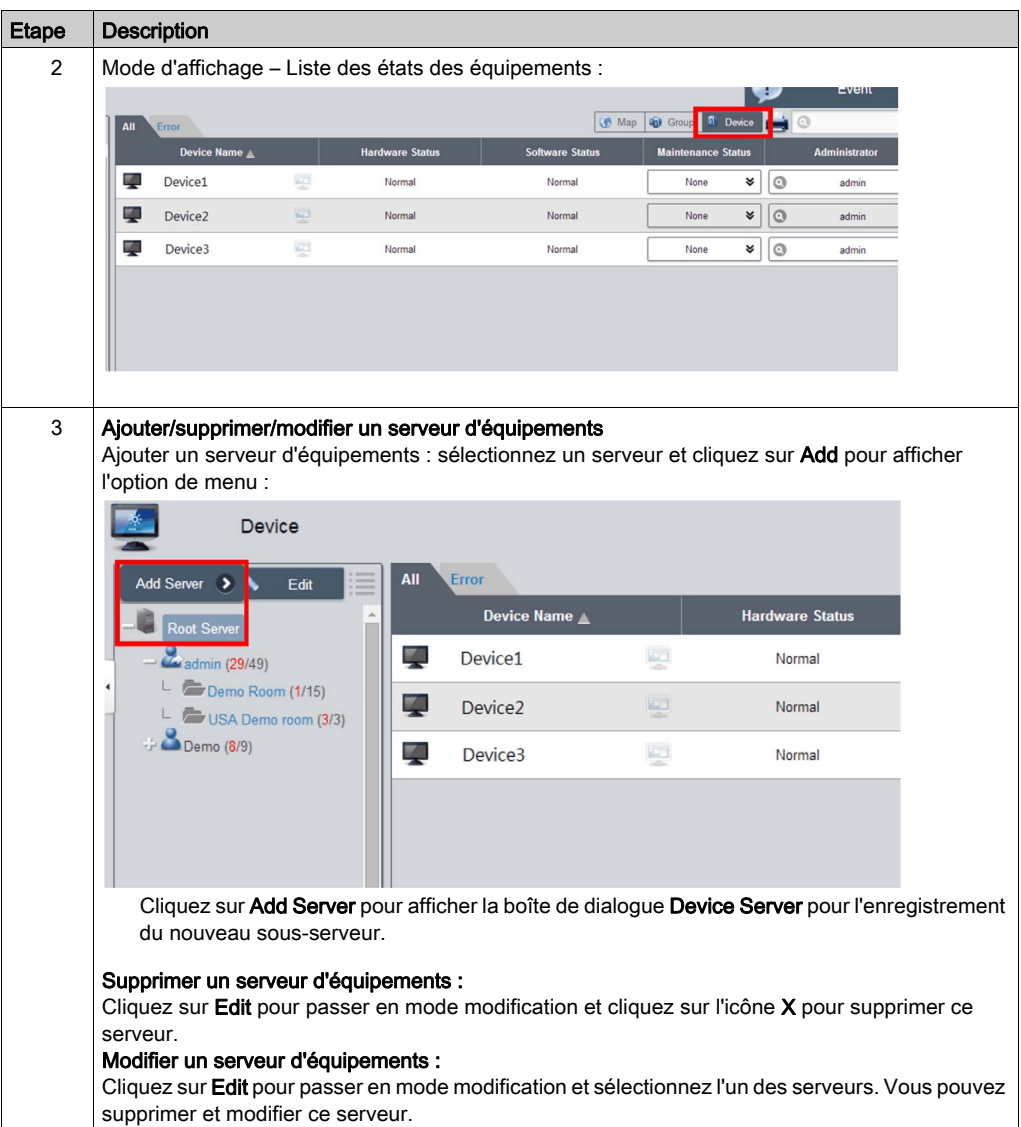

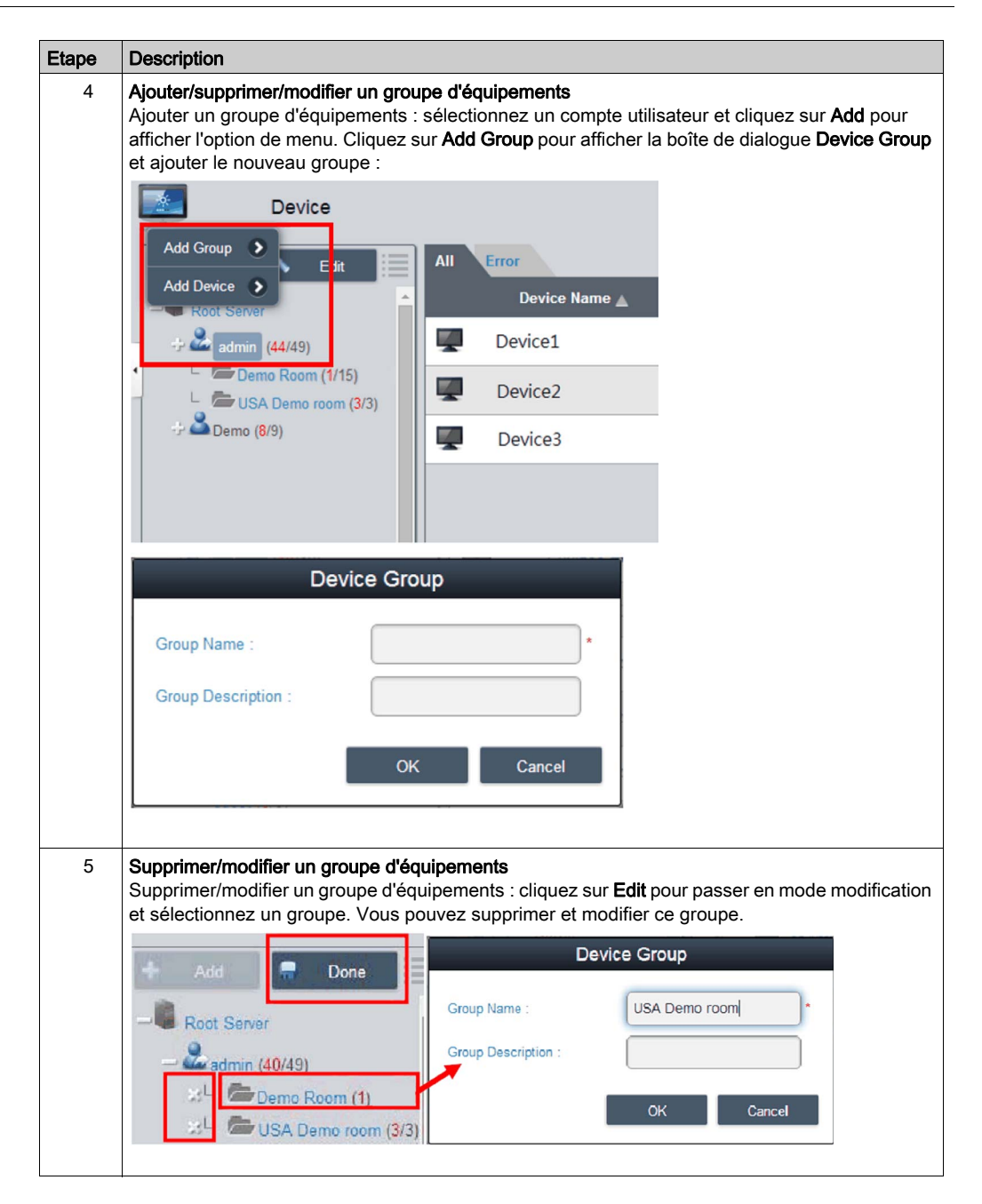

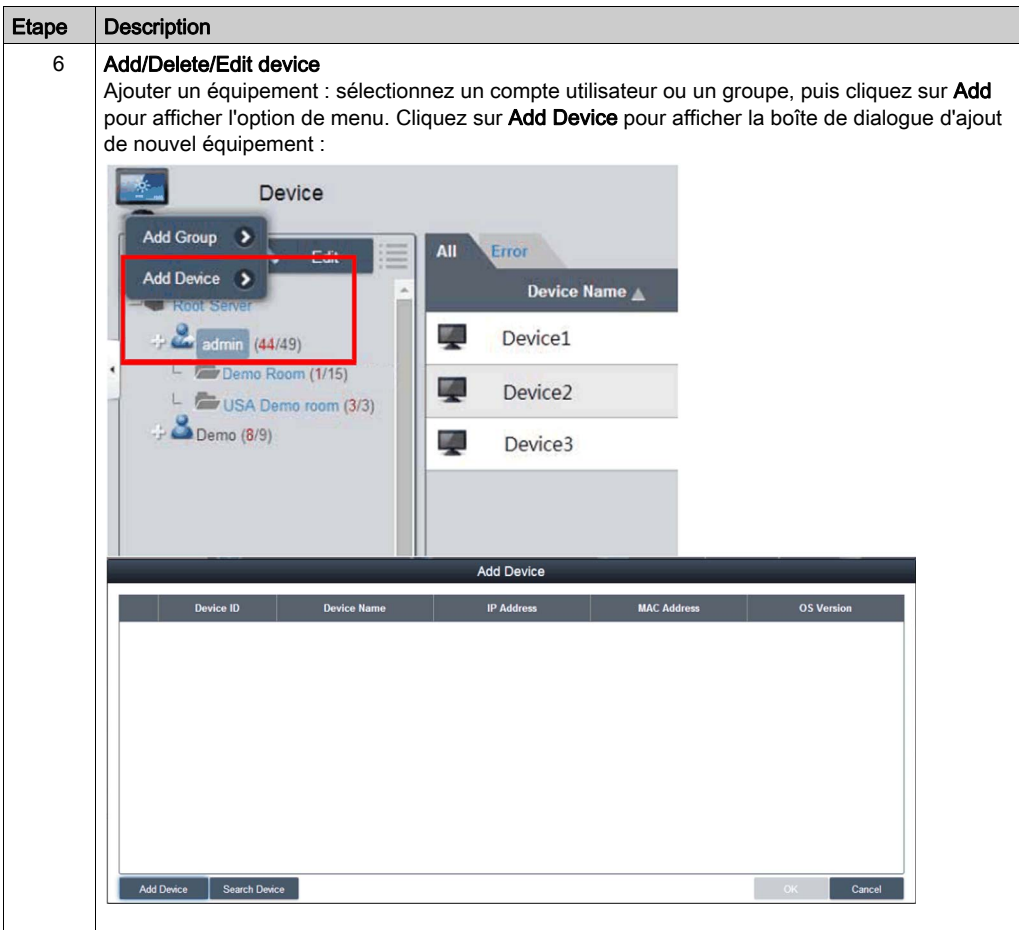

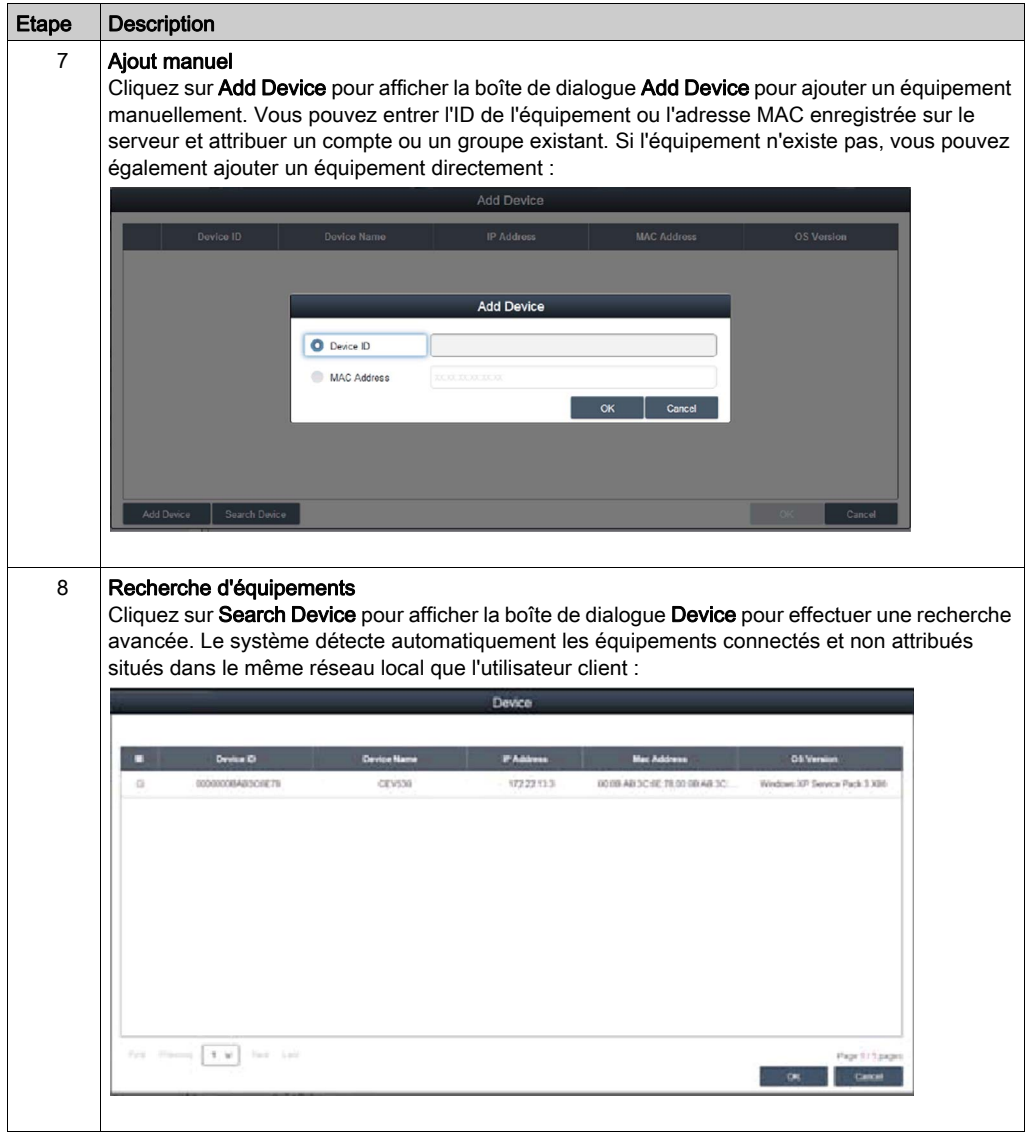

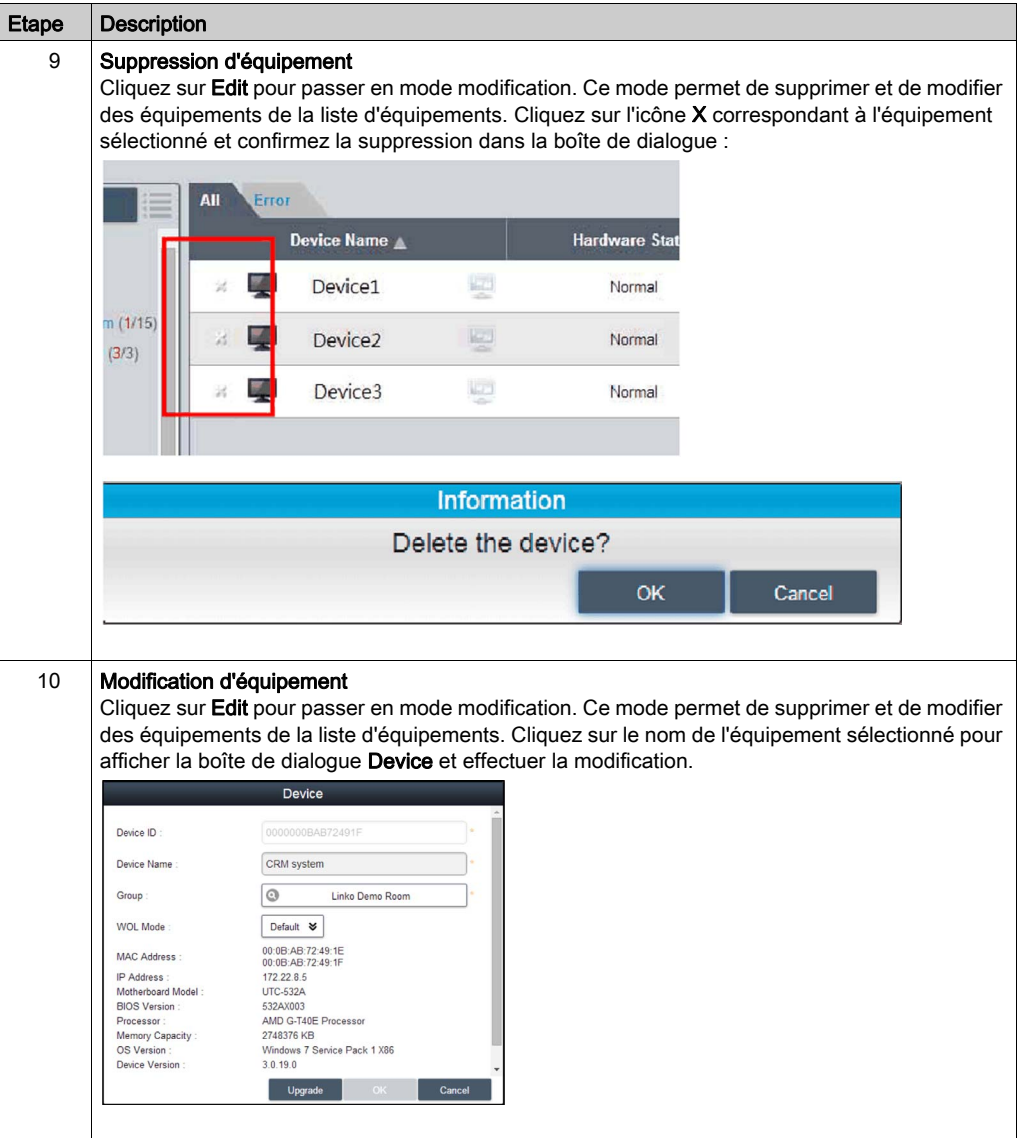

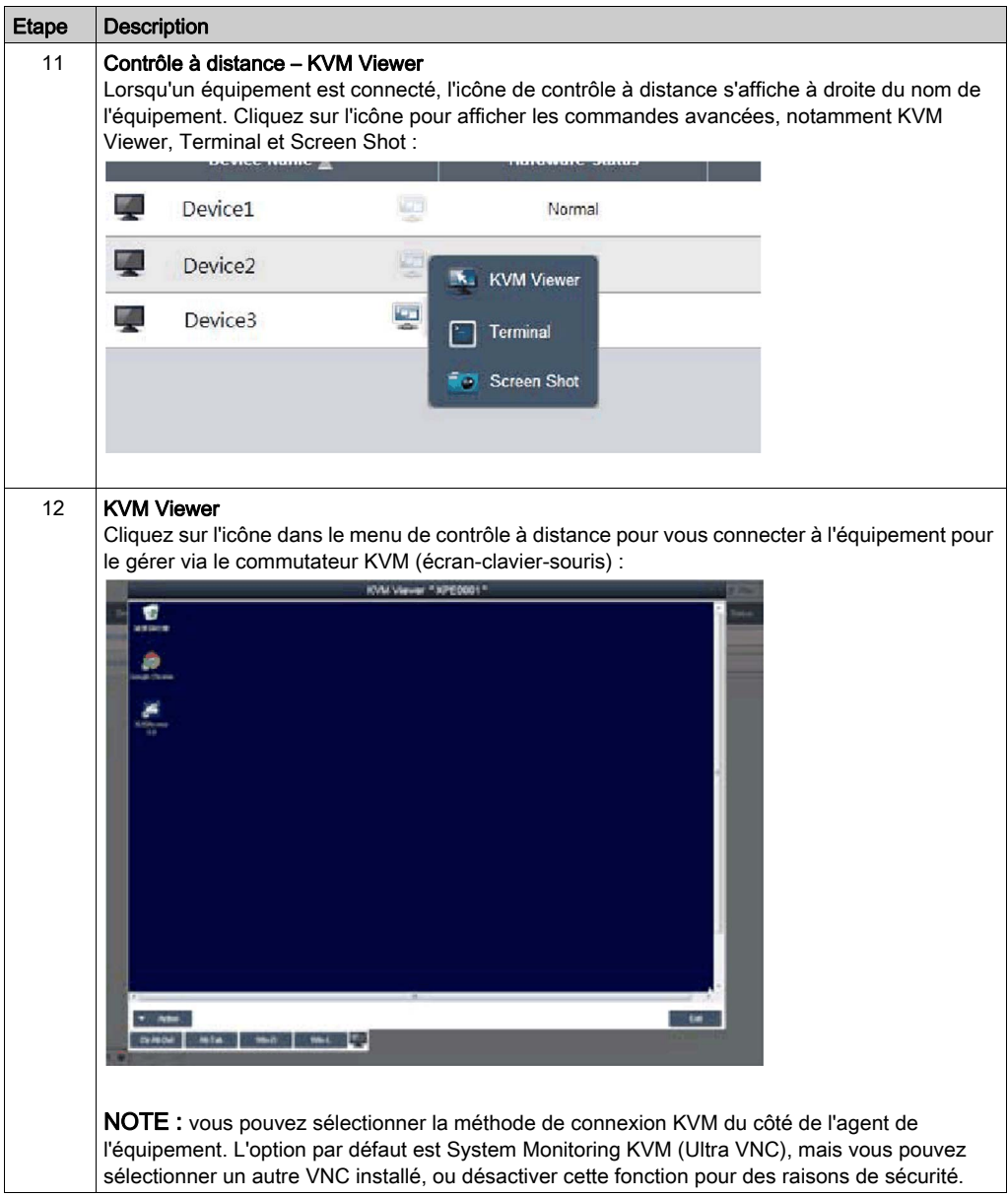

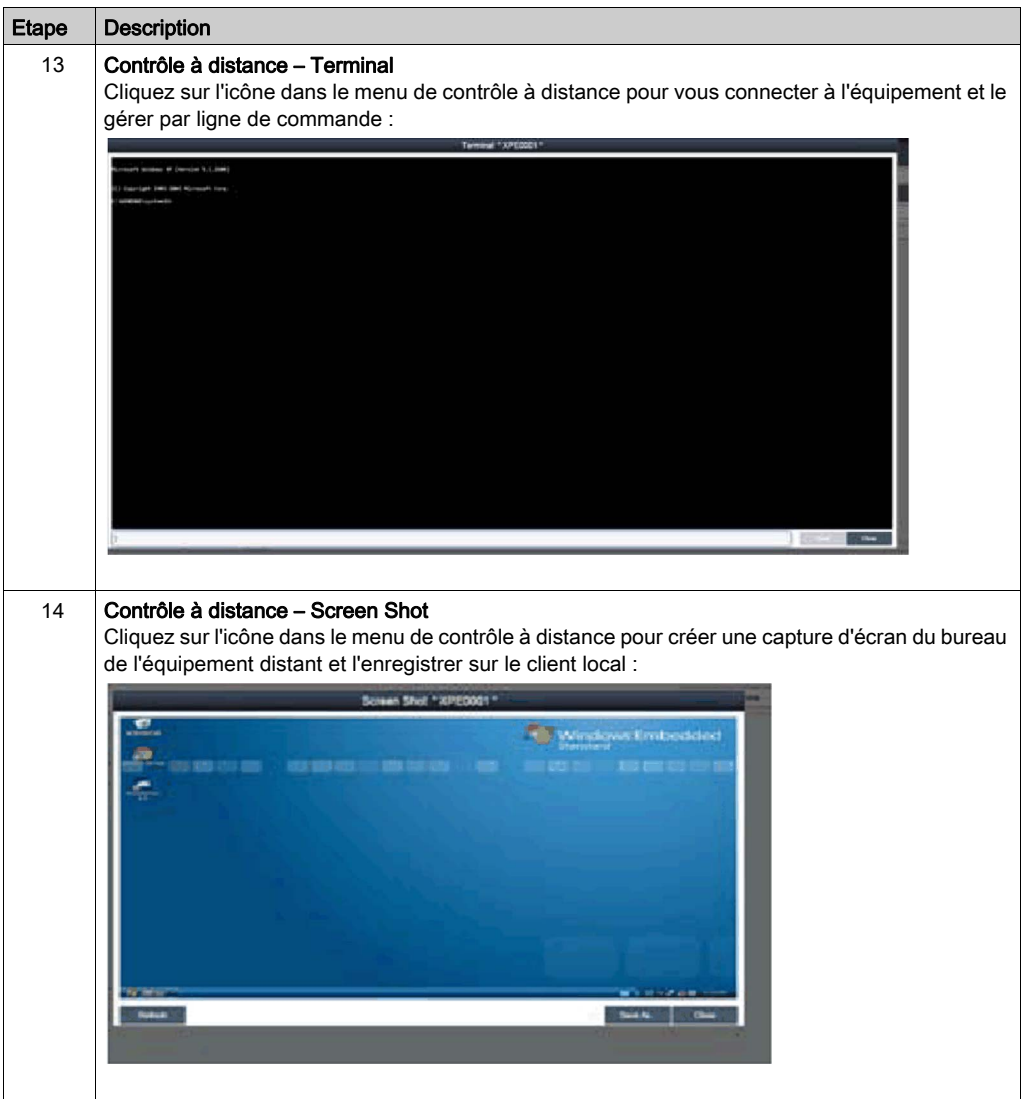

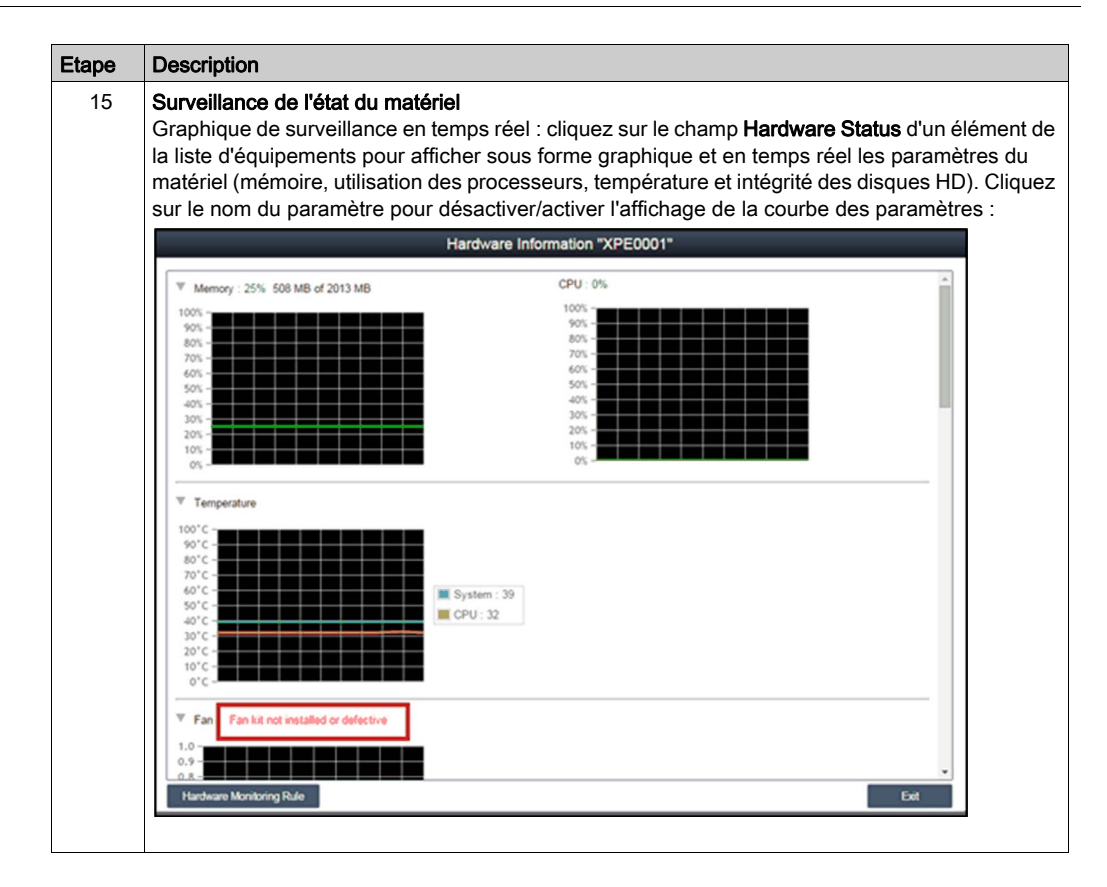

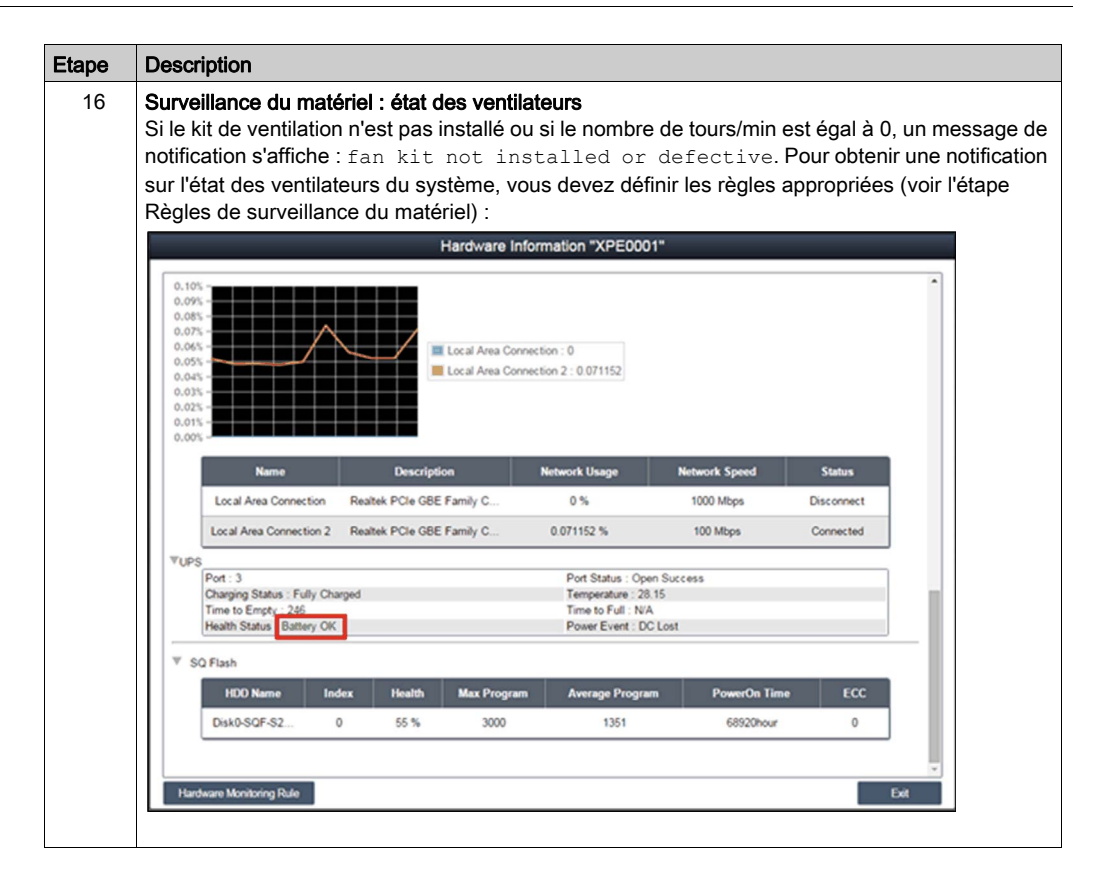

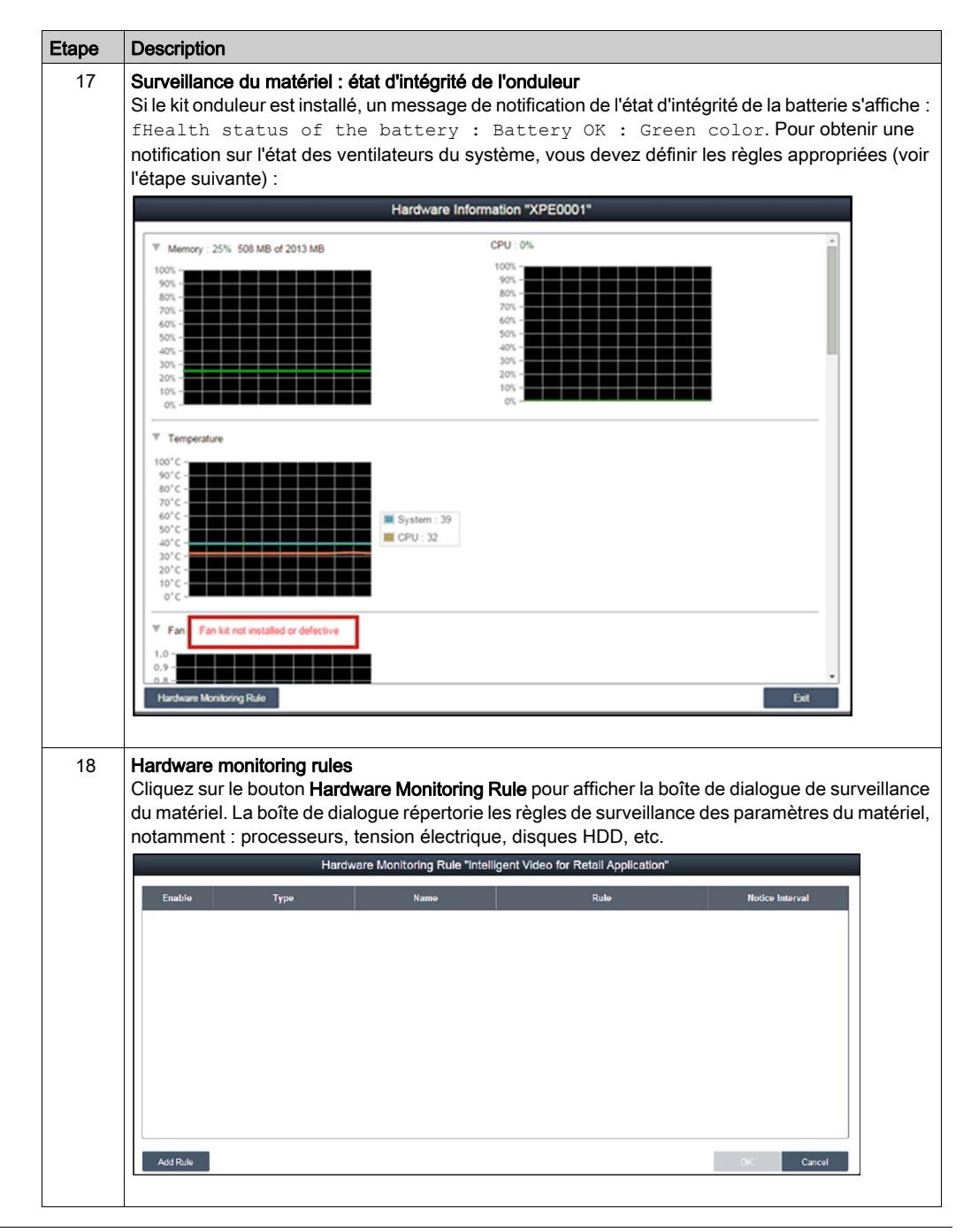

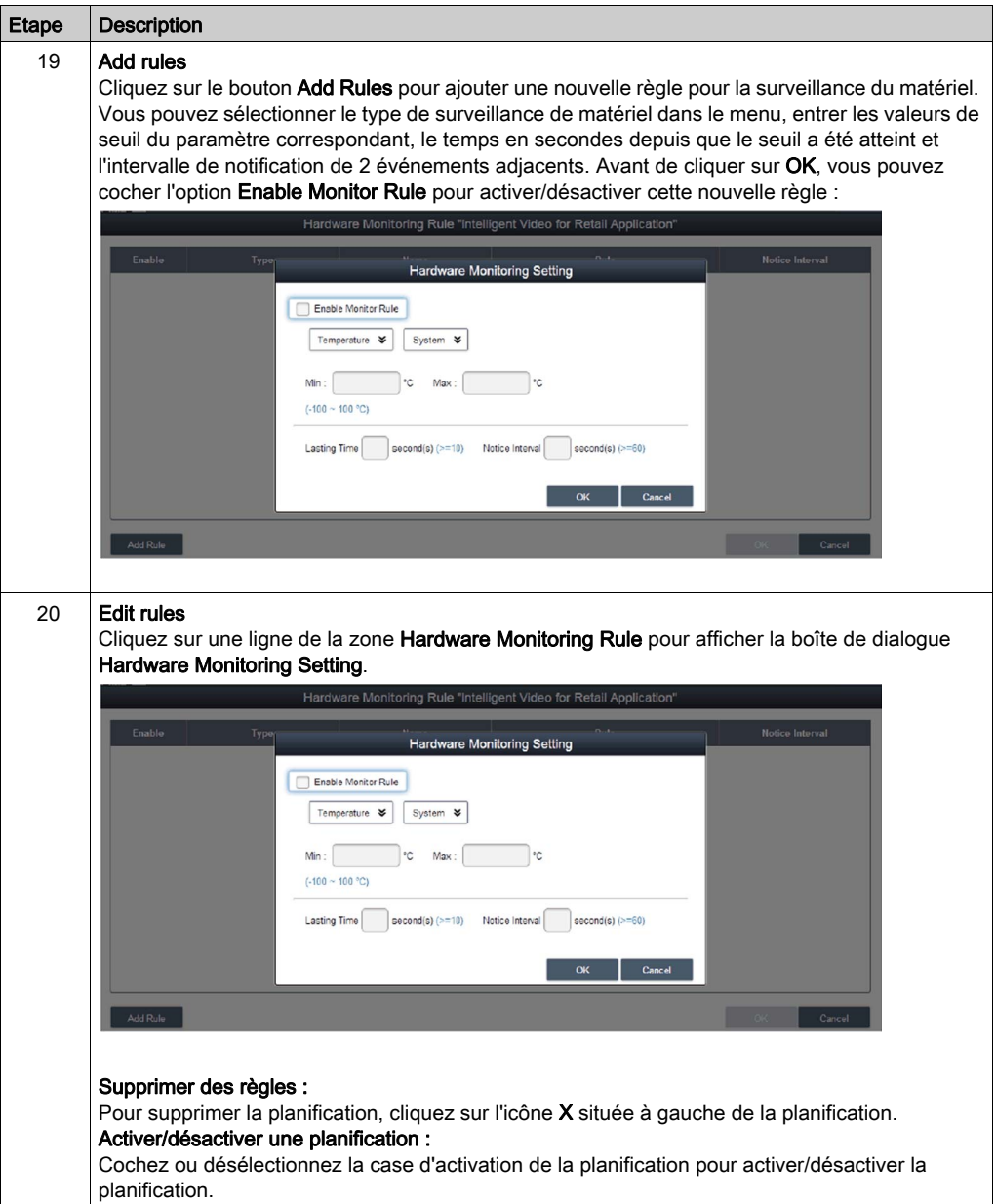

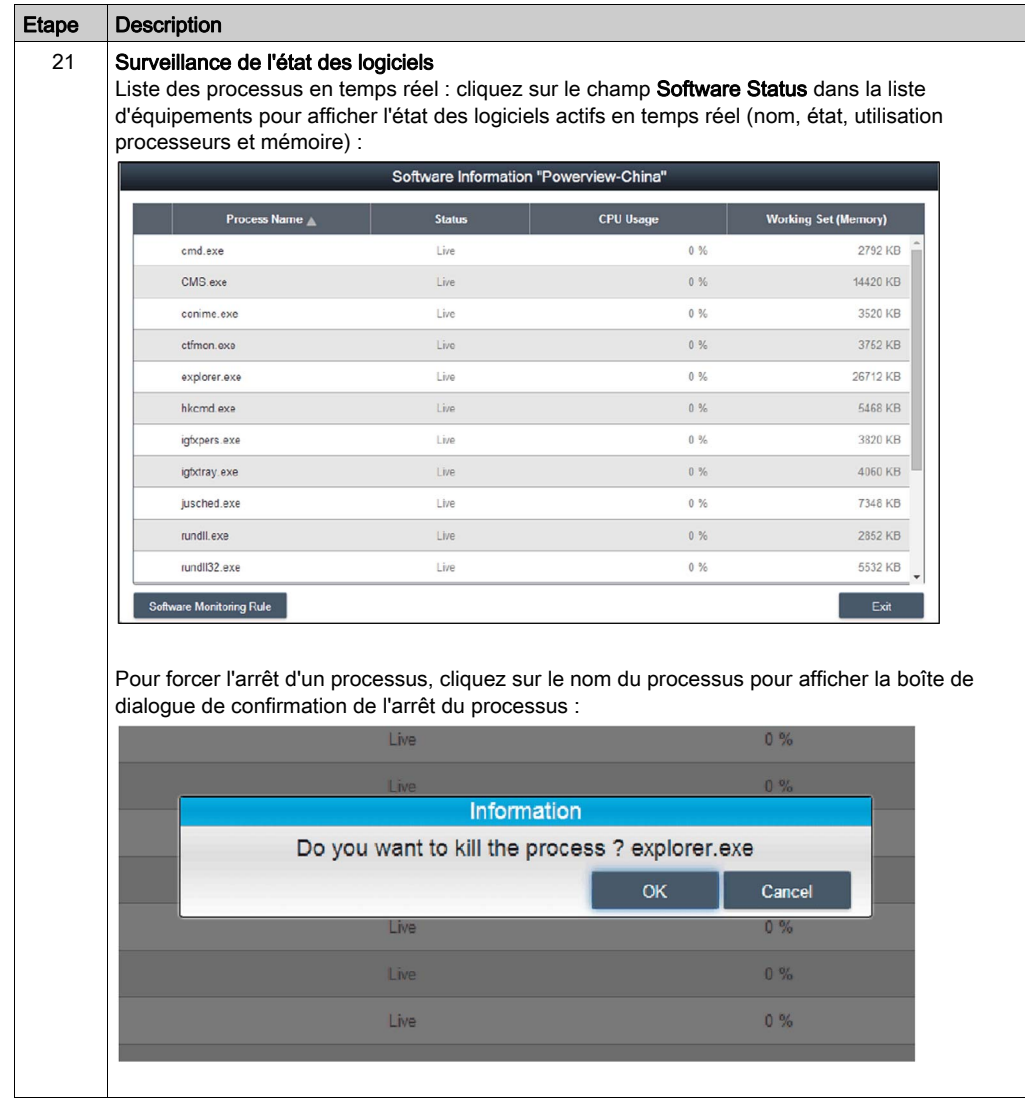

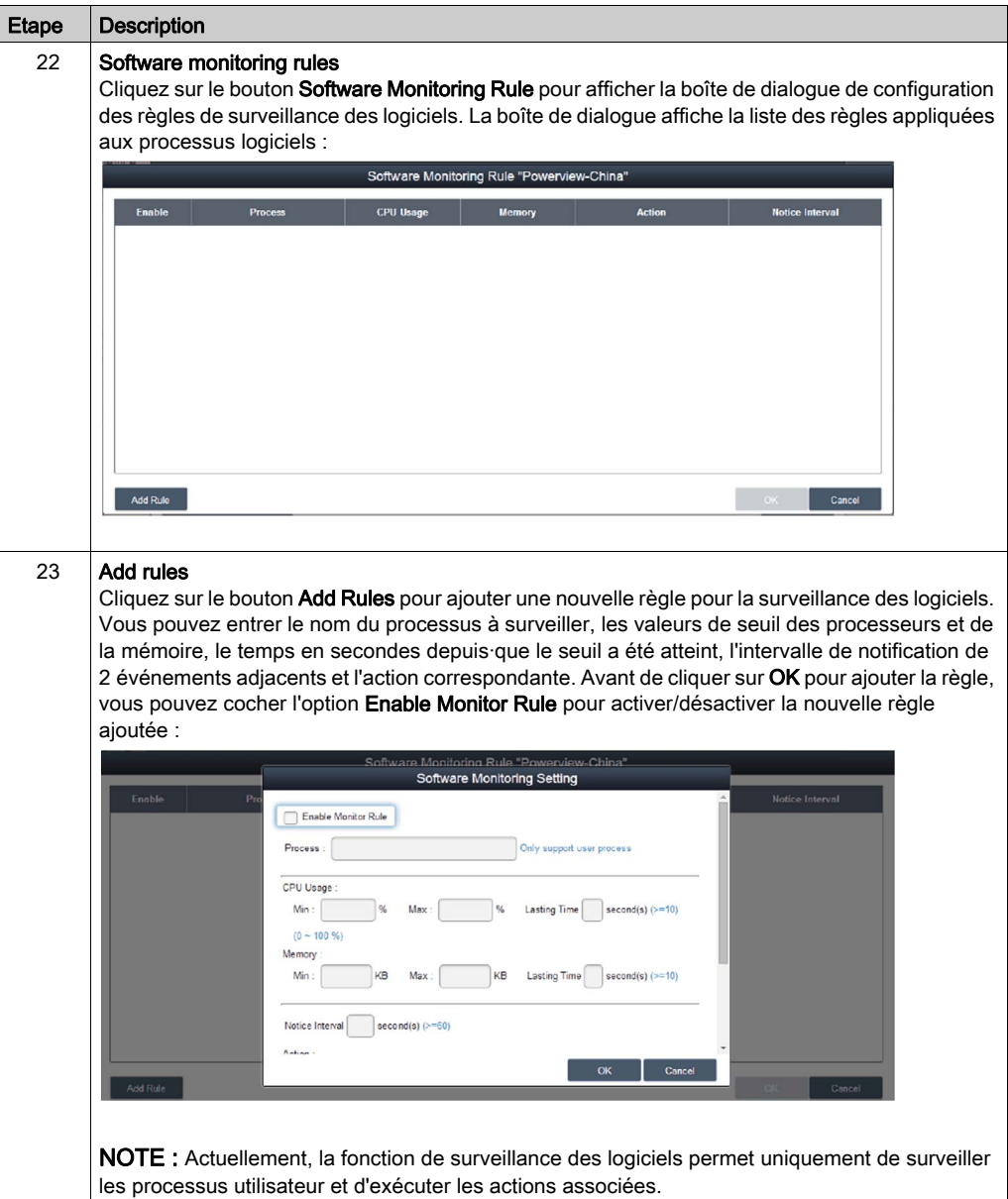

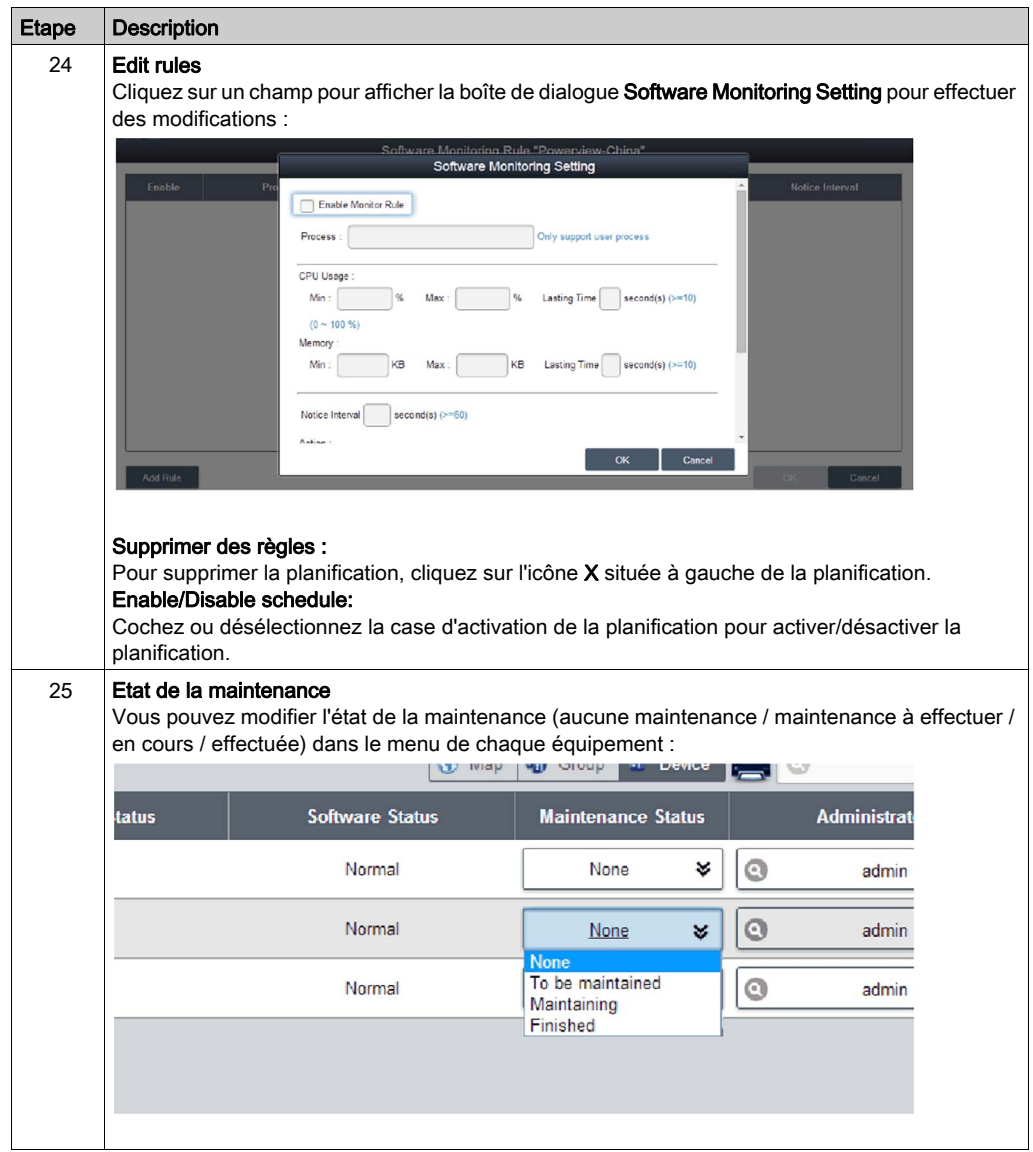

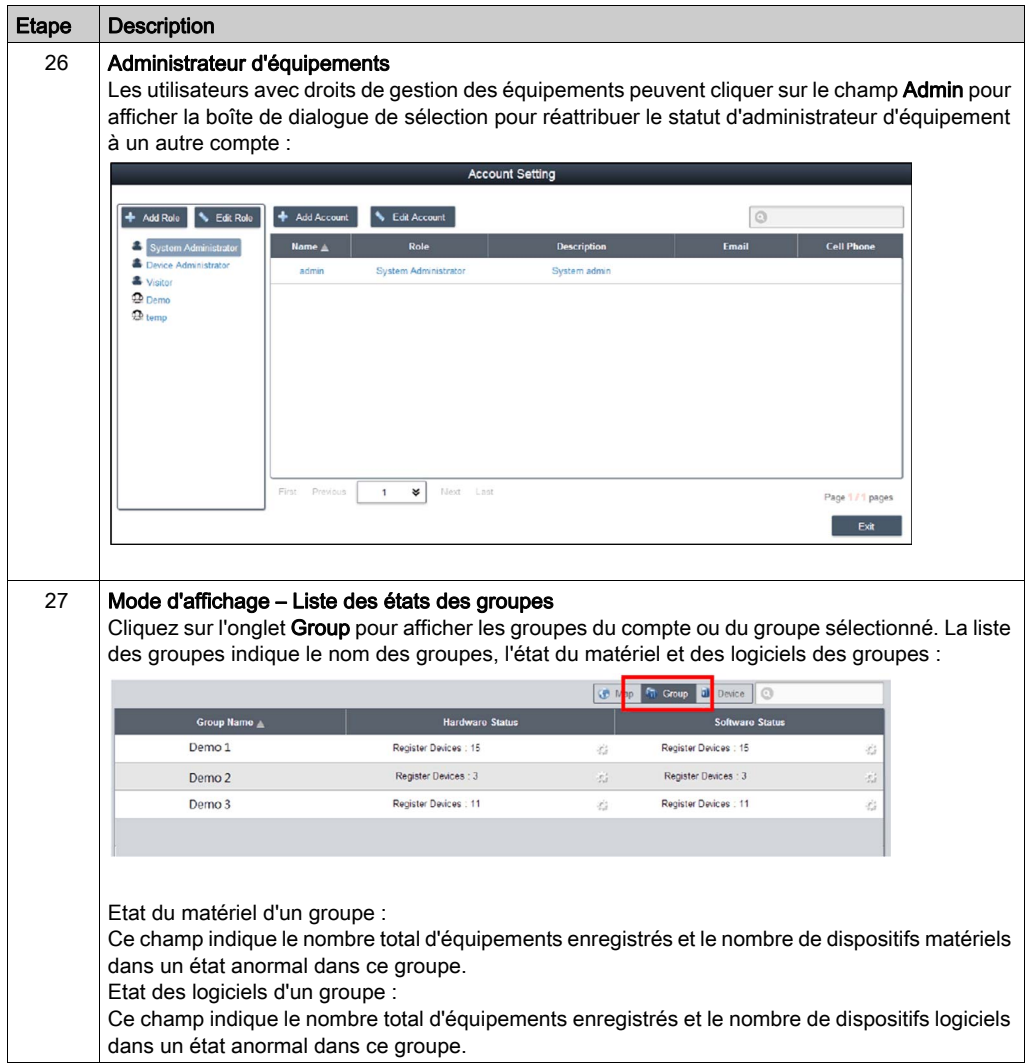

## Group Hardware and Software Monitoring Rules

Cette procédure indique comment utiliser l'interface utilisateur Group Hardware and Software Monitoring Rules :

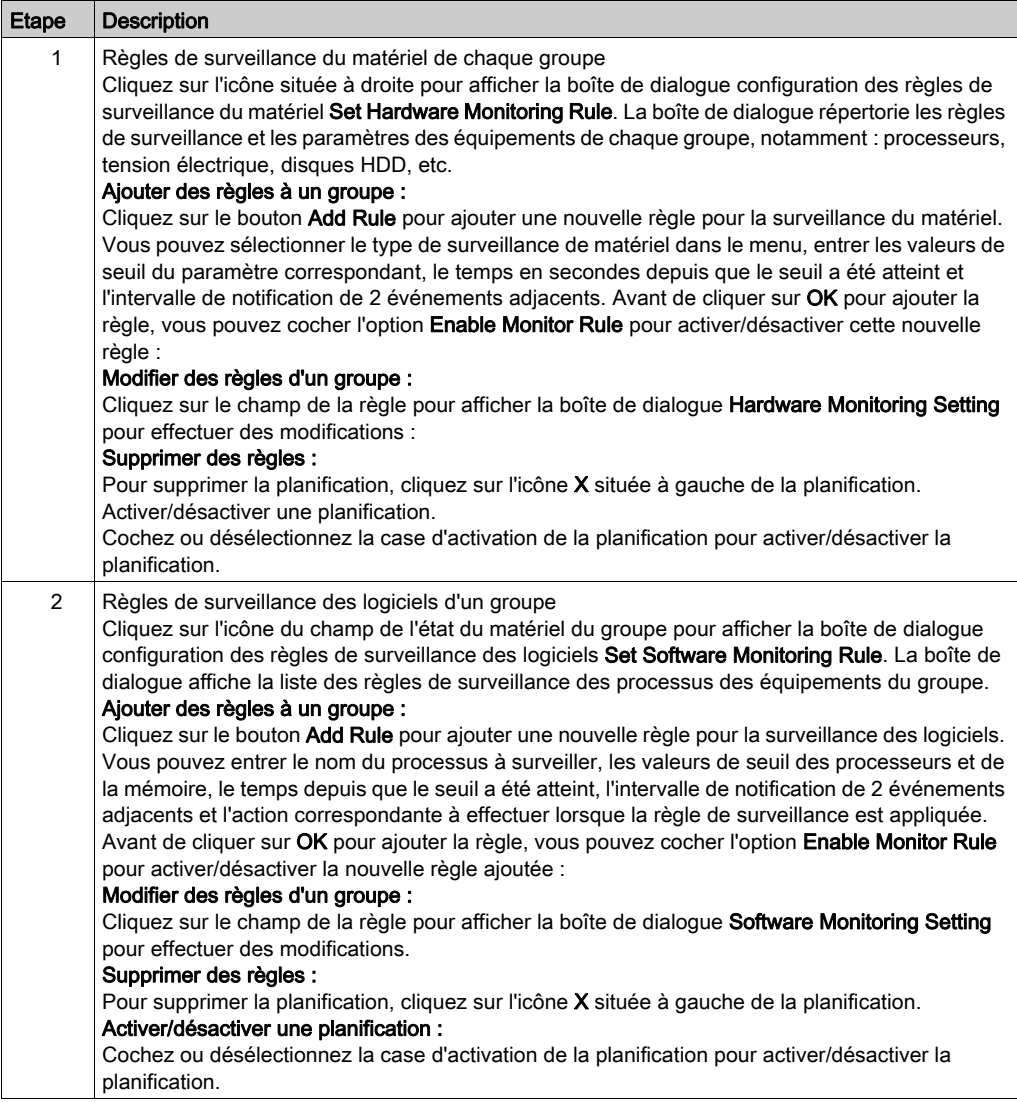

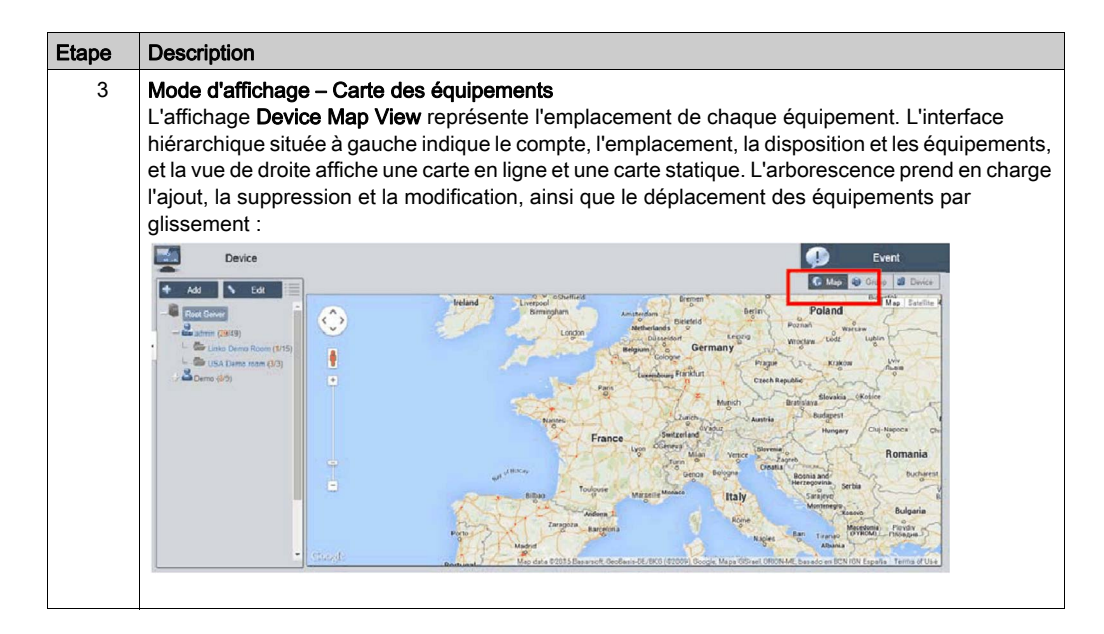

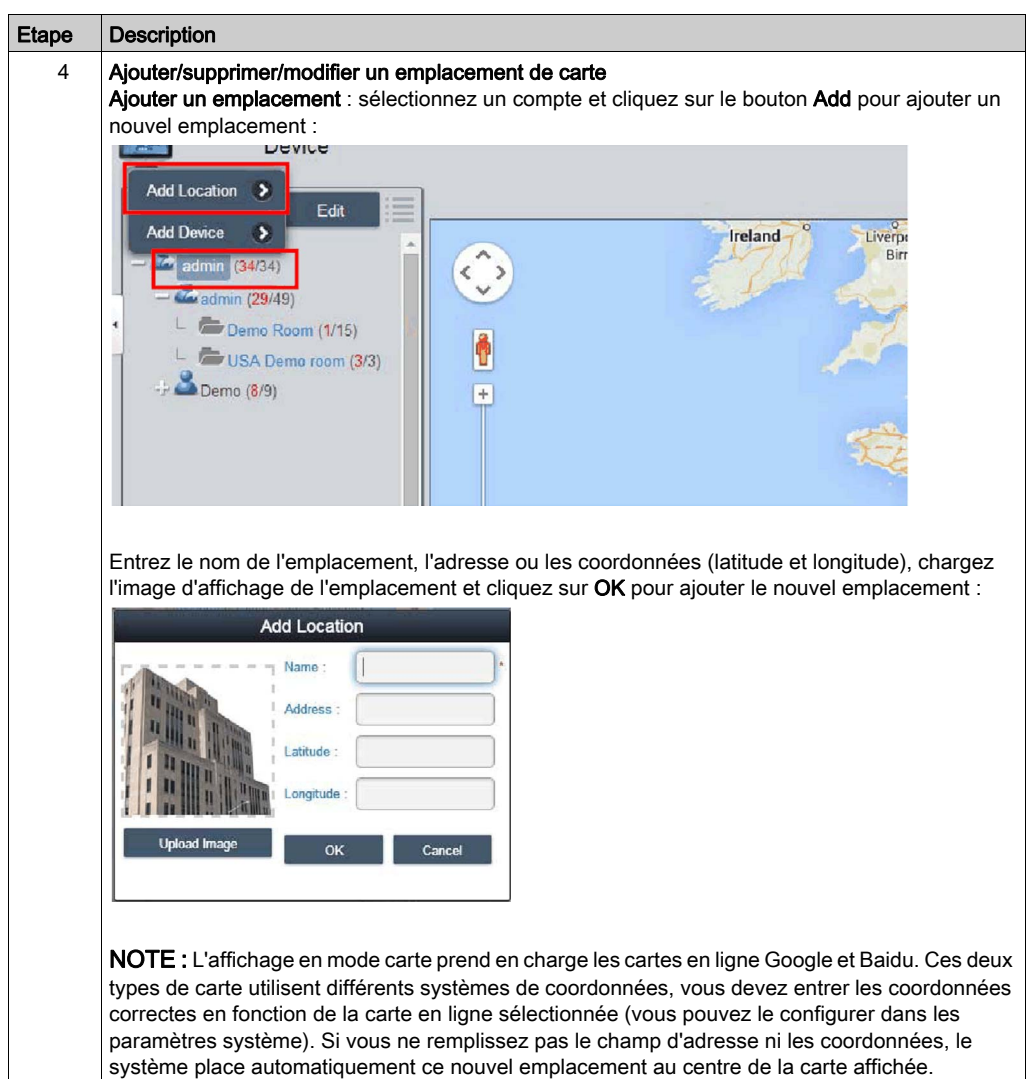

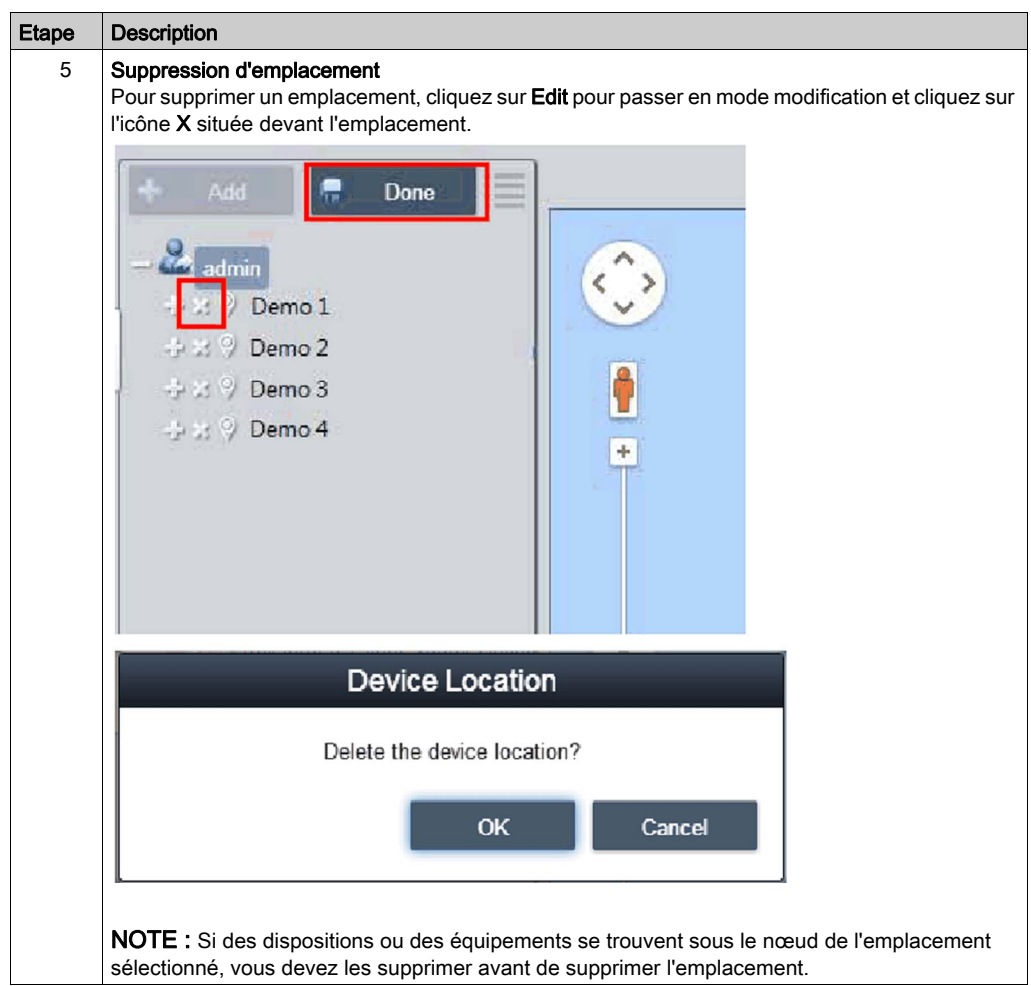

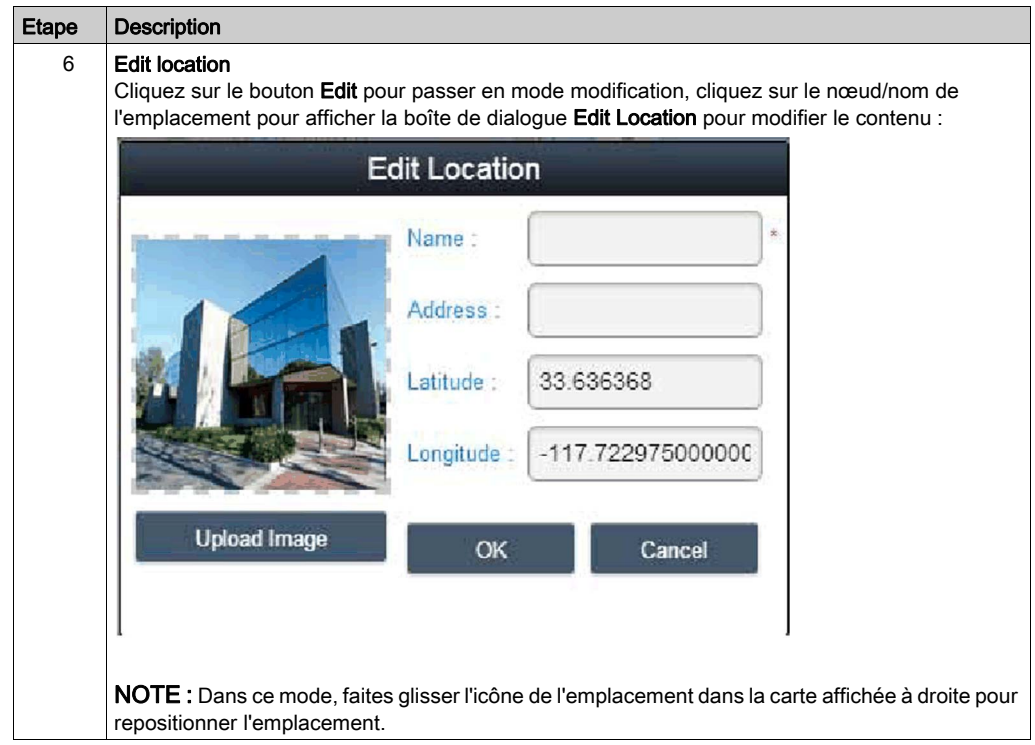

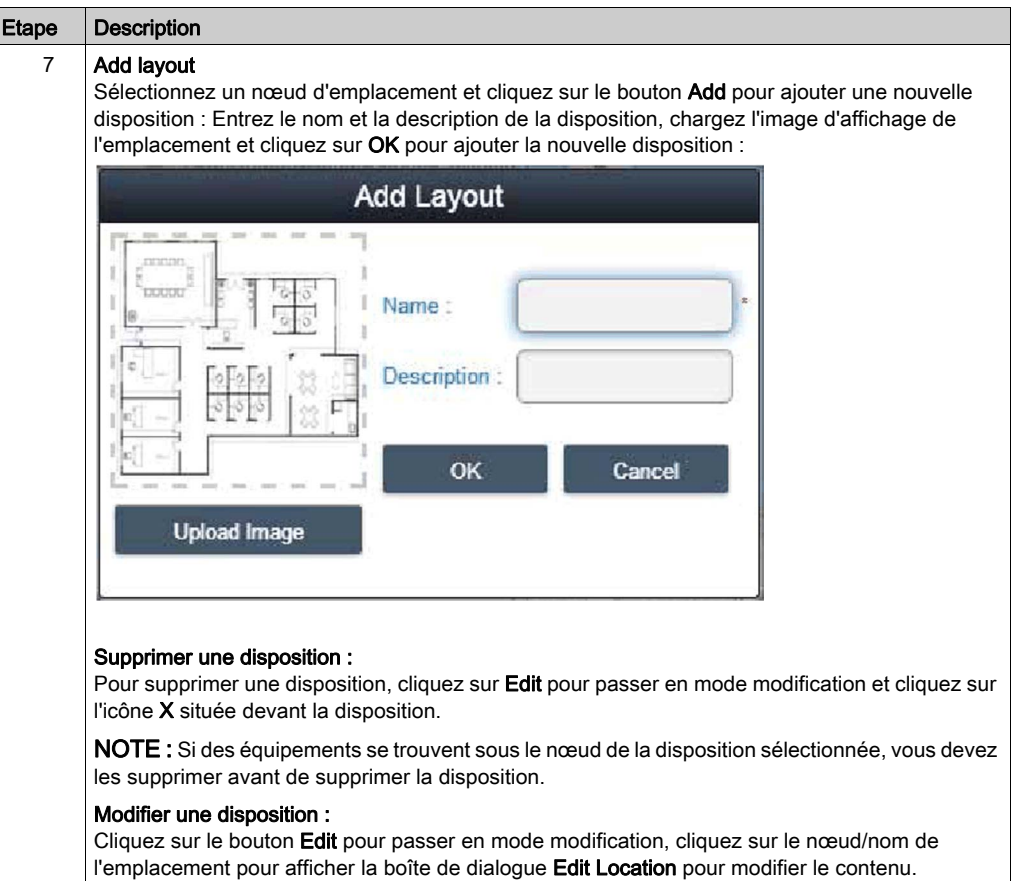

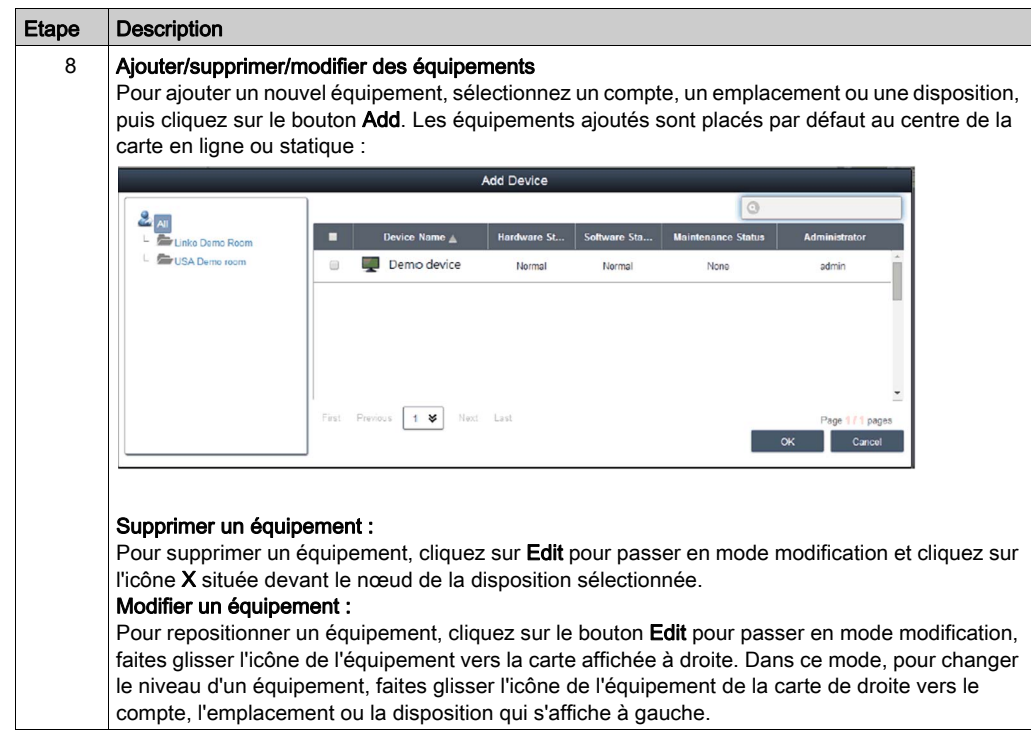

## Event Log

Cette procédure indique comment utiliser l'interface utilisateur Event Log :

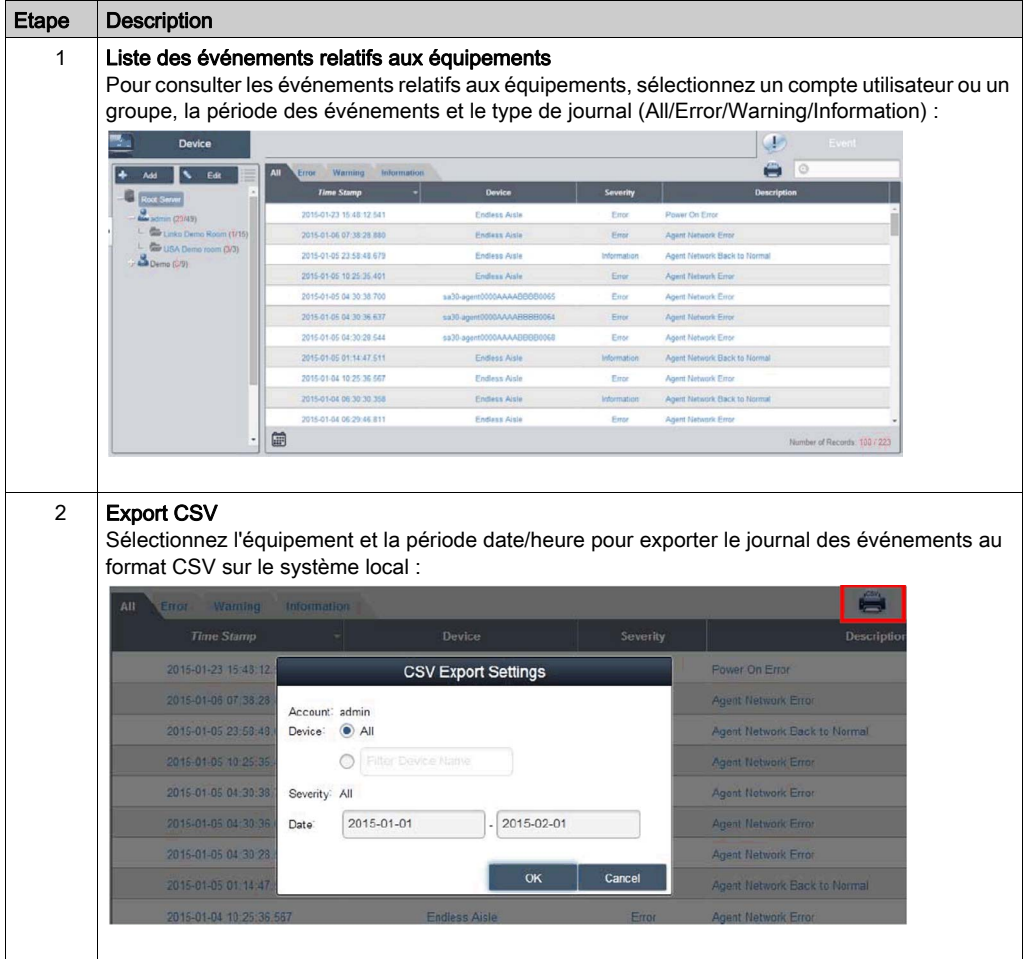

# Configuration des comptes - Configuration du système

## Account Setting

Cette procédure indique comment utiliser l'interface utilisateur Account Setting :

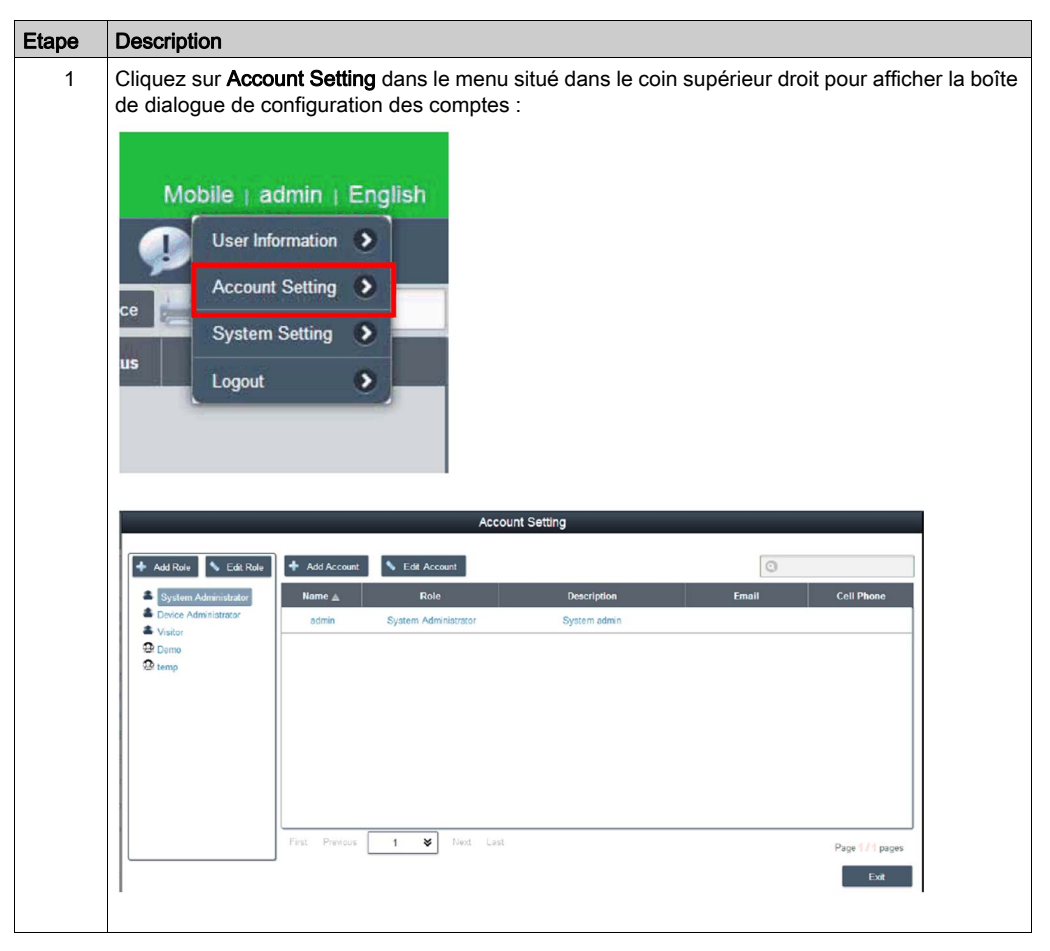

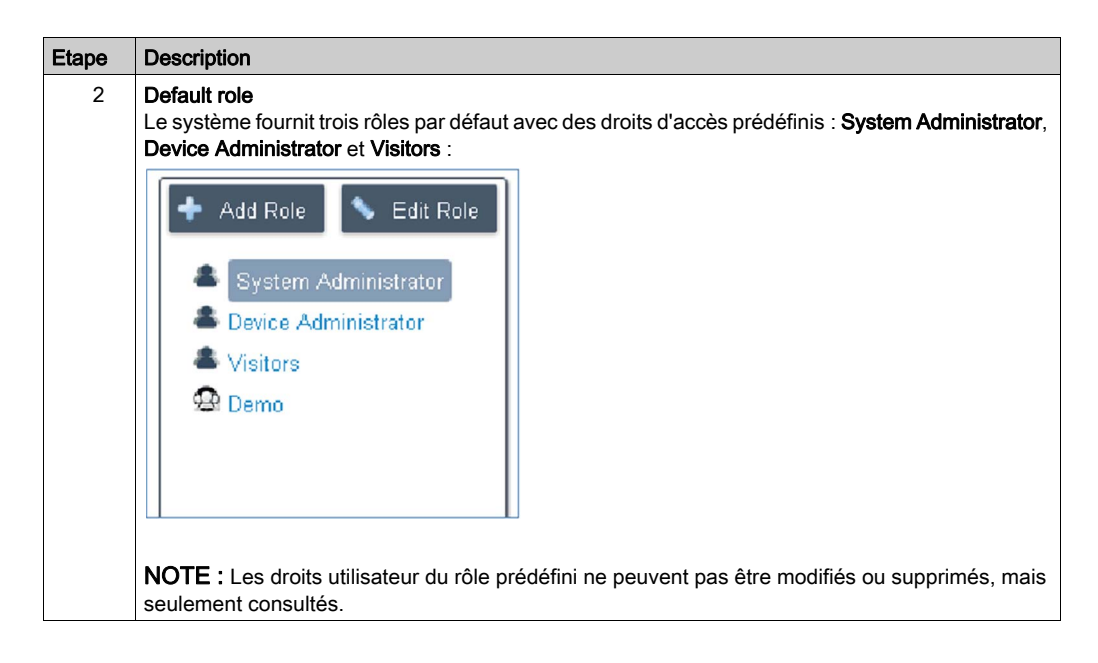

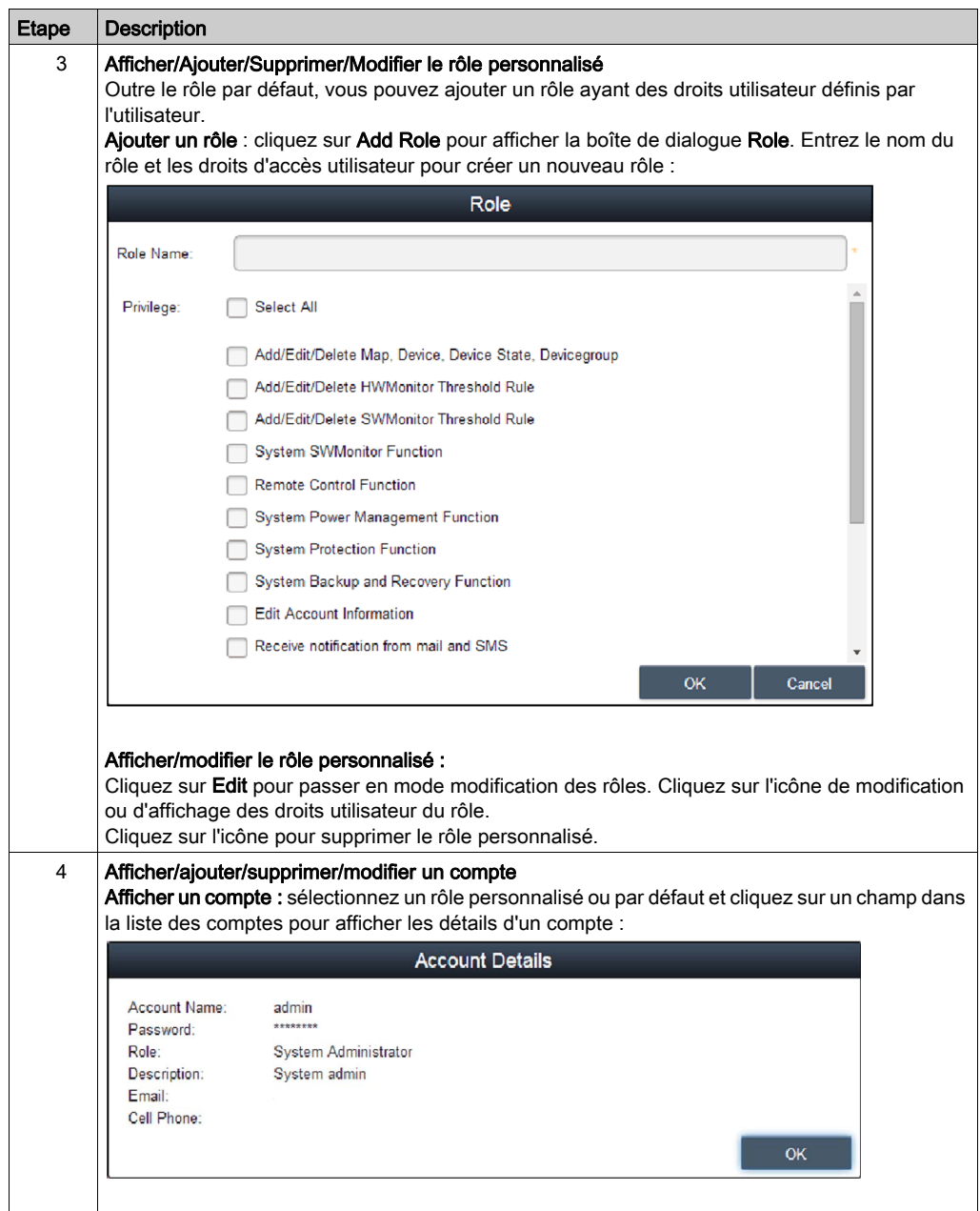

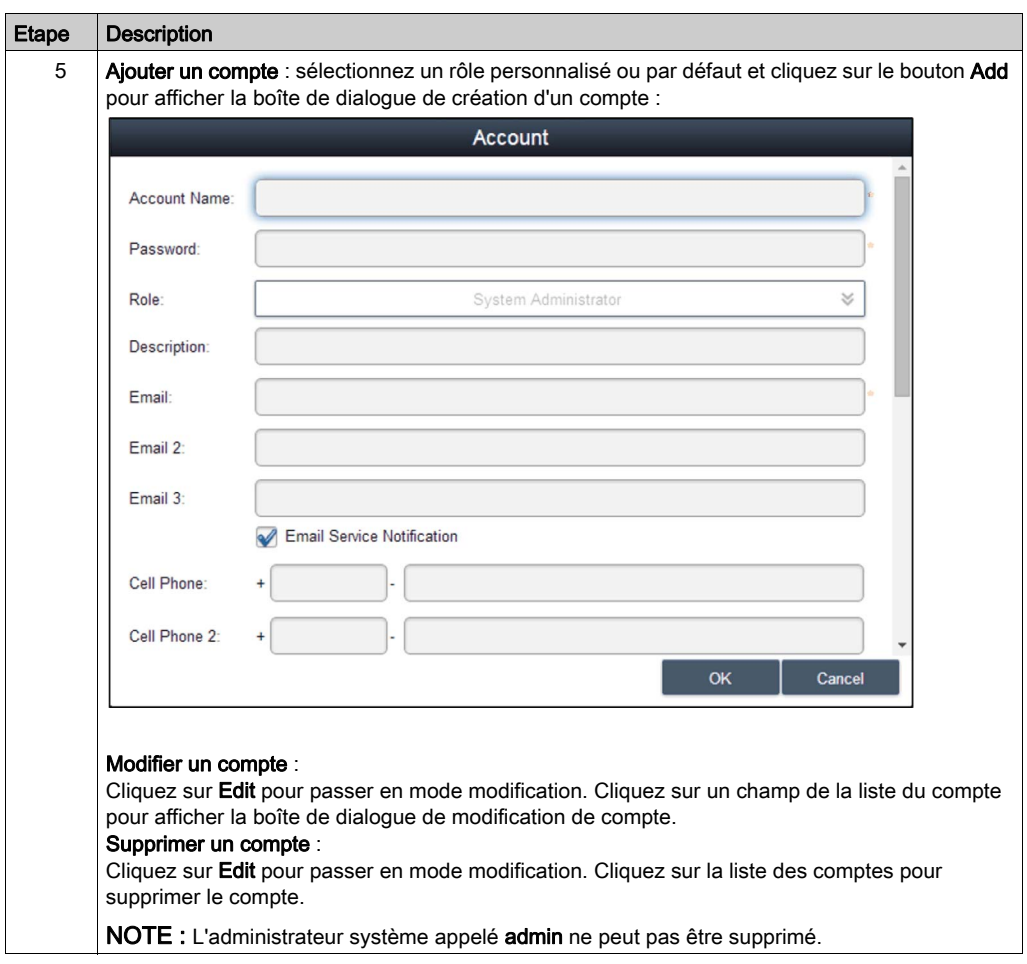

### System Setting

Cette procédure indique comment utiliser l'interface utilisateur Account Setting :

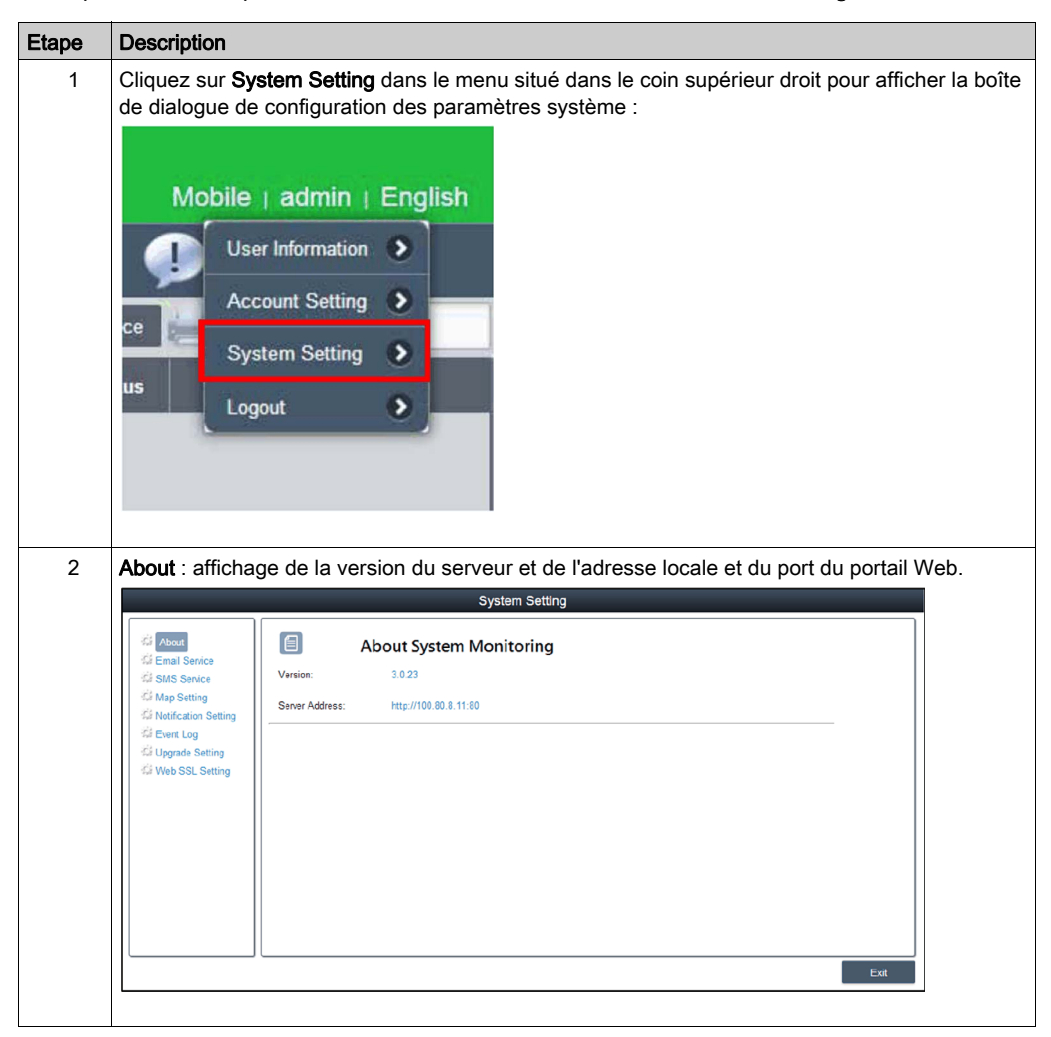

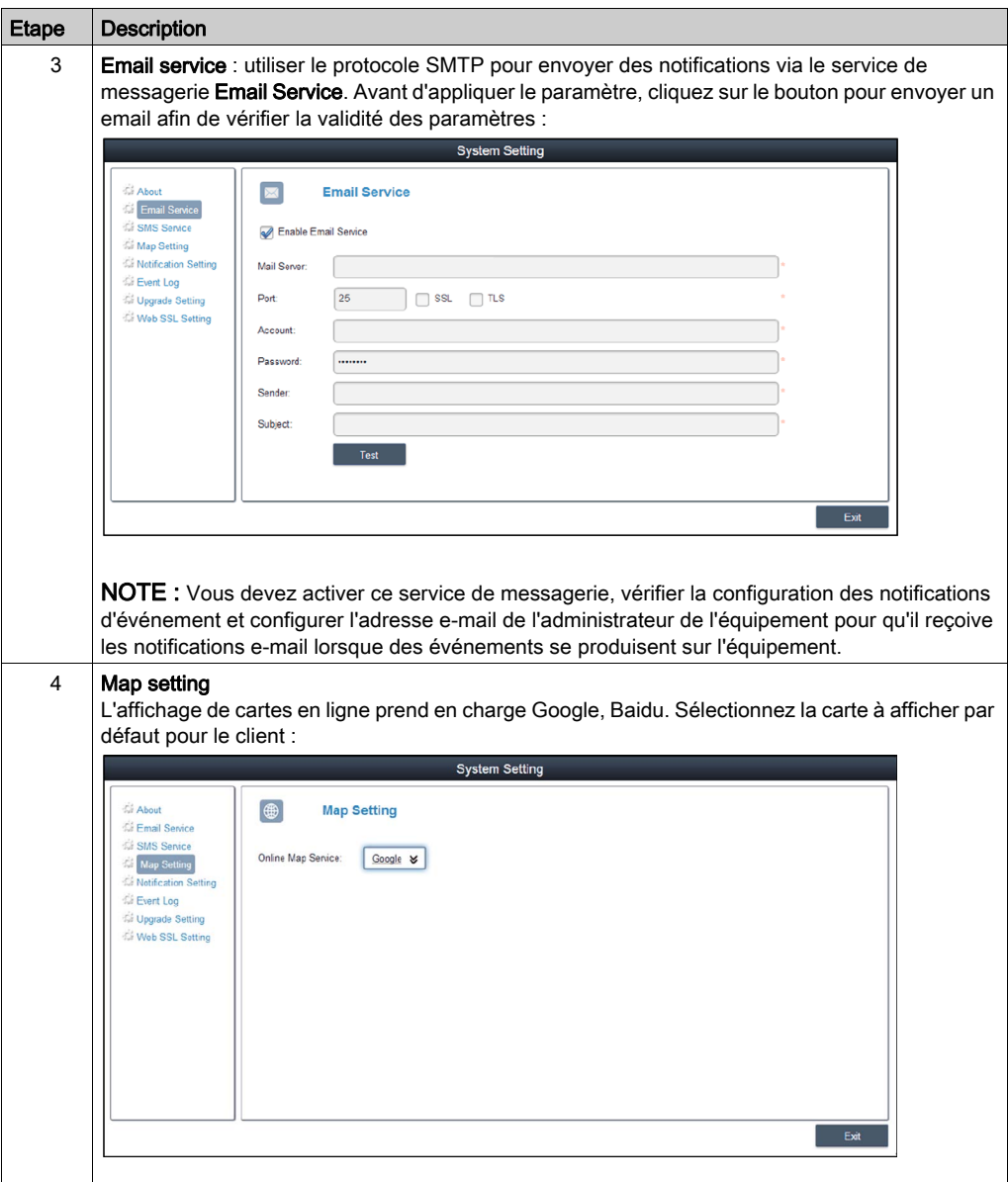

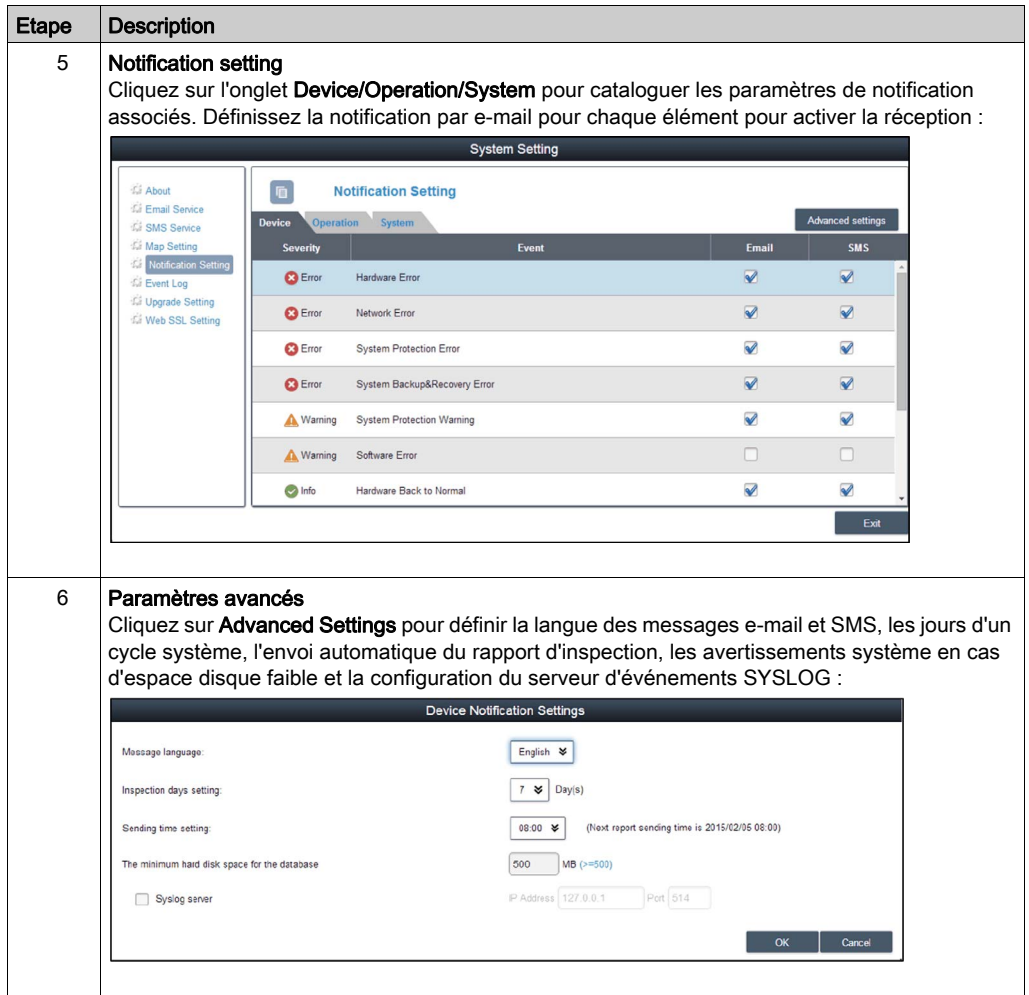

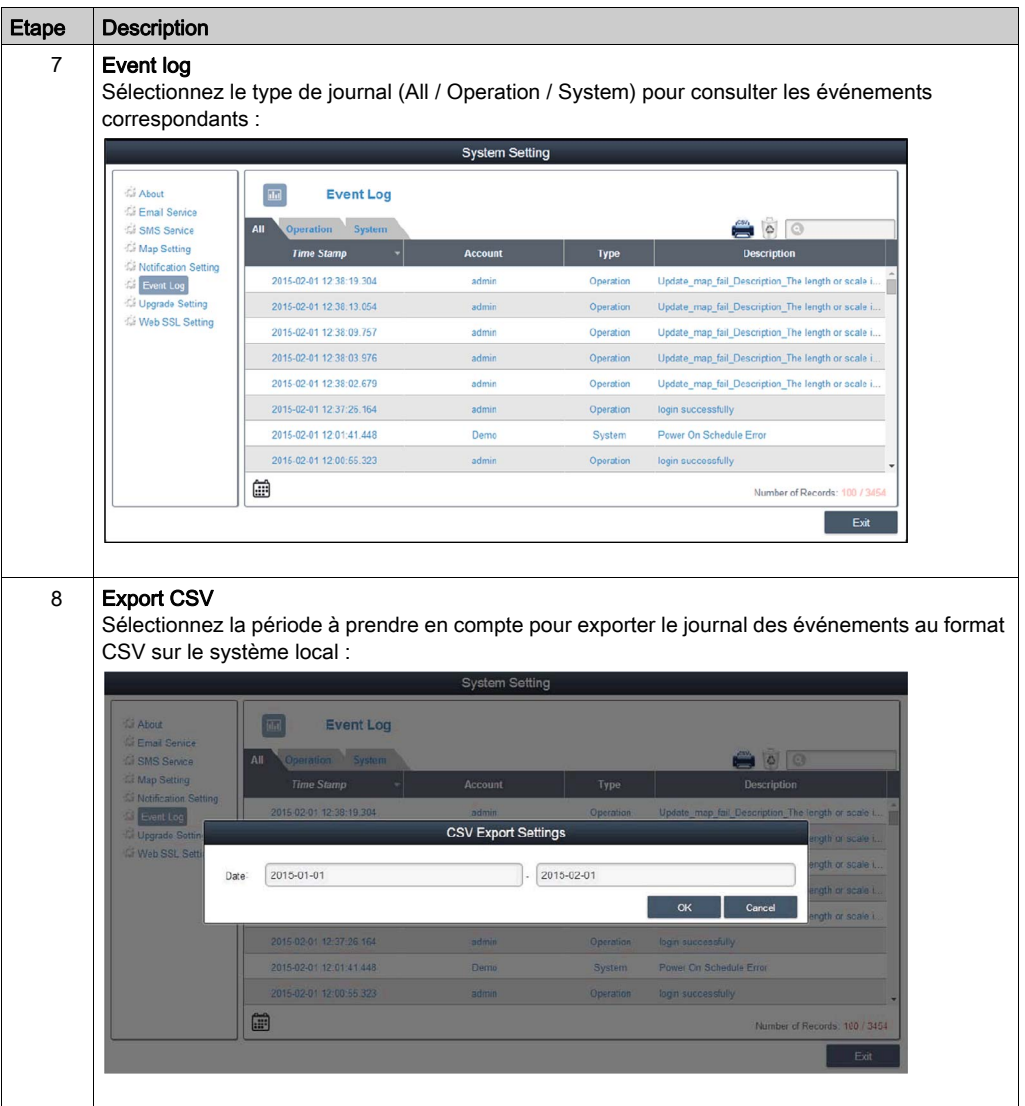
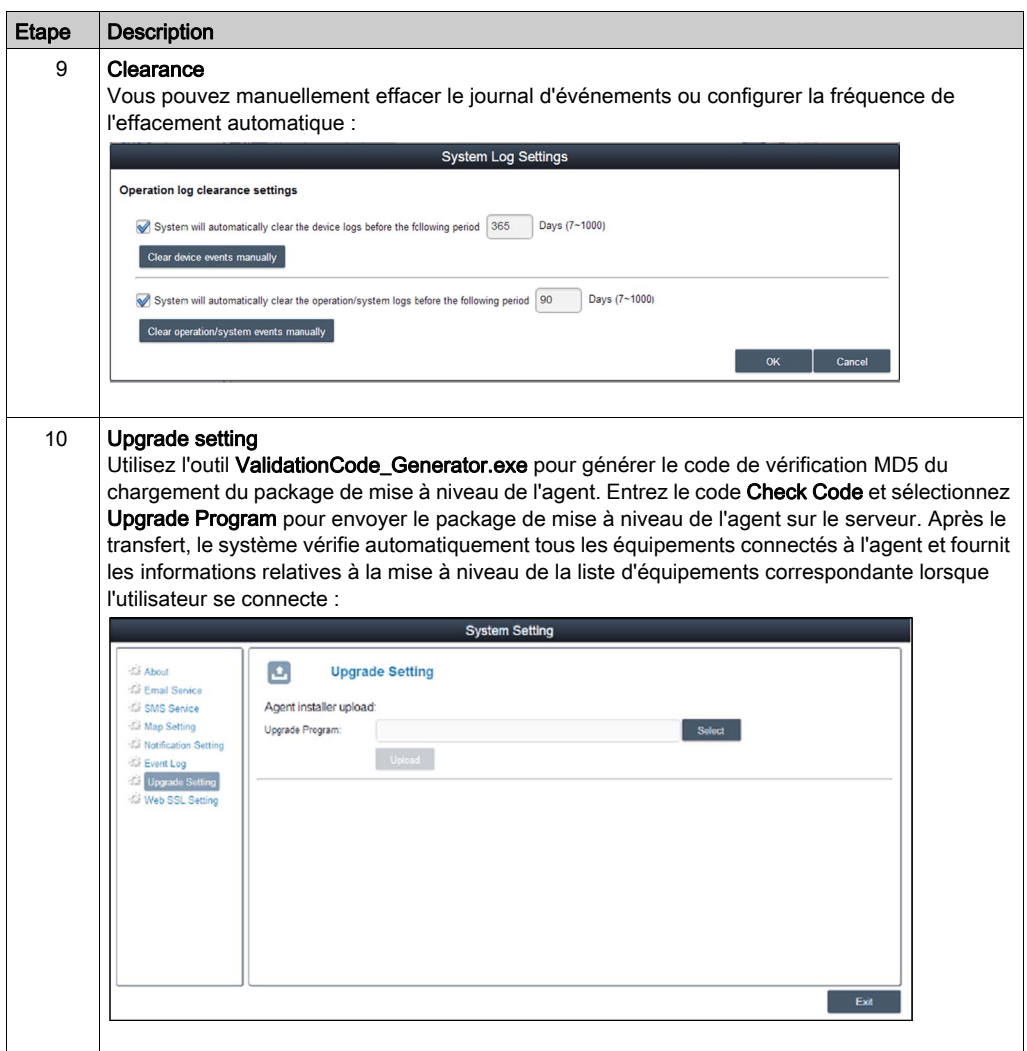

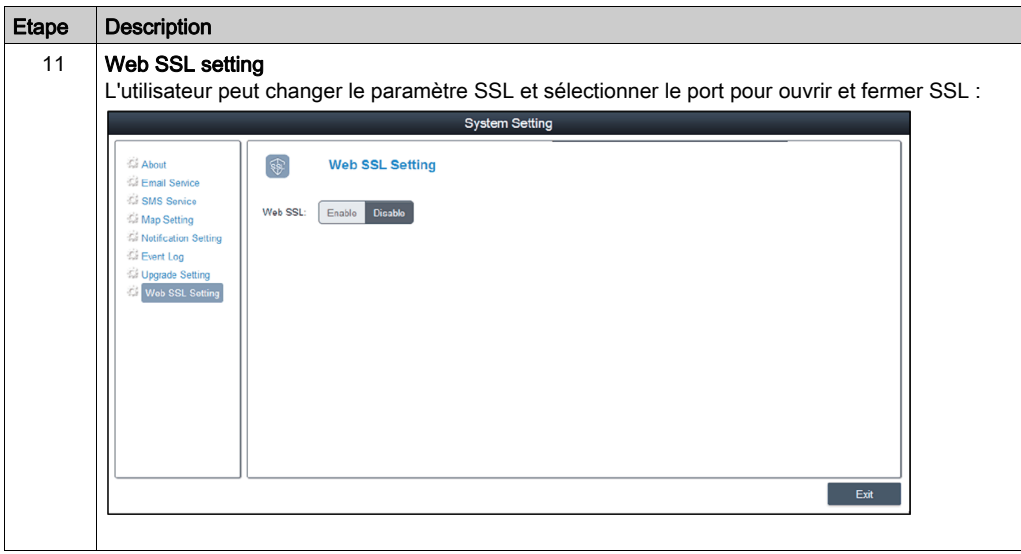

## **Chapitre 11** Interface utilisateur

### <span id="page-182-0"></span>Etalonnage de l'écran tactile

#### Vue d'ensemble

Le logiciel d'étalonnage de l'écran tactile permet d'étalonner les paramètres système.

#### Accès à l'étalonnage de l'écran tactile

Cette procédure indique comment installer le pilote de l'écran tactile :

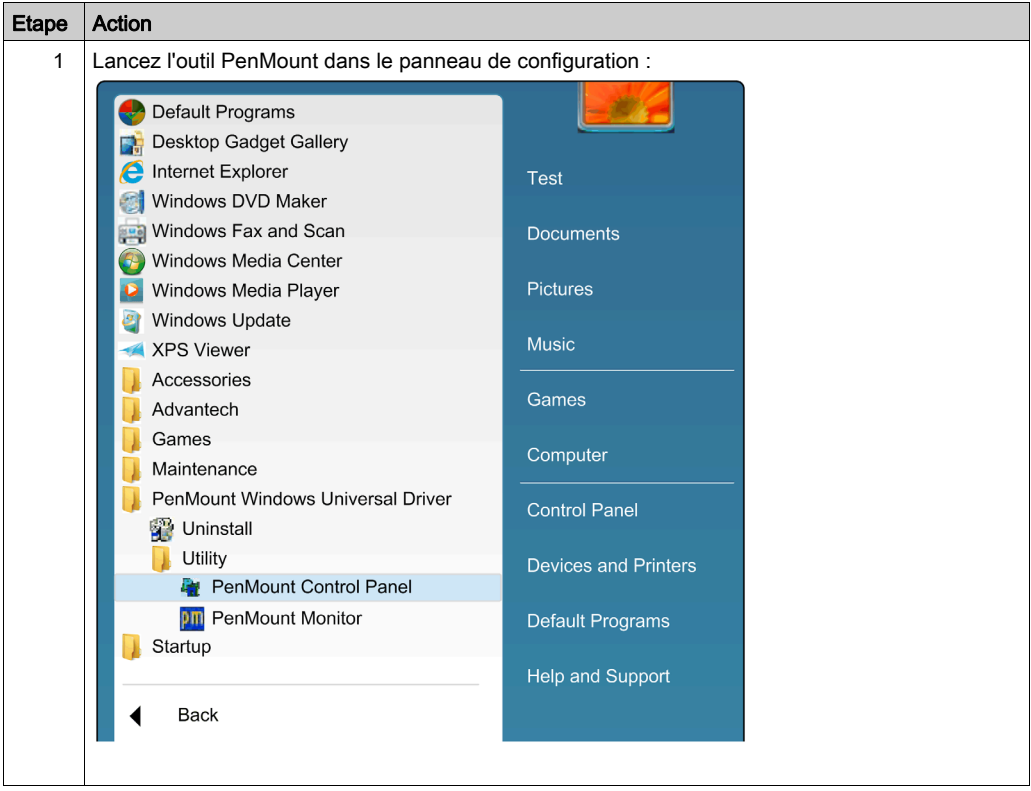

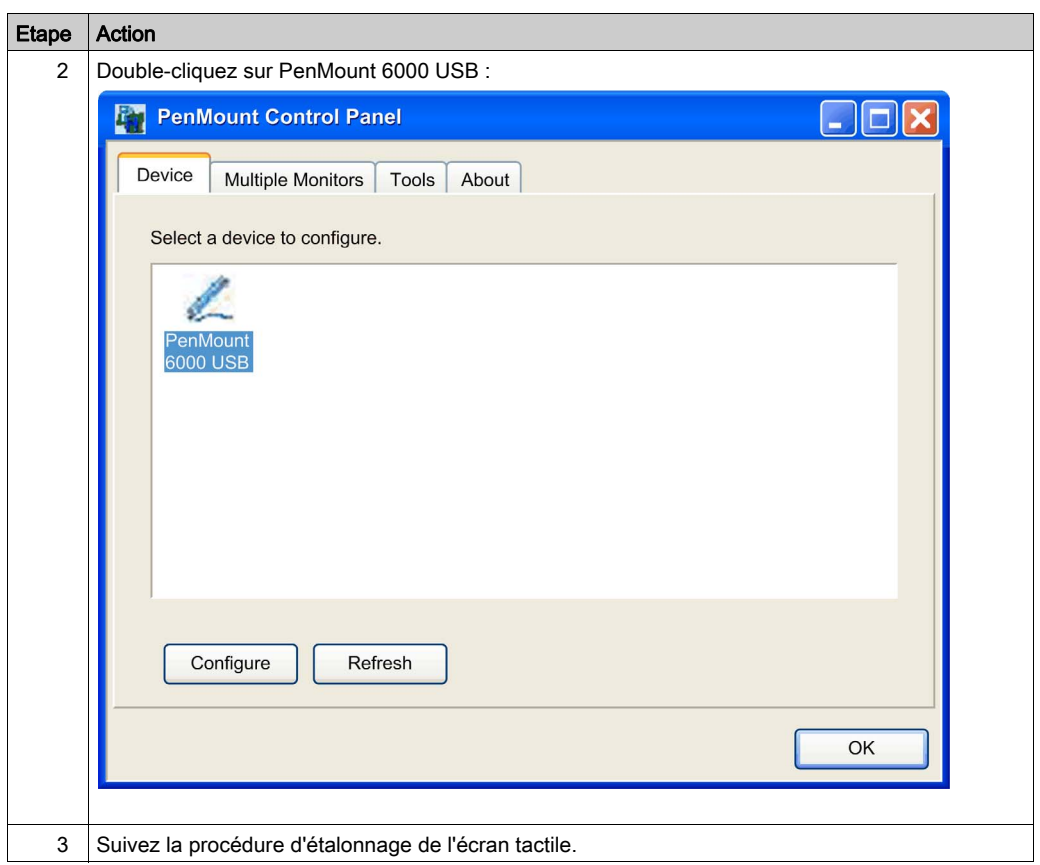

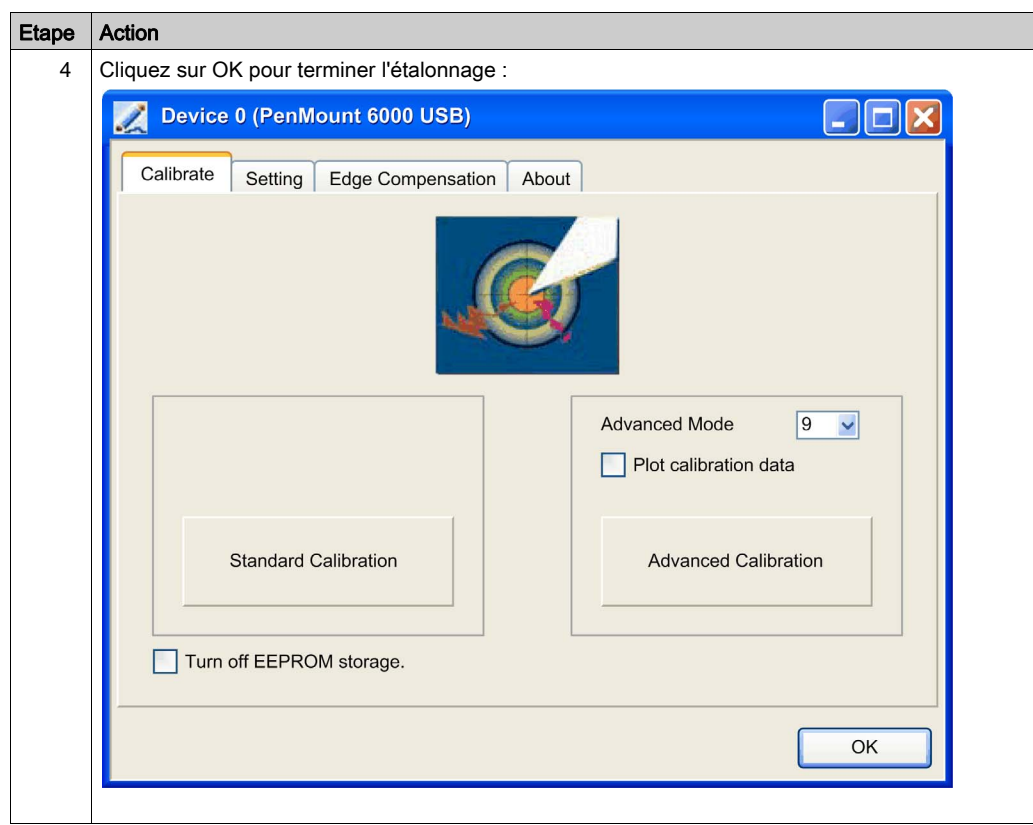

## Chapitre 12 Software API

#### Gestion intelligente pour plateforme intégrée

#### **Description**

Software API est un micro-contrôleur intégrant une suite d'API (interfaces de programme d'application) qui fournissent des fonctions aux intégrateurs de systèmes. Auparavant situées au niveau système d'exploitation/BIOS, ces fonctions intégrées sont maintenant placées au niveau de la carte afin d'augmenter la fiabilité et de simplifier l'intégration. Le micro-contrôleur Software API est exécuté même si le système d'exploitation n'est pas en cours d'exécution. Il peut compter le nombre de démarrages et les heures d'exécution de l'équipement, surveiller l'intégrité de l'équipement et fournir une fonction de chien de garde avancée pour gérer les erreurs détectées en temps réel. Software API comporte également une mémoire EEPROM protégée et chiffrée destinée au stockage des clés de sécurité et d'autres informations définies par le client. Toutes les fonctions intégrées sont configurées via une API (interface de programme d'application) ou à l'aide d'un outil DEMO. Schneider Electric fournit cette suite d'interfaces Software API et les pilotes sousjacents nécessaires. De plus, un ensemble d'interfaces intégrées intelligentes et conviviales permettent d'accélérer le développement, d'améliorer la sécurité et d'augmenter la valeur ajoutée des plateformes Schneider Electric.

## **Chapitre 13 Maintenance**

#### Objet de ce chapitre

Ce chapitre décrit les procédures de maintenance de l'unité Contrôleur Panel PC.

#### Contenu de ce chapitre

Ce chapitre contient les sujets suivants :

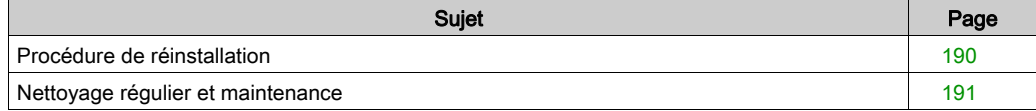

### <span id="page-189-1"></span><span id="page-189-0"></span>Procédure de réinstallation

#### **Introduction**

Dans certains cas, il peut être nécessaire de réinstaller le système d'exploitation.

Précautions nécessaires :

- Bannissez de la zone de travail tous les matériaux susceptibles de générer de l'électricité statique (plastique, tissu, moquette).
- Ne sortez pas les composants sensibles aux décharges électrostatiques de leur sac antistatique avant le moment de leur installation.
- Portez un bracelet antistatique relié à la terre (ou un dispositif équivalent) lorsque vous manipulez des composants sensibles à l'électricité statique.
- Evitez tout contact avec des conducteurs exposés et des fils des composants.

#### Avant la réinstallation

Matériel requis :

• Support de restauration (consultez le livret du support de restauration).

Préparation du matériel :

- Arrêtez le système d'exploitation Windows de façon appropriée et déconnectez l'équipement de toute source d'alimentation.
- Débranchez tous les périphériques externes.

NOTE : Enregistrez toutes les données principales sur un disque dur ou une carte mémoire. Le processus de réinstallation restaure les paramètres d'usine et efface toutes les données.

#### Réinstallation

Consultez la procédure dans le livret fourni avec le support de restauration.

### <span id="page-190-1"></span><span id="page-190-0"></span>Nettoyage régulier et maintenance

#### Introduction

Inspectez l'unité S-Panel PC régulièrement afin de déterminer son état général. Par exemple :

- Tous les cordons d'alimentation et les câbles sont-ils correctement raccordés ? Sont-ils mal fixés ?
- Toutes les fixations maintiennent-elles correctement l'unité en place ?
- Est-ce que la température ambiante est comprise dans la plage spécifiée ?
- Le joint d'installation présente-t-il des rayures ou des traces de salissures ?

NOTE : L'intégrité d'un disque HDD doit être régulièrement vérifiée avec System Monitor en fonction de l'utilisation. Un disque HDD est un support rotatif qui doit être régulièrement remplacé en fonction de l'utilisation. Les données présentes sur le disque HDD doivent être régulièrement sauvegardées.

Les sections suivantes décrivent les procédures de maintenance de l'unité S-Panel PC, lesquelles doivent être effectuées par un utilisateur qualifié et expérimenté.

# **A A DANGER**

#### RISQUE D'ÉLECTROCUTION, D'EXPLOSION OU ÉCLAIR D'ARC ÉLECTRIQUE

- Débranchez toutes les sources d'alimentation de l'appareil avant de retirer tout capot ou élément du système, et avant d'installer ou de retirer tout accessoire, élément matériel ou câble.
- Débranchez le câble d'alimentation du Magelis Industrial PC et du bloc d'alimentation.
- Utilisez toujours un dispositif de détection d'une tension nominale appropriée pour vérifier que l'équipement est hors tension.
- Replacez tous les capots ou éléments du système avant de remettre l'unité sous tension.
- N'utilisez que la tension indiquée lors de l'utilisation de l'unité Magelis Industrial PC. L'unité CA est conçue pour utiliser une entrée de 100 à 240 VCA. L'unité CC est conçue pour l'utilisation d'une entrée 24 VCC. Déterminez toujours si votre équipement est alimenté en CA ou en CC avant de le mettre sous tension.

#### Le non-respect de ces instructions provoquera la mort ou des blessures graves.

Durant le fonctionnement, la température de surface du dissipateur thermique peut dépasser 70 °C (158 °F).

# AVERTISSEMENT

### RISQUE DE BRÛLURES

Ne touchez pas la surface du dissipateur thermique durant le fonctionnement.

Le non-respect de ces instructions peut provoquer la mort, des blessures graves ou des dommages matériels.

#### Solutions de nettoyage

# **A** ATTENTION

#### SOLUTIONS DE NETTOYAGE AGRESSIVES

- Ne nettoyez pas l'unité ni aucun de ses composants avec des diluants, des solvants organiques ou des détergents agressifs.
- Utilisez un détergent ou un savon doux pour ne pas endommager les composants en polycarbonate de l'écran.

#### Le non-respect de ces instructions peut provoquer des blessures ou des dommages matériels.

#### Batterie au lithium

L'unité Magelis Industrial PC contient une pile nécessaire à la sauvegarde de l'horloge temps réel (RTC).

#### DANGER  $\boldsymbol{\Lambda}$

#### RISQUE D'EXPLOSION, D'INCENDIE OU RISQUE CHIMIQUE

- Pour remplacer la pile, utilisez toujours une pile de type identique.
- Pour le remplacement de la pile, contactez le service d'assistance local.
- Vous ne devez pas la recharger, la démonter, l'exposer à une température de plus de 100 °C (212 °F) ou l'incinérer.
- Recyclez les piles usagées et mettez-les au rebut de façon appropriée.

#### Le non-respect de ces instructions provoquera la mort ou des blessures graves.

## Annexes

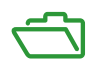

## Annexe A **Accessoires**

### <span id="page-194-0"></span>Accessoires disponibles pour l'unité S-Panel PC

#### Accessoires disponibles

Des accessoires optionnels sont disponibles. Le tableau suivant répertorie les accessoires disponibles pour l'unité S-Panel PC :

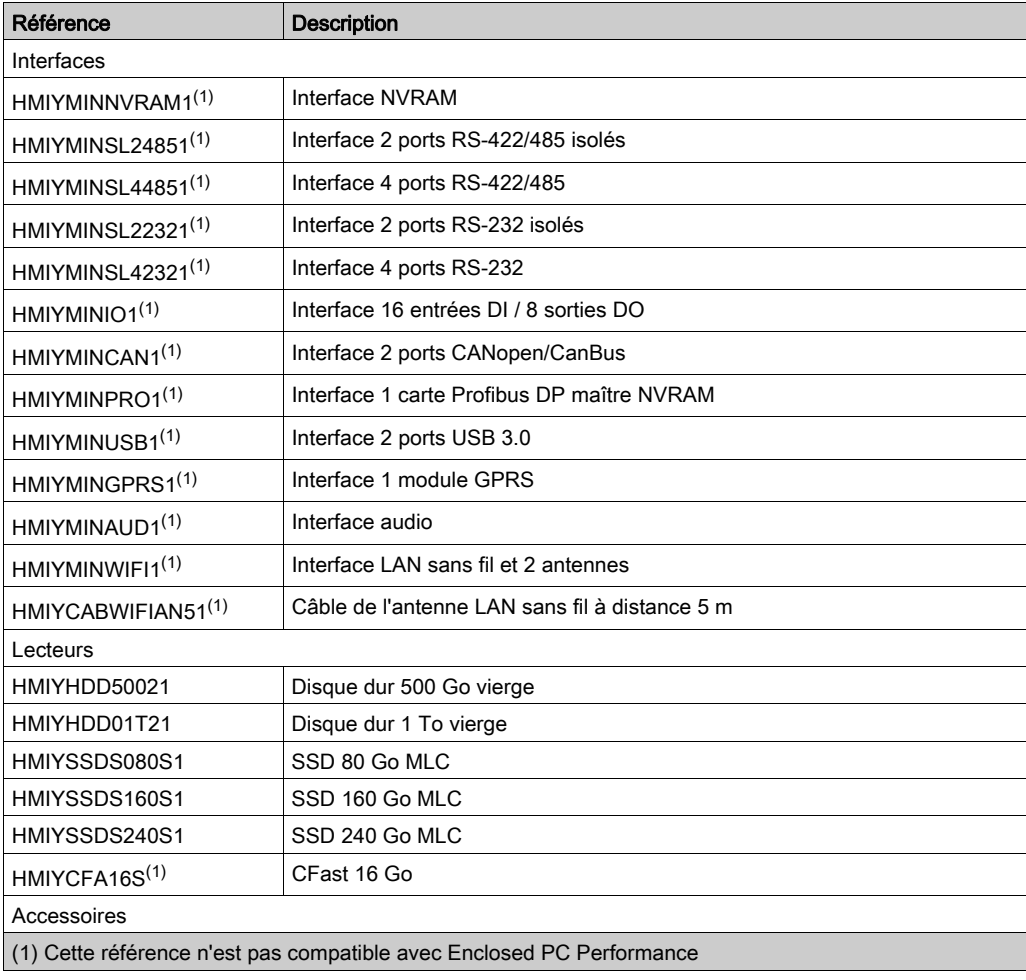

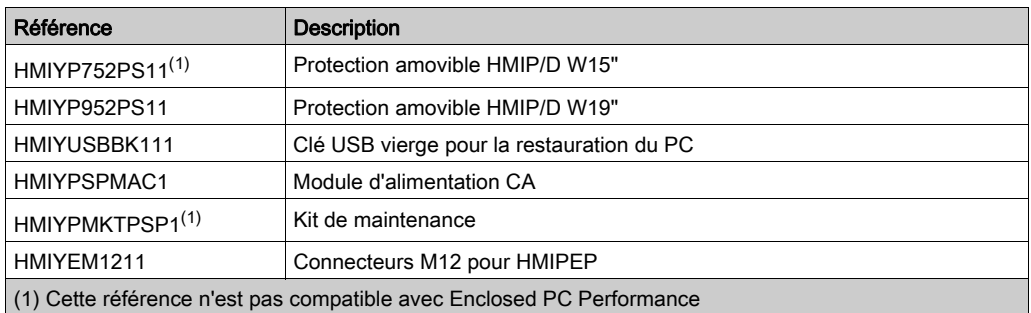

## Index

## A

accessoires, [195](#page-194-0) alimentation CA, [67](#page-66-0) automates, [137](#page-136-0)

## C

Caractéristiques, [34](#page-33-0) caractéristiques liées à l'environnement, [38](#page-37-0) carte d'interface LAN sans fil, [125](#page-124-0) carte mémoire, [98](#page-97-0) certifications, [21](#page-20-0) contenu de l'offre, [24](#page-23-0) cordon d'alimentation CC Enclosed PC connexion, [64](#page-63-0) cordon d'alimentation CC S-Panel PC connexion, [62](#page-61-0)

## D

description de la carte NVRAM, [130](#page-129-0) dimensions, [40](#page-39-0)

## E

Enclosed PC description, [30](#page-29-0) étalonnage de l'écran tactile , [183](#page-182-0)

## I

installation, [46](#page-45-0) installation de l'interface optionnelle, [102](#page-101-0) interface audio, [127](#page-126-0) caractéristiques, [127](#page-126-1) interface série affectation des broches, [73](#page-72-0)

## M

maintenance, [191](#page-190-1) mise à la terre, [58](#page-57-0) module d'interface 16 EN / 8 SN, [107](#page-106-0) module d'interface CANopen, [119](#page-118-0) Module d'interface ProfiBus DP, [122](#page-121-0) module d'interface RS-232/422/485, [112](#page-111-0) module d'interface USB, [128](#page-127-0) module GPRS, [131](#page-130-0)

## N

nettoyage, [191](#page-190-1) normes, [21](#page-20-0)

### P

Panel PC description, [26](#page-25-0) premier démarrage, [53](#page-52-0) procédure de réinstallation, [190](#page-189-1)

## S

spécifications d'installation, [42](#page-41-0) System Monitor configuration des comptes, [173](#page-172-0) gestion des équipements, [149](#page-148-0) interface, [142](#page-141-0) règles de surveillance du matériel et des logiciels des groupes, [165](#page-164-0) System Setting, [177](#page-176-0)